U.S.A. \$2.50 CANADA \$3.00

101 Products for your **Atari Atari Snowflakes** 

**A** Two Type-in **Computer Games**  Atari Greeting Card **Automated Player/Missiles** ◆ Anatomy of a Robot

TM

**a**

Resource

DECEMBER 1983 VOLUME 2, NUMBER 9

The **ATAR** 

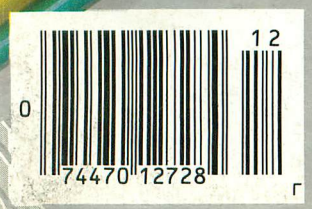

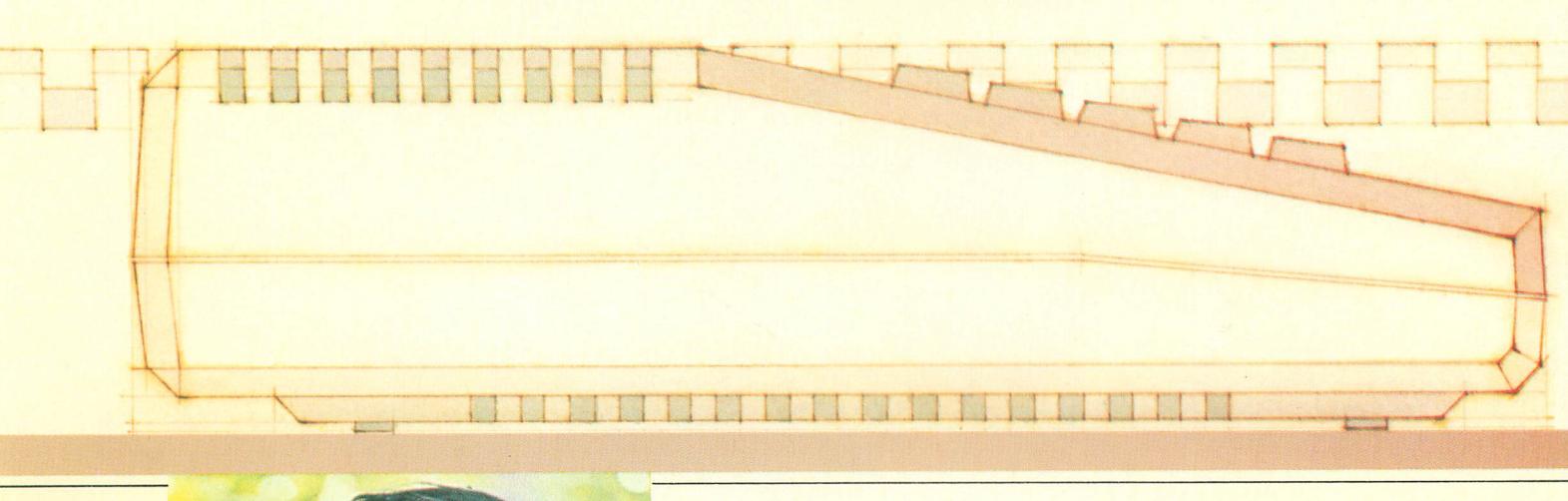

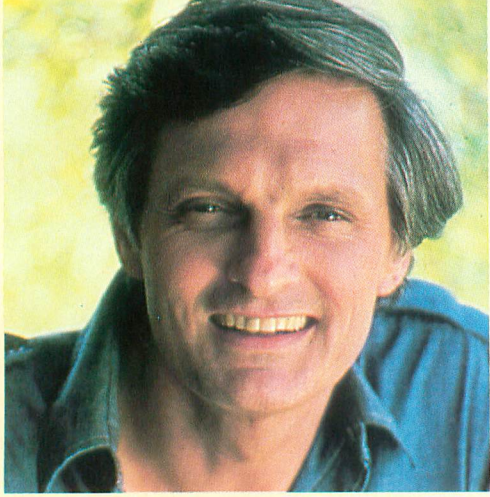

Computer enthusiast Alan Aida uses the ATARI 800XL Computer System. Aida reports: "It's going all the time!"

## **Introducing the Atari® X L Home Computers: We made them smart enough to know you're only human.**

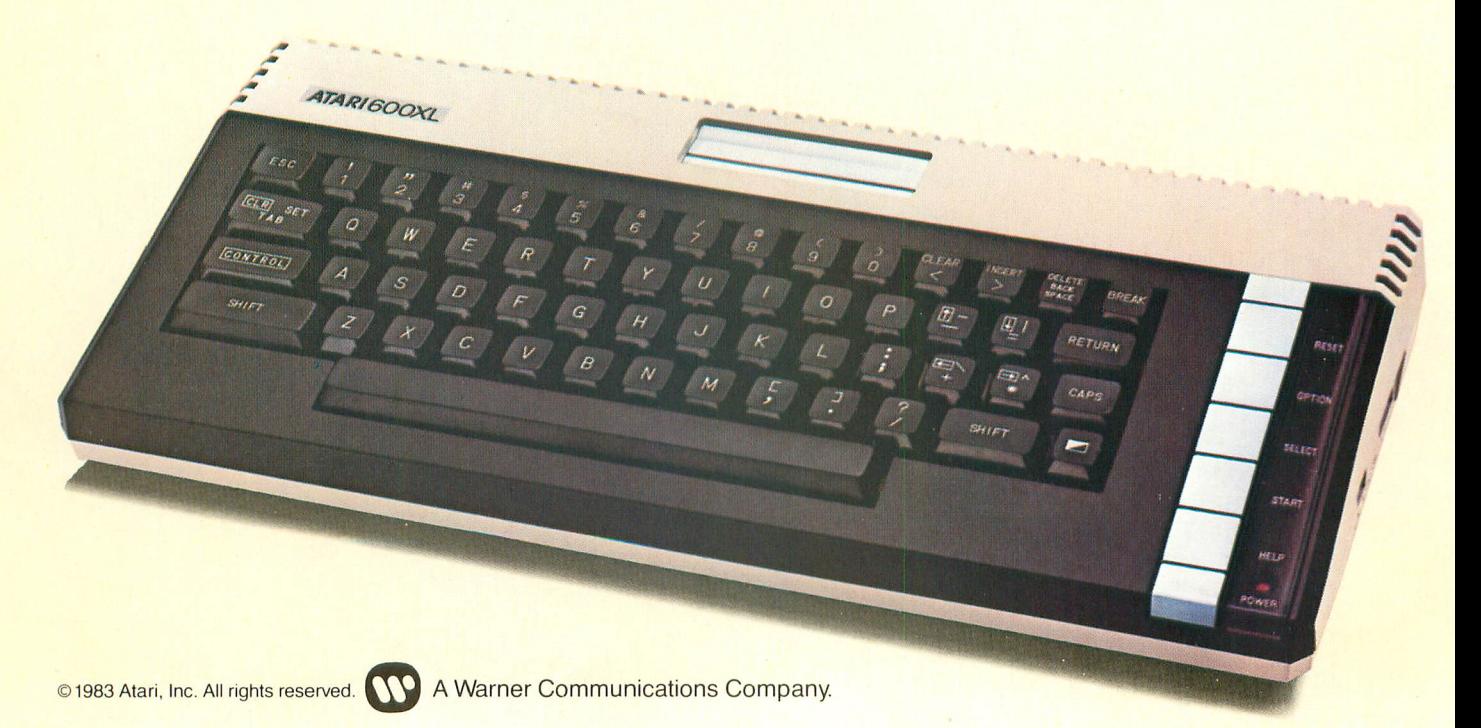

he new ATARI XL Home T Computers prove that you can blend state-of-the-art technology with good old fashioned friendliness. What's a friendly computer? For one thing, it's a computer that speaks your language. Both the speaks your language. Both the<br>new ATARI 600XL™ and the new T ATARI 800XL" Computers come with a built-in BASIC language that uses the same simple English I you use to converse with the rest of the world

**• • • • • • — • • We ,**

#### **Press the HELP button, not the panic button.**

comes with a HELP key. Something you won't find on any other Every ATARI XL Computer home computer. New programs are becoming available that let you use this key for helpful "prompts" when you're unsure of what to do next. Press another special key and your ATARI XL automatically performs a self-diagnostic check—a feature that can save you a needless trip to one of our more than 1,000 ATARI Service"Centers.

#### **The ATARI 600XL: It Gets Smarter As You Do.**

With 16K of memory, the inexpensive ATARI 600XL can handle over a thousand programs: including education, home management, word processing and personal development. Like all ATARI Home Computers, it gives you 256 colors, four sound channels and Atari's unsurpassed graphics. But unlike a lot of other computers, the ATARI 600XL is ready to grow when you're ready to grow. Every ATARI XL Computer is fully compatible with every ATARI peripheral ("peripherals" are added on to expand what your computer can do).

ATARI peripherals include: a low-cost, letter-perfect printer for word processing. A telephone modem that lets you use your telephone to connect your computer to other computers thousands of miles away. A disk drive and a cassette recorder to store data. And Trak–Balls<sup>™</sup> and joysticks to use with Atari's unequalled lineup of great arcade hits. An ATARI 600 XL Computer can be turned into a very brainy 64K computer at a very affordable price.

#### **The ATARI 800XL: Power Enough For Over 2,000 Programs:**

With 64K of built-in memory

(as much as the more expensive Apple and IBM computers), the ATARI 800XL can take on any of over 2,000 software programs. That's five times as many as a Commodore 64.

There's VisiCalc®<sup>1</sup> for electronic spreadsheets—faster than the fastest accountant. The Home Filing Manager<sup>™</sup> to help keep track of everything from medical records to phonograph records. Family Finances to keep up with your cash flow. Educational programs like 'Juggles' Rainbow"<sup>2</sup> that helps preschoolers develop skills necessary for recognizing the alphabet. Even "An Invitation To Programming,<sup>*"*"</sup> for learning how to program.

#### **When You've Got Our Computer, You've Got Our Number.**

If you ever find yourself stuck, or have any questions at all, just give us a call. 800-538-8543. (In California, 800-672-1404.) Feel free to talk it over. Because if there's anything friendlier than an ATARI Home Computer, it's the humans who make them so friendly.

#### **You'll do more with Atari Home Computers.**

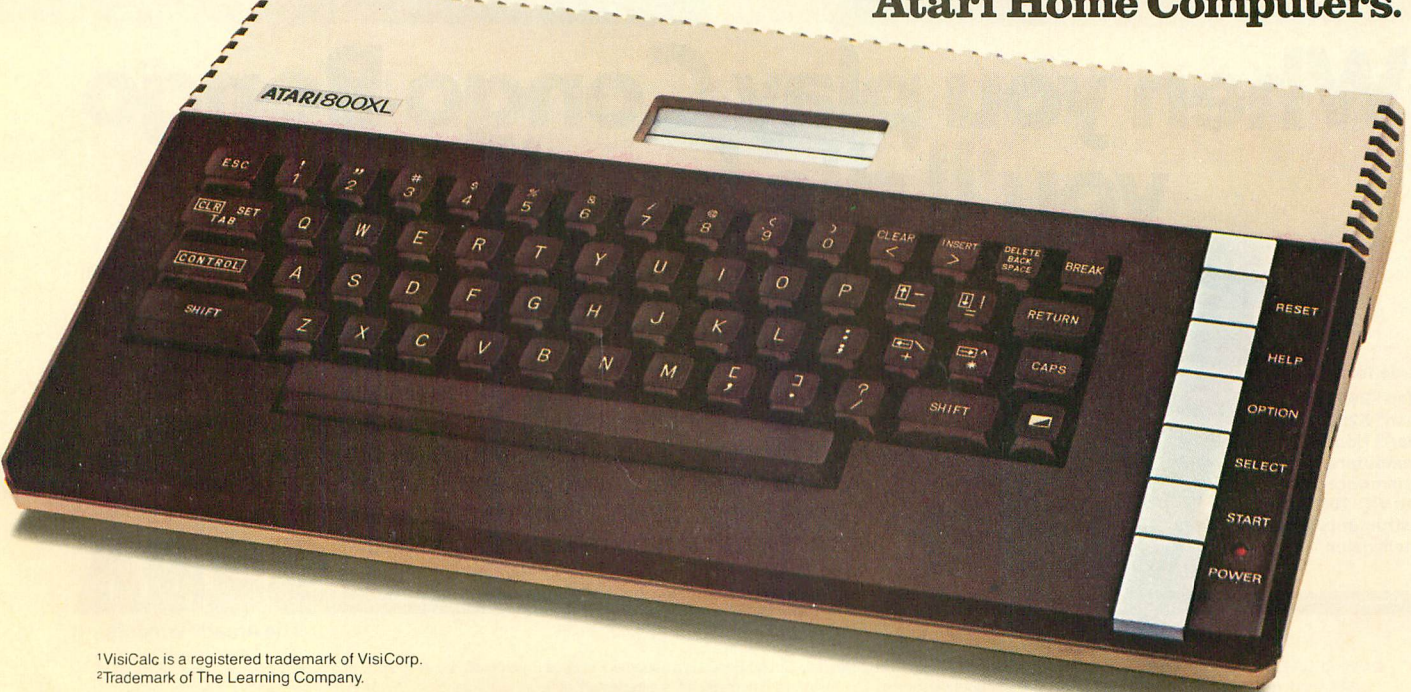

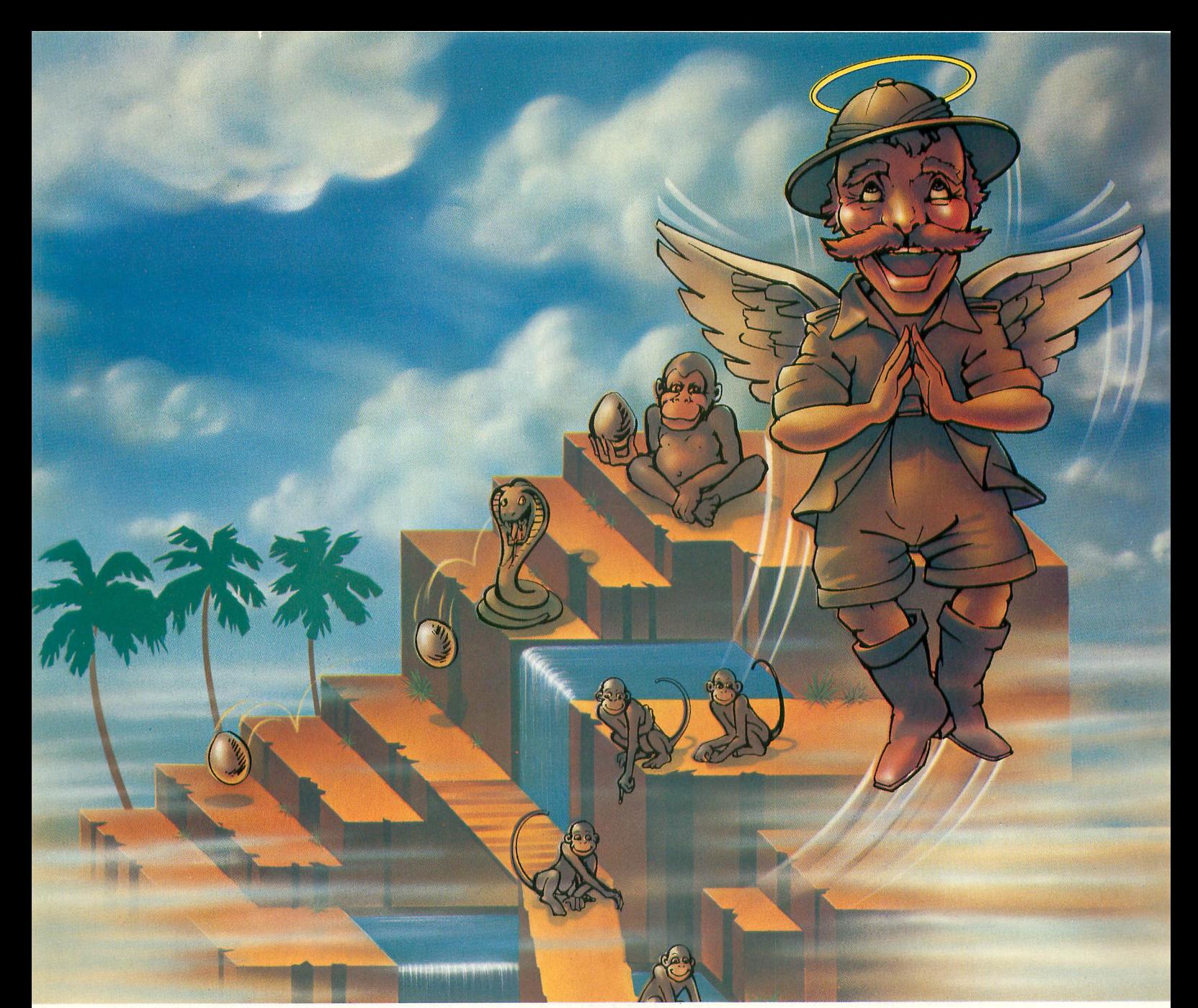

# When you play Congo Bongo<br>you'll die laughing.

Made for: Atari® 2600™ Atari® 5200™ Atari® Home Computers, Commodore 64<sup>™</sup> and VIC-20™ Texas Instruments 99/4A" Intellivision®

1111111111=1111=1111111•11L

A funny thing happens when you play Congo Bongo, the new home game from Sega. In fact, a lot of funny things happen.

You have to get to Congo, the mighty ape, before the jungle beasts get to you. Dodge falling coconuts as you scale Monkey Mountain. Shake the monkey from your back and chase Congo onto the lagoon screen. Then cross the water on the backs of hippos, lily pads and hunter-eating fish. And do jt all before Congo makes a monkey out of you.

But watch your step - one slip and it's off to hunter heaven. Congo Bongo. Straight from the arcade and into your home. It's more fun than a barrel of, well, monkeys.

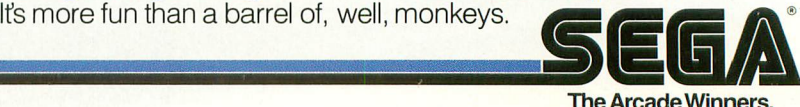

©1983 SEGA Enterprises, inc SEGA is a registered trademark of Sega Enterprises, Inc. Congo Bongo is a trademark of Sega Enterprises, Inc Atari 2600 and 5200 are trademarks of Atari, Inc Commodore 64 and VIC-20 are trademarks of Commodore Electronics, Ltd. Texas Instruments 99/4A is a trademark of Texas Instruments, Inc. Intellivision is a trademark of Mattel, Inc.

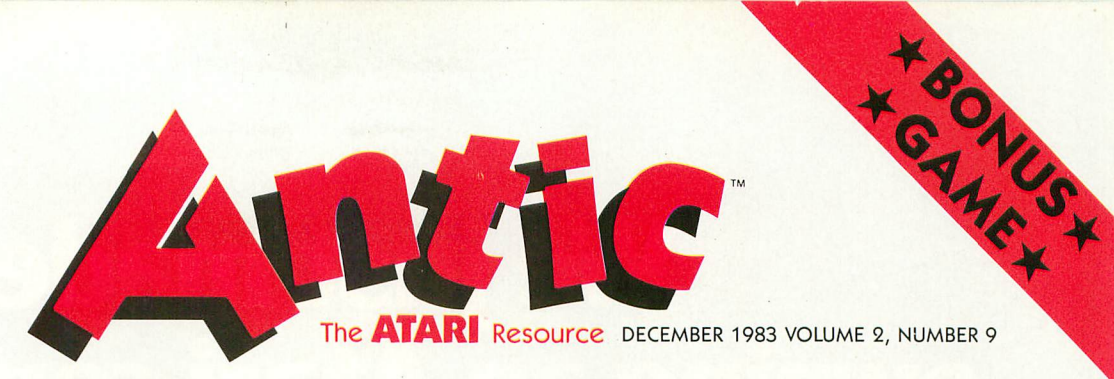

#### BER 8K E J FEATURES

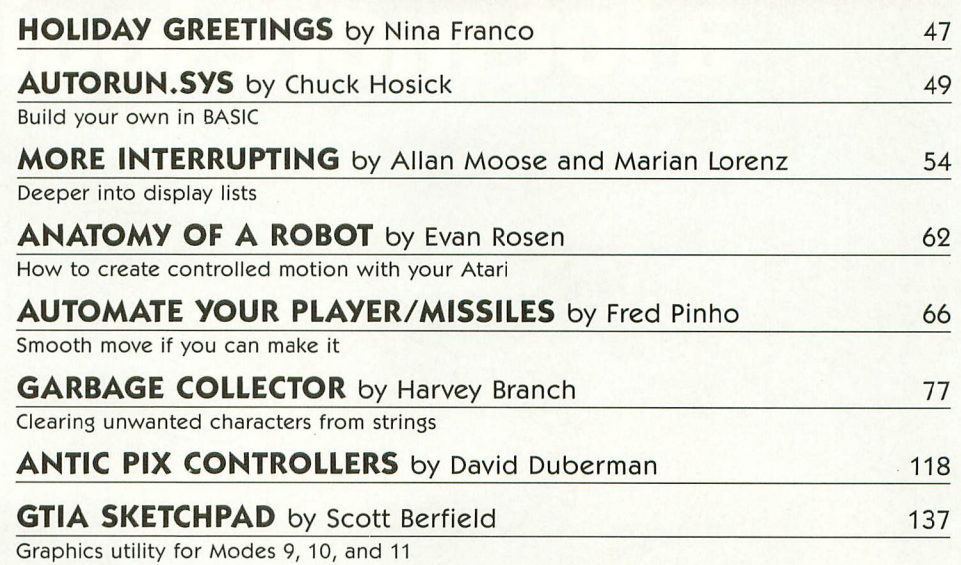

## DEPARTMENTS

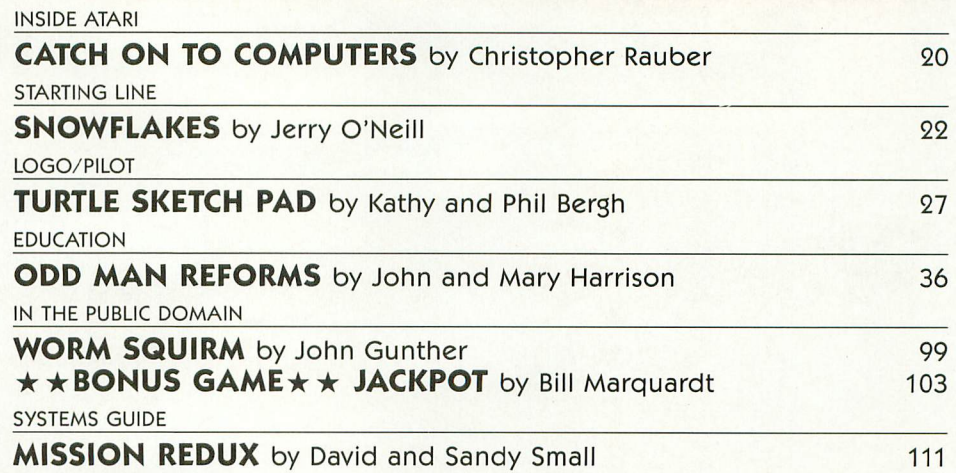

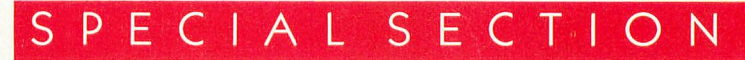

#### **BUYER'S GUIDE**

Hardware, software and accessories

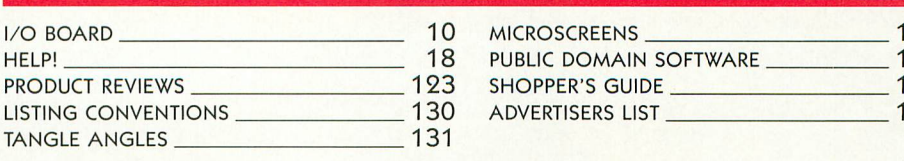

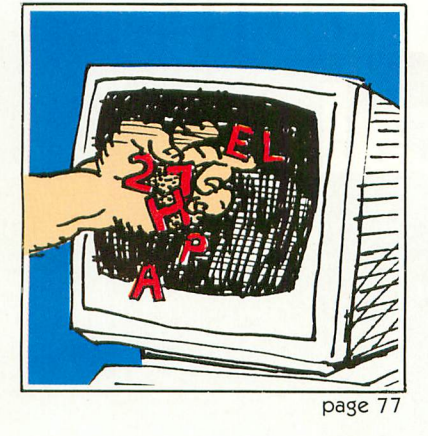

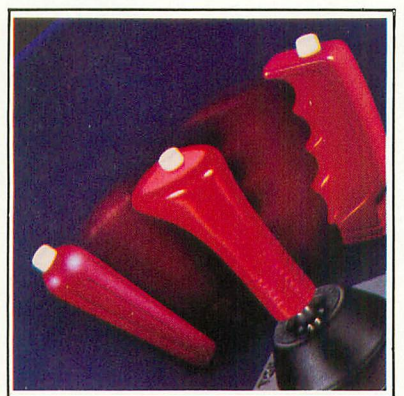

page 118

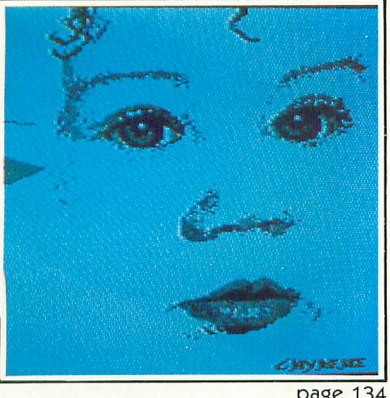

page 134

83

134

146

# We just made **owning an Atari computer a lot more logical.**

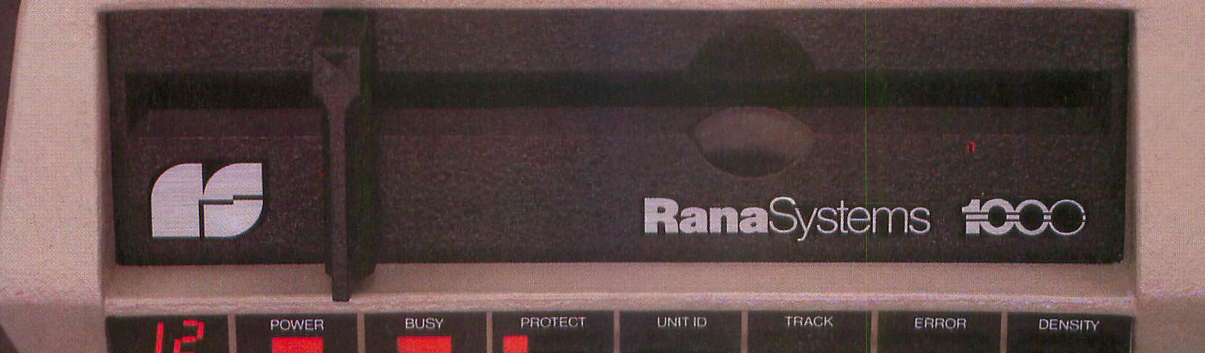

#### **Introducing the Rana 1000 disk drive. It's a whole new game for Atari computers.**

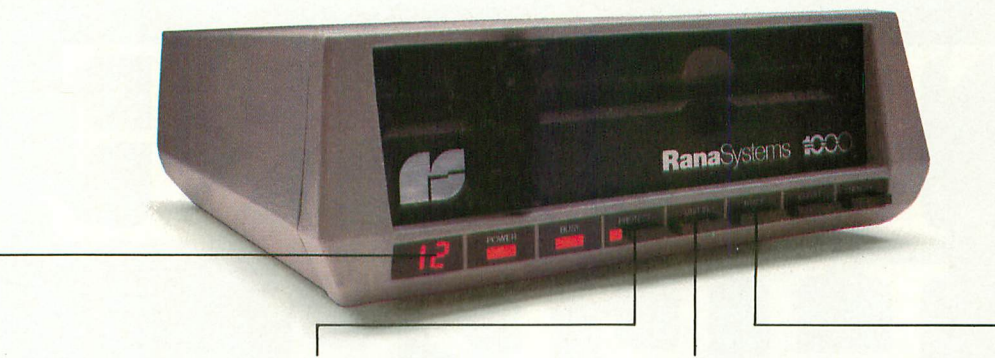

This two digit LED readout displays a code that tells you everything you need to know.

a n

This beeping button tells you your write protect feature is keeping your information safe.

When Rana Systems introduced the Elite Series of Apple® compatible disk drives, we didn't know what a tremendous impact they would make. It turned out to be a line so outstanding in performance, styling, capacity, and price, that it instantaneously made us a major force in the market. Well, needless to say, the response was so great that we were forced to create the same highly advanced disk drive for Atari<sup>®</sup> A disk drive that when coupled with Atari's computer, could perform everything from accounting, financial planning, and stock charting, to word processing, business management, and letting you write your own programs. Plus, we made it simple enough for a child to use, for learning anything from the alphabet to a foreign language.

#### **Working with a diskette versus playing with a cassette.**

Let's face it. The only reason Atari made a cassette option to their computer was to make it affordable. But now you don't have to settle for less. Because now you can get a diskette for your Atari computer which outperforms their cassette and costs 1/3 less than their disk drive. With Atari's cassette you only get half the functions of a computer compared to what our floppy disk can give<br>use Their concette is not apply limited in the eaft. y<br>'\* t h get the information you need. And Rana's disk you. Their cassette is not only limited in the software available, but it also takes 20 times longer to

The remaining buttons beep when touched, and provide readouts on density storage, error status, and drive number. This button beeps when you touch it, and the LED readout tells you what track you're on.

drive offers twice the storage capacity of either their cassette or disk drive.

Why even stylewise our new low profile design not only looks 100 times more spectacular, but it occupies 3 times less space. And our new Rana 1000 also gives you a piece of its mind every time you use it, because our disk drive gives you information as well as takes it. And we think that says a lot.

#### **The disk drive that has all the answers.**

Rana offers you a myriad of features Atari couldn't even conceive of. Like five electronic functions on the front panel that actually beep and give you a LED readout when touched. Our disk drive tells you what track you're on, and what density and how much information you're storing. It lets you switch from a single density of 90,000 letters to a double density of 180,000 letters, on a single diskette, And, we have a write protect feature which protects your diskette from being erased. In fact, no other disk drive can offer you that.

As you can see, it was easy to build a disk drive superior to Atari's. Because for every reason you buy a disk drive, Rana has superior technology

The Rana 1000 disk drive. It brings your Atari computer to a higher level of sophistication for a price one third lower than Atari's. So your choice shouldn't even be a matter of logic. Just common sense.

Always a step ahead of the originals.

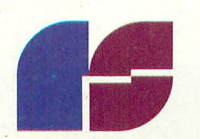

**RanaSystems**

Available at all participating Computerland stores and other fine computer dealers.

**Apple is a registered trademark of Apple Computer, Inc.** Atari is a registered trademark of Atari, Inc., a Warner Communications Company. See us at the West Coast Computer Show. Circle 44

# THEYRE<br>HERE.

 $\circ$ 

 $P$ 

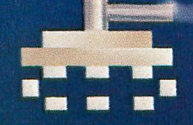

W

 $\overline{Q}$ 

 $\mathcal{R}$ 

RETURN

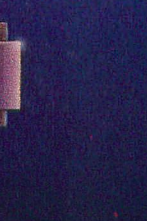

River Raid"and Kaboom!' are here. And your Atari' home computer just became more fun than ever.

Because River Raid and Kaboom! have been re-designed to take full advantage of home computer capabilities.

Far beyond anything you've ever experienced before in video

games. Unique graphics, crisp detail and brilliant sound all come together with spectacular impact.<br>River Raid,<sup>""</sup> the battle

#### adventure up the "River of No Return:'

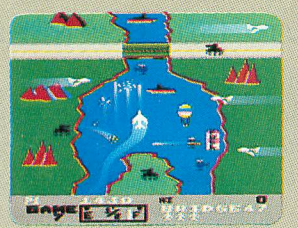

The realism of Carol Shavv's River Raid is utterly

amazing.<br>It challenges<br>vour reflexes,

stamina and strategic savvy as you battle your way up the winding river.

Enemy choppers. Jets. Tanks. Hot-air balloons. Ships. All out to blow you to smithereens.

But you strike back.

Keeping one eye on the everchanging terrain.

Bridges. Mountains. Canyon walls. Islands.

One false move and it's curtains.

And if you're up to it, now you can skip easier sections of the river and get right to the heart of the battle.

Everything that made River Raid such a smashing hit is here. And tons more.

Kaboom!', the awardwinning game of catch with buckets and bombs.

Larry Kaplan's Mad Bomber is back. The buckets are back.

But now, in Paul Willson's adaptation, you

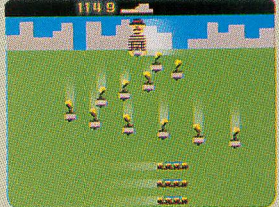

can drop the bombs, while someone else tries to catch them.

Imagine dropping bombs. Faster and fasten

To the ever-quickening pace of the 1812 Overture.

You shift right. Left. Back again. All the way right. He misses! You win!

Now it's your turn to catch. The pressure mounts.

The bombs start flying. You dash to catch them.

And so it goes on into the night. And everytime you hit a new

high score, it's displayed after the

game, just like at the arcade. Kaboom! and River Raid for

your Atari home computer.<br>They're here.

Just for the fun of it.

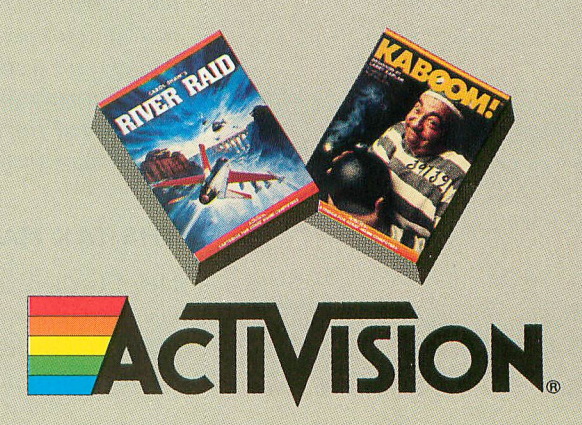

Activision is a registered trademark of Activision, Inc. Atari is a registered trademark of Atari, Inc. ©1983 Activision, Inc.

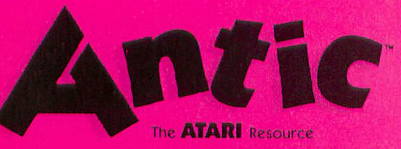

James Capparell **Managing Ethion** Robert DeWitt **Assistant Editor** Christopher Rauber David Duberman Editorial Assistant Caitlin Morgan **Litronal Clerk** Arla Ertz Contributing Editors Carl Evans Ken Harms John & Mary Harrison David & Sandy Small<br>Jerry White Art Director Marni Tapscott Production Anter Kyle Bogertman **Contributing Illustrator** Beatrice Benjamin Corer Illustration John Mattos Circulation Manage Les Torok

> Subscription Kathryn Katz Julianna Hoffman

Advertising/Production Coordinater Linda Tapscort Advertising Sah

**Steve Randall** 

Accounting V.J. Briggs

ANTIC is an independent periodical not affiliated in any way with Arati, Inc. AIARI is a tridematk<br>of Atári, Inc. All references to Atari products are<br>rrademarked and should be so noted.

December 1983<br>
Nolume 2, Number 9<br>
Nolume 2, Number 9<br>
vector times per vear by ANTR (Fullably<br>
receive times per vear by ANTR (Fullably<br>
Editional offices are located at 600 Brb Spr-0.<br>
San Francisco, CA 9407-3076. Elepho San Francisco, CA 9410

Editorial submissions should include program listing on disk or cassette, and text file on media<br>and paper if text was prepared with a word<br>processor. Media will be returned if self addressed stamped mailer is supplied. ANTIC assumes no<br>responsibility for unsolicited editorial material.

Copyright<sup>5</sup> 1983 by ANTIC Publishing All Rights Reserved. Printed in USA

Editorial and Subscription Office  $(415)864-0886$ Circulation Office (415) 863-2340 Advertising Sales Office (415) 661-3400<br>Accounting Office (415) 552-4485 I would like to know how to redefine the Atari character set in BASIC. Also, I'd like to know if you can assign characters to keys like Control-1.

> David Cameron Pittsburgh, PA

See John and Mary Harrison's article in this issue ("Odd Man Reforms"). Some keys used for control functions, like Control-2, have a printable ASCII character associated with them, but others do not. There is no way to assign characters to Control-1 (screen display stop-start toggle) or Control-3 (end-offile indicator). Similarly, the [RETURN] key is represented by ATASCII 155, but this is also a non-printable character. —ANTIC ED

#### **DISK DRIVES FOR 800**

We are in the market for a single/double (density) disk drive for our Atari 800. We would like help in comparing features and finding out which drives will be compatible with the upcoming DOS 3.0. Also, we have heard mention of a new Microsoft BASIC II. Are programs written for the original Microsoft BASIC compatible with the new version?

Len and Ann Clark Corry, PA

The only drive on which you can use the "dual density" capability of DOS 3.0 is the Atari 1050. And yes, programs written for the original Microsoft BASIC are compatible with the new version. By the way, "Mission Redux: Disk Drive Daze" in this issue reviews a number of disk drives with respect to their usefulness in professional programming applications. Stay tuned for further information on disk drives in upcoming issues.

—ANTIC ED

#### **THE TAX MAN COMETH**

Help! Is there anyone out there selling tax preparation programs suited to the needs of individual taxpayers? I'm looking for a program with some flexibility

— one that includes only the tax forms you need, and that can be easily expanded. Such a program's usefulness would certainly justify its cost.

/O BOARD

On another subject, is it possible for you to furnish an explanation of your TYPO table?

> Ernest Spenard Biddeford, ME

See "TYPO Revisited" (ANTIC, page 116, April 1983). A free copy of this article can be obtained by sending a selfaddressed, stamped envelope to ANTIC. Also, watch for a survey of home financial programs in our Februarv issue. —ANTIC ED

#### **AUTOMATIC LINE NUMBERING**

I'm fifteen years old and an Atari 400 owner. I think it's the best home computer on the market for the price. I also like the TRS-80 Model III's "auto line number function," so I created the following short program that does the same thing, and lists the last line entered.

```
1 DIM A$(120) 2 LIST NUM 3 NUM=20 4 ? NUM;" 5 POKE 710,0
10 A$="": OPEN #2, 4, 0, "K:"
11 GET #2,A:IF A-155 THE N CLOSE #2:0010 14
12 ? CHRS(A);
13 A$(LEN(A$)+1)=CHR$(A)
:GOTO 11
14 POKE 709,0
15 ? "111":? :? NUM;AS:? \sim? "3NUM=";NUM+10:? :? "CO
NT":POSITION 0,0:POKE 842
,13:STOP
16 POKE 842,12:POKE 709,
158
17 ? "N";GOTO 2
```
To run the program that this program helps enter in, type the following line and RUN:

0 GOTO 20

**Dean K. Beers, Jr. Passadumkeag, ME** continued on page 14

## **The ultimate current event.**

Edison, the kinetic android, leads a frustrating life.

Ail he wants to do is build his circuit boards and go with the flow. But things keep getting in the way.

Nohms— a negative influence— bug him constantly. They're<br>harmless, but only from a distance.

Flash, the lightning dolt, disconnects everything in his path. Which can be frustrat-<br>ing after a hard day on the circuit.

And the cunning Killerwatt is out to fry poor Edison's brains. But our hero simply<br>solders on.

Compute's Gazette calls Juice! "a knockout.., the graphics are top-notch and the play action is fun for five minutes as well as five months." Try Juice! yourself. You'll get a charge out of it.

Developed by Arti Haroutunian Available for your Commodore 64™ and Atari Home Computer.

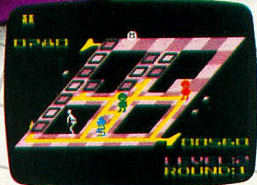

JUICE!

 $\overline{\phantom{a}}$ 

**TM** 

8295 South La Cienega Blvd. Inglewood, CA 90301 (213) 215-0529

Atari® is a registere

## **FOR ATARI® HOME COMPUTERS** Pop open a box of

pchio

-

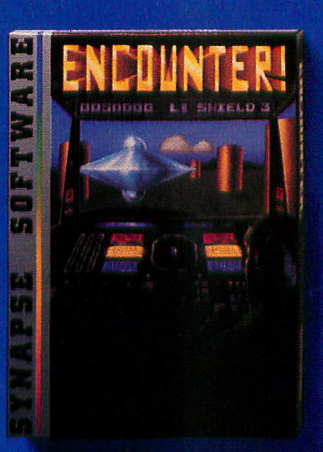

#### **Can you survive?**

**Alone on a distant planet, you stumble into an ancient combat training course that plays for keeps. Can** drones and sneaky saucers? Encounter.<sup>"</sup>

Atari is a of Atari, Inc. C 1983 Synapse Software

# **Synapse excitement!**

 $\overline{\mathsf{p}}\overline{\mathsf{0}}$ **SOFTWA** ESSE

#### **A bettringer's nightmare!**

**Quasimodo knows who stole the crown jewels. He even knows where they are, but the soldiers just won't leave him alone. Help Quasi dodge the guards and return the jewels to their rightful owner. Quasimodo!"**

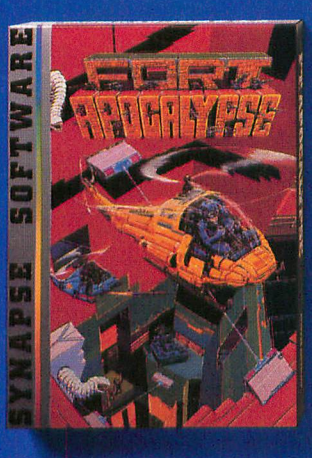

**Take the controls Your helicopter mis**sion-capture vital fuel **and weapons, free the enslaved masses, and finally destroy the fortress itself. Will you triumph or be crushed by the fiendish Kraalthan lords? Fort Apocalypse.'"**

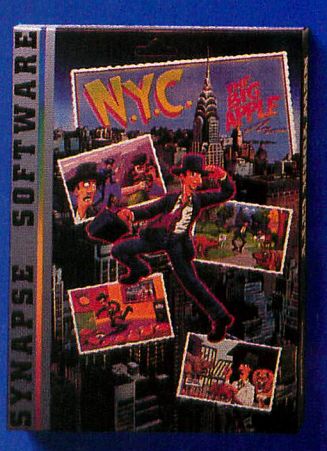

#### **The Big Apple bites back**

**You're a tourist taking your first bite of the Big** realize how much trou**ble you could get into in broad daylight! New York City.'"**

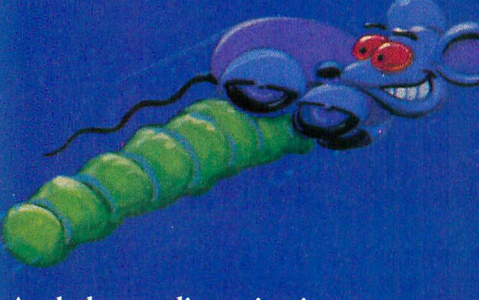

**A whole new dimension in gaming from the leader in home computer excitement! Elite Club membership entitles you to an**

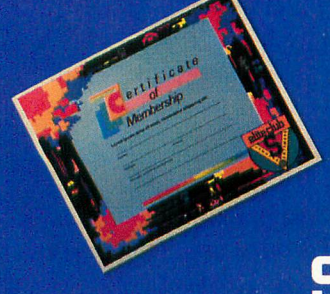

**You'll also receive advance information on new Synapse games and be able to buy special T-shirts and posters. Join the Elite today,**

**ID card, certificate, a Synapse hat, patch and quarterly newsletter, all for one low membership fee.**

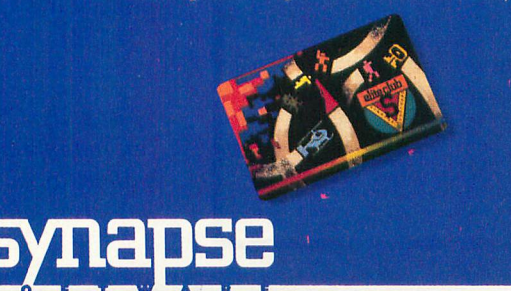

**or send for more information and receive a FREE Synapse patch! Special Offer: The first 1000 members also receive an incredible Blue Max" poster!**

**Join the Elite today!**

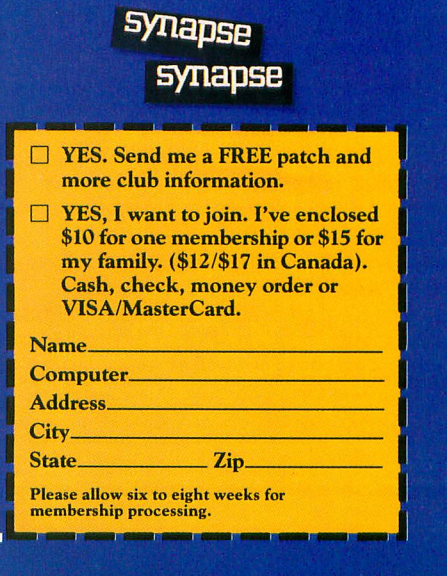

**\* 5221 Central Avenue, Richmond, CA 94804 • (41.5) 5274751**

#### **I/O BOARD**

#### **ATARI & VISICALC?**

I'm trying to set up a simple accounting system using my 800 (with 48K), an Epson printer and VisiCalc, but I keep running out of memory! Would expanding to 64K be a good idea? Also, can I get an 80-column display on my color TV screen with the Bit3 package?

> T.R. Rolfes Wyoming, OH

Atari and VisiCalc are excellent partners for serious applications. Atari advises, however, that a 64K bank-select memory expansion board will add only 4K of usable memory for VisiCalc. The Bit3 board is good, but will only work (80-column mode) with a monochrome monitor. We use this package ourselves, and it has served us well. See 'ANTIC Pix Gifts," (ANTIC, Nov. 83) for monitor suggestions, and watch for an integrated calc package from Synapse Software. - ANTIC ED

<u>Anti-A</u>

#### **KUDOS**

Having been a magazine buff for some time, I was very pleased to run across your publication in the computer store. I subscribe to such diverse magazines as Forbes, Business Week, Discover, Popular Science, Bicycling and Personal Computing, but I've never read a magazine before that has consistently carried so many interesting articles on its particular area of coverage. I commend you for a job well done.

> Christopher Wilson Kernersville, NC

#### **MOSAIC FIXES**

I'm puzzled by the fact that no one has written in about software that has problems running with the Mosaic 64K RAM card. When used with the card, Wayout by Sirius, for example, displays one-and-a-half mazes. The fix for this is to boot up with the BASIC cartridge installed. Similarly, valFORTH Video Editor 1.1 doesn't work when you issue the V command (when used with the Mosaic card); this causes the screen to go crazy. The solution is to warm start. As far as I can tell, everything works fine after that, with the possible exception of SMOVE. I'd be interested in hearing from other readers who have experienced software problems with the Mosaic board.

Robert Kanach Norristown, PA

#### **ATARI PIANO**

There is a simple program that turns the top two rows of the Atari keyboard into a piano keyboard (C scale) with the TAB = low C. The space bar clears the sound.

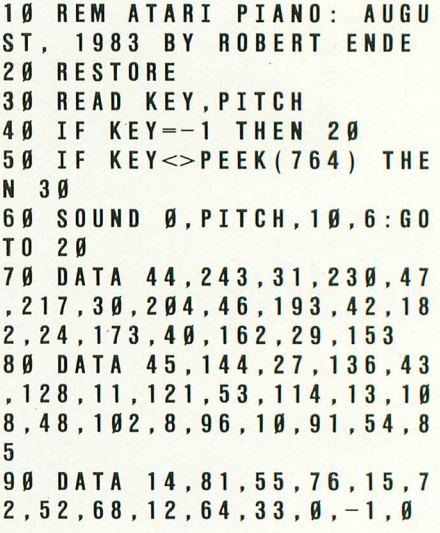

Robert Ende

Commack, NY

#### **HOW ABOUT COBOL?**

Can an ATARI 400 be programmed to understand COBOL?

> Steve and Brinda Smith Channelview, TX

Not really. COBOL is designed for use on mainframe computers. It is best suited for file manipulation and data base uses, and is often used in the data continued on page 18

I **E RILL YOUR FRIE THIS CHRUTMAS • P\* .10.1141 '< 2 :4 1 1 ••trie <sup>10</sup>** with a gift<br>from **bitCards** PERSONALIZED SOFTWARE **Only \$18.50**

**te "** Christmas draws near. Santa has disappeared from his ice-castle. The player can solve the mystery using the available clues. Along the way he'll discover that this is no ordinary adventure game. In a solve to our, we find a similar my packet, a scrap of a note signed by you! Santa's computer will call upon him by name to help<br>solve the mystery. And there's more. Graphics. Humor. Action. We'll even include yo game: In a storage room, he'll find a shimmering package addressed to him. And in Santa's coat personal greeting message—right in the program!

A **bitCard** is the perfect gift for everyone on your list who has access to a micro. They'll love being part of their own adventure. And they'll love *you* for stuffing their stocking with this Christmas delight.

BitCards. A personalized greeting card. A customized gift. Now isn't that a better idea than a polka-dot tie?

48K disk versions available for Atari ® 800 & Apple<sup>®</sup> II (all models); 16K cassette version avail, for Atari ® 400/800 Cassette versions also available for TRS-80® Models I, III & Color (16K), Commodore-64® & VIC-20® (5K or 5K+8)

FICEN A CUSTOMIZED BITCARDS. BY MAIL: (money order or MasterCard/Visa number & exp. date) use separate sheet for<br>FREE NUMBER FOR BITCARDS. BY MAIL: (money order or MasterCard/Visa number & exp. date) use separate sheet for

Apple is a trademark of Apple Computing, Inc. Vic-20 and Commodore-64 are trademarks of Commodore Business<br>Machines, Inc. Atari is a registered trademark of Atari, Inc. TRS-80 is a registered trademark of Tandy Corp.

ANTIC, The ATARI Resource

(4 ) **(4 ) (4 )** (4 ) (4 )

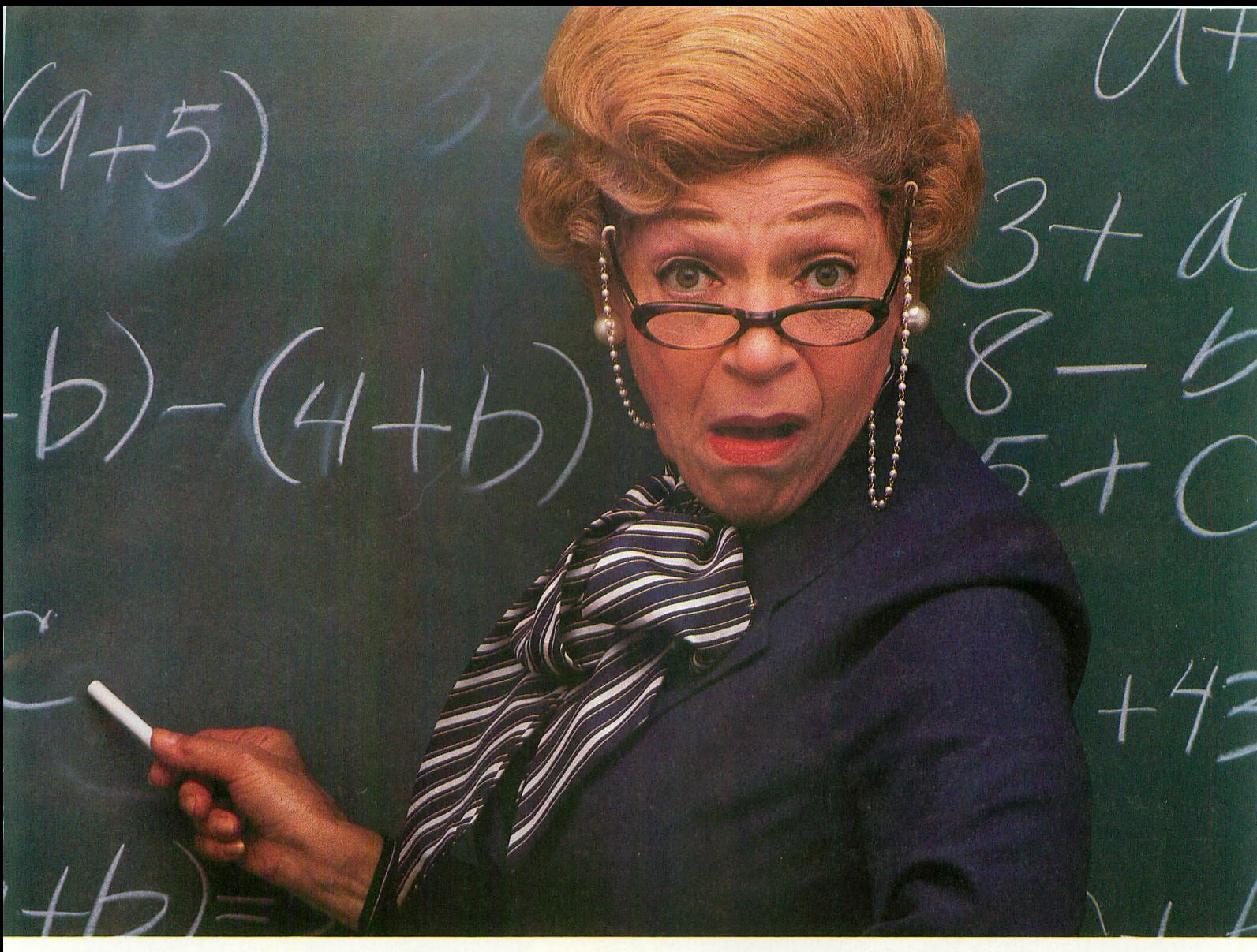

# **Turn On Your Algebra Teacher.**

No, not your algebra teacher. Our algebra teacher. Now, with Beginning Algebra, from Program Design, Inc., you can improve and acquire new math skills and never leave home.

Beginning Algebra is more than just a game or a review course. Beginning Algebra is the most comprehensive package you can buy. You'll learn all the important laws of algebra including mathematical statements, exponents, signed numbers, terms variables and much more.

The program's structured but informal approach lets you learn at your own pace. With it you'll go from

exploring the basic fundamentals of algebra all the way up to its advanced stages.

And to help you remember what you've learned, PDI has designed Beginning Algebra in short, easy to absorb lessons. Each lesson is followed by a quick quiz, to help reinforce everything you've learned. We even provide worksheets for further practice.

With its use of sound and color, anyone will find learning with Beginning Algebra a real turn on. Even your algebra teacher. So, pick up PDI's Beginning Algebra for your Atari, Commodore 64 or Apple computer at a store near you.

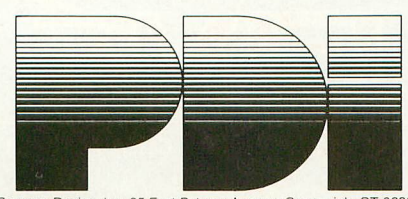

Program Design, Inc 95 East Putnam Avenue. Greenwich. CT 06830

# CHALLENGE

#### In Miner 2049er,™ you helped

the legendary mounty, Bounty Bob," track the villainous Yukon Yohan™ through an abandoned uranium mine — all ten levels of it — grabbing buried treasure and avoiding deadly radioactive mutants along the way.

Well, that was only the beginning!

Yukon Yohan has escaped to the city and Bounty B is after him! Only this time, Bob's run out of bucks, so he's taken a job a the chase. And guess which villain has torched a<br>skyscraper to trap Bounty Bob? skyscraper to trap Bounty Bob?

You guessed it — Yukon Yohan!

Scraper Caper<sup>™</sup> has all the action, adventure and i excitement that can be packed into a ROM cartridge. And it features a mind boggling number of rounds, difficulty adjustment, high score table, demo mode and spectacular sound and graphic effects.

Miner 2049er is a gamer's gold mine, but you've got to beat Scraper Caper  $\bigwedge$ to get to the top! Scraper Caper is available from your local dealer for the ATARI<sup>®</sup> 5200 Supersystem<sup>™</sup> and all ATARI Home Computers.

#### **Suggested Retail \$49.95**

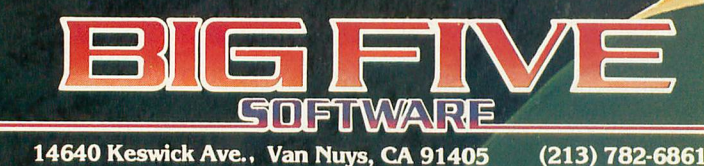

"Miner 2049er", "Scraper Caper", "Bounty Bob" and "Yukon Yohan" are trademarks of Big Five Software. "ATARI " and "ATARI 5200 Supersystem" are registered trademarks of Atari, Inc.

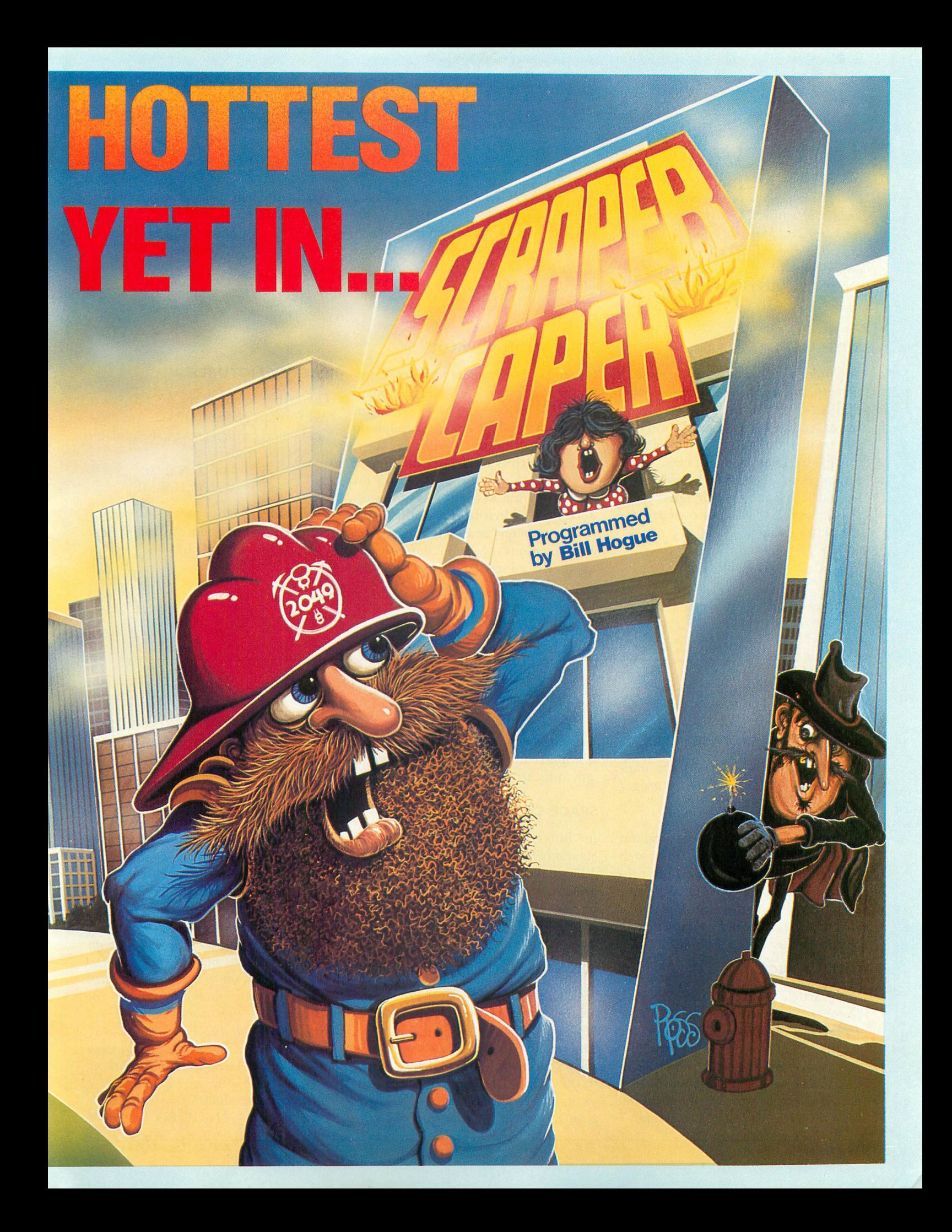

#### **I/O BOARD**

processing centers of banks and insurance companies. COBOL is not suited for home and personal computing, and although the ATARI can be made to understand the language, it is not worth the effort. —ANTIC ED

#### **WISH LIST**

I'm looking for an all-purpose joystick move routine for Player/Missile graphics. Ideally, this routine would let you use different numbers and resolutions of players or missiles, and would provide a way to change their sizes. Also, response to the joystick movement should be fast and smooth. Finally, you should be able to use your own data for the player images.

> David Williams Danville, IL

See "Player/Missile Tutorial" (ANTIC, page 14, September 1983). We feel that this article was an excellent introduction to the subject. Further articles on Player/ Missile graphics are on the drawing board. —ANTIC ED

#### **EDUCATIONAL VALUE**

I want to congratulate you on "Computers in Education" (ANTIC, September 1983) by John and Mary Harrison. I can't think of any change or addition to your magazine that would increase its value as much as a renewed commitment to education. My original reason for purchasing the Atari 400 was to introduce my children to the world of the microcomputer, and I feel there is still a tremendous need for information about the educational aspects of the Atari. Anything you can do to fill this void would be invaluable.

Steve Ottinger Martinsburg, WV

Thanks for the kind words. Any suggestions for our Education Department are most welcome. —ANTIC ED

#### **PRETTY PICTURES**

I liked the pictures in the ANTIC Cover Art Contest (August, 1983). Are these (and other) pictures going to be available to ANTIC readers?

> Jim Di Napoli Vernon Hills, IL

Not on media at this time. Most require commercial programs to load in your computer. —ANTIC ED  $\blacktriangle$ 

#### **AUTOBOOT FOR CASSETTES**

In ANTIC, Oct. 83, page 78, the additional information will clarify proper procedure. Just prior to "Step 6" add this:

You should now remove the program tape and insert the tape on which AUTOCAS has written its short program (the header). Then CSAVE your BASIC program to this tape. If you have done it right, it should be immediately behind the header.

#### **MAKE A FACE**

In the article "Make A Face" (ANTIC, October 1983) there is an error in Figure 1 on page 54. The numbering on the second row of pins on the leftmost DB9 jack is reversed: the order should be 6, 7, 8, 9. The signal ground should be connected to pin 8, which is the third pin from the left in the second row. If pin 7 is used, damage to your printer and/or computer may result. We deeply regret any difficulty this may have caused.

#### **SPACE CASE**

In "Binary Autoload" (ANTIC, p. 86, September 1983), the spacing in line 3030 of the listing is misleading. For the program to work correctly, there should be twelve spaces after D: and before the final quote sign in line 3030.

#### $+45 = -45?$

 $\overline{a}$ "3-D Fuji" (ANTIC, August 1983) is the most interesting article I have ever read. However, it tends to be a bit confusing. The example in Fig. 1 shows the Z axis at  $-45^{\circ}$  (rather than at  $+45^{\circ}$  as stated in the article). In addition, the X projection (TX) would actually use the cosine, and the Y projection (TY) the sine; this keeps the signs straight. Joseph A. Gillis, Jr. Annapolis, MD

You're right. Plotting 3-D graphics on a two-dimensional screen can be confusing! Unfortunately, many computers including the  $Atari$  – make the confusion worse by setting up screen coordinates in a different way than standard mathematical graphs. The Atari makes Y values larger as you move from the top of the screen toward the bottom; standard graphs make Y larger going from the bottom to the top. Atari also uses due "south" on the screen as 0° for plotting trig functions; conventional usage has  $0^{\circ}$  at due "east." Thus,  $-45^{\circ}$ in a conventional system is equivalent to  $+45^{\circ}$  on the Atari. Since the equations in the article were part of a program written in Atari BASIC, we used Atari's conventions. —ANTIC ED A

# **'Take It from me ADAPTING Is** AS & CARTRIDGE **IMPORTANT!**

#### **APTA-CARTRIDGE™**

#### **ADAPTA-CARTRIDGE A:TM for the left slot in ATARI® 400, 800, 1200XLTM**

Definitely not your standard ROM cartridge! ADAPTA-CARTRIDGE is programmable like RAM, yet retains information when turned off like ROM.

A built-in device handler allows files of information to be stored similar to disk.

In addition to its ability to run standard ROM cartridge format programs, new types of self-modifying programs are possible.

 $\overline{\circ}$  $\widetilde{\mathbf{r}}$ ADAPTA-COMMAND<sup>™</sup> is a separate program which exemplifies the new adaptive power available. Command statements can be stored inside the ADAPTA-CARTRIDGE for recall at any future time with single keystrokes. Also, commands can automatically be executed at computer turn-on. Uses include storing macro-commands for text editing, custom interface preparation for peripheral devices, and turn-key system programming.

7

#### **ADAPTA-CARTRIDGE B: The M in ATARI® 800**

**right**

**The ADAPTA-CARTRIDGE** has its own built-in utilities. By menu selection, files of information can be made or loaded, memory can be inspected and modified, and the ADAPTA-CARTRIDGE can be tested and cleared. The main menu is available under program control, during various stages of computer turn-on, or is defaulted to if no programs within the cartridges or loaded files wish to run. The menu gives complete control to you and facilitates generation of custom cartridge programs. For example, many standard disk file programs can now be stored in the ADAPTA-CARTRIDGE and automatically executed as if they were ROM cartridge programs.

ADAPTA-CARTRIDGE A: and ADAPTA-CARTRIDGE B: can operate independently or together for larger programs.

All three modes of operation i.e. MENU mode, HANDLER mode, and CARTRIDGE mode, have special options available unlike anything you have seen before.

For additional information call or send for our free brochure

For Adaptive power call or send for the **ADAPTA-CARTRIDGE!** "<br>(Sugg. List \$189)

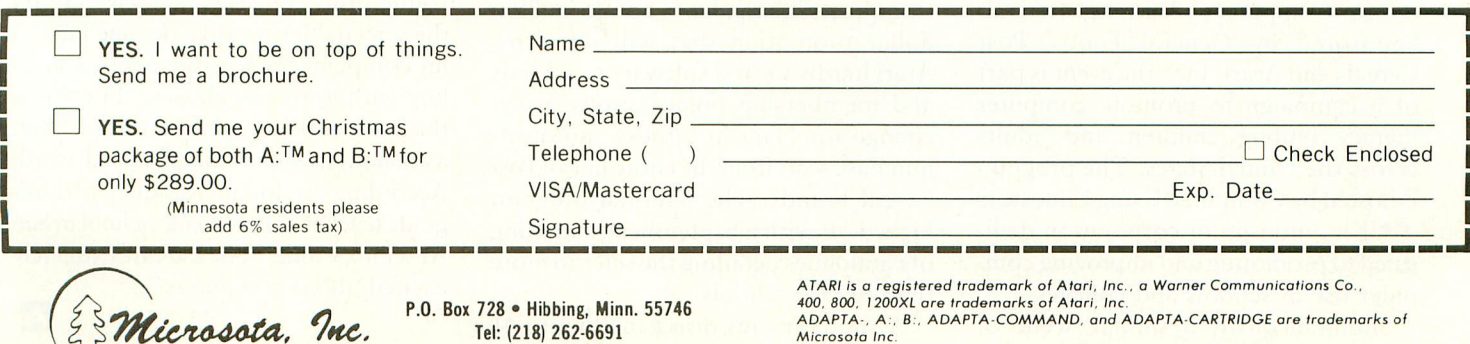

P.O. Box 728 • Hibbing, Minn. 55746 Tel: (218) 262-6691

ADAPTA-, A:, B:, ADAPTA-COMMAND, and ADAPTA-CARTRIDGE are trademarks of Microsota Inc.

## **CATCH ON TO COMPUTERS** Atari and Post Cereals launch a new educational campaign.

At first sight, the scene is pandemonium. Forty boisterous third-graders fill the room. Seated fitfully in front of long rows of brightly lit monitors, they appear to be vibrant patches of energy rather than San Francisco school children. Pigtails bounce, shouts echo across the room, and keys are pressed and plinked over and over, seemingly at random. It seems that high technology has met its match. It's hard to believe that any learning is going on here.

But, on closer inspection, something positive, and educational, is happening. Graphics "turtles" are hurtling about on each of forty screens. Spirals, starbursts and other, more random, patterns appear on the monitors. And by ones and twos, a roomful of eight-year-olds begins concentrating mightily on providing just the right set of instructions to those troublesome turtles.

The children are using Atari Logo in a tutorial led by professional instructors.

The place is The Exploratorium, a science museum in San Francisco. The event is the opening of a 10-day "Catch on to Computers" learning festival. Sponsored by General Foods' Post Cereals and Atari, Inc., the event is part of a campaign to promote computer literacy among children and adults across the United States. The program is hosted by Computer-Using Educators (CUE), a non-profit corporation dedicated to promoting and improving computer use in schools and colleges.

Simultaneously, a similar scene of

#### by CHRISTOPHER RAUBER, Assistant Editor

gleeful pandemonium is being played out in Washington, D.C. And that's just the beginning. For two weeks this fall these hands-on festivals will take place in eight more cities around the country: Los Angeles, Denver, Houston, Chicago, New Orleans, Atlanta, Newark, and St. Louis. The effort is expected to expose more than 50,000 adults and children to the advantages of Atari computers, including the new XL models.

According to the events' sponsors, elementary and secondary students and teachers, along with parents and other adults, will take part. Some membership groups will also be invited to attend. The ages of the participants will range from six to 60, according to one spokesperson, who predicts that "senior citizens who don't want to be left behind by the computer revolution" may also sign up and participate.

A number of handicapped children will also be exposed to the free one-hour tutorials. These will include both deaf and mentally retarded youngsters.

The second phase of the "Catch on to Computers" campaign is a multi-million dollar promotion that will offer free Atari hardware and software to schools and membership organizations in exchange for "Fun 'n Fitness" proof-ofpurchase seals from the entire line of Post Cereal brands. The national program kicked off with a September 30 mailing of catalogues detailing the offer to more than 91,000 schools.

A simultaneous direct mailing to 41

million homes — approximately one half of all U.S. households — announced the promotion to consumers and identified the participating Post brands and Atari products.

To obtain the free equipment, schools must collect a specific number of Post proof-of-purchase points for each item, which range from the Atari 800 XL and 1450 XLD home computers to printers, cassette and disk drive units, expansion devices and a wide selection of highquality educational programs.

"Given the financial condition of many schools, we've been able to develop a constructive, responsible promotional vehicle that addresses a real need in the educational sector," notes Tom Herskovits, general manager of General Foods' Breakfast Foods Division. "By teaming up with Atari, we can now offer new and extended Atari hardware and software, including more than 2,000 application programs — something schools will find invaluable."

That's for the grownups. The kids have other ideas. "It's fun!" says one young third grader as he focuses in on the screen. "It's just like the one I use in my computer class;' exults Scott, a small boy with horn-rim glasses, "but this is the first time I've used three turtles!" But, as usual, a teacher has the final word. According to Joann Raddue, a thirdgrade teacher at Brookside School in San Anselmo, Calif., "The kids are extremely excited about computers."

20 **ANTIC, The ATARI Resource** 

 $\blacktriangle$ 

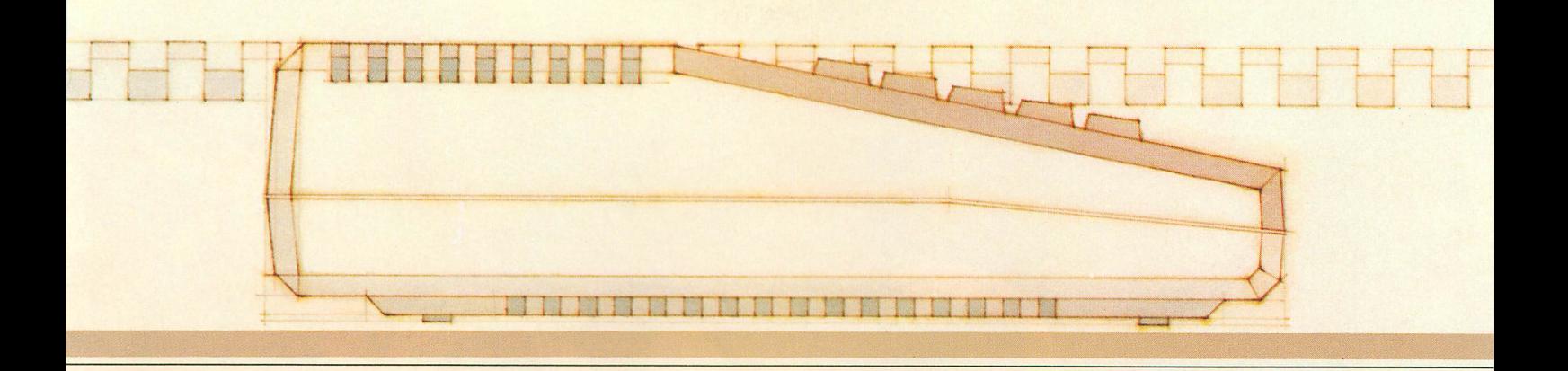

17 A 22

海过早进行信息资

was not possible

only

Source of Energy

Prints with built-in format or lets you<br>create your own: center, underline Boldface, elongated, proportional and condensed print.

Inserts and deletes characters, lines or<br>blocks of text.

Duplicates and moves blocks of text.

Searches for and/or replaces words or phrases, one at a time<br>or all at once.

> Numbers pages and creates section numbers

Corrects spelling (with extra software).

fifty years ago, when wi<br>Were used on Western far<br>SEARCH FOR:ellectricity<br>REPLACE WITH:electricity

achievement

of recent

Proday windmills are being<br>considered again as real s<br>energy. It is hoped that<br>sufficient ellectricity wi

light

PThe use of giant windmills,<br>located far from where the energ<br>will actually be used, is possib

lec  $\mathfrak{S}$ 

 $t<sub>0</sub>$ 

files.

 $10$ 

**Alle Ale** 

Changes line spacing, margins, print type, paragraph indents anywhere in the document.

Instantly reformats.

Enters text easily,<br>with word wrap, one main menu and helpful prompts.

Creates multi-line headers and footers.

Prints double columns, form letters, multiple copies of a page or document, at the touch of a key.

automatically.

REPLACE

**Band** 

generated

1354

Chains and merges

Has "print preview": you can check your copy before it's printed.

### **You can't find a friendlier, more powerful word processor at twice the price. New AtariWriter: Under \$100.**

Now you can do multi-featured word processing at home, simply. At a family budget price.

Our ROM-based cartridge technology means you can use new AtariWriter on any ATARI® Home Computer (even 16K) for personal and business correspondence, term papers, committee reports, mailings, etc.

It also lets you choose between cassette and disk storage systems.

One very special AtariWriter feature: you can correct as you write, without switching back and forth between Create and Edit modes.

And our memory buffer offers an "undo" command to let you change your mind, and restore text you've just deleted.

Check into our remarkable AtariWriter, and our choice of letter quality and dot matrix printers, also reasonably priced, at Atari dealers. Call 800-538-8543 for dealer nearest you. In California, call 800-672-1404.

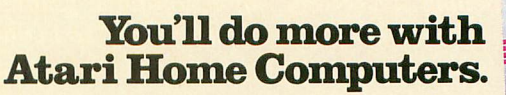

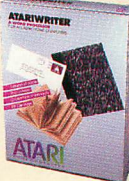

#### **STARTING LINE**

**'Twas the night before Christmas, and all through the house, not a creature was stirring, not even a mouse ... except for me and my Atari, that is. According to a REM statement in the first version of this program, it was 3:20 in the morning** on December 25 when "Snowflakes" first ran successfully. Luckily, with this ready-to-type-in listing, *you* won't have to **stay up until the wee small hours!**

**Exay up until the wei**<br>The management of lea **ran lacy, detailed snowflakes in GRAPHICS 8 + 16. And, by using success the RND (random) function, the Atari snowflakes imitate fully. Mother Nature's — no two will be alike. Let's look at how The program calls on your Atari's artistic skills to draw it works.**

**Drawing the main arms of the snowflakes is easy enough: just draw six equally-long lines outward from the center of the screen, at angles of 0, 60, 120, 180, 240, and 300 degrees. (Snowflakes have six equally-spaced arms 60 degrees apart.)**

**How do you make the arms equally long when they're not just vertical or horizontal lines — when they're at an angle? There are several ways, but I decided to think of each arm as being a radius of a circle. This allows you to locate any point along the arm with two equations:**

 $X = RDS*SIN(**angle**) + 160$ **Y + RDS\*COS( angle) + 96,**

**where XX is the location of the point, RDS is the radius of the circle (distance from the center), and 160 and 96 are the horizontal and vertical center of the screen in GR. 8 + 16. Note that since we're expressing angles in degrees, the program has to include the DEG command — see line 1120. Without it, the Atari computes angles in radians. (One radian equals about 57 degrees.)**

**How long should the arms be? I chose 84 as the length**

**Jerry O'Neill is a writer and photographic consultant who has been researching and writing about computer graphics for about ten years. He bought his Atari system "so I could start working with a computer myself, instead of watching over someone else's shoulder."**

because it looks attractive – the snowflakes fill the screen. **nicely without crowding the edges. 84 is also evenly divisible by 6, which makes some calculations convenient later on.**

**Once the six arms are drawn, the program goes back to the center of the snowflake and begins drawing the little spikes that extend from the arms. The spikes are random lengths and are placed either three or six units apart. They can point outward from the center, point inward, or alternate their directions. (In my original early-morning program, these factors were all randomly selected. However, this required using the RND function many times while drawing each snowflake, and the drawing went very slowly. Simplifying things in the way I've described speeds up the program without really reducing the variety of snowflakes you'll see.)**

**The variable TYPE defines 12 different kinds of snowflakes, with an almost-infinite variety of patterns possible within each type. In addition to varying the distance between spikes and which way they point, TYPE specifies whether the spikes will be just random lengths or whether they will be random but will taper to shorter and shorter sizes as you move out toward the end of each arm. I don't know exactly what shapes it is possible to find in real snowflakes, but using these variables creates patterns that look pretty lifelike to my eye. (And I'm a lifelong resident of Rochester, New York, where everyone is an expert on snow!)**

#### **SETTING THINGS UP**

**The program begins by jumping past the drawing routine (lines 100-270) and going to the setup or initialization section. This is done to keep the frequently-used FOR/NEXT loops in the drawing section as close to the beginning of the program as possible. When the program is running, the Atari has to look for each FOR/NEXT loop beginning at program line O. The closer the loop is to the beginning, the faster the program will run. Since a single snowflake has as many as 336 spikes, shaving time from the drawing routine makes a noticeable difference. •**

Line 1000 sets up GR.1 for the title screen. It also sets

**CONSOLE** = 53279, which is the memory location for reading whether the console keys ([START], [SELECT], [OPTION]) have been pressed. Also, if you POKE a number **into this memory location, the Atari's built-in speaker (not the television speaker) buzzes.**

**Lines 1010 through 1110 generate the opening display. 1100 simply loops back on itself until [START] is pressed. 1120: DIMensions two matrixes and one array: TRIG, which stores' sine and cosine values; TILT, which stores the angles for the spikes; and SPIKE, which holds the random lengths of the spikes. 1130-1150 place the necessary numbers into TRIG and TUX (Arrays and matrixes are simply series of variables**  $-$  like A, B, C  $-$  but since they're indexed by number  $-\hat{i}$ like SPIKE(10) - they're valuable in FOR/NEXT loops, **because you can use each number in turn.)**

**• Lines 1200-1290 set the snowflake TYPE and compute the numbers that make each snowflake different: ST, the step size between spikes (either 3 or 6); TAPER, to set whether • the random lengths will taper or not; and SLANTFLAG, to** determine the direction of the spikes. Lines 1250-1270 fill **the SPIKE array with random numbers of the needed size. POKE location 77 with 0, in line 1280, to prevent the Atari from going into its color-shifting attract mode. (Pressing any • regular key on the keyboard prevents this, but using the console keys such as [START] does not turn off the attract mode.) Finally, line 1290 sends us back to the drawing routine at line • 100.**

#### **DRAWING A SNOWFLAKE**

Line 100 sets high-resolution graphics (GR.8 + 16 = GR.24, **the full-screen version without a text window at the bottom). The background color will be blue if it isn't changed, and, the program uses blue when TYPE = 1, by skipping line 110. If TYPE = 2 to 12, line 110 sets a random color and brightness for the background and the lines in the snowflakes.**

**Line 120 draws the main arms. The TRIG matrix serves. .• as a look-up table for the sine and cosine values needed. The reason for using a matrix instead of just including SIN and**

#### by JERRY O'NEILL:

**COS commands is that the trigonometric functions are relatively slow, and using them hundreds of times for each snow-. flake slows down the drawing process. Especially since we're using only 12 trig values anyway (sine and cosine for 0, 60, 120, 180, 240, and 300 degrees), it's faster to place the values in a matrix' and just look them up instead of recomputing them.**

**Lines 130-230 are the main drawing loop. RDS is the radius, or distance from the center; the program starts at the center and works its way out to the ends of the arms. First, it checks how long the spike will be (SPIKELN) by looking in the SPIKE array. Then it determines the direction of the spike from SLANTFLAG, and switches SLANT from 0 to 1 for the designs that alternate directions. In line 170, D1 and D2 are the codes for the two spikes' directions — one on each side of the arm — taken from the TILT matrix. 180-200 compute X and Y for the spot on each arm from which the spikes branch out, and X1X1 and X2,Y2 are the ends of the two spikes.**

**After all that, line 210 is the very simple command that actually draws the spikes. 220 and 230 complete the loops, and 240 buzzes the speaker to say that the snowflake is done. After you press [START], the program goes back to line 1200** to change to the next TYPE . . . and then it's back to line **100 to draw the next snowflake.**

**There are certainly other ways this program could be written, and some of them are simpler. I took this approach to make the drawing go as fast as possible. I avoided repeated SIN, COS, and RND commands in the main drawing routine by calculating the values in advance and storing them in arrays and matrixes, so the program could just look them up. For a program written entirely in BASIC, the drawing speed is very satisfactory.**

**Perhaps the best part of this is that you can type in the program and run it even if some parts aren't completely clear. And if you have questions or suggestions about "Snowflake," please send them to ANTIC. We'd like to hear from you!**

1983<br>1983 - Paul Barnett, amerikansk fotograf<br>1983 - Paul Barnett, amerikansk fotograf

1

•

# **Last Year Over 20,000 Americans Were Committed To Asylum.**

nce people enter O n Asylum, they don't wantto leave. And neither will you.

c Inside this thrilling adventure game from Screenplay™ lie around every corner,<br>behind every door The o chall are hundreds of doors, too! behind every door. There

You've gone crazy

l from playing too many adventure games. e You've been placed in the asylum to act out e make good your escape. your delusions. To cure yourself, you must

't)

**. % • •**

11.17 11.17 11.18 11.18 11.18 11.18 11.18 11.18 11.18 11.18 11.18 11.18 11.18 11.18 11.18 11.18 11.18 11.18 11 **1 A l 1111 11111. MIMI MINI II /Milli MM. MEE I I M I L**

**1111. 1111. 1111. 1111. 1111.** 

**M I**

**M N MM EEL 11111 11111**

**mu us A** 

**1**

**I N MI 1 <sup>11111</sup>**

**SRN W BEI EN**

**:**

**lit 11111**

There's no one you can turn to for help. t There's no one you can turn to for help. Almost every turn leads to a dead end. Or e, r them? Inmates line hallways offering help. worse, vigilant guards stand in your way If you can't out muscle them, can you outthink

Asylum runs in 48K on the Atari, Commodore 64 and IBM PC computers. See your local software dealer. \$29.95.

But can they be trusted?

While getting out of the asylum may take months, you'll get into our game instantly.

Smooth scrolling three dimensional graphics give you a very eerie sense of reality. This feeling is also heightened by the use of

full sentence commands.

No wonder thousands of people bought Asylum last year, and PC World recently

named Asylum one of the top named Asylum one of the UN  $\uparrow$   $\uparrow$   $\$ to be committed to is fun.

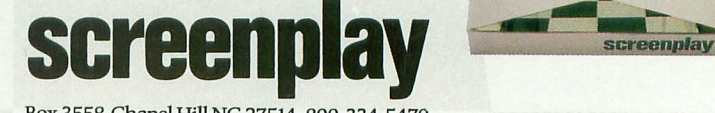

Box 3558, Chapel Hill NC 27514 800-334-5470

You could win \$10,000 from Screenplay anywhere our games are sold.

#### STARTING LINE

SNOWFLAKES continued from page 23  $\emptyset$ , 6: SOUND 1, 12 $\emptyset$  – (X \* 5), 1 $\emptyset$ , 6: SOUND 2, 6 $\emptyset$ , 10,6:PLOT X,O:NEXT X 1050 FOR Y-0 TO 19:SOUND 0,121-(X\*5),1 0,6:SOUND 1,60+Y\*3,10,6:SOUND 2,59+Y\*3 , 10, 6 : PLOT 19, Y : NEXT Y 1060 FOR X=19 TO 0 STEP -1:SOUND 0,121  $-(X*5)$ , 10, 6: SOUND 1, 120 -  $(X*5)$ , 10, 6: SOU ND 2,60,10,6: PLOT X, 19: NEXT X 1070 FOR Y=19 TO 0 STEP -1: SOUND 0, 121  $-(X*5)$ , 10, 6: SOUND 1, 60+Y \* 3, 10, 6: SOUND REM SAVE"D:SNOWFLAK.BAS" 1 REM ANTIC MAGAZINE 2 REM JERRY O'NEILL -- 26 SEPT 1983 4 REM RANDOM COLOR BACKGROUNDS 9 REM JUMP TO SETUP ROUTINE 10 GOTO 1000 99 REM PLACE DRAWING ROUTINE NEAR STAR OF PROGRAM FOR SPEED 100 GRAPHICS 24:COLOR 1:IF TYPE-1 THEN 120 110  $C=INT(RND(0)*15)+1:B=INT(RND(0)*7)$ :SETCOLOR 2,C,B:SETCOLOR 1,C,B+8 119 REM DRAW MAIN ARMS 120 FOR ARM-1 TO 6:PLOT 160,96:DRAWTO 90\*TRIG(ARM,1)+160,90\*TRIG(ARM,2)+96:N EXT ARM 129 REM DRAW SPIKES ON ARMS 130 FOR RDS-ST TO 84 STEP ST 140 SPIKELN-SPIKE(RDS/ST) 150 IF SLANTFLAG=3 THEN SLANT=1-SLANT 160 FOR ARM-1 TO 170 D1=TILT(ARM,0+SLANT):D2=TILT(ARM,2  $+$ SLANT) 180 X=RDS\*TRIG(ARM,1)+160:Y-RDS\*TRIG(A  $RM, 2$ ) + 96 190 X1-SPIKELN\*TRIG(D1,1)+X:Y1-5PIKELN  $*$ TRIG(D1,2) + Y 200 X2=SPIKELN\*TRIG(02,1)+X:Y2-SPIKELN  $*$ TRIG(D2,2) + Y 210 PLOT X1,Y1:DRAWTO X,Y:DRAWTO X2,Y2 220 NEXT ARM 230 NEXT RDS 240 FOR I=1 TO 50: POKE CONSOLE, 0: NEXT I : POKE CONSOLE,7 250 IF PEEK(CONSOLE)<>6 THEN 250 260 FOR I=1 TO 50:POKE CONSOLE,0:NEXT I : POKE CONSOLE,7 269 REM CHANGE SNOWFLAKE TYPE 270 GOTO 1200 999 REM SETUP SECTION 1000 GRAPHICS 1:POKE 752,1:SETCOLOR 0, 9,6:C0NSOLE=53279 1010 POSITION 5,5:? #6:"SNOWFLAKES" 1020 POSITION 9,7:? #6;"by":POSITION 3 ,  $9:?$  #6:" jerry 1030 COLOR 42 1040 FOR X-0 TO 19:SOUND 0,121-(X\*5),1

**TYPO TABLE** 1080 SOUND 0,0,0,0:SOUND 1,0,0,0:SOUND 2,0,0,0 1090 ? "EACH SNOWFLAKE IS DIFFERENT,": ? :? "PRESS START" 1100 IF PEEK(CONSOLE)<>6 THEN 1100 1110 ? " $\overline{N}$ ":? "AFTER EACH IS DONE. THE BUZZER SOUNDS":? "PRESS START FOR AN OTHER SNOWFLAKE" 1120 DIM TRIG(6,2),TILT(6,3),SPIKE(28) :DEG 1130 FOR I=1 TO 6: TRIG(I, 1) = SIN(I \* 60): TRIG(I, 2) =  $COS(I * 6\theta)$ : NEXT I 1140 FOR J-0 TO 3:FOR I-1 TO 6:READ T: TILT(I,J)=T:NEXT I:NEXT J 1150 DATA 2,3,4,5,6,1,3,4,5,6,1,2,6,1, 2,3,4,5,5,6,1,2,3,4 1160 FOR DEL-1 TO 500:NEXT DEL:? "PRES **S START NOW"** 1170 FOR I=1 TO 50:POKE CONSOLE,0:NEXT I:POKE CONSOLE,7 1180 IF PEEK(CONSOLE)<>6 THEN 1180 1190 TYPE=0 1199 REM 12 DIFFERENT SNOWFLAKE TYPES -USE A DIFFERENT ONE EACH TIME 1200 TYPE-TYPE+1:IF TYPE-13 THEN TYPE-1209 REM ST-STEP LENGTH;TAPER-1 IS TAP ERED,-2 IS NOT:SLANTFLAG-1 IS UPSWEPT, =2 IS DOWNSWEPT,=3 ALTERNATES 1210 ST=6:IF TYPE/2-INT(TYPE/2) THEN S  $T=3$ 1220 TAPER=1:IF TYPE-3 OR TYPE=4 OR TY PE-7 OR TYPE-8 OR TYPE=11 OR TYPE=12 I HEN TAPER=2 1230 SLANTFLAG=1:IF TYPE>4 THEN SLAM LAG=2:IF TYPE>8 THEN SLANTFLAG-3 1240 SLANT-0:IF SLANTFLAG-2 THEN SLANT  $=1$ 1249 REM LOAD RANDOM LENGTHS OF SPIKES INTO ARRAY 1250 ON TAPER GOTO 1260,1270 1260 FOR I=1 TO 84/ST:SPIKE(I)=((84-(S) - 1\*I))/3)\*RNO(0):NEXT I:GOTO 1280 ( S 1270 FOR I-1 TO 84/ST:SPIKE(I)-20\*AND( 0):NEXT I 1280 POKE 77,0 1290 GOTO 100 1300 END

 $\mathbf{1}$ 

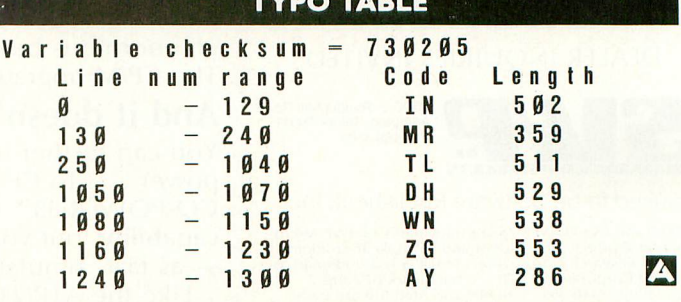

0 0

2,59+Y\*3,10,6:PLOT 0,Y:NEXT Y

Start off on the right foot with an ATR8000 for your Atari. In the long run, it makes more sense.

#### 1111g11111 **ATR 8000** 11111 111111

## You're going to expand your Atari<sup>®</sup>... **So why not do it right.**

Your first step, purchase of an Atari 400 or 800, was smart. Your next logical step is to buy a SWP ATR8000<sup>™</sup> interface unit.

An ATR8000 gives you more capability for less money. You can start small, but you can build big  $\ldots$  from an outstanding home computer to a powerful CP/M'" machine. And prices for the ATR8000 start at only \$349.95.

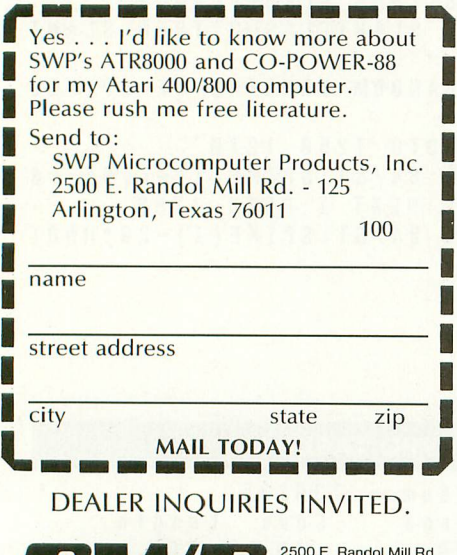

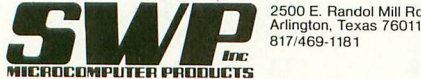

We used to be Software Publishers, Inc.

Atkowou and CO-POWER-88 are trademarks of SWP Micro-<br>computer Products, Inc.; CP/M and CP/M-86 are trademarks<br>of Digital Research Corporation; MSDOS is a trademark of<br>Microsoft Corporation; Z-80 is a trademark of Zilog<br>Cor

PRICES AND SPECIFICATIONS SUBJECT TO CHANGE<br>WITHOUT NOTICE.

What you get first, in the amazingly adaptable ATR8000, is plug-together interfacing to all ordinary system devices:

- To floppy disk drives The ATR8000 lets you hook up from one to four low-cost add-on drives, 5" or 8", one- or two-sided, in any mix ...and go right to work with either a single- or double-density DOS. (DOS is- optional.)
- To a printer The ATR8000 parallel "Centronics-interface" is supported by a ROM driver program that you can access from Atari Basic.
- To a modem, to a serial data terminal or to any other RS-232 communicating device — The comprehensive users manual includes an Atari Basic serial printer driver.
- To Atari peripherals such as the 810 Disk Drive.

And of course the ATR8000 interfaces to the 400 or 800 computer itself. But system versatility is just the beginning; the ATR8000 also opens the door to another world of microcomputing.

#### Atari<sup>-</sup>CP/M – A whole new world **of personal computing**

Quite simply, CP/M is the dominant operating system of the 8-bit microworld. Make the ATR8000 your first system expansion unit, and you can put the CP/M world in your own little jug.

Since the ATR8000 is actually a self-contained Z-80 computer, a low-cost upgrade converts your Atari-AIR8000 system into a full-capability CP/M machine. Of course you can also start right off with a CP/M-ATR8000. In either case, you get CP/M program-development capability, plus access to an enormous base of proven application programs that just load and go. The CP/M upgrade, which includes 64 Kbytes of RAM, costs just \$249.95.

#### **And it doesn't end there!**

You can further upgrade your CP/M-ATR8000 to 16-bit microprocessing power . . . to CP/M-86 or MSDOS operation. Moreover, with SWP's CO-POWER-88'" upgrade, you not only retain your 8-bit processing capability, but you also can use CO-POWER-88 RAM — up to 256 Kbytes — as fast, simulated disk storage for CP/M operation.

Like the ATR8000, CO-POWER-88 comes with comprehensive documentation. Prices begin at \$749.95 with 128 Kbytes of RAM and CP/M-86 operating system.

# TORIE SKETCH COAX HER OUT OF HER SH

by KATHY and PHIL BERGH

**The Community of the Community of The Community of The Community of The Community of The Community of The Community** 

by KATHY an<br>
"Yes, Virginia, there *is* a turtle." And just to prove it, we've coaxed ner (or is it ner)<br>pad that lets you use the<br>turtle's regular colors.<br>"tool" will be so fun that coaxed her (or is it he?) to show herself to you on a sketchpad that lets you use the joystick to draw in any of the turtle's regular colors. We hope that this entertaining "tool" will be so fun that you'll play with it all year long.

Although it is only 128 lines long, this amaling<br>
ing little program will show you how to<br>
read the joystick, get input directly from<br>
the leveboard and move a player both bor zonta<br>witho<br>We Although it is only 128 lines long, this amazing little program will show you how to the keyboard, and move a player both horizontally and vertically using PMG but without using a machine language routine!

Missile Comma<br>someday, but fo<br>we don't need sp out interfering with<br>PILOT is not nece<br>C:ompute the new PILOT uses to create the screen image, and<br>
we're set.<br>
When RUN, SketchPad presents you wit We know what you're thinking: next, they'll claim that they're rewriting Missile Command in PILOT. We may, someday, but for our present purposes we don't need speed, just a shape that will let us see where the cursor is without interfering with the design. Leaving PILOT is not necessary. We need only C:ompute the new location values and character shape into the RAM locations we're set.

using a joystick in Port 1. If you press the fire button, the turtle fills as it draws. Pressing [R], [Y], or [B], prompts turtle to use a red, yellow, or blue pen. Press [U] (for up) turtle<br>where<br>in the When RUN, SketchPad presents you with a title page, which then directs you to draw using a joystick in Port 1. If you press the fire button, the turtle fills as it draws. Pressing [R], [Y], or [B], prompts to move without drawing, and [E] to erase. As with regular turtle graphics, you cannot fill while erasing. So that you know where the turtle is at all times, a PMG player is positioned in the same location as the turtle, and shadows it wherever it goes.

This winter season brings back those coding elves of the North<br>(Puyallup, Washington, that is), Kathy and Phil Bergh. Their<br>"Turtle SketchPad" program is a tour de force that integrates have been fully covered in other ANTIC articles; I have also<br>found Educational Software's "Tricky Tutorial' on the sub-<br>ject to be excellent. But for this program, just type away; it (Puyallup, Washington, that is), Kathy and Phil Bergh. Their "Turtle SketchPad" program is a tour de force that integrates PILOT and Player/Missile graphics (PMG). PMG mechanics found Educational Software's "Tricky Tutorial' on the subject to be excellent. But for this program, just type away; it works fine. —Ken Harms

Our program does not check the cursor location to ensure that the player stays on the screen at all times. As a result, if you drive off the bottom of the screen and keep going,

you will eventually poke the player into the display list and get quite a bit of garbage on the screen.

Go off the side of the screen, and the player will quickly return to the screen's opposite side, but the turtle will keep marching to the left (or right) for another 32,748 units or so before starting back toward the other side of the screen.

> Going off the top of the screen will eventually — march your player through the program memory and alter the listing beyond recognition.

Now that you know why you should stay on the screen, you may think about ways in which you can keep the turtle from leaving it. Adding that code would be good programming practice.

Let's look at the listing and see how SketchPad works. To speed things up, we've placed the least-used routines at the end of the program. We J:ump to them in line 10 so that the computer never has to see them again. The routine called ''PLAYER (starting at line 20) gives the GR:aphics commands to the turtle and POKEs the player into its new location.

First, we keep the trigger value for Port  $1$  (%T8) as a variable. A zero here means that the fire button has not been pushed. A one means that it has. We "froze" % T8 into variable #T so that the value won't change if you stop firing midway through the routine.

Line 40 is executed if the trigger is not pressed or if the pen is set to erase. To determine if the pen is set to erase, look into the special memory location where PILOT stores the current pen color  $-\omega$ B1363. A zero here means erase, one means red, two means yellow, and three means blue. The command is executed if either of the conditions is true. This tells the turtle to draw to its new location (as decided by another routine). continued on next page

#### LOGO! PILOT

The turtle's present coordinates are contained in PILOT machine variables  $\%$ X and  $\%$ Y. Adding #B to the current location in %X gives us the new horizontal coordinate. By using the same simple step, but this time subtracting #A from % Y, we can produce the new vertical position. The NORTH, SOUTH, etc. routines C:ompute values into #B and #A, depending on the joystick location.

Line 50 tells the turtle to fill to the same new location, if the trigger is pressed and the pen is not set to erase. (Multiplying conditions means they all must be true for the command to operate.)

Next, we'll show you how to move the player and stay with the turtle. Remember that  $#A$  is the change in the vertical position. Since the player moves vertically in half-steps, we must multiply  $#A$  by two (Line 60) before it can be used to increment the player's position. Variable #J indicates the old vertical position of the player.

Line 70 adds the player-movement amount we C:omputed in line 60 to the old player position in  $#$ I to give us the new player location. Line 80 stores the new value as #Y.

Ready for the fun part? When the player moves vertically, it must be moved within the computer memory, and C:omputed into the new location byte-by-byte. This process is just like C:omputing a new character set into RAM (which was explained in detail in ANTIC, "Pilot Your Atari," page 37, August 1983). The decimal values for each line within the player are C:omputed into  $B\#Y$  and the next nine bytes in lines 90-270. The zeros at the edges of the player are used to erase any piece left behind during the move.

To the computer, our player looks like this:

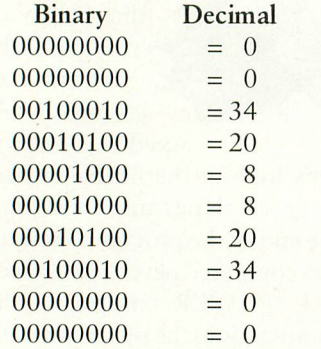

Because PILOT will not accept C: $@B#Y + 1 = 0$ , we must increment the byte in one line and C:ompute the value into the next.

Horizontal movement is easy. Just add the change in position (#B) to the old position (#X) and C:ompute the new value into B53248, which is the horizontal position register for player zero. Atari's powerful graphics chip, ANTIC, takes care of horizontal travel. Lines 300 and 310 reset the values of #A and #B (our position changes) for the next time through the loop.

In line 320, we remind the turtle which color she is supposed to draw or fill with by C:omputing #C into B1363. The #C is set by \*COLORCHANGE at lines 850 through 960.

B764 holds the internal hardware value for the last key pressed. If that key is a [Y], [B], [R], [E], [U], or [CTRL C], the proper GR:aphics command will be executed. Line 930 "rings the internal bell" if any one of the command letters has been pressed.

Remember to press [ESC] before pressing [CTRL] and [2] when typing this line. The new pen color is stored in  $\#C$ , and B764 is reset with a 255 so that it's ready to be checked for new input.

The \*MAINLINE routine that starts at line 330 puts a zero into B77 (the attract flag) to keep the screen colors from changing. Normally, they rotate to protect the screen if no input is entered on the keyboard within nine minutes. This kind of protection is required whenever you use joysticks for input. Next, "MAINLINE checks the keyboard @B764 to see if there is a number other than 255 there. A number other than 255 means that the user wants to change pens, so the program<br>U:ses \*COLORCHANGE. U:ses \*COLORCHANGE.

 $\overline{\phantom{a}}$ Foution (*refer, militance it against its possible values*, and Jumps to whichever routine correctly C:omputes the changes e c in position (#A and #B). We then J:ump back to ''PLAYER to move the turtle and player, and start through the cycle again. Be careful when you type line 370. For each value to be significant, there must be a space both before and after it! If you do not include the comment at the end of line 370, you must add an underline after the five at the end of the line. Beginning at line 360, \*MAINLINE A:ccepts the joystick position (% JO), M:atches it against its possible values, and

PMG. After clearing the screen, setting the pen color and turtle b position, saving the initial pen color as #C, and T:yping "please wait," we need to initialize the player. First, we must enadr<br>A NITI .−<br>et  $\frac{1}{2}$ \*SETUP (starting at line 600) contains the heart of the enable the PMG routines. C:omputing a 62 into B559 tells ANTIC that we will be using PMG and that we want a standard-sized playfield, players and missiles (although we

won't use all of them), as well as one-line player resolution.<br>By defining #I as 6K less than the real amount of memory available (@B106), and POKEing that value into B54279 (PMBASE), we allow ANTIC to use the top 6K of memory 4 to take care of players and missiles. C:omputing a zero into B53256 tells ANTIC that the player is normal-sized (line 680). Line 690 sets the player's original byte position (#J), which s is the page (#I) multiplied by 256 (bytes per page) and added e to 1,024 (which is how far ANTIC says player zero must be from the PM base). By defining #1 as 6K less than the real amount of memory

i a zero into the first byte of the player  $(\# J)$ , increments  $\# J$  and a loop counter  $(\#X)$ , and loops through until all of the 256 h bytes available to player zero are cleared. \*CLEARPLAYER (line 710) keeps you from having two players on the screen if the program is being rerun. It puts

r tion and add 124 to it, so that the player will appear in the e center of the screen. Putting a one into B623 tells ANTIC We must then recalculate the player's original byte posithat the player has priority over all of the background colors. #X is set at 124, the original horizontal position of the player, and is C:omputed into B53248 to let ANTIC know where<br>the player is. continued on page 33

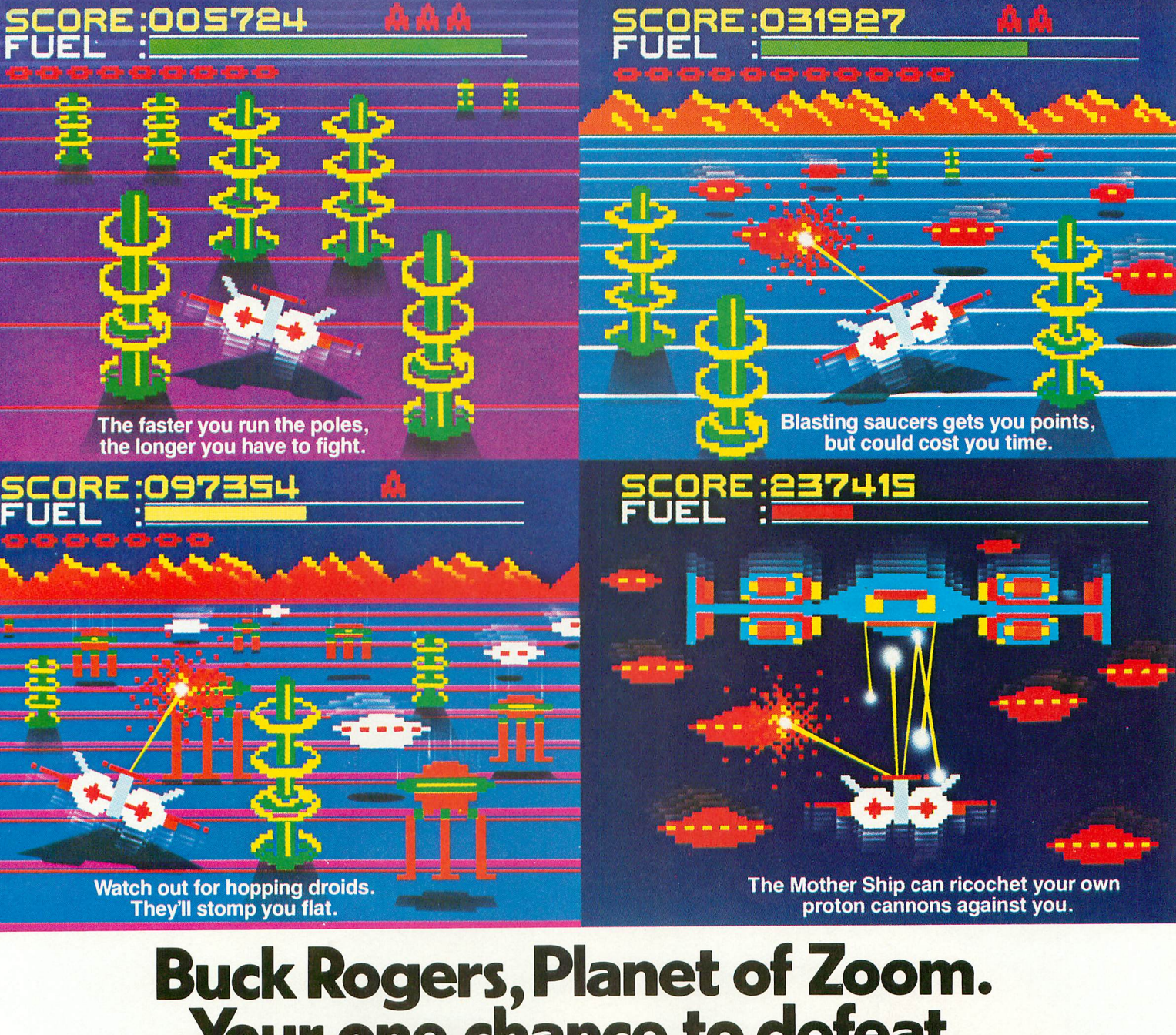

## 7 7 **Buck Rogers, Planet of Zoom. Your one chance to defeat the toughest enemy of all. Time.**

If you've played Buck Rogers, Planet of Zoom in the arcades, you've had a taste of what space chase action is all about. Now maybe you're ready for something even better.

A home game that takes the arcade version and makes it even faster, more challenging, more fun.

You'll battle your way through 3-D space. Maneuver through bullet-firing magnetic poles and alien saucers. Shoot it out with hopping droids and enemy fighters until you face the ultimate challenge, the mother ship. But time is not on your side. You have to be fast to destroy the mother ship. If you're too slow, kiss mother goodbye.

Look for Buck Rogers at your local store. But hurry. This is one<br>game that's really moving fast.

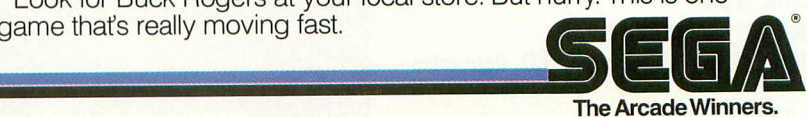

Made for: Atari<sup>®</sup> 2600™ Atari<sup>®</sup> 5200<sup>"</sup> Atari<sup>®</sup> Home Computers, Commodore 64<sup>"</sup> and VIC-20™ Texas Instruments 99/4A™

**:**

**a**

**1**

**a**

Atari 2600 and 5200 are trademarks of Atari, Inc. Commodore 64 and VIC-20 are trademarks of Commodore Electronics, Ltd. Texas Instruments 99/4A is a trademark of Texas Instruments. Inc.

# MMG-For When You've **Got A Problem**

Looks like Santa's having a little trouble with **his program. MMG's Utility Programs will help organize and prevent mistakes in your programs. The MMG BASIC Debugger can find the bugs in your BASIC program so you can exterminate them. The MMG BASIC Commander is an invaluable aid to BASIC programming. Or**

for the ultimate in power-the combined MMG **BASIC Debugger and MMG BASIC Commander.**

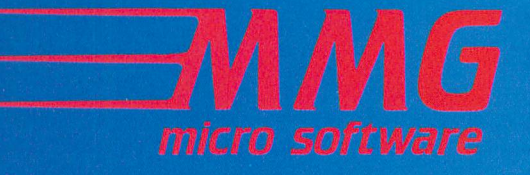

## **PROGRAM ERROR!**

A ATARISOO

MMG Games Packages are available at your local dealer or direct from MMG Micro Software. Just send check or money order to:

**P.O. Box 131 Marlboro, NJ 07746** Or for MasterCard, Visa, and C.O.D. deliveries call:

**(201) 431-3472** Please add \$3.00 for postage and handling. New Jersey residents add 6% sales tax.

 $00$ 

**Gn** 

# **Useful Utility Programs from MMG!**

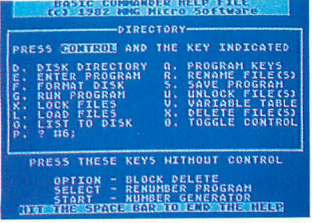

#### MMG BASIC COMMANDER

The ATARI BASIC language was developed to fit into one 8K cartridge. To do this, many features were left out. MMG BASIC COMMANDER puts them back, and adds capabilities found only on much larger computers. Single keystrokes enable you to LIST, SAVE, ENTER, LOAD, or RUN files from your disk. DOS functions are also accessed by a single keystroke. You never need to type DOS again! View the entire disk directory, RENAME,

again! View the entire disk directory, KENAME,<br>DELETE, LOCK, UNLOCK, even FORMAT disks from BASIC! If we've omitted your favorite commands, MMG BASIC COMMANDER provides 3 programmable keys, as well as many other functions. AUTOMATIC LINE NUMBERING, which will speed program entry from 25-75%; BLOCK DELETE, to delete any range of lines instantaneously with no keyboard lockup; and, RENUMBER-ING any BASIC program, both line numbers and references. Extensive error trapping. Finally, none of page 6 is used, leaving it free for your use. MMG BASIC COMMANDER, THE SINGLE MOST POWERFUL PROGRAMMING AID AVAILABLE FOR ATARI BASIC! Available only on N disk for ATARI.

16K \$34.95

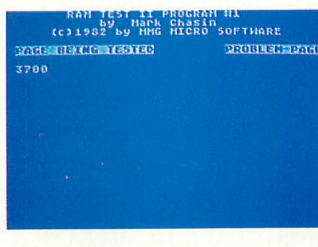

#### MMG RAM TEST II

You're working late one night, trying to complete that program you've been working on forever, but things keep going wrong. You can't put your finger on it, but you're sure it's not you. Maybe your computer? MMG RAM TEST II will tell you whether your computer has a problem. Although the failure rate of the memory chips in your ATARI is low, chips do fail from time to time. MMG RAM TEST II can pinpoint the problem, and allow quick

repairs. It's by far the fastest and most thorough memory testing program available for the ATARI, and the only one which will also test the top 8K of a 48K ATARI, since it's written entirely in machine language, and doesn't require the BASIC cartridge. Test all of a 48K ATARI in just over 4 minutes! Not only does MMG RAM TEST ll test every memory location with every possible combination of bits, but it also checks for memory addressing problems as well, something no other test does! If all is well, your screen turns green; if not, the specific memory locations found to be had are printed to the screen, the screen turns red, and a tone sounds to inform you. The test does not stop upon finding a bad location, but testing continues to the end of RAM. Available on disk or tape for ATARI only.

16K 629.95

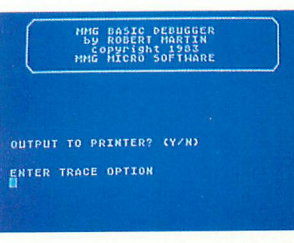

#### MMG BASIC DEBUGGER

MMG BASIC DEBUGGER, the companion product to MMG BASIC COMMANDER, is an all machinelanguage program which is co-resident with your BASIC program. Whereas MMG BASIC COM-MANDER is primarily a program writing aid, MMG BASIC DEBUGGER will dramatically simplify the task of debugging your BASIC program. A partial list of the features of MMG BASIC DEBUGGER are as follows:

I.) Trace - Single step through your BASIC program. Trace while or until a variable reaches a cer- tain value RUN to then TRACE.

2.) Full screen editing - Provides the ability to scroll your program up or down by moving the cur- sor.

3.) Split screen mode - See 2 parts of your program at once. Scroll each window independently, up or down, and edit each part individually!

4.) Cross reference - Provides an alphabetical list of all variables used in your program and the line numbers they appear on.

5.) Search capability - Search your BASIC program for any phrase, command, or string of characters.

Available only on disk for ATARI. 24K \$34.95

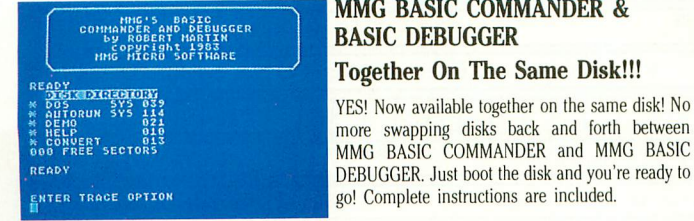

E

#### MMG BASIC COMMANDER & **BASIC DEBUGGER**

more swapping disks back and forth between more swapping disks back and forth between MMG BASIC COMMANDER and MMG BASIC **ERDY EXECUTE FOR DEBUGGER.** Just boot the disk and you're ready to part of the disk and you're ready to part of the disk and you're ready to go! Complete instructions are included.

For a description of both programs, see MMG BASIC COMMANDER and MMG BASIC DEBUG-GER listed above. Available only on disk for ATARI. 24K \$72.95

**TALL LETTERS** TALL LET FAT 0 **0 4 1** letters can be used

#### useful for teaching or entertaining young children. Commands are provided to make it easy and fun to paint your own high resolution graphics  screens. These screens can be saved, changed and incorporated into display sequences. Graphics screens and titles that scroll horizontally or vertically can be incorporated into your own **1 1**

BASIC programs. Detailed step by step instructions and many ready to run examples included on the program diskette make MMG GRAPHIC TITLER simple to use. Available on disk only for ATARI. 32K 632.95

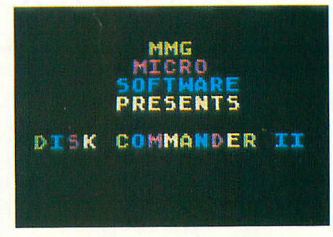

#### MMG DISK COMMANDER II

MMG GRAPHIC TITLER

The MMG GRAPHIC TITLER is used to create a wide variety of screen displays and sounds. These displays can incorporate various size text and multicolored high resolution graphics screens. The display sequences can be used as a title generator for home video movies or as a message display board to sell or demonstrate a product. The display sequences can be made to repeat making them

No more going to DOS to remember what was on each disk! No more long lists of what games are where! Start any BASIC or Machine Language program by typing a single number! MMG DISK COMMANDER II is here! MMG DISK COM-MANDER II consists of two programs, an AUTORUN.SYS and the DISKCOMM file, which can be transferred to each of your disks. Then,

even novices to create a highly individualized version of MMG DISK COMMANDER II. Available when you boot up your ATARI with any of these<br>disks, your TV or monitor screen will introduce MMG DISK COMMANDER II. MMG DISK COMdisks, your TV or monitor screen will introduce MMG DISK COMMANDER II. MMG DISK COM-MANDER II will then tell you how much room you have left on that disk, and will list to your screen all of the programs on that disk, and allow you to run any of them by simply typing a single number. This program is ideal for new computer owners, or those with small children who will be using the computer for education or games. It will load BASIC or machine language programs and RUN them, and if you attempt to RUN a nonexecutable file, extensive error trapping grams and RUN them, and if you attempt to RUN a nonexecutable file, extensive error trapping will prevent system crashes. Further customization is described in the manual, which will allow only on disk for ATARI.

16K 629.95

## **IF YOU OWN AN ATARI, YOU'LL WANT THESE BOOKS.**

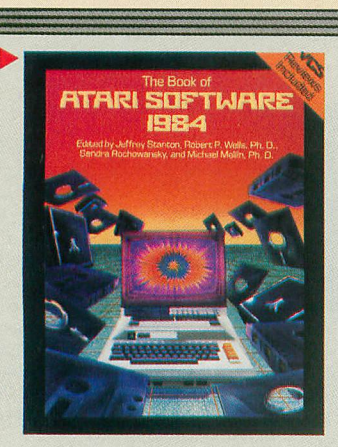

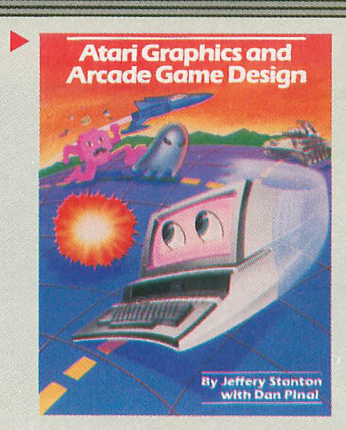

#### **THE BOOK OF ATARI SOFTWARE 1984**

If you're buying software, this book will save you many hours of searching and lots of money, too.

**The Book of Atari Software 1984 contains** hundreds of incisive reviews—not just listings —in areas such as Games, Business, Education and Word Processing. Each evaluation gives you all the hard facts (such as price, hardware requirements, language, etc). like Ease of Use, Reliabil-<br>ity and Value for Money. One of the smartest<br>buys you'll ever make as an Atari owner.

#### **ATARI GRAPHICS AND ARCADE GAME DESIGN**

Computer games have become very big business. And good game authors are reaping large rewards.

If you want to begin to understand and create arcade games, this is the best place to start.

Jeffrey Stanton, a master of 3-D graphics, takes you from game concept through playermissile and character set animation techniques at level. Stanton also covers BASIC language programming with machine language subroutines, custom display lists,

GTIA color, and sound. Arcade game concepts like maze theory, scoring, explosions and bomb drops are covered in both single screen and scrolling games.

#### **THE ATARI USER'S ENCYCLOPEDIA**

If you're a computer owner, you're always going to have questions.<br>The best place to get answers is from The Atari **User's Encyclopedia—** the ultimate source book.

It presents hard to find information and organizes it alphabetically in an easy-to-use, resultsoriented way. You'll find out everything you need

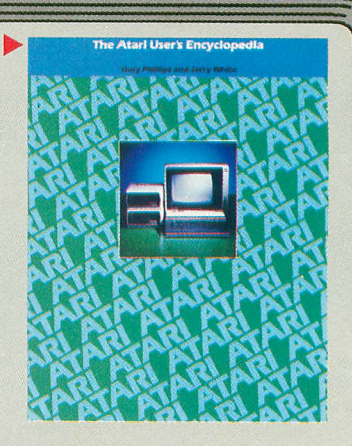

to know about DOS, BASIC, programming, user's groups, software and peripherals (including a complete listing of manufacturers).

This book is as indispensable to your Atari as the power cord. Material covers all

models except 2600 (VCS) and 5200.

#### **TIPS ON BUYING SOFTWARE**

Send for your free 64 page booklet, "Tips on **Buying Software:' You'll** learn how to evaluate your needs and find out what's available. Plus much more.

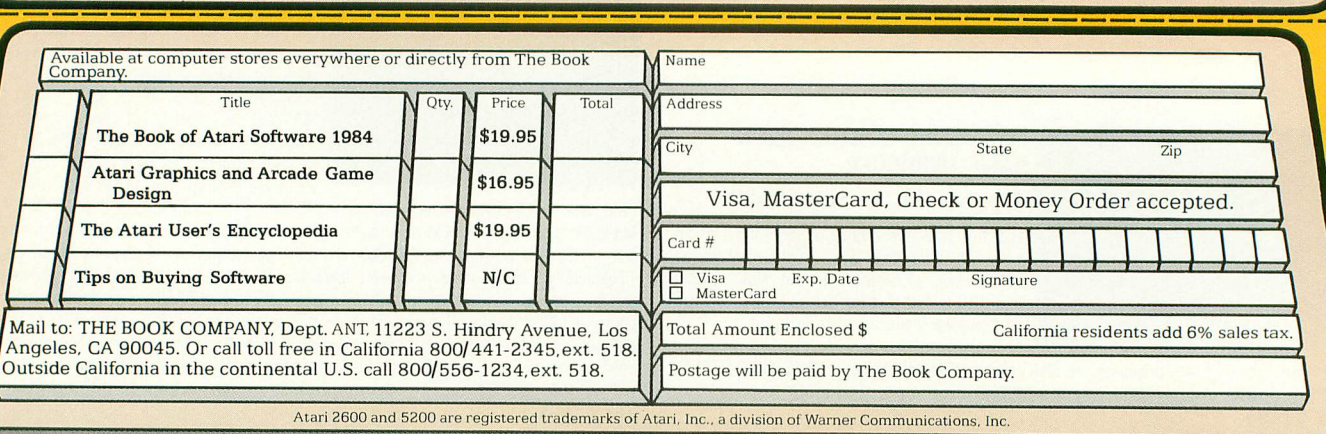

THE **BOOK COMPANY** 

#### TURTLE SKETCH PAD continued from page 29

(Clearplayer prevents two players from appearing when 230  $C: @B \# Y = 34$ <br>Sure-RUN the program If you (RREAK) the program and 240  $C: \# Y = \# J + 8$ you re-RUN the program. If you [BREAK] the program and  $\begin{bmatrix} 2 & 4 & 0 \\ 0 & 0 & 0 \end{bmatrix}$ attempt to clear the screen, however, the screen will fill with  $\frac{2500}{250}$  C:  $\frac{1}{100}$  H V =  $\pm$  1 garbage. Just hit [RESET].  $-KWH$ ) 270  $C:$   $R$  :

The player's color is set to white (line 800) and the players  $270 C: @B#Y = 0$ makes the player disappear. Now, all of our housekeeping **290 C:@B53248** is finished, and our player is ready to go!

The remainder of the program types the instructions and the title page. This section is followed by a set of R:emark  $310 \text{ C} : \#B$ statements that list the variables used and what they mean.  $320 \text{ C} : \text{\textcircled{B}} 1363 =$ (Including a table like this in a program is a very good habit  $\begin{array}{c} \text{H} \text{PEN} \text{U} \text{U} \text{S} \text{E} \end{array}$ to form. A few weeks — or even a few days — after you have 330 \*MAINLINE [CHECKS JUISILLAC written a program, you may wish to modify it. Being reminded  $\begin{array}{c} 3400 \text{ G.} \\ \text{RFFN.} \text{R1} \end{array}$ which variables are available for use, and which ones have  $\frac{36866}{356}$  H( $\alpha$ R764<255) · \* COLORCHANG **been defined, is a real time-saver.**)

In conclusion, we hope that you have a New Year full of run designing with sketchpad a fun design graphics programs of your own. Good luck! **IMATCH VALUE OF JOYSTICK** 

of books and resource *r* and school.

```
E
10 J:*TITLEPAGE 450 *EAST C:#B-1
20 *PLAYER [THE PLAYER IS AN "X" 460 J:*PLAYER
30 C:#T=%T8 [KEEP TRIGGER VALUE AS A V
0
ARIABLE 480 C:#B-1
/oT8
40 GR(#T-0)+(@B1363-0):DRAWTO oioX+#B,ToY 490 J:*PLAYER
[KE
—#A [DRAW IF TRIGGER NOT PRESSED OR PE 500 *SOUTH C:#A-1
E P
50 GR(#T-1)*(@B1363<>0):FILLTO ToX+#B,% 520 *SW C:#A-1
T R
Y—#A [FILL IF TRIGGER PRESSED AND NOT 530 C:#B--1
ERASE
G E
60 C:#A—#A*2 [SCALING FACTOR 550 *WEST C:#13=-1
R
70 C:#J—#J+#A [COMPUTE NEW VERTICAL VA 560 J:*PLAYER
V
LUE FOR PLAYER 570 *NW C:#A--1
A
B
B
B
B
B
B
C:#Y=#J [KEEP IT AS #Y 580 C:#B=
90 C: \mathcal{Q}B \# Y = \emptysetPLAYER TO NEW VERTICAL POSITION REARD DRAW LINE
100 C: #Y = #J + 1110 C:\omegaB#Y-0
120 C: #Y = #J + 2<br>130 C: @B #Y = 34A
140 C:#Y—#J+3 IN #C
150 C: \odotB#Y-20 630 T
160 C: #Y = #J + 47
180 C: #Y = #J + 5*
200
E
N IS ERASE 510 J:*PLAYER
ERASE 540 J:*PLAYER
   120 C:#Y—#J+2 610 GR:CLEAR:GOTO 0,0:PEN YELLOW
  C: @B#Y=82.4Y = #J+6 LES(12) + STANDARD PLAYFIELD(2)
```
**:** December 1983 33

```
are lit up by C:omputing a three into B53277. A zero here POSITION
                                          —
                                          MISSLE BASE
                                          300 C:#A-0 [RESET A
                                          310 C:HB = \emptyset [RESET B
                                          32Ø C:@B1363<del>-</del>#C [POKE REMINDER OF WHIC<br>H PEN TO USE
                                          330 *MAINLINE [CHECKS JOYSTICK
                                          340 C: @B77-0 [SET ATTRACT FLAG TO KEEP
                                            SCREEN FROM CHANGING COLORS
                                          350 U (\odotB 764 < 255) : * COLORCHANGE [CHANGE
                                           /
COLOR IF THERE IS KEYBOARD IMPUT
                                          In conclusion, we hope that you have a New Year full of 360 A:=%,10 [GRAB VALUE OF JOYSTICK
                                          f_370M: 1, 9, 8, 10, 2, 6, 4, 5
 Next month, it's back to Logo for a look at a wide range 380 JM: *NORTH, *NE, *EAST, *SE, *SOUTH, *S
                                          W, *WEST, *NW [JUMP TO APPROPRIATE ROUT
                                           and school. INE FOR DIRECTION TRAVELED
                                           390 J:*MAINLINE [THROUGH LINE 690—
                                           400 *NORTH C: #A = -1
                                           410 J:*PLAYER [POSITION IN
                                           420 *NE C:#A--1 [APPROPRIATE
                                           430 C:#B-1 [DIRECTION
                                           440 J:*PLAYER
C: \sharpY = \sharp J + I continued on next page
             90 C:@B#Y-0 [THROUGH LINE 270 — MOVE 590 J:*PLAYER [JUMP BACK TO MOVE PLAYE
                                           100 C:#Y—#J+1 600 *SETUP [SET UP PLAYER/MISSLE GRAPH
                                           130 C:@B#Y-34 620 C:#C—vB1363 [PUT CURRENT PEN VALUE
                                           640 T: INITIALIZING ...... PLEASE WAI
180 C:#Y=#J+5 650 C:@B559-02 [ENABLE PMG(32)+ONE LINUS CONTROL
190 C:@B#Y-8 E PLAYER RES.(16)+USE PLAYERS & MISSI
   2.669 \text{ C}: \#I = \textcircled{B}196-24 \text{ [RESERVE 6K FOR PMG]}<br>2.4 \text{ [RESERVE 6K FOR PMG]}
```
#### LOGO/ PILOT

```
670 C:@B54279—#1 [PMBASE
680 C:@853256-0 [SIZE OF PLAYER 0 — N
ORMAL, 1 - DOUBLE, 3 - OUAD. (2-0)690 C: #J = #I * 256 + 1024 [ADDRESS OF PLAYE
n'S 256 BYTES
700 C:#X-0 [#X IS TEMPORARILY A LOOP C
OUNTER
710 *CLEARPLAYER
720 C: \odot B \# J = \emptyset730 \quad C: \pm X = \pm X + 1740 C: \# J = \# J + 1750 J(#X<256):*CLEARPLAYER
760 C:#J—#1*256+1024+124 [ADDRESS OF P
LAYER 0 IN RAM
770 C:@B623-1 [PRIORITY SELECTION — PL
AYER 0 —3 HAS PRIORITY OVER ALL THREE
BACKGROUND COLORS
780 C:#X=124
790 C:@B53248-124 [PLAYER 0 HORIZONTAL
 POSITION
800 C:@B704=14<br>810 C:@B53277=3
                   12 TURN ON PLAYER + 1
 TURN ON MISSLES
820 T:
830 U:*INSTRUCTIONS
840 J:*PLAYER
850 *COLORCHANGE
```
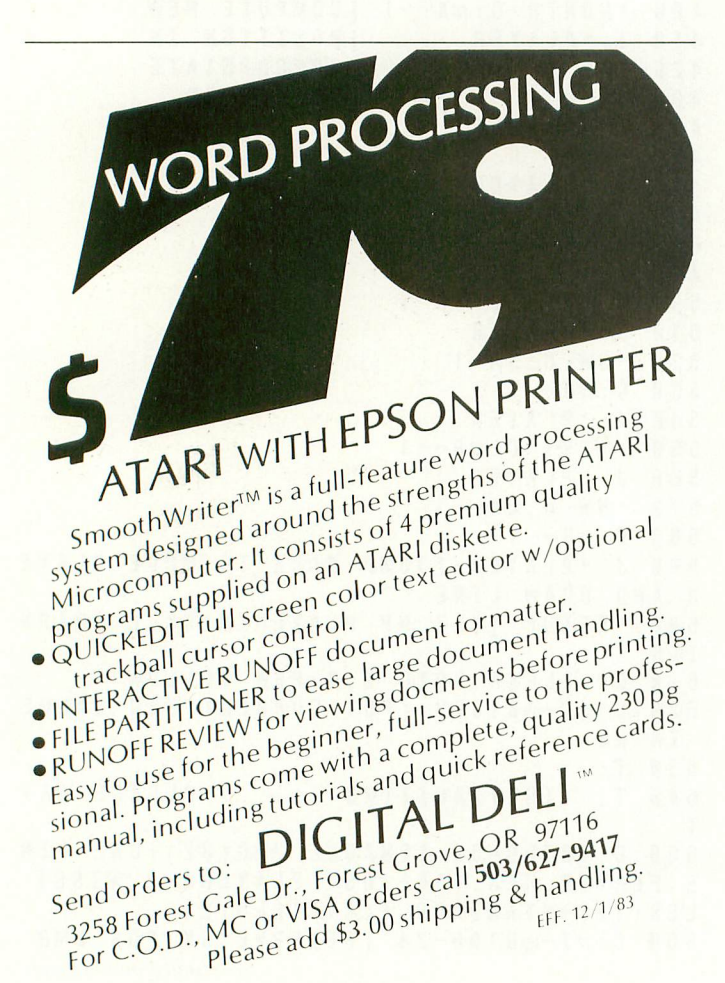

R

860 GR(@B764-11):PEN UP [CHANGE PEN USED UPON KEYBOARD INPUT 870 GR(@B764-21):PEN BLUE 880 GR(@B764-40):PEN RED 890 GR(©B764=42):PEN ERASE 900 GR(@B764-43):PEN YELLOW 910 GR(@B764-146):PEN YELLOW; CLEAR 920 U(@B764-146):\*INSTRUCTIONS 930  $\overline{1}$  ( $\overline{\omega}$ B 764 = 21) + ( $\overline{\omega}$ B 764 = 40) + ( $\overline{\omega}$ B 764 = 42) +  $(\odot$ B764=11) +  $(\odot$ B764=43) +  $(\odot$ B764=146): 21)+ 940 C:#C—@B1363 [SAVE NEW PEN VALUE  $950$  C:  $@B764=255$ **FRESET KEYBOARD BUFFF** 40)+ 960 E: 970 \* INSTRUCTIONS 42)+ 980 T: R — PEN RED U — PEN UP 990 T: B — PEN BLUE E — ERASE 1000 T: Y — PEN YELLOW CTRL C — CL EAR 1010 E: 1020 \*TITLEPAGE 1030 GR:QUIT 1040 POS:11,5 1050 T:TURTLE SKETCHPAD 1060 POS:12,8 1070 I :ANTIC Volume 2 1080 POS:15,9 1090 T:Issue 1100 R:BY KATHY AND PHIL BERGH 1110 POS:2,14 1120 T: DRAW using a joystick in P ort 1. To FILL, press the trigger. You change the PEN colors by \ 1130 T:pressing R for RED, B for BLUE, Y for YELLOW, U for UP, and E for ERA SE. You need not press return. 1140 T:To CLEAR the screen, press CON TROL and C. 1150 POS:6,22 1160 T:Press RETURN to continue \ 1170 A: 1180 J:\*SETUP **R** . \* \* \* \* \* \* 1190 1200 : **VARIABLES:** 1210  $R:$ #X — HORIZONTAL POSITION OF PLAYER \* #Y — VERTICAL POSITION OF 1220 R PLAYER 1230 R # I — PAGE NUMBER OF PMBASE 1240 R #J — ADDRESS OF PLAYER 0 IN RAM 1250 R #A — VERTICAL POSITION INCREMENT #B — HORIZONTAL POSITION 1260 R INCREMENT 1270  $R:$ #C SAVED VALUE OF THE COLOR REGISTER IN USE \* #T — SAVED VALUE OF TRIGGER \* 1280 R:

ANTIC, The ATARI Resource

A

### If you are serious about personal finance...

- **Budget Forecast-26 expense categories**
- Check Entry-easy data entry-scan & modify 26 major & 36 sub-categories-information block
- Check Search-single or multiple parameters-(up to seven) to search entries
- Tabulations-detailed expense vs. budget comparisons by month, year-to-date, category
- Bar Graphs-screen displays in graph form expenses vs. budget-by month or categoryprinting with graphic capable printers
- **Check Reconciliation-fast clearing of resident** checks & deposits, complete summary report
- Checkwriter- prints your custom checks
- Printouts-most popular printers
- **Multi-Colored Graphics Audio Enhancements**
- **7 Utility Programs User-Friendly Operation**
- **Easy To Use Instruction Manual Audit Report**
- **Handsome Tinted Plastic Storage Case**

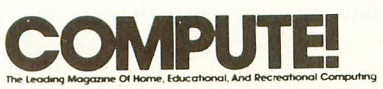

#### **I n a feature eelitorial.**

"If you want to use a finance system, but don't want to spend several days trying to learn how to use one, then A Financial Wizard by Computari may be just what you need."

"The illustrated manual that comes with this program is clear, direct, and very . thorough."

"It appears that this finance system was designed to achieve the best and most comfortable working relationship between the user and the program."

"The check entry routine is the most attractive feature of this finance system. Data prompts are very clear and the category item names are displayed at all times during data entry for your convenience.'

"The file search capabilities of this program are superior. You are offered seven ways to look up the checks."

"The system is disk intensive, All data is saved automatically and immediately following all routines that either enter data or modify it."

"Scanning your entries is made possible by pressing START. You can see records very quickly this way."

"This is an excellent finance systementertaining, accurate, and fun to use."

#### Computari's **Financial Wizard 1.5 The logical choice.**

The system is designed for Atari computers having a minimum of 32K and operating from a disk drive. The cost is only \$59.95 plus \$3 for handling/postage.

If your dealer does not have A Financial Wizard . . . Telephone orders are accepted on Mastercharge or Visa credit cards. Mail order must be accompanied by check or money-order or credit card #.

Dealer inquiries invited.

' trademark of Atari Inc. OK residents ad 4 % Tax.

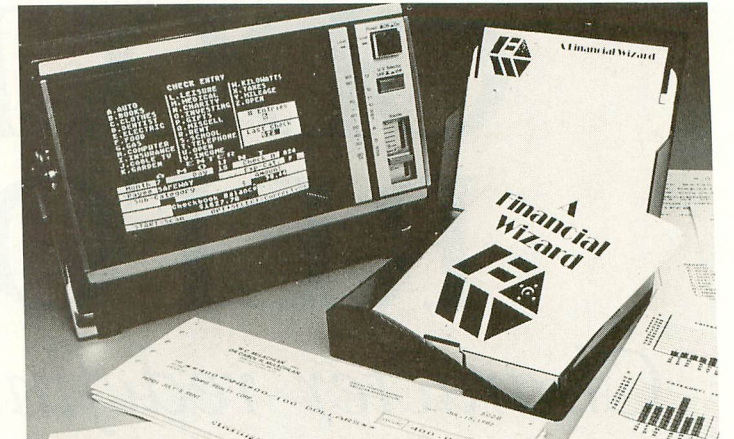

**NEW ! : 1.5d version includes two new report** generating programs - CHECK REGISTER & **CHECK LEDGER!**

#### **ANNLI EDMPUTING** COMPUTER OWNER

#### $\overline{A}$ personal linance system<br>for Atari computers. **Analog Magazine in a comprehensive study of** personal finance systems

far the best of these programs and will is<br>
standard of comparison for the others."<br>
"The check entry mode is easy to use "A Financial Wizard from Computari is by far the best of these programs and will be the

"The check entry mode is easy to use..."

"The way a Financial Wizard handles your<br>tabulations is excellent. You can chart your<br>actual expenses vs. your budget by month, "The way a Financial Wizard handles your actual expenses vs. your budget by month, by category or year to date."

"...where it really outshines the rest is in the check reconciliation."

"In effect it gives you your bank statement on the screen, a complete list by month of all your checks and deposits."

"A Financial Wizard has one disk that does everything...'

"Graphics, wh ile really not a factor in the quality of programs of this type, do make your budgeting chores a little more pleasant. Again A Financial Wizard comes out on top."

"Everything about this program is excellent..."

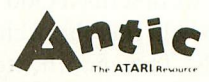

#### en a Report from Antic.<br>In a Report from Antic.

'Like most Atarians. I am captivated by the graphic, color and sound capabilities of my machine. Nothing quite discourages me more than to boot up an applications program (personal, business, etc.) and to be presented with the standard graphic 'o' white characters on a blue screen.

Of course the usefulness and effectiveness of a program is of primary importance. However, enhancing the dullest of applications programs with some of Atari's charms, is a great asset. A Financial Wizard, a personal finance program by Computari's Bill McLachlan, is an excellent example of an app, \_ations program that integrates many of the Atari's features into a well conceived and executed program.'

"The use of color and sound in the data input prompts and error checking routines are so well done that it 's quite simple to boot up the disk, follow along with the very clear documentation, and be 'up and running' in short order.'

"I give A Financial Wizard high marks in ease of use, documentation and performance. If a disk-based home finance package is in your future, The Wizard should get serious consideration."

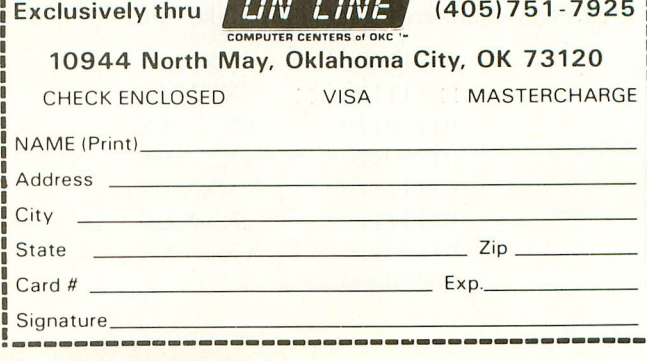

# **ODD MAN REFORMS** Character redefinition techniques

by JOHN and MARY HARRISON

Last month we described Odd Man Out, an educational game designed to help preschool children develop visual discrimination skills. This month, we will look at the initial stages of the program for Odd Man Out and the special features of the Atari computers that make the creation of the program so simple.

#### WHAT IS A CHARACTER?

The basis for Odd Man Out is the ability to easily redefine the Atari character set. Once this skill is mastered, the rest is easy, since most of the program involves the manipulation of characters to create desired displays. This may sound mysterious, but it is quite simple. With that in mind, let's look at how the Atari creates the characters of the alphabet.

Turn on your computer and examine the characters displayed on the screen. If you look closely, you'll see that each character is composed of a series of dots; every character in .the Atari character set is defined by an eight-by-eight dot matrix. In terms of computer memory, each character is represented by eight bytes, one byte for each row of dots in the character.

The computer interprets each byte as a series of ones and zeros. If the individual bit is a one, the computer places a dot on the screen.

Suppose the value of one byte of a character is 24. This is stored in your computer as 00011000, since computers only recognize binary numbers. When your Atari encounters this byte, it interprets it by lighting dots that correspond to the l's, which creates a pattern on the screen. A series of eight such bytes could create something like this:

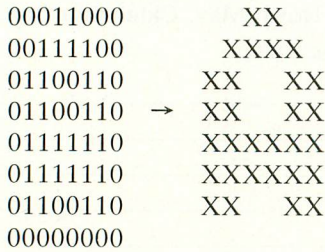

Armed with this knowledge, we can begin to develop our own character set.

#### CONSTRUCTING A CUSTOM CHARACTER SET

Let's examine one of the objects to be displayed in level I of Odd Man Out. In order to make the objects large enough to be identified by young children, we decided to form each object by combining four characters in a two by two matrix.

The house is divided into four sections, with each section representing one character. Converting this picture into its numerical representation results in the following:

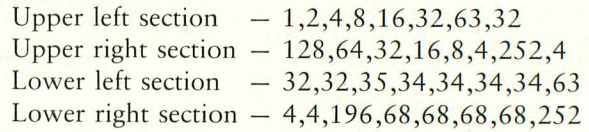

Each of the objects displayed in the first three levels of the game was created in this manner. We drew our characters by hand and calculated the proper numerical values ourselves. but several commercial products let you create your characters on the screen rather than on graph paper.

#### CHANGING CHARACTER SETS

The standard character set requires four pages of memory. (There are 128 characters in the set, each of which is represented by eight bytes. Each page of memory contains 256 bytes. Thus, 128 characters x eight bytes per character/256  $bytes per page = four pages.$ )

Now that we have defined a new character set, we need to store it at the beginning of a memory page. To accomplish this, we can use memory location 106, which is the pointer to the top of RAM (Random Access Memory). There is no memory available at the page pointed to by location 106. Because of this, we can fool the computer into thinking there

continued on page 38
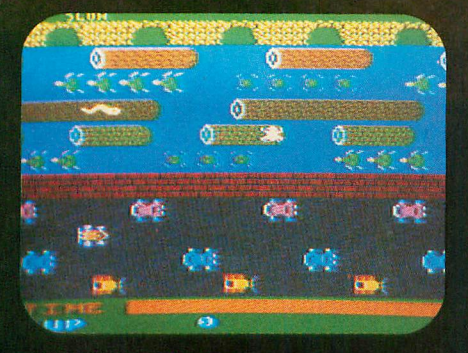

#### **ATARI 5200**

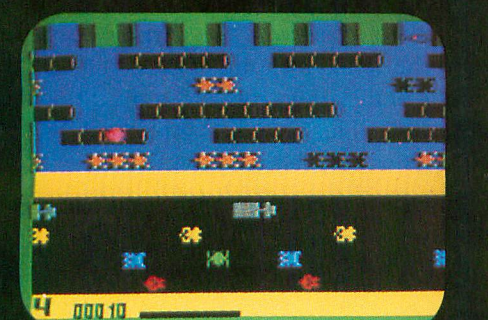

#### **INTELLIVISION**

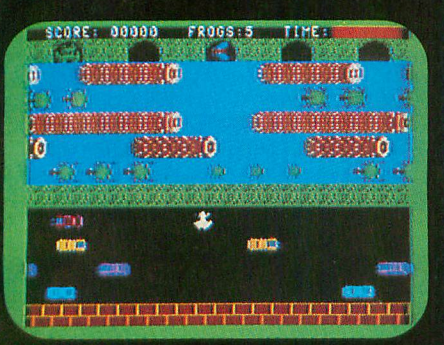

#### COMMODORE 64

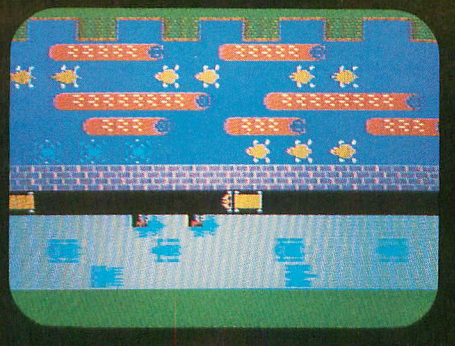

#### **TI**99/4A

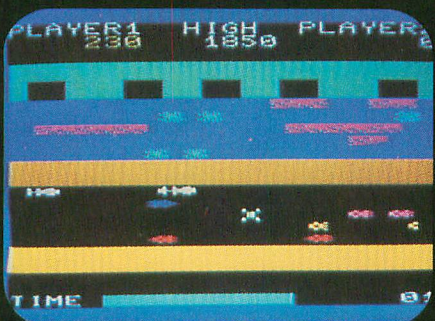

COMMODORE VIC 20

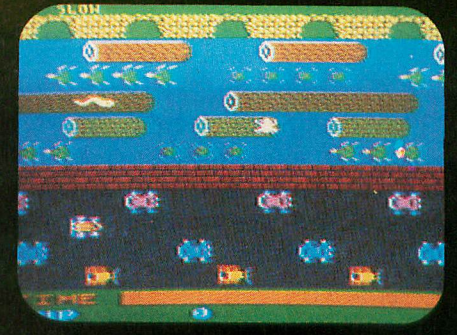

#### ATARI 400/800/600XL

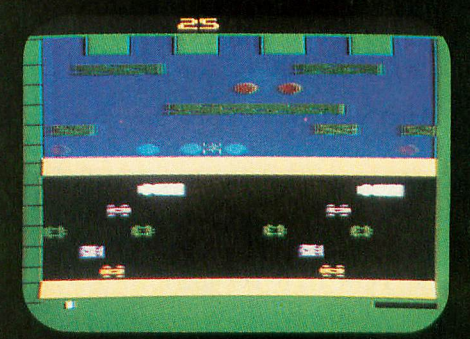

**ATARI 2600** 

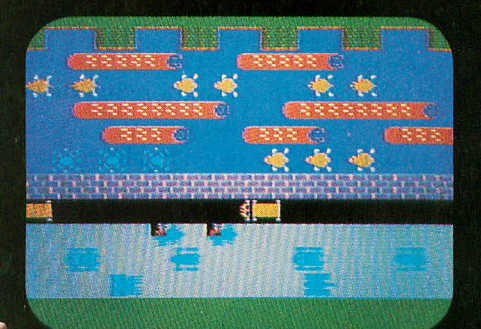

#### **COLECOVISION**

## **SWAYS** YOU CAN PLAY FROGGER" **AT YOUR PAD**

FROGGER is one of the all-time great award-winning home video games. And now Parker Brothers has programmed it into all the most popular video and computer formats so you can keep things hopping in your own home.

Catch Frogger along with POPEYEr Q\*bert," TUTANKHAM" and SUPER COBRA<sup>T</sup> where you buy your video and com- <sup>\*</sup> **SPARKER** puter games. You'll find it absolutely ribbitting. **BROTHERS** 

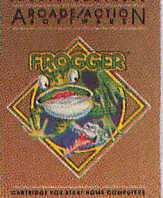

Coleco Vision is a trademark of Coleco Industries, inc. © 1983 ranker Brothers, Beverin, WA Orbita. Statemark of Real International and Marit Video Computer System," Atari 400/800/600XL m<br>and Atari 5200" Video Game System

#### EDUCATION

#### ODD MAN REFORMS continued from page 36

is less available memory by decreasing the value stored in this location. This is exactly what we will do. However, since the computer had been using the area at the top of memory to store display information, we will need to reassign this information. To do this, we need only issue a Graphics command. Thus, we can safely reserve the four pages of memory we need by using this three-step process:

- 1)  $RAMTOP = PEEK(106)$
- 2) POKE 106; RAMTOP 4
- 3) GRAPHICS 2 (or any valid graphics command)

After we have reserved this area, the next step is to place the character set into it. The easiest and most straightforward way to accomplish this is to POKE the new character set into the area with the following program:

- 10  $GRTOP = (RAMTOP-4)*256$
- 20 FOR  $I = 0$  TO 1023
- 30 READ X
- 40 POKE GRTOP + I,X
- 50 NEXT I
- $60$  DATA  $---$

This method is simple, but it has two major disadvantages. Not only is it slow, but more importantly in order to use a number of custom character sets, as we will in this program, you need to POKE in a new character set every time you use it. So, let's look at another, more versatile method of storing our character sets.

#### VARIABLE AND ARRAY TABLES

The Atari keeps track of the variables that have been used in a program by means of a table that holds information on as many as 128 variables. This information consists of eight entries per variable. The first entry identifies the type of variable involved — string, array or numerical. The second entry is the variable number (the first variable in the table is number zero, the second number one, and so on). The third and fourth entries determine where the information in the variable is stored. The fifth and sixth entries form a sixteenbit number that represents the dimensioned length of the variable. The seventh and eighth entries also form a sixteenbit number. This represents the in-use length of the variable. Thus, the variable table we're discussing looks like this:

#### LOCATION INFORMATION

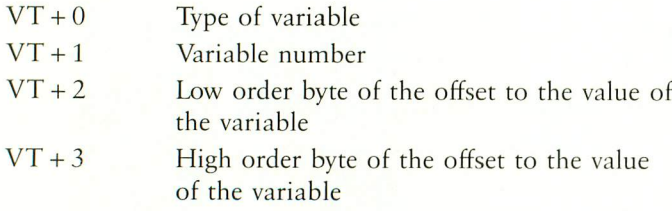

- $VT + 4$ Low order byte of the dimensioned length of the variable
- $VT + 5$ High order byte of the dimensioned length

of the variable

- $VT + 6$  Low order byte of the in-use length of the variable
- $VT + 7$  High order byte of the in-use length of the variable

Once the variable table has been located, we are almost able to determine where a particular value is stored. Almost. The Atari stores the actual string data in another table, the array table. The values stored in locations  $VT + 3$  and  $VT + 4$ of the variable table are an offset from the start of the array table. In order to find the actual location of these values, we must find the beginning of the array table and apply the offset found in the variable table. This sounds complicated, but it isn't. Two memory locations hold the addresses of these tables. We can find the beginning of the variable table by using the following:

#### $VT = PEEK(134) + 256 * PEEK(135)$

Similarly, we can find the beginning of the array table in this way:

$$
AT = PEEK(140) + 256 * PEEK(141)
$$

We should now have enough information to store our custom character set.

#### CHARACTER SET MANIPULATIONS

To use our custom character set, we need to undertake the following steps:

- 1) Reserve memory space
- 2) Locate and modify the variable table
- 3) Place the new character set into memory
- 4) Change the character set pointer

We already know how to reserve space and locate the variable table; the next step is.modification of the variable table.

In Odd Man Out, we will be using both the standard and custom character sets to form a modified character set. We will set up two string variables, RAMS and ROMS. ROM\$ will hold the standard character set, RAMS the modified character set. It is important that RAM\$ and ROMS be the first two variables introduced in the program. This can be accomplished by using the following as the first program statement:

#### 10 DIM RAMS(1),ROM\$(1)

This way, we know that RAMS and ROM\$ will be the first two entries in the variable table.

Even though each character set contains 1024 entries, we have purposely dimensioned these two variables to have length one, because we are going to reassign the memory locations to store this information. Had we dimensioned both variables to be 1,024 characters long, BASIC would have reserved 1024

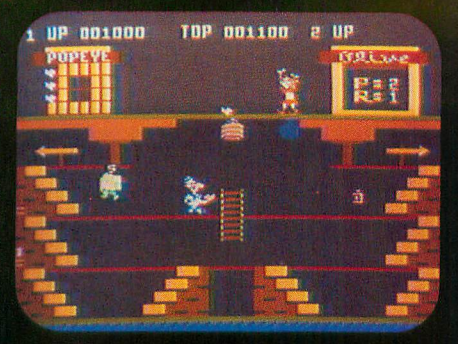

ATARI 5200

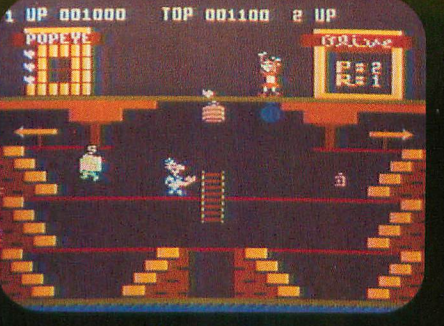

ATARI 400

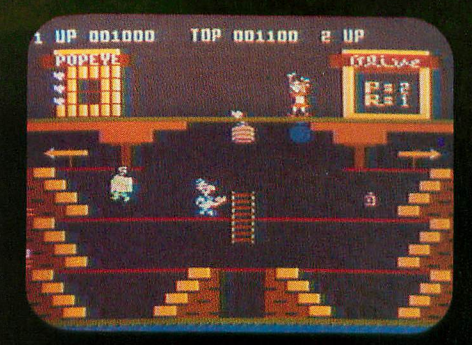

ATARI 800

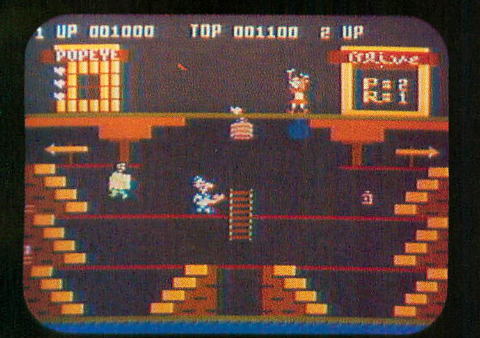

ATARI 600XL

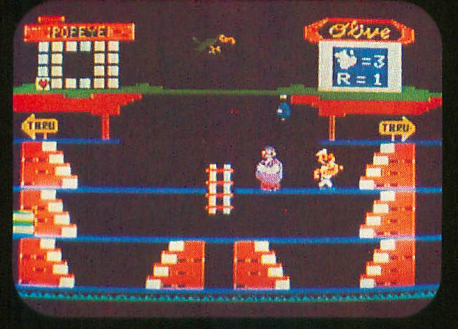

TI99/4A

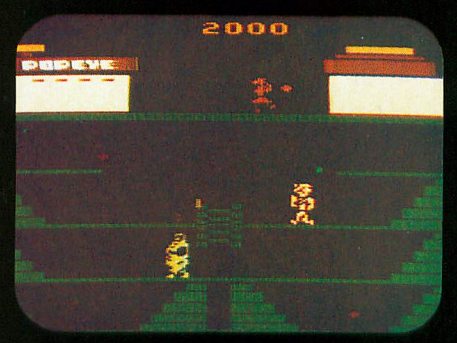

ATARI 2600

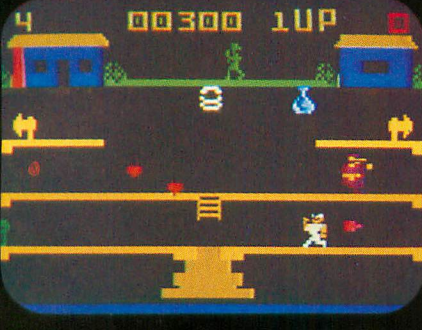

**INTELLIVISION** 

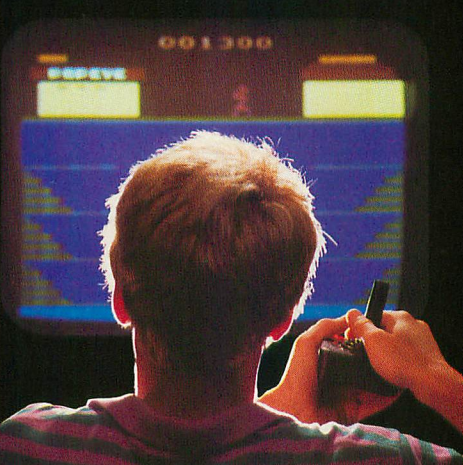

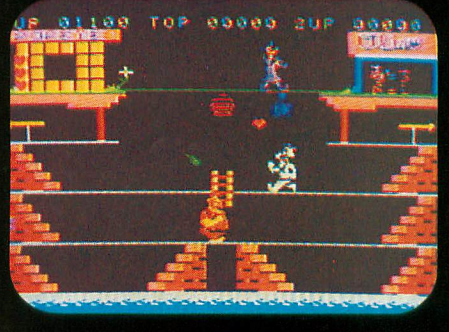

**COLECOVISION** 

# **EVERYONE HAS THEIR OWN SYSTEM RAZ PLAYING POPEYE**

Atari.<sup>®</sup> Intellivision.<sup>®</sup> ColecoVision.<sup>™</sup> T.I.<sup>™</sup> Now you can play POPEYE, one of the most fun and challenging arcade games yet, on any one of them. Run through three screens of non-stop action, where you try to capture Olive Oyl's heart while avoiding untold dangers, including Brutus and the Sea Hag.

dangers, including Brutus and the Sea Hag.<br>Run down to your local store for Popeye today.<br>And while you're there, check out TUTANKHAM, FROGGER,"" Q<sup>3</sup><br>also from Parker also from Parker Brothers' Arcade Action Series. **BROTHERS** 

A R CADE A CTION **Calc**  $\lambda$ 9t. 1 9

> W.0104,0IMU K ...40P A MARKETING AND A MARKETING isari Liboray I

 $\mathbf{d}$ ColecoVision is a trademark of Coleco Industries, Inc. © 1965 Parket Brouters, Beverly, wh 01915. Internvisions a trademark of watch, inc. Texas instruments. So whis a trademark of clease instruments, the mail, "Admit Week King reatures Syndicate, Inc.

#### **MOSAIC SPECIAL CHRISTMAS ANNOUNCEMENT**

#### **FOR ATARI®400/800'0WNERS**

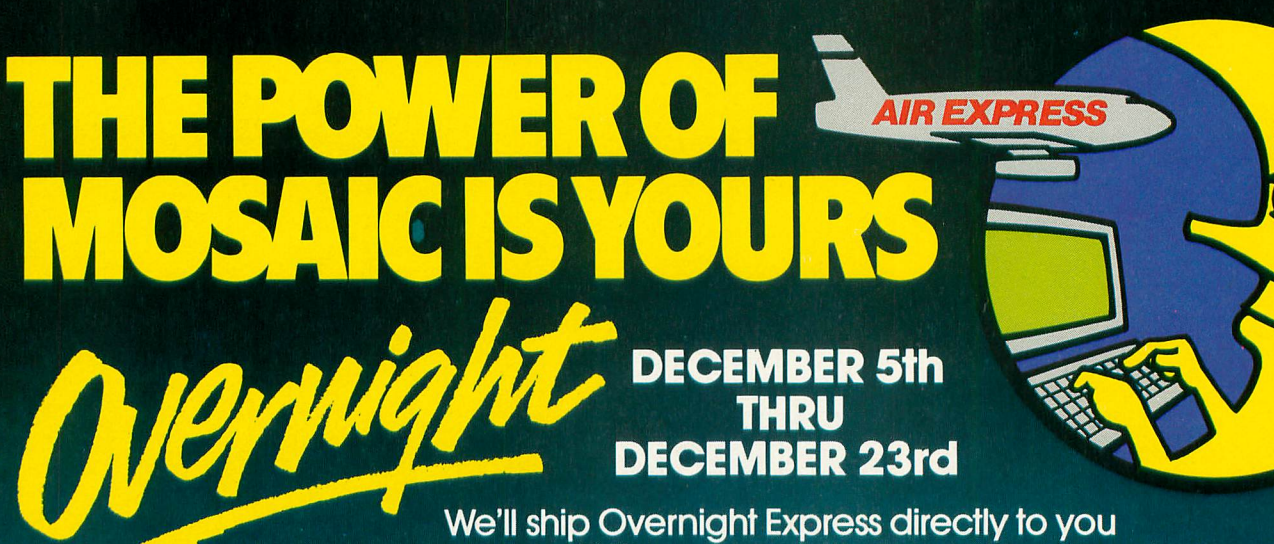

**THRU DECEMBER 23rd**

**We'll ship Overnight Express directly to you at no extra charge until December 24th. Phone in your order on your VISA or Mastercard between those dates. Or call us for your nearest MOSAIC dealer for delivery TODAY!**

#### **64K SELECT' FOR ATAR**

Most advanced memory board available for the Atari computers. 52K continuous RAM with 3 more banks of 4K RAM for a 64K total. 800 owners can expand to 192K RAM!

#### **48K RAM KIT FOR ATARI® 400®**

This RAM Kit expands your own Atari 16K RAM board to a full 48K RAM. Only 5 wires to solder.

#### **EXPANDER FOR ATARI'**

Converts to a 32K RAM board with the chips from one Atari 16K RAM board.

#### **32K RAM FOR ATARI®**

This is the benchmark of Atari compatible RAM boards. Slot independent, fully compatible.

**ELECTRONICS, INC. CALL 1-800-2-ADD-RAM\* FOR OVERNIGHT DELIVERY OR SEE YOUR NEAREST MOSAIC DEALER.** 

P.O. Box 708 Oregon City, OR 97405 \*In Oregon 653-7885

Atari 400/800 is a registered trademark of Atari, Inc.

#### ODD MAN REFORMS continued from page 38

bytes of memory for each variable in the array table. Since this offset is not where we want those values to be stored, 2K of RAM would have been wasted. By using the above method, however, only two bytes of RAM will not be used. Now, let's make the variable table modifications.

We want to store the modified character set in the four pages of reserved memory. To do this, we need to modify the address, dimensioned length, and in-use length of the RAMS in the variable table. Listing 1 will accomplish this.

Let's look at what this listing does. Line 10 introduces RAMS and ROMS and ensures that they are the first two entries in the variable table. Line 20 reserves four pages of memory for the character set. The graphics command in line 30 moves the display information out of this reserved area. Line 40 finds the locations of the variable and array tables. Line 50 converts the page number to the memory location for the start of the character set. Line 60 calculates the offset from the start of the character set to the start of the array table. This is the value that will be stored in locations two and three of the variable table. Lines 70 and 80 convert the length and offset from a decimal to a two-byte representation. Due to a bug in Atari BASIC, it is necessary to dimension the string variable to 1025 instead of 1024. Lines 90, 100, and 110 store the offset, dimensioned, and in-use lengths into the variable table.

Type in Listing 1 and RUN it. When the computer prints READY, type: PRINT LEN(RAMS). The computer should respond: 1025. Thus, even though we dimensioned RAMS to be one character long, because we changed the variable table the computer thinks RAMS is 1025 characters in length.

The modification for ROMS is similar; the only change required is: OFFROM =  $57344 - AT.$  ( $57344$  is the start of the ROM character set.) Now we are ready to read the new character set into memory.

Since we have stored the existing and modified character sets in string variables, we will use string variables to store the custom character set we have created. This will allow us to change the modified character set by simple string variable assignments. We also will set up three string variables to hold the redefined characters used in the first three levels: OBJECTS, GEOS, and ES. As a result, at the beginning of the program we can read in all the data for the redefined characters and store it in these string variables. The creation of the modified character set required for a particular level of the game will then involve only a few string variable assignment statements. Because of this, character set modifications can be accomplished very rapidly.

The Atari already has a character set stored in ROM (Read Only Memory) that displays normal text and graphics characters. When you change text modes from Graphics 0 to Graphics 1 or 2, you can access only one half of this character set. Memory location 756 serves as a pointer to the

beginning of the half of the character set in use. As a result, by changing the value stored in location 756, you can change the characters used by the computer. To display lower case letters and graphics characters, you POKE 756,226. Capital letters and punctuation characters can be displayed by POKEing 756,224 (the values 226 and 224 are the page numbers that contain the start of the character set). We can also change the value stored in location 756 so that it points to the start of our custom character set.

Now, we are ready to put theory into practice. The program in Listing 2 reserves space for the modified character set (lines 20 to 200). The variable table (lines 340 to 540) reads in the redefined characters (lines 580 to 680), and displays four objects on the screen at a time (lines 1460 to 1880). To change the display, press [RETURN]. This program is the heart of Odd Man Out.

#### NEXT MONTH

This completes our introduction of the Atari character sets. No other microcomputer allows character sets to be manipulated so quickly and easily from BASIC.

There will be two more installments of code to complete the game. Once you have Listing 2 typed in and debugged, save it so you can add the next portion of the program next month. In our next article, we will look at joystick routines and character animation.

#### Listing I

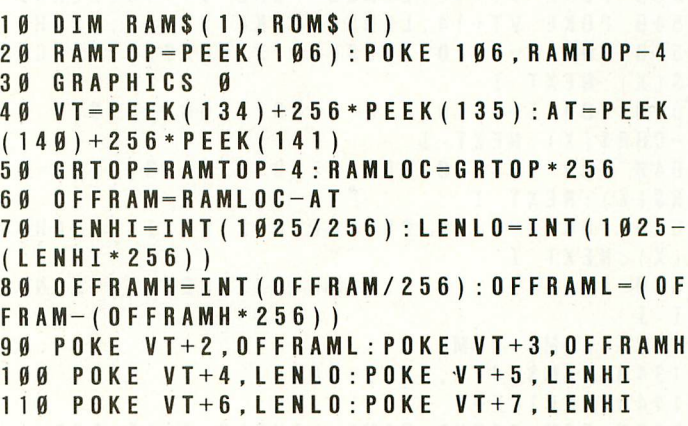

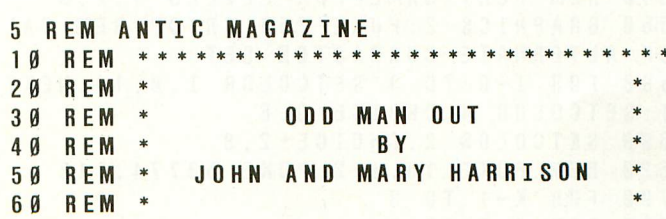

Listing 2

continued on next page

#### EDUCATION

70 REM \* FOR 1760 P=INDEX(I+J\*4)+32 80 REM \* ANTIC MAGAZINE \* 1780 POSITION I\*4+3,5:? #6:CHR\$(P):CHR 90 REM \* \$(P+1) 120 DIM RAM\$(1),ROM\$(1),OBJECT\$(264),G HR\$(P+3):POSITION I\*4+3,8:? #6;"[":NEX E0\$(264),E\$(264),BOX\$(16),INDEX(8) I I140 DIM Z\$(1) 200 MEMTOP=PEEK(106):GRTOP=MEMTOP-8:PO KE 106,GRTOP:GRTOP=GRTOP+4:GRAPHICS 220 SETCOLOR 2,4,4:SETCOLOR 4,4,4:SETC OLOR 0,0,14:SETCOLOR 1,0,14:POKE 752,1  $\frac{248}{266}$  POSITION 4, 2:? #6:"ODD MAN OUT" ):RAM\$(257,<br>260 POSITION 9.4:? #6:"BY" 1880 NEXT K 260 POSITION 9, 4:? #6:"BY" 280 POSITION 0,6:? #6;"JOHN & MARY HAR 1900 GRAPHICS 0:END RISON" 4440 REM BITMAPS 300 ? "Setting up the game, please wai t." 340 AT=PEEK(140)+256\*PEEK(141):VT—PEEK 4480 DATA 255,255,255,255,255,255,255, (134)+256\*PEEK(135) 255  $360$  RAMLOC=GRTOP \* 256: OFFRAM = RAMLOC-AT: OFFROM—(14\*4096)—AT 4640 DATA 128,128,192,192,224,255,252, 38Ø LENHI – INT (1025/256): LENLO – INT (1025<br>– (LENHI \* 256)) 400 OFFRAMH=INT(OFFRAM/256) :OFFRAML=IN 4680 DATA 240,248,252,124,30,14,2,1 T(OFFRAM—(256\*OFFRAMH)) 4700 DATA 0,1,1,3,7,3,3,7 1(0FFROM—(256\*OFFROMH)) 4 440 POKE VT+2, OFFRAML: POKE VT+3, OFFRAM H 460 POKE VI+4,LENLO:POKE VI+5,LENHI 128 480 POKE VT+6, LENLO: POKE VT+7, LENHI 500 POKE VT+10,OFFROML:POKE VT+11,OFFR 4800 DATA 128,64,32,16,8,4,252,4 OMH 482Ø DATA 32, 32, 35, 34, 34, 34, 62<br>52Ø POKE VT+12, LENLO: POKE VT+13, LENHI 484Ø DATA 4, 4, 196, 68, 68, 68, 68, 68, 124 520 POKE VT+12, LENLO: POKE VT+13, LENHI 4840 540 POKE VT+14,LENLO:POKE VI+15,LENHI 4860 DATA 0,1,3,5,5,9,9,17 580 FOR I-1 TO 16:READ X:BOX\$(1,I)=CHR 4880 DATA 0,0,0,128,128,64,64,32 620 FOR I = 1 TO 256: READ X: OBJECT\$ (I, I)<br>= CHR\$ (X) : NEXT I 64Ø FOR I=1 TO 256:READ X:GEO\$(I,I)=CH<br>R\$(X):NEXT I 660 FOR I=1 TO 256:READ X:ES(I,I)=CHR\$ 5000 DATA 64,64,64,96,80,72,72,68 680 FOR I=0 TO 7: READ X: INDEX(I)=X: NEX I I 5060 DATA 1,1,1,33,97,17,9,7 1340 RAM\$ (473,488) = BOX\$ 5100 DATA 0,0,0,0,16,32,64,255<br>1440 CHOICE = 1 5120 DATA 0,0,0,0,0,7,8,255 1460 REM SETUP GAME LEVELS I,II,III 5140 DATA 255,64,32,16,0,0,0,<br>1480 RAM\$(145,208)—OBJECT\$(1,64):RAM\$(5160 DATA 255,8,7,0,0,0,0,0 1480 RAM\$ (145, 208) = OBJECT\$ (1, 64) : RAM\$ (5160 DATA<br>257, 448) = OBJECT\$ (65, 256) : GOTO 1540 5180 DATA 257,448)=OBJECT\$(65,256):GOTO 1540 5180 DATA 0,60,66,129,128,128,128,128,128<br>1540 REM PLAY GAME FOR LEVELS 1,2,3 5200 DATA 0,60,66,129,1,1,1,1 1540 REM PLAY GAME FOR LEVELS 1,2,3 5200 DATA 0,60,66,129,1,1,1,1 156Ø GRAPHICS 2:POKE 756,GRTOP:REM CAL<br>LUP ALTERNATE CHARACTER SET 1580 FOR I=0 TO 3:SETCOLOR I,0,14:NEXT 5260 DATA 1,2,4,8,16,32,64,128 I:SETCOLOR 4,CHOICE\*2,8 5280 DATA 128,64,32,16,8,4,2,1 1620 REM POKE 16,112:POKE 53774,112<br>1700 FOR K=1 TO 3  $1720$  FOR  $J=0$  TO 1  $1740$  FOR  $I = 0$  TO 3 continued on page 44

1820 INPUT Z\$:NEXT 1840 IF K=1 THEN RAM\$(145,208)=GEO\$(1, 64):RAM\$(257,448)—GEO\$(65,256):GOTO 18 80 1860 IF K-2 THEN RAM\$(145,208)=E\$(1,64 4460 DATA 255,129,129,129,129,129,129, 255 —(LENHI\*256)) 4660 DATA 15,31,63,62,120,112,64,128 472Ø DATA Ø,128,128,192,22<mark>4,192,192,2</mark>2<br>4 4760 DATA 248,192,224,248,254,128,128, 4900 DATA 17,33,63,1,63,16,8,15<br>4920 DATA 32,240,0.0.252,8,16,240 494Ø DATA 1,1,2,2,2,2,2,2<br>496Ø DATA 128,128,64,64,64,64,64,64,64 498Ø DATA 2,2,2,6,1Ø,18,18,34<br>5ØØØ DATA 64,64,64,96,8Ø.72,72,68 5020 DATA 0,3,3,1,1,1,7,1<br>5040 DATA 0,128,128,0,0,0,0,192,0 5080 DATA 0,0,0,8,12,16,32,192 512Ø DATA Ø,Ø,Ø,Ø,Ø,7,8,255<br>514Ø DATA 255,64,32,16,Ø,Ø,Ø,Ø 5240 DATA 2, 2, 4, 8, 16, 32, 64, 128 5300 DATA 128,64,32,16,8,4,2,1<br>5320 DATA 1,2,4,8,16,32,64,128 5340 DATA 255,128,128,128,128,128,128,<br>128 1800 POSITION  $I * 4 + 3$ , 6:? #6; CHR\$(P+2): C

# **KRELL**  $\omega$  EDUCATION

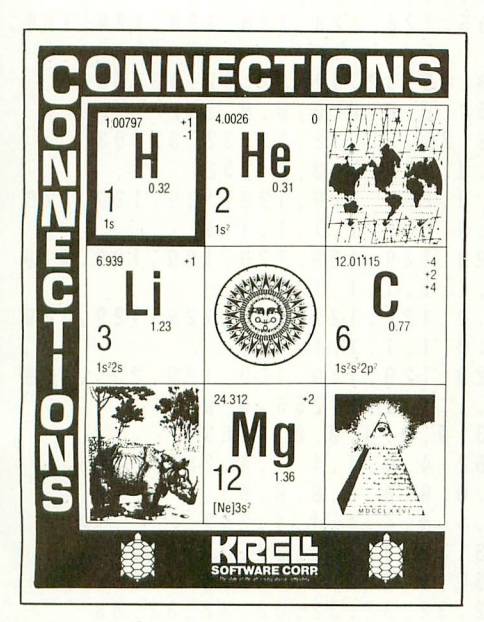

#### **CONNECTIONS**

Krell's Connections is the most exciting development in educational computing development in educational computing<br>since LOGO. Connections offers children of all ages a new world of entertainment and intellectual challenge. Parents and educators will be gratified by the intriguing yet serious nature of Connections.

Connections is accompanied by an initial set of data bases (included free with the game system) that deal with geography, chemistry, mammals, mathematics, tools, and everyday objects. Connections helps users to build their own data bases and to utilize the data bases created by others via the Connections User Group Exchange<br>Program, 48K. Program, 48K.

**,**

#### **New! ALEXANDER THE GREAT**

Available at last!!! Alexander The Great is the ultimate game for developing word and arithmetic skills, far better than Scrabble'". Alexander The Great permits equal competition between players at different skill levels. Complete graphics and range of options make Alexander The Great the best and most challenging educational tool ever devised. Available for all microcomputers and in a board version, 48K. \$39.95 all microcomputers and in a board version, 48K.

1

FRAM **ENGLIGHTEN** SERIES

#### **KRELL'S SAT\* PREP SERIES**

42 program series. Complete coverage of all SAT<sup>\*</sup> topics including The Test of Standard Written English. All materials presented in SAT\* format and at the same level of difficulty encountered in SAT\* Exams. Scoring and explanations provided instantly. Krell's unique logical design customizes this multi-disk set for each individual user. Beware of imitations! **\$299.95**

#### **70 POINT SAT\* SCORE INCREASE WARRANTY**

**The Great American SAT Contest Call or Write for details!**

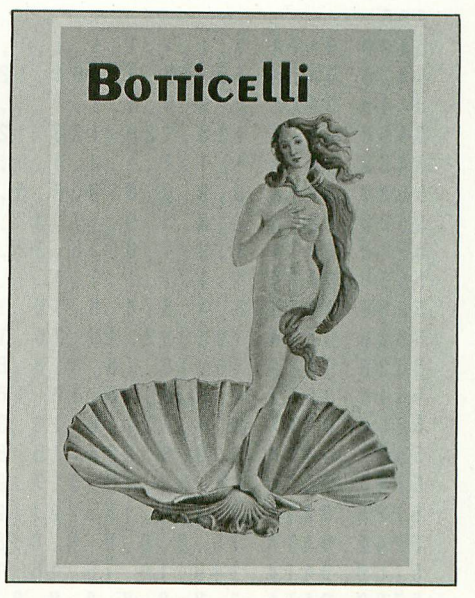

#### **BOTTICELLI**

A fascinating new approach to a classic game. Players compete to teach the computer how best to interrogate their opponents in order to discover which famous people, characters in fiction, mythological beings, animals, places, or things their fellow players are thinking of. A delightful introduction to the world of Artificial Intelligence and the art of questioning.

Botticelli is a game system. Players may select from among the wide variety of subject areas including history, geography, biology, sports, theater and the movies, Botticelli will assist players of all ages to master the invaluable art of asking<br>questions. questions.

#### **New! PLATO'S CAVE**

Spectacular game for aspiring scientists of all ages. Players probe Plato's Cave with light beams as they explore the relation between illusion and reality and the relation between evidence and inference. Graphic, dynamic, and challenging, with difficulty levels suitable for all 48K with difficulty levels suitable for all, 48K.

#### **Available at Selected Dealers**

**ALSO AVAILABLE FROM VRELL: Botticelli, Galileo, Isaac Newton F.G. Newton, Pythagoras and The Dragon, The Language of Math, Linear Equations, Descartes' Delight, Odyssey in Time, War of the Samurai, The Black Death, Electoral College and Primary Fight, Adventures in Flesh, Competency/Proficiency Skills, Galactic Magellan, Shelby Lyman Chess Tutorial Series. CALL OR WRITE FOR A COMPLETE CATALOG**

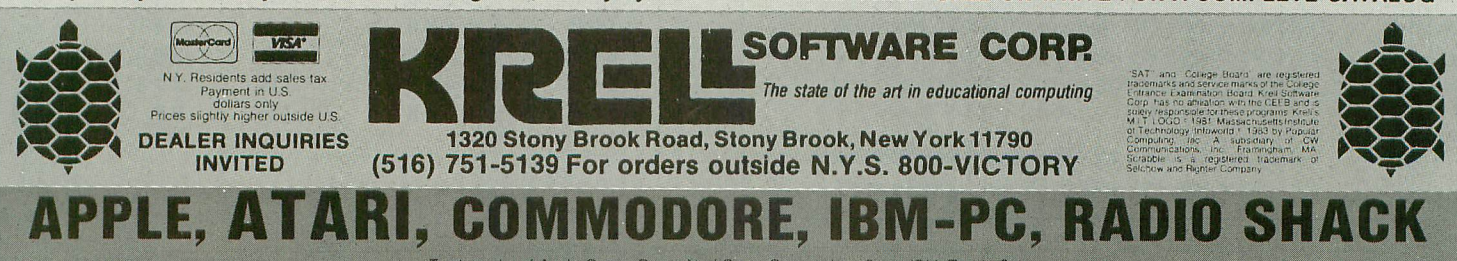

Trademarks of Apple Comp. Corp., Atari Corp., Commodore Corp., IBM, Tandy Corp.

#### EDUCATION

```
DATA 128,128,128,128,128,128,128
5380 DATA 15,16,32,64,128,128,128,128
5366 DATA 255,1,1,1,1,1,1,1
255
5400 DATA 1,1,1,1,1,1,1,255
5420 5440 DATA 240,8,4,2,1,1,1,1
5460 DATA 128,128,128,128,64,32,16,15
5480 DATA 1,1,1,1,2,4,8,240
5500 DATA 0,0,0,0,0,0,0,0
5520 DATA 1,3,5,9,17,33,65,129
5540 DATA 1,2,4,8,16,32,64,255
5560 DATA 1,1,1,1,1,1,1,255
5580 DATA 3,4,8,8,8,16,16,16
5600 DATA 192,32,16,16,16,8,8,8
5620 DATA 16,16,16,8,8,8,4,3
5640 DATA 8,8,8,16,16,16,32,192
5660 DATA 0,0,0,7,8,16,32,64
5680 DATA 0,0,0,224,16,8,4,2
5700 DATA 64,32,16,8,7,0,0,0
5720 DATA 2,4,8,16,224,0,0,0
5740 DATA 15,8,8,8,8,8,8,8
5760 DATA 240,16,16,16,16,16,16,16
5780 DATA 8,8,8,8,8,8,8,15
5800 DATA 16,16,16,16,16,16,16,240
5820 DATA 1,1,1,1,1,1,1,255
ODD MAN REFORMS continued from page 42
```
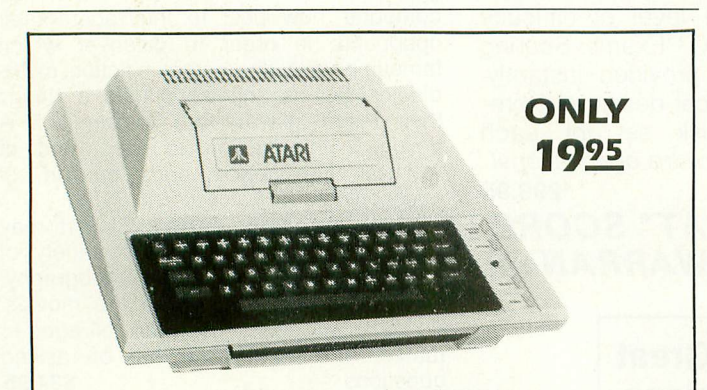

#### **"400" OWNERS! YOUR ATARI IS NOW INCOMEPLETE UNLESS IT HAS THE "EASY-TOUCH-I" KEYBOARD**

The "ET-I" is a precision molded, easy to use keyboard with moving keys that increase data entry speed and reduce finger fatigue. Assembly is a snap **— No Disassembly, No Soldering, No Electrical Connections.** Simply remove the tape backing and press the precision molded bezel into the recess of the present keyboard. That's All! Best of all is the very friendly price—just S19.95 plus \$2.50 PH. At this price, you can't afford not to add this to your "400".

Send check or MO. to—B&B Associates, PO. Box 512, Noblesville, Ind. 46060. Dealer inquiries invited.

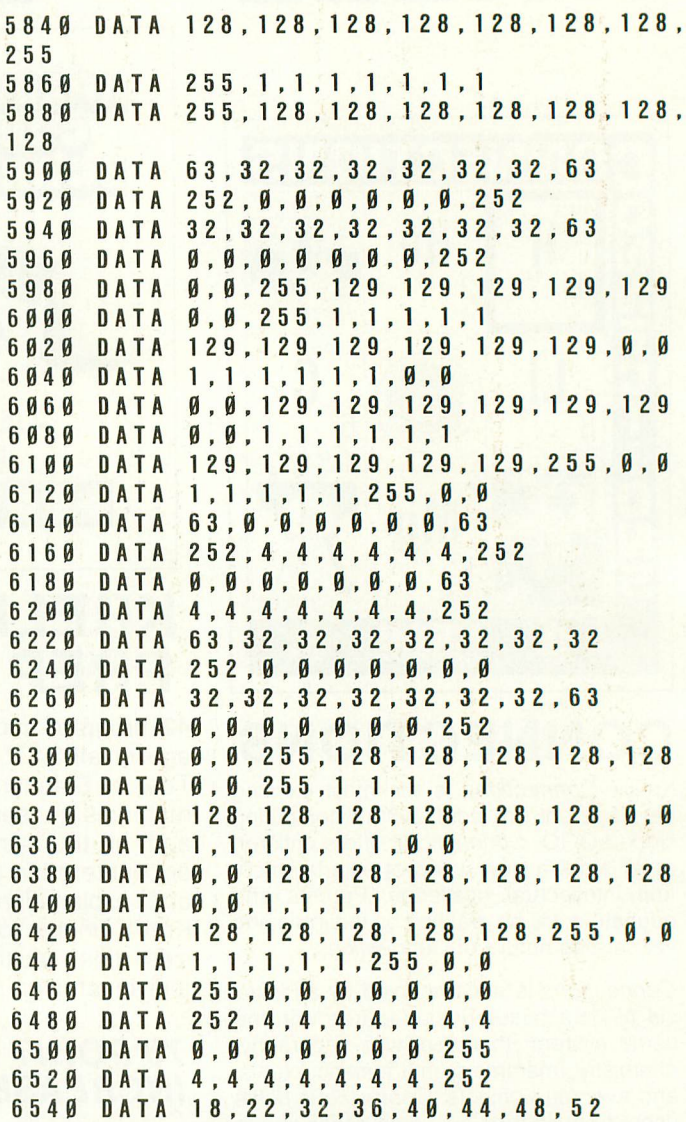

#### **TYPO TABLE**

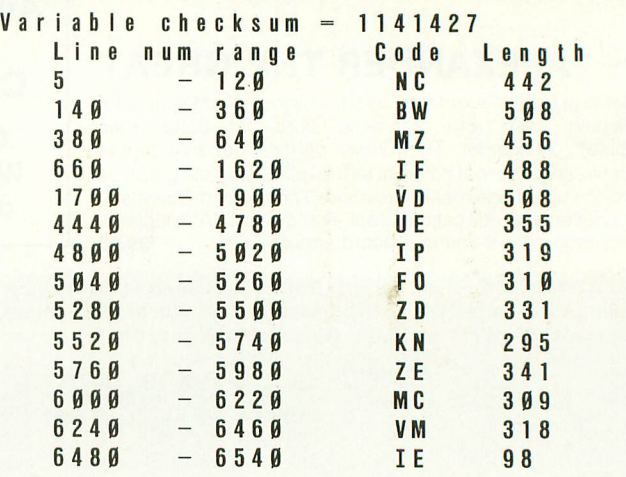

**A** 

# FIRST, THE GOOD NEWS.

**ASTRO CHASE** 

# **First Star Has 4**

Fernando Herrera, the designer of **ASTRO CHASE** (1984) Science Fiction /Fantasy Computer Game of the Year\*) and our design team again define "State of the Art."

# **New Games.**

Superior graphics, real-time animations<sup>TM</sup>, multiple screens, intermissions, arcade-quality sound, innovative gaming, challenge and excitement—we deliver it all!

#### **THE BAD NEWS? You can't play them all at once.**

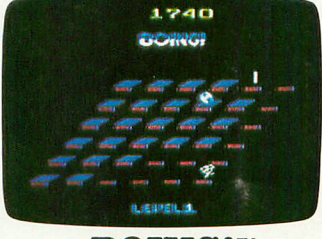

**BOING!** Designed by Alex Leavens & Shirley A. Russell ATARI Atari VCS 2600

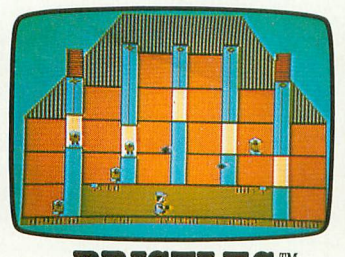

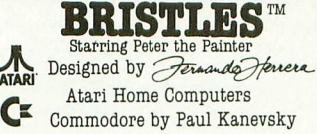

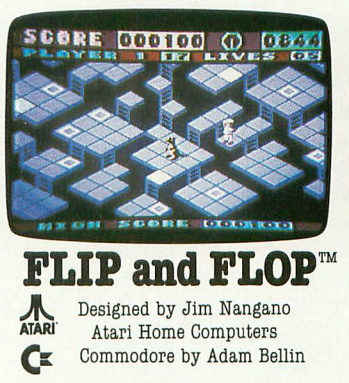

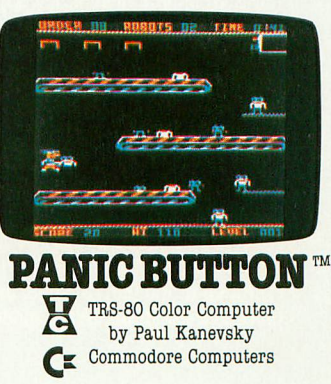

\*Electronic Games Magazine 1984 Game Of The Year Award

**SCHOOL CONTRACT IN A SCHOOL CONTRACT IN A SCHOOL CONTRACT IN A SCHOOL CONTRACT IN A SCHOOL CONTRACT IN 0**

"When being first counts...we're number one!" 22 East 41st Street, New York, NY 10017 ں<br>اف Distributor and Dealer Inquiries Invited/212 532-4666 o

b

rs

Comparison Business Hashines, Inc., and Tandy Companion menses **Lates, Chans, Brigiles, stagging Detay the Bainter. Fig. and Flop, Banja Button Boing), and tendemanks of Rest. Stan Software, Ing., Printed in USA SIL rights reserved.** C. 1083 Pinet Star Software, Inc.

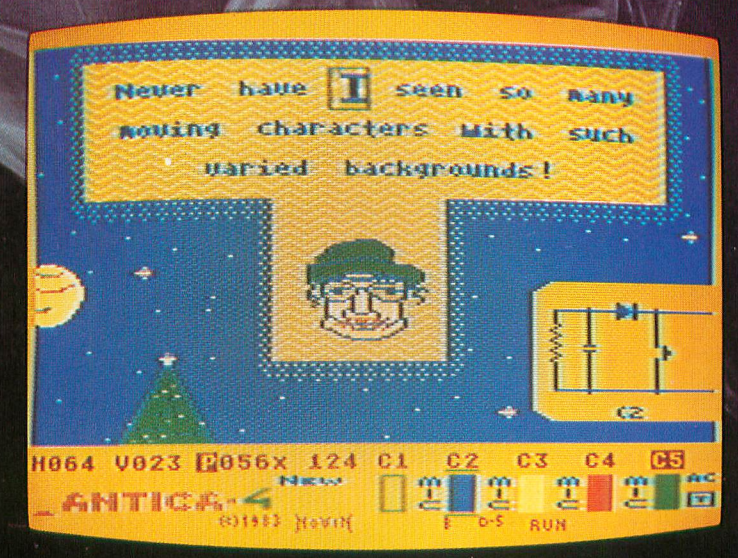

**Now you can take complete advantage of the mode 4 color character graphics capabilities of your Atari 48K 800 or 1200XL disc-based computer! This system provides total control over character generation**

- $\blacksquare$  **AUTOMATIC CHARACTER FILE: ANTICA 4 lets you design character graphics without having to set up or catalogue your character-file. knows when you need a new character or simply an edit, and makes characters keyboard assignable. • AUTOMATIC MULTI-CHARACTER MATTING: This feature lets you**
- **perfectly matte moving characters over a moving background, for full character and graphics mixing. • MULTI-CHARACTER PICTURE ANIMATOR: Name your moving**
- **pictures, put them in motion, and watch your creations automatically • matte themselves over a full color animated background. Your animations edit easily and automatically.**
- **MACRO-MICRO CONTROL: The field can be any shape and several times larger than the screen. Work your field with character resolution in the Macro mode, or build your characters with an enlarged view in the Micro mode.**
- $\overline{1}$ . **backgrounds in any of your colors while ANTICA-4 continuously and** automatically updates your character file. **• FINE-LINE DRAWING: Make fine-line drawings over complex**
- 1 **automatically updates your character file. INTER-MODAL CONSISTENCY: Regardless of the character source, ANTICA 4 lets you easily switch between the editor, animation and building modes without loss of system integrity. • PLUS: Full function matting editor.**
- 
- **PLUS: Five speed fine-scrolling field.**

TM

- **PLUS: Full color and luminosity control, with proportional dimming.**
- 

1

■ PLUS: DOS compatibility.<br>■ PLUS: DOS compatibility.<br>■ AND MUCH MORE: Multi-character field-fill, automatic field or cursor**wipe replacement of characters or backgrounds, combined characters, the list goes on and on. You have an incredibly creative system at** your command. It's simply a treat to watch it work!

**NOVIN is proud to offer this fantastic package for \$49.95. ANTICA41 arrives with a full character set and file of animated pictures. Ask for it at your computer store or order direct from us toll-free.**

> **1-206-3218270 Outside Washington call toll-free 1-800422-5525**

**PO Box 22889 Seattle, Washington 98122**

**OIMAY** RIBHINGS

by NINA FRANCO

t the holiday season simple things are often the best – A Lings. This program fits the theme. Its charming sim-<br>makes it just right to please a special friend or family  $-4929$  POSITION 19,9:? #6:" ": FOR B=1 TO plicity makes it just right to please a special friend or family  $-4929$  POSITION 19,  $\theta$ :? #6;" ":FOR B=1 TO member.

a colorful design and plays a seasonal tune in four-p h wind<br>T window.  $\mathsf{V}$ 

logic, and I've included REM statements to explain all the parts. I hope you all enjoy it. d. It is short and simple. Even a novice can follow the easy  $5000$  DATA 91,136,108,91,91,136,108,91,

```
December 1983
Ø REM ANTIC MAGAZINE
1 REM VIDEO CHRISTMAS CARD PROGRAM BY.
1000 GRAPHICS 2: REM LINES 1000, 2000 MA
e
KE THE TREE,TO GET THIS SYMBOL"CI"HIT R ,60,121,96,81
EVERSE CTRL J
1010 COLOR 0: SETCOLOR 0, 12, 6
1020 POSITION 10,0:? #6;"\frac{1}{2}: POSITION 9<br>,1:? #6;"\frac{1}{2}WE": POSITION 8,2:? #6;"WISH
, 1. : #0, LIWE . I OOITION 0, 2. : #0,<br>, . DOCTTION 7 9.9 #6. (19800112)
.<br>1
\dot{\mathbf{I}} .
m
"
\mathbf{1}S'' : POSITION 2,8\vec{1}1060 POSITION 8,9:? #6;″YEAR″<br>2000 POKE 752,1:REM THIS TURNS
SOR
3000 FOR CYCLE=1 TO 51:REM 3000,4000 S 68,136,136,144,144,144,144,144,144,144,144<br>Fig. 11. 2011.
n
3010 READ J:READ K:READ L:READ M:SOUND
g
0,J,10,10:SOUND 1,K,10,5:SOUND 2,1-10
s
,5:SOUND 3,M,10,5 Variable checksum — 104589
\frac{3020}{9} IF J=744 THEN SOUND Ø, J, Ø, Ø:IF K= Line num range Code Length
r
744 THEN SOUND 1,K,0,0:IF L=744 THEN S 1050 TV 588
e
3030 IF M=744 THEN SOUND 3,M,0,0 4020 — 5030 TU 591
4000 FOR Q-1 TO 91:NEXT Q:NEXT CYCLE 5040 - 5070 ZL 37
  1 REM VIDEO CHRISTMAS CARD PROGRAM BY. 162,136,81,204,162,136<br>1 RINA R. FRANCO 2/3/83
DATA
3,108,85,72,53
1060 POSITION 8,9:? #6:"YEAR" 08,91,68,136,108,91,68,136,108,91 2000 POKE 752,1:REM THIS TURNS OFF CUR
S":PUSITION 2,0:? #0: 14ANDUALINAPPTU NEW 5060 DATA 60,121,102,81,60,121,102,81,
EIS UP SOUND
0 \cup \mathsf{ND} 2, L, Ø, Ø
```
t

4010 ? "FROM NINA AND ALBERTO, CHRISTM handmade gifts, home-cooked food, personal greet- AS, 1983": REM PRINT YOUR PERSONAL MESSA

member.<br>
70: NEXT B:POSITION 10, 0:? #6:"N": FOR<br>
You could call it a computerized Christmas card. It displays  $C=1$  TO 70: NEXT C<br>
4030 GOTO 4020:REM 4020,4030 MAKES STA

R FLASH

4099 REM LINES 5000,5070 ARE YOUR NOTE

logic, and I've included REM statements to explain all the 68,136,108,91,68,136,108,91,68,136,108 parts. I hope you all enjoy it. , 91,60,136,108,91,68,136,108,91 5010 DATA 72,136,108,91,81,204,162,136 0 REM ANTIC MAGAZINE ,81,204,162,136,81,204-162,136,81,204, 5020 DATA 81,204,162,136,60,121,96,81, 60, 121, 96, 81, 60, 121, 96, 81, 53, 121, 96, 81 5030 DATA 68,121,96,81,72,182,144,121, 1010 COLOR 0:SETCOLOR 0,12,6 72,182,144-121,91,182,144,121,91,182,1 14, 121, 91, 182, 144, 121, 91, 182, 144, 121<br>5040 DATA 53, 108, 85, 72, 53, 108, 85, 72, 53 , 1 0 8 , 8 5 , 7 2 , 5 0 , 1 0 8 , 8 5 , 7 2 , 5 3 , 1 0 8 , 8 5 , 7 2 , 6 0, 108, 85, 72, 68, 162, 136, 108 ITION 5,5:? #6:11ISTMASItiEll" 5050 DATA 68,162,136,108,81,162,136,10 1040 POSITION 4,6:? #6;" WISHE1YOUMAINh" 8,81,162,136,108,91,136,108,91,91,136, 108,91,81,204,162,136,81,204,162,136 72,182,144,121,72,182,144,121,68,136,1<br>Ø8,91,68,136,1Ø8,91,68,136,1Ø8,91

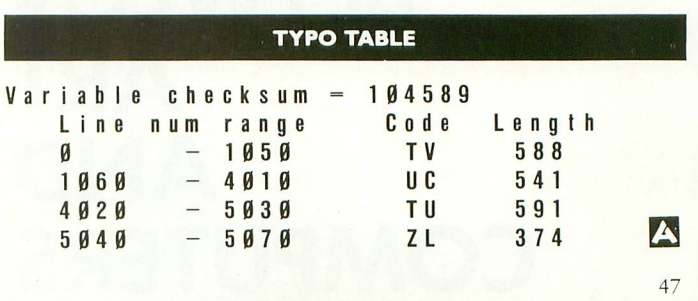

5 Ø 7 Ø D A T A 68 , 136 , 108 , 91, 68 , 136 , 108 , 91, 68 , 136 , 136 , 136 , 137 , 148 , 744 , 744 , 744

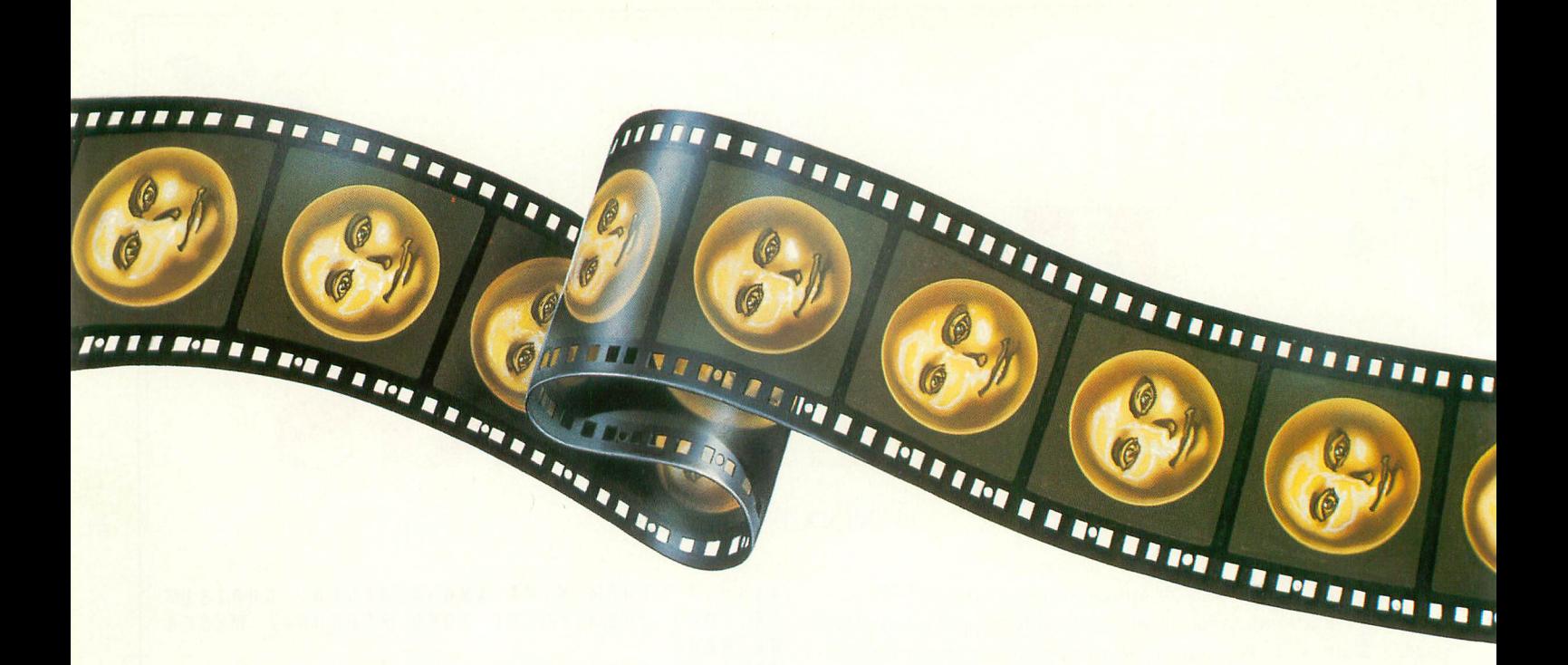

#### **RESTON CLOSES THE GAP BETWEEN ART AND COMPUTERS**

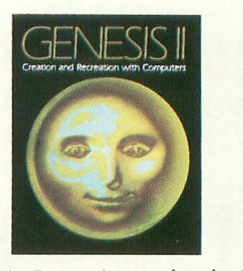

MOVIEWANT

In Reston's new book, Genesis II, Creation **and Recreation with Computers, by Dale** Peterson, artists, writers and musicians use computers to create new visions, new sounds and new ways of expressing themselves, all interwoven with stunning illustrations. With Movie Maker, an exciting new program for the Atari ® Home Computer by Interactive Picture Systems, you'll learn how to do these things yourself. You'll compose scenery and shapes, then propel them info continuous, flicker-free action. You'll actually make a short animated movie, right at your keyboard. Let Reston release the creative spirit in you.

#### **MovieMaker is a Creative Pastime' from Reston Software**

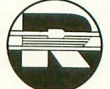

A Prentice-Hall Company 11480 Sunset Hills Rd. Reston, VA 22090 Available at your local bookstore and computer retailer or call us at (800) 336-0338. Atari is a registered trademark of Atari, Inc. animation sequence created using Movie-Maker.. 81000 prize. Entries should be

submitted on disk by December 31, 1983. Winning entry will be shown at 1984 West Coast Computer Faire. For more details, conract Reston Publishing Company.

For the Atari 800 with 48k memory. Coming soon: 16k ROM cartridge.

#### **CONTEST!** For the best computer<br>animation sequence

# **AUTORUN.SYS** Build your own in BASIC

#### by CHUCK HOSICK

When you power-up your computer, it automatically goes through an initialization process called "coldstart". This involves step-by-step, byte-by-byte checking and setting of various statuses and values in the central processor and other chips used by the ATARI 400/800 system. Is there a cartridge in the slot? How much RAM is available? Is a cassette recorder attached? Is a disk drive attached and turned on? These questions (and more) are asked and answered and default values such as screen margins are set. Memory pointers are established and data about attached devices (the device handlers) are stored away in RAM for future reference. This initialization process is commonly known as "booting up" your computer.

If a disk drive is attached when you power up, the Disk Operating System (DOS) will be booted into the computer's memory from drive number one. If you have a binary file on your disk named AUTORUN.SYS, DOS automatically loads this file into RAM (and executes it if appropriate) at this time. With an AUTORUN.SYS file on your disk you can power up your computer and automatically run a disk-resident program . . . without typing LOAD or RUN.

There are basically two different types of AUTORUN.SYS files used in the Atari programming community. One is found on the DOS Version 2.0S Master Diskette II supplied by Atari (CX8104). It boots the RS-232 device handler from the 850 Interface Module and then returns control to the Operating System. The second type of AUTORUN.SYS program executes immediate mode BASIC commands such as RUN "D:MENU". In an AUTORUN.SYS file this command would cause a program named "MENU" to be automatically LOADed from the disk and RUN. The first type boots the interface while the second type executes BASIC commands.

Well, what if your BASIC program also needs to use the RS-232 interface? Too bad — only one AUTORUN.SYS file will be loaded from your diskette! You could boot the RS-232 interface handler, then load the program manually. But that

Chuck Hosick is an electronics engineer involved with microcomputers for more than ten years. His pet project is modification of the 810 Disk Drive to double density.

takes extra effort. So the logical solution is to create an AUTORUN.SYS file that does both!

The BOOTBILD program listed below creates an AUTO-RUN.SYS file which boots the interface and also executes whatever BASIC commands you enter.

#### BOOTBILD Program Explanation

Statement 10 is a quick way to save typing time during program development. When you want to SAVE what you have typed, simply LIST line 10, position the cursor over the 1 and type 6 spaces and a return. The program will be SAVEd with line 10 intact (thanks to Atari's screen editor).

Lines 600 through 720 display a message prompting you to turn on the 850 Interface Module and to enter the BASIC command(s) that you desire to be executed on booting up the system.

Line 40 is the INPUT statement for your BASIC command(s). You may separate your BASIC commands with a colon, but you cannot exceed the length of a BASIC logical line (about three physical screen lines).

Lines 50 through 130 contain a checksum routine. Since it is easy to make errors when entering machine language programs in the form of DATA statements, this routine READs the data and computes a checksum for each DATA statement. The last entry in each DATA statement is the checksum which must be equal to the computed sum. If the values are not equal, the program will automatically list the offending line so that it may be corrected. Once you have the program "up and running", this routine and the checksum data may be eliminated from the program to save execution time and memory.

Lines 140 through 370 write the AUTORUN.SYS binary file onto your disk with the desired BASIC command(s) embedded in the file.

Lines 150 through 180 set up a two-byte hex FF binary header and the starting address (hex 3800, decimal 56\*256).

Lines 190 through 205 compute and write the ending address by adding the length of your BASIC command(s) to the length of the machine language program.

Lines 210 through 280 write the machine language program and the BASIC statement.

Lines 290 through 370 write the initialization address with the two-byte hex FF header.

Lines 400 through 540 contain the machine language program which performs the booting and BASIC command execution.

The assembled machine language program which is reduced to DATA statements in BOOTBILD is presented below. Instead of using line numbers, it is oftentimes more instructive to discuss machine language programs in terms of memory locations. Thus the following program explanation refers to hexadecimal memory locations, not to line numbers!

#### AUTBUILD Program Explanation

Locations 3800 to 3836 attempt to OPEN the "R:" handler file. If the OPEN is unsuccessful for any reason (the interface module is not turned on or not attached), the program jumps to the BASIC loader section.

Locations 3837 through 3849 load the "R:" handler from the interface module into memory. If the load is successful - and it should always be if the interface module is alive and well – the next section is executed. If the load is not successful, then the next section is skipped.

Locations 384A through 3856 set up an indirect jump to Subroutine (JSR) – the 6502 microprocessor does not have one of its own. Locations OC & OD hold the DOS initialization vector, DOSINI. By loading from OC & OD and storing the contents in 3855 and 3856, an indirect JSR is "manufactured". This JSR through DOSINI then initializes DOS and returns to the next section.

Locations 3857 through 38D6 are the BASIC command executor. Execution of the BASIC command(s) is performed by "stealing" the screen editor handler vector table and substituting our own. The table substituted is identical to the original except for the GET character vector. The GET character vector now points to location 3876. The substitute vector table is stored at locations 3867 through 3875.

The GET character routine (locations 3876 through 3884) writes the BASIC command onto the screen in the immediate read mode. This command will be executed as soon as control is returned to the operating system. Locations 3885 through 3891 set up values for a RETURN to the operating system and then RETURNs. This RETURN causes the BASIC command to be executed and away we go!

A useful modification to this program would be to warn the user if the interface was not booted successfully or to print a reminder and then attempt the boot again — but that will be left as an exercise for the more serious student.

Type in the BOOTBILD program (and SAVE it to disk!), RUN it. Enter your desired BASIC command(s) and you now have an AUTORUN.SYS file on your disk which boots the interface and then executes your BASIC command(s).

Requires 16K and disk

10 REM BOOTBUILD by Chuck Hosick for **ANTIC MAGAZINE**

20 DIM A\$(50) ,00(1461

```
30 GOTO 600
40 INPUT A$
50 OPEN #1,8,0,"0:AUTORUN.SYS"
60 PUT #1,255
70 PUT #1,255
80 PUT #1,0
90 PUT #1,56
100 L=146+LEN(A$)-1
-
110 PUT #1,L
1
120 PUT #1,56
130 FOR I=1 TO 146 STEP 10:CHKSUM=0
140 IF I+10>146 THEN FOR J=1 To 147-1:
GOTO 160
150 FOR J=1 TO 10
160 READ D: CHKSUM=CHKSUM+D: DD(I+J-1)=D
: NEXT
170 READ D:IF CHKSUM=D THEN NEXT I:GOT
0 210
180 ? "N" :? :? "CHECK SUM ERROR AT LIN
E NO. ":PEEK(184)*256+PEEK(183) :CLOSE
#1
190 XIO 33,#1,0,0,"0:AUTORUN.SYS"
200 LIST PEEK(184)*256+PEEK(183) :END
210 FOR 1=1 TO 146
220 D-D(D(I))230 IF 1=99 THEN PUT #1,LEN(A$) :GOTO 2
50
240 PUT #1,0
250 NEXT I
260 FOR I-LEN(A$) TO 1 STEP -1<br>270 PUT #1.ASC(A$(I.I))
270 PUT #1, ASC (A$ (I, I))<br>280 NEXT I
    NEXT I
290 PUT #1,255
300 PUT #1,255
310 PUT #1,226
320 PUT #1,2
330 PUT #1,227
340 PUT #1,2
350 PUT #1,0
360 PUT #1,56
370 CLOSE #1
380 END
400 DATA 169,80,141,0,3,169,1,141,1,3,
708
410 DATA 169,63,141,2,3,169,64,141,3,3
,758
420 DATA 169,5,141,5,3,141,6,3,169,0,6
42
430 DATA 141,4,3,141,9,3,141,10,3,141,
596
 440 DATA 11,3,169,12,141,8,3,32,89,228
,696
450 DATA 16,3,76,87,56,162,11,189,0,5,
605
460 DATA 157,0,3,202,16,247,32,89,228,
48,1022
470 DATA 16,32,6,5,165,12,141,85,56,16
5,683
480 DATA 13,141,86,56,32,0,0,169,103,1
41,741
490 DATA 33,3,169,56,141,34,3,169,0,14
1,749
500 DATA 214,56,96,251,243,51,246,118,
56,163,1494
```
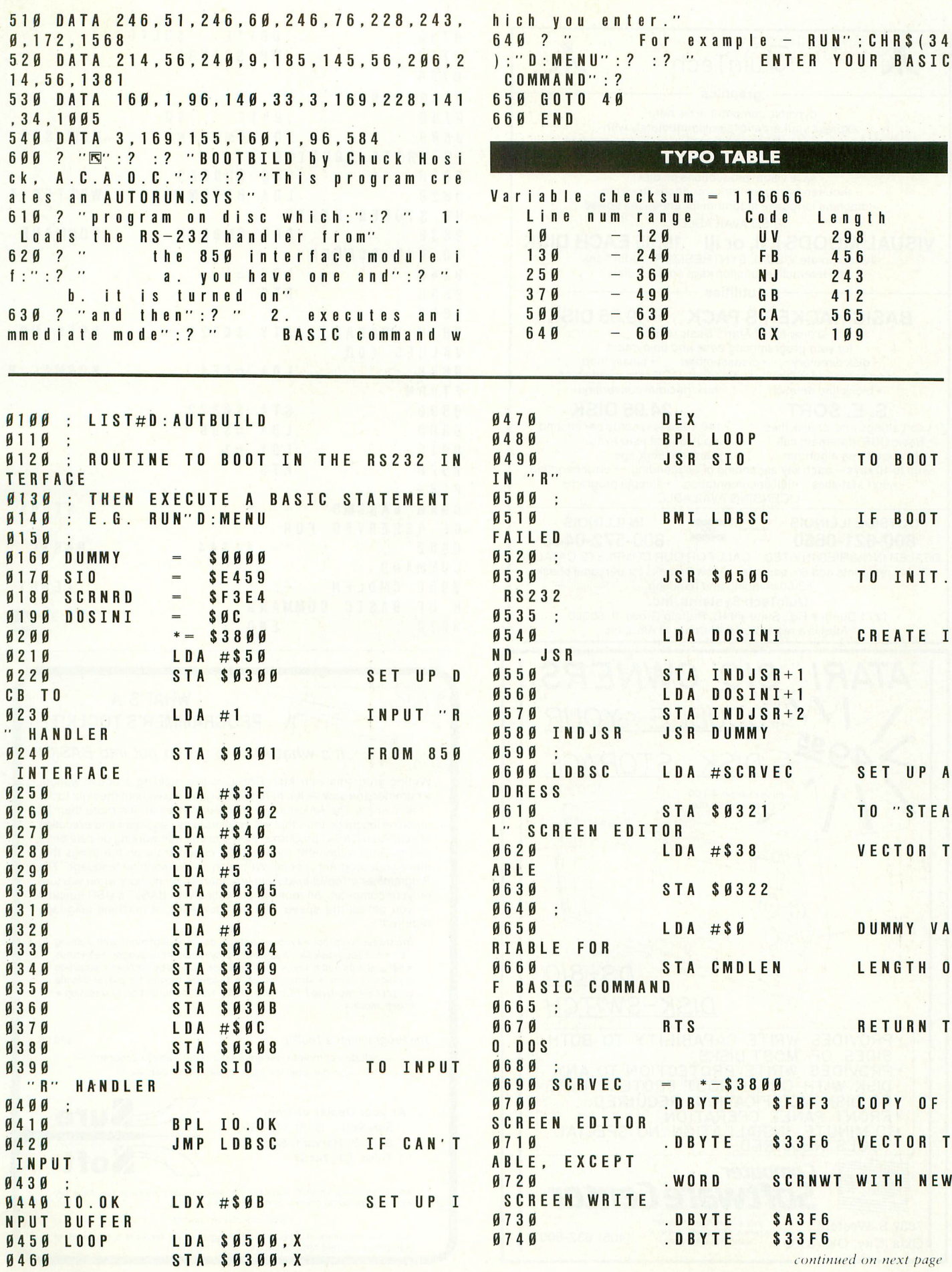

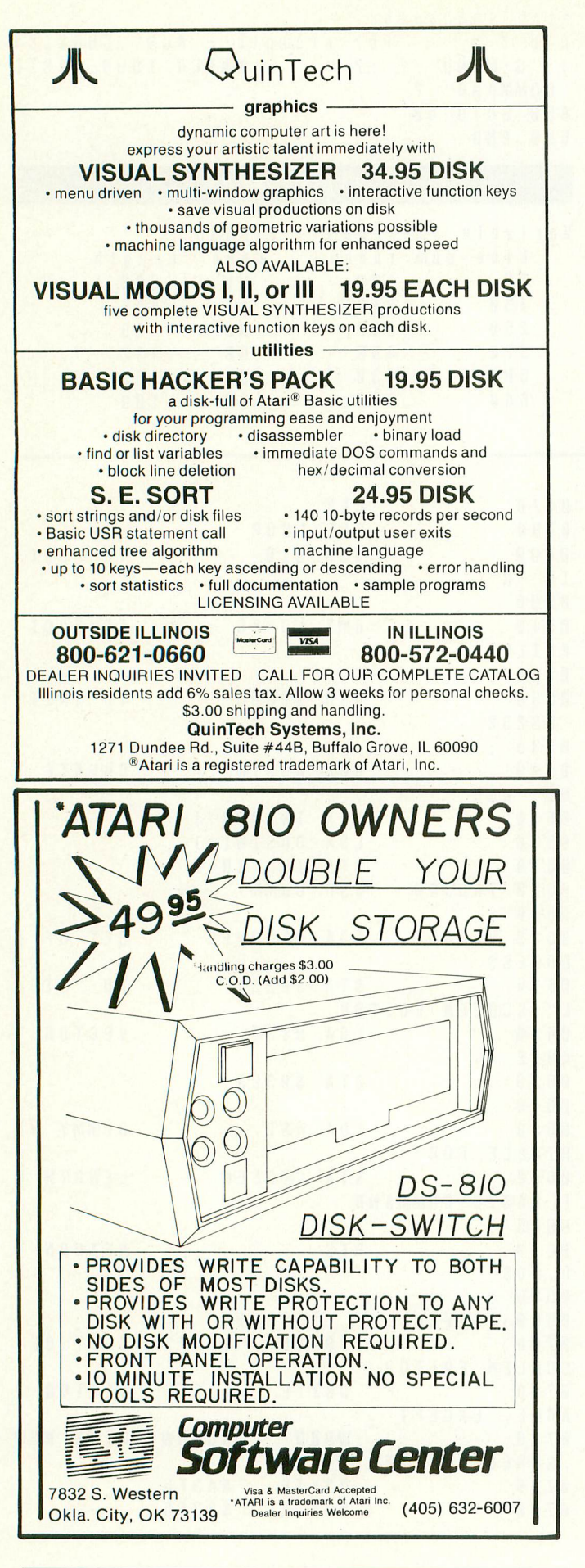

,

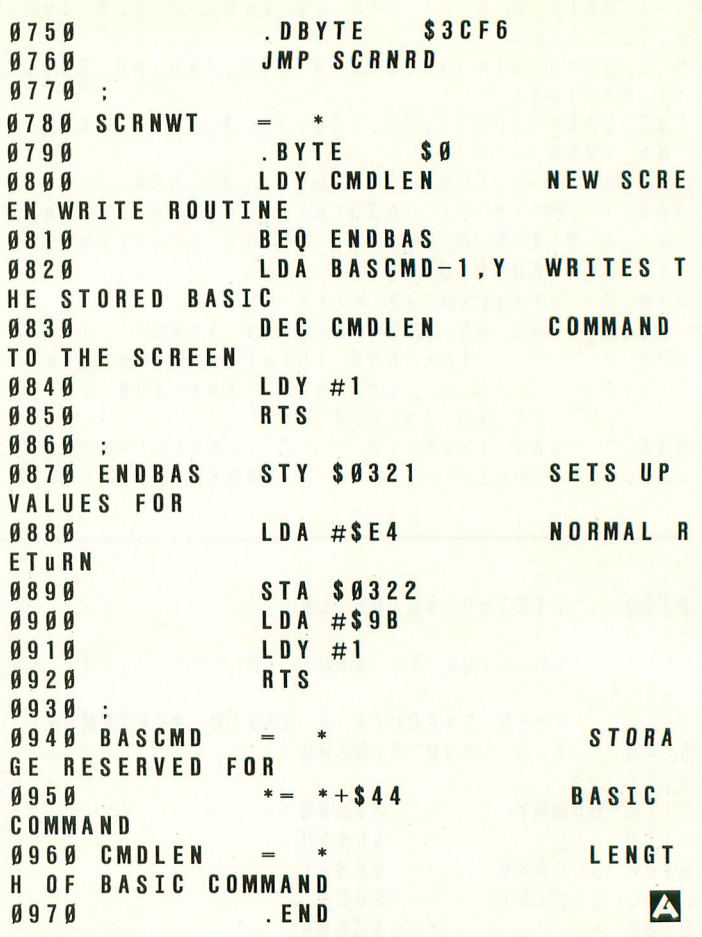

OS **WHAT'S A PROGRAMMER'S TOOLKIT?** It's what Atari forgot to put into BASIC!

Writing programs with Atari BASIC is like building a house without a hammer and saw — It's hard to do a good job without the right tools. That's where The Programmer's Toolkit comes in. It's more than 30 machine language tools that will accelerate development and execution of your Atari BASIC programs. Now you can quit working on data entry and decimal alignment routines and concentrate on the things that make your program special. Written in 100% machine language, The Programmer's Toolkit loads into less than 4K of memory when you turn — you get all the speed with no knowledge of machine language required! on your computer. All routines are called with BASIC's USR function

Includes: foolproof keyboard entry . decimal alignment with floating • hi-speed disk file read/write • play music while program executes<br>• left and right justify text • read/write disk sectors by number • simplified<br>joystick reading • string search • hi-speed moves for player-missile graphics • two-byte PEEK and POKE • bit manipulation and testing much more •

#### The Programmer's Toolkit \$ 29.95

—includes complete documentation and sample programs- -on diskette for Atari 400/800 with 24K-

At your Dealer or from: SureSoft (918) 743-5363 8177 S. Harvard, Suite 428 Tulsa, OK 74137

Add \$2 shipping. Visa/MC accepted. OK residents add 5% sales tax. Allow two weeks for personal checks. Sorry, no COD s.

*Dealer inquiries are invited.* Atari is a trademark of Atari, Inc. The Programmer's Toolkit is a trademark of SureSoft. Copyright 1983, SureSoft.

# Flight<br>Simulator II

Put yourself in the pilot's seat of a Piper 181 Cherokee Archer for an awe-inspiring flight over realistic scenery from New York to Los Angeles. High speed color-filled 3D graphics will give you a beautiful panoramic view as you practice takeoffs, landings, and aerobatics. Complete documentation will get you airborne quickly even if you've never flown before. When you think you're ready, you can play the World War I Ace aerial battle game. Flight Simulator II features include **·** animated color 3D graphics **· day, dusk, and night flying modes • over 80 airports in four scenery areas: New York, Chicago, Los Angeles, Seattle, with additional scenery areas available • user-variable weather, from cleer blue skies to grey cloudy conditions • complete flight** instrumentation ■ VOR, ILS, ADF, and DME radio equipped ■ navigation facilities and course plotting ■ World War I Ace aerial battle game **· complete information manual and flight handbook.** 

#### **See your dealer**

or write or call for more information. For direct orders please add \$1.50 for<br>Shipping and specify UPS or first class mail delivery. American Express, Direction,<br>Club, MasterCard, and Visa accepted. shipping and specify UPS or first class mail delivery. American Express, Diners Club, MasterCard, and Visa accepted.

**Order Line: 800/637-4983**

**SUDLOGIC orporation 713 Edgebrook Drive Champaign IL 61820** (217) 359-8482 Telex: 206995

with germaners

# **MORE INTERRUPTING** Deeper into display lists.

by ALLAN MOOSE and MARIAN LORENZ

The display list interrupt (DLI) feature of ATARI computers allows you to run brief machine-language program routines during your television's horizontal h blank period. The ATARI uses 192 horizontal scans of the e electron beam for the playfield each 1/60th of a second. The horizontal blank is the period during which the beam is turned off while returning to the left side of the screen to begin the next line.

<sup>c</sup> a alter the character set graphics. Use of the display need the sharacter cee grapment oso or the display for creative programmers. The computer is much faster than the television, and during the blank period it can use the time to vary colors, modify Player/Missile graphics, or

demonstrated short machine-language routines t that changed up to three colors in the display. The examples that we used employed a single DLI instruction inserted into a display list. But there is no reason why you must be restricted to a single e interrupt in a display list since it is possible for each mode line in a display list to contain an interrupt .<br>.  $\frac{1}{2}$ p gram. First we will focus on making color changes. In our previous article (ANTIC, June 1983), we instruction. In this article we explain how to implement several display list interrupts in the same pro-

( Allan Moose is an associate professor (math/ physics) at Southampton College, New York. Marian Lorenz is a special education teacher for handicapped a children in Central Islip, New York.

, , 17 (-.) 10

Later we will mention other ways to use DLIs.

A major problem in the use of multiple DLIs is that there is only one memory location in which to store the starting address of a DLI service routine. When ANTIC encounters a DLI it signals the central processor unit (CPU) to halt its current operations and proceed to a subroutine. The CPU then automatically checks memory locations 512 and 513 to find the lo-byte and hi-byte of the address of the DLI service routine to execute.

Suppose you have two different service routines for the CPU to perform. You might store each routine at a different location in Page Six, but to your dismay there is provision for storing only one starting address.

Of course, there are ways to solve this predicament. The solution you choose will depend upon the specific operations you wish to perform. If your DLI routine will do the same job each time it is executed, but uses different values (for example it changes a single color register several times) then a table and pointer can be used. This is called a "table-driven" DLI service routine. With this method you set up a table of color values in memory and provide a pointer (a particular memory location) that tells the service routine which color in the table to use.

If, on the other hand, each of your DLI routines is going to perform quite different tasks, then the most efficient plan is to make each service routine put the starting address for the next routine into memory locations 512 and 513, thus pre-loading the pointer.

#### COLOR TABLE

Program 1 demonstrates the use of a color table.

f ed , 2, 138, 72, 167, , 167, 162, 148, 141, 10, 212, 141, 23, 20E512,513, 654286,513 11.0 142,24,208,1078,107,33,141,0,0,212,162,1<br>183,320,198,320,168,212,169,171,0,212,169,2 t:<br>+ ...<br>1 .<br>1  $99, 169, 16, 141, 00, 02, 104, 64208, 169, 1.$ ا م الكاتب المالي.<br>الم <sub></sub>52,200 ಕ್ಷೇತ್ರಗಳು ಕ್ಷೇ او 208 ، با استفاده و و کلاسه و شاد و شاد و نواد .<br>موسیقی است است از این دوره کلاسه و شاد و با استفاد و نواد . و *ساختان با ۱۳ - ۱۳ - باز*ر باز  $\overline{1}$  $\ddot{\phantom{0}}$  $\ddot{\phantom{0}}$ 0 142,24,205,1675,169,33,141,0,212,162,140,142,26,208,10 . 1: / 140, 72, 135, 72, 152, 152, 152, 752,12,10,21.2 (209,141,00,02,10,21.2,14) (208,142) (205,142) (208,142) (208,169) (208,169)

t

# **MAP-1000C**

Expand your Alari

- **Auto Answer/Auto Dial**
- **Direct Connect to Phone Line**
- No Atari 850<sup>™</sup>Interface Module Needed
- l **IHE SOUR** Free 1 hr. subscription to THE SOURCE  $^{\text{\tiny{\textsf{T}}}}$
- $Free$  CompuServe DemoPak<sup>11</sup>
- $\blacksquare$  1 year warranty
- **Connects to Joystick Port**
- **Norks on ALL Atari Computers**

# **Only \$99.95**

**SMART TERMINAL SOFTWARE ON CARTRIDGE FEATURES:**

**SOPHISTICATED** 

**B** Supports XMODEM Protocol **ASCII/ATASCII Translation** Allows Transfer of Files Larger than Memory Upload/Download of Text and Programs 100% Machine Language

**Multiple Buffers**<br>**Coff-Line Editing Variable Baud Rate Parity Options Full/Half Duplex** 

**\$19**

**\$149.95**

**New Low Price**

**1000C** 

- Replaces Atari 850<sup>™</sup> Interface Module
- Compatible with all software
- 3 foot cable with Centronics plug (compatible with Epson, NEC, Prowriter, etc.)
- 2 year warranty
- Connects to serial bus on computer
- Daisy chains with other Atari peripherals

MICROBITS PERIPHERAL PRODUCTS

**N** Works on **ALL** Atari Computers

Atari 850, THE SOURCE, and CompuServe DemoPak are trademarks of Atari, Inc, Readers Digest and CompuServe. Microbits is not affiliated with Atari, Readers Digest or CompuServe.

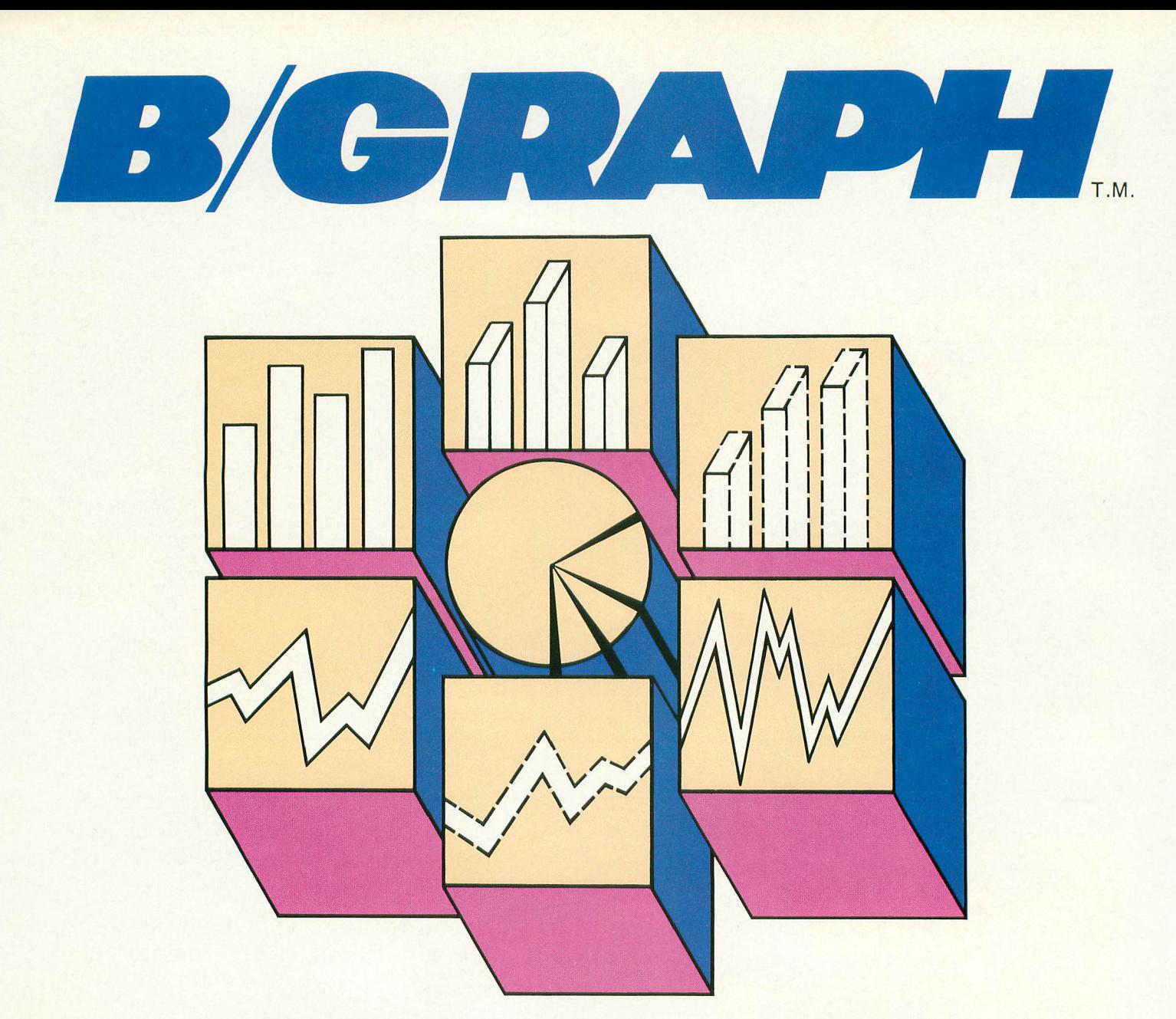

#### **A PROFESSIONAL GRAPHICS-CHARTING AND STATISTICAL ANALYSIS PROGRAM FOR ATARI® PERSONAL COMPUTERS**

B/Graph is for professionals in Marketing Sales, Administration, Forecasting, Accounting and

- Home and Small Business
- Educators, Students
- Hobbyists
- B/Graph can create<br>• Bar charts
- 
- 3-D Bar Charts
- Segmented Bar charts Pie charts
- 
- Line Graphs
- Scatter Graphs
- Market Graphs (High-Low- Close)

Instant conversion between all graph types without re-entering data.

- B/Graph can perform
- Statistical analysis
- Regression analysis
- Exponential smoothing
- Moving averages
- Graphing of 1-3 factors with

up to 100 data points. Save graphs as data files or<br>high-res screens.

B/Graph Features

 $\blacktriangle$  -

1

 $\blacksquare$ 

-

<u>I a Viene ve</u>

- Automatic labelling
- Re-labelling<br>• Custom labelling
- 
- Full screen editor<br>• Multiple graph overlays
- Multiple graph overlays
- Automatic or manual labelling
- Automatic and manual scaling<br>• Automated slide shows<br>• Grid overlays
- 
- Grid overlays
- Multiple graph overlays Total screen color control

B/Graph works with graphics printers from • Centronics

 $\equiv$ 

- Epson/Prowriter
- C. Itoh/Nec
- Seikosha
- Visicalc D.I.F. files
- User written programs

B/Graph comes with<br>comprehensive professionally written documentation. A complete tutorial on Graphing/Charting and Statistics.

User registration with full program support.

© 1983 Irata Press Ltd.

 $\subset$ \_ t 2. INHOME SOFTWARE INCORPORATED<br>5 Dunwin Drive, Unit 8, Mississauga, On<br>Canada, L5L 1T1<br>(416)828-0775 2485 Dunwin Drive, Unit 8, Mississauga, Ontario, Canada, L5L 1T1 (416)828-0775

#### MORE INTERRUPTING continued from page 54

This program uses six display list interrupts to change a yellow rectangle into a rectangle with six colors. The program is divided into four sections:

- 1. Lines 10 through 50 set up the color table and initialize the pointer.
- 2. Lines 70 through 100 put six interrupt instructions into the Graphics 7 display list.
- 3. Lines 120 through 170 create the display.
- 4. Lines 190 through 230 set up and enable the display list interrupt routine.

The portions of the program that are of most interest to us are the color table, the pointer, and the service routine. These have been placed into Page Six as follows.

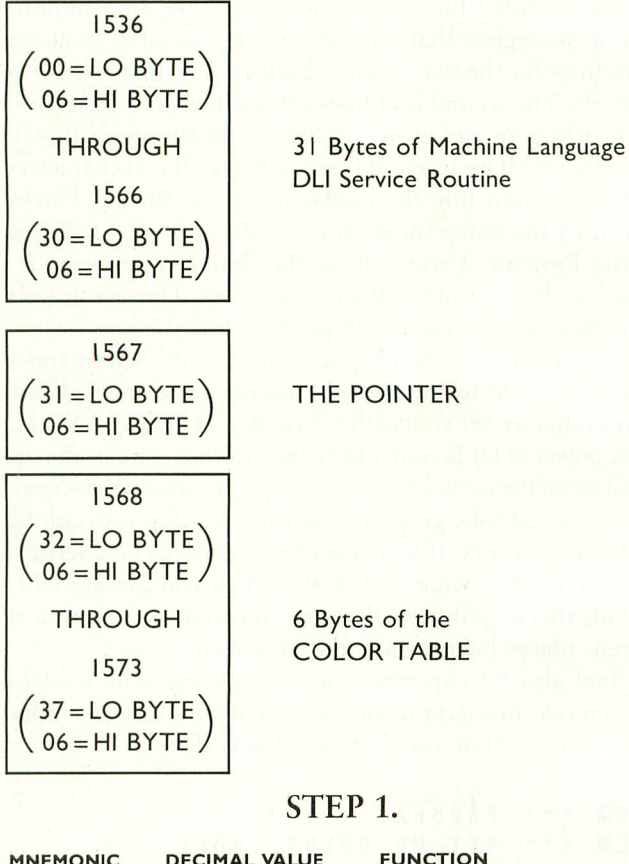

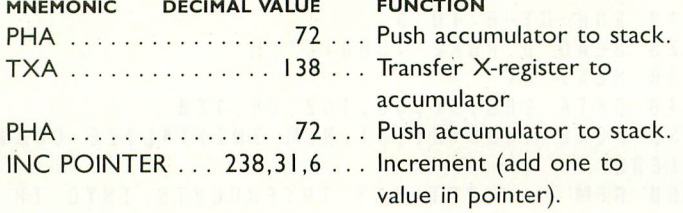

This last instruction is carried out each time the interrupt is used. We initialized the value here to 31 so that when the first DLI is encountered this instruction will increment the pointer to 32, which is the lo-byte of the first color's address.

#### STEP 2.

LDX POINTER . . . 174,31,6 . . . Load X-register with the value in pointer.

LDA ADDR, $X$  ... 189,0,6 .. Load accumulator with the

value in address following using the X-register as an index.

When this command is executed, the "0" in 0,6 is added to the value in the X-register to get the lo-byte of the address.

#### STEP 3.

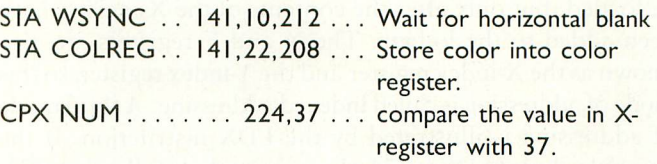

This command subtracts 37 from the value in the X-register. The result is used by the next command:

BNE END ......... 208,5 ... Branch if not equal to zero

If the result of the CPX command is not equal to zero, the program jumps ahead to restore the X-register and the accumulator and return from the interrupt, by-passing the next two instructions:

#### STEP 4.

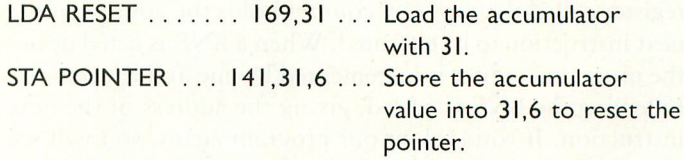

f These last two commands are executed only when the result of the comparison, CPX, is zero. This occurs when the Xregister holds the lo-byte of the last color's address.

#### STEP 5.

P The remaining commands restore the registers and exit the routine:

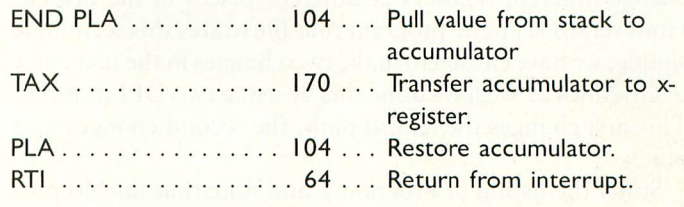

#### PROGRAM DESCRIPTION s

z

Each time a DLI is encountered the accumulator and X-register values are saved to the stack. The pointer is incremented and t the new value is placed into the X-register. The accumulator  $\frac{13}{2}$ has been stored in a color register, the program tests to see if the address used was that of the last color value. If not, the routine ends for that interrupt. If it is the last color, then the pointer is reset before the routine ends. is then loaded with a color value at an address, the lo-byte of which is the value in the X-register. After this color value

Most of the assembly-language commands in this program continued on next page should be familiar to you from our previous article. However, there are some new wrinkles here. Notice that we have used LDA twice. But we used a different decimal code in each case. The decimal code specifies both the operation and the type of addressing mode used. When the decimal code for LDA is 169, the number immediately following is loaded into the accumulator. This is called the immediate mode of addressing. When the decimal code for LDA is 189, the accumulator will use the next two numbers as the address of the byte to be loaded, but only after the contents of the X-register have been added to the lo-byte. The X and Y registers are also known as the X-index register and the Y-index register, so this mode of addressing is called indexed addressing. A third mode of addressing is illustrated by the LDX instruction. If the decimal value of LDX is 174, the two numbers following LDX are the low and high bytes of the address of the value to be loaded into the X-register. This is known as the absolute mode of addressing. Now you can see that 224 is the decimal value for the immediate mode of the CPX instruction since it is comparing the next number, 37, with the value in the X-register.

The INC instruction (decimal value 238) uses absolute addressing since the next two numbers are the address of the number to be incremented. The last new instruction in this program, BNE (branch on result not zero), uses relative addressing. While a program is being run by the CPU, a special register called the program counter holds the address of the next instruction to be executed. When a BNE is acted upon, the program counter is incremented by one and the number following the BNE is added, giving the address of the next instruction. If you look at our program again, you will see that the sixth number after the line BNE END 208,5 is PLA 104 which is the start of the routine to exit the program.

#### NEXT TRICK

Our second method of implementing multiple interrupts, in which each routine sets the starting address of the following routine, is more flexible than the simple use of a color table. You are not limited to changing a single register, but can change different registers at different places in the display. However, to keep the program that illustrates this technique simple, we have chosen to make two changes in the text color of Graphics 2. We have done this by using two DLI routines. This first changes the text to pink, the second changes it to blue.

Study the listing of Program 2 and note that line 40 puts an interrupt instruction at the third and sixth mode lines; line 60 is the data for the first interrupt routine; line 70 is the data for the second. The data for these routines is stored on Page Six. With a little counting you can see that the first interrupt routine is stored at 1536 (00,06) through 1551 (15,06) and the second at 1552 (16,06) through 1568 (32,06). The basic structure of these two routines is the same. Here is the first one written out in detail:

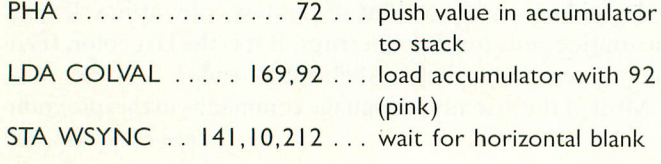

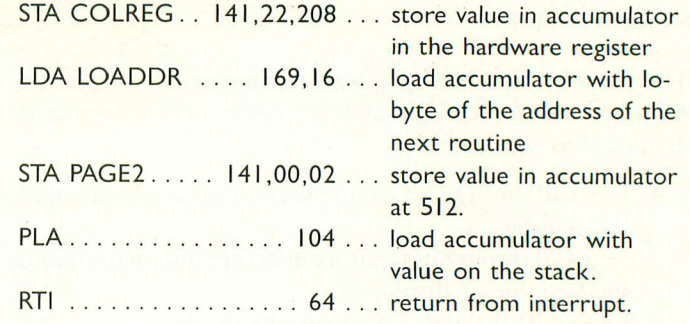

The second routine differs from the first only in the color value used and the fact that it stores the address of the first service routine back into 512.

#### FANCY INTERRUPTS

We have included Program 3 for you to take apart and to improve. We suggest that you write out the assembly-language mnemonics for the two service routines. The first routine is at line 90. The second is at lines 100 through 120. After you run the program and write out the service routines you will realize that we have inverted three of the redefined characters by putting a four into the hardware register 01,212. This is just one of the many things you can do with a DLI. When you run Program 3 you will see the character set being redefined in the printing in the text window. This is one part of the program that you can improve. With DLIs you can use one set of characters in the display part of the screen and a different set in the text window by putting the starting address of the character set you wish to use in CHARBAS —54281.

The power of DLIs comes from the fact that you can change the nature of the screen display at any mode line on the screen. With Player/Missile graphics you can change player colors, width, and priority. If you consider a player to be a vertical column eight bits wide by 128 bytes high you can use DLIs to divide this strip into sections and position each section at different places horizontally on the screen.

A final idea for experimentation might be to have a DLI at each mode line of the display list and use the service routine to play music while the display is being drawn.

```
1 REM *** PROGRAM 1 ***
5 REM *** SET UP COLOR TABLE ***
10 FOR CI-0 TO 5
20 READ 0 POKE 1568+CT,D
30 NEXT CT
40 DATA 200,90,56,152,88,120
50 POKE 1536+31,31:DEM INITIALIZE COUN
TERS
60 REM *** PUT SIX INTERRUPTS INTO TH
E DISPLAY LIST ***
70 GRAPHICS 7:COLOR 1
80 OL=PEEK(560)+PEEK(561)*256
90 FOR C=18 TO 48 STEP 6
100 POKE 0L+C,141:NEXT C
110 REM *** CREATE DISPLAY ***
120 POKE 752,1:7 "DLI COLOR TABLE EXAM
PLE"
130 PLOT 112,49
140 DRAWTO 112,14:DRAWTO 48,14
```
**150 POSITION 48,49 160 POKE 765,1 170 XIO 18,#6,0,0,"S:" 180 REM \*\*\* SET UP DLI SERVICE ROUTIN 220 E \*\*\* 230** 190 FOR J=0 TO 30:READ B:POKE 1536+J, B **:NEXT J 250 200 DATA 72,138,72,238,31,6,174,31,6,1 260 89,0,6,141,10,212 270 210 DATA 141,22,208,224,37,208,5,169,3 280 1,141,31,6,104,170,104,64 290 220 POKE 512,0:POKE 513,6 300 230 POKE 54286,192 310**

#### **TYPO TABLE**

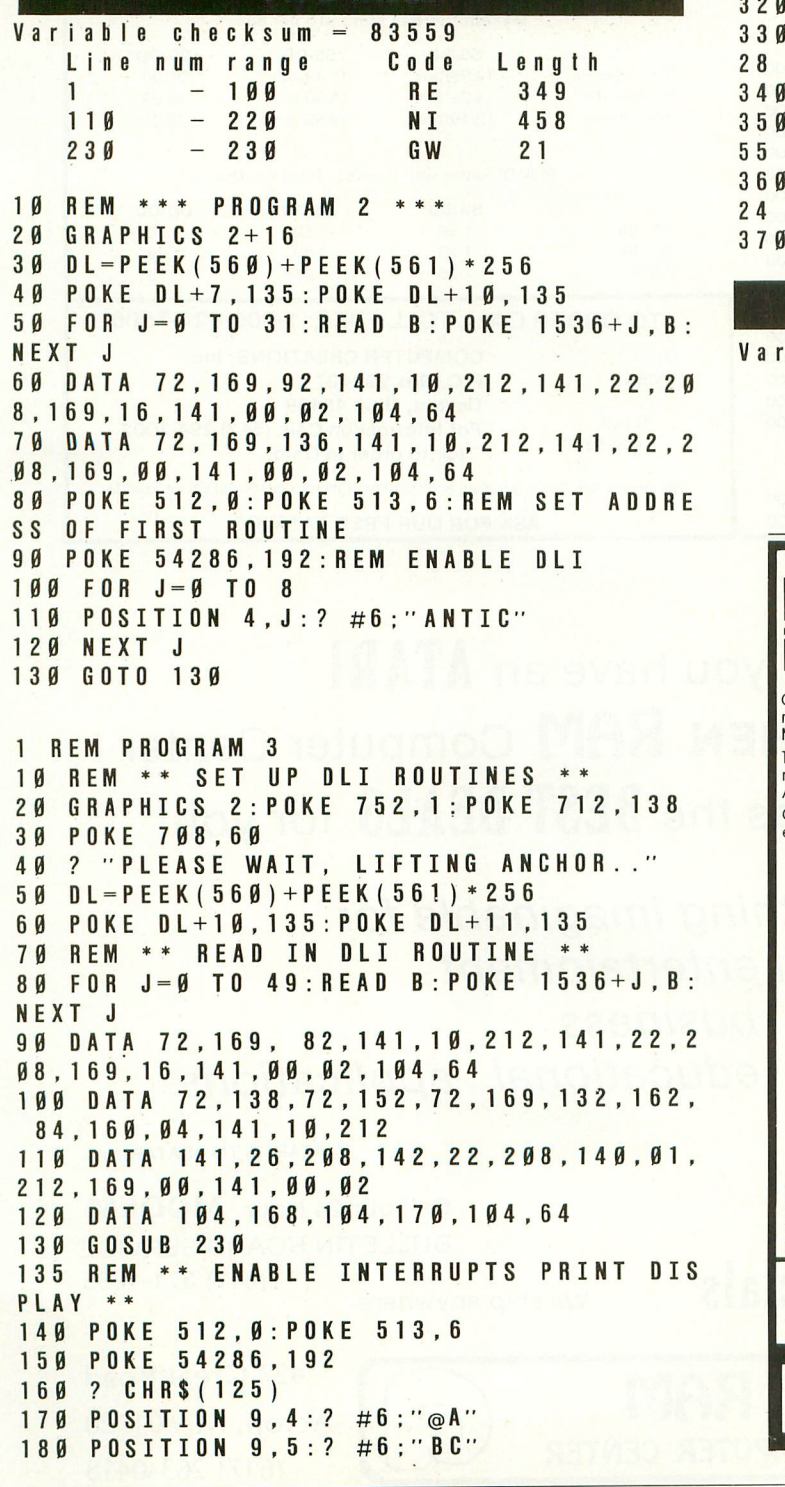

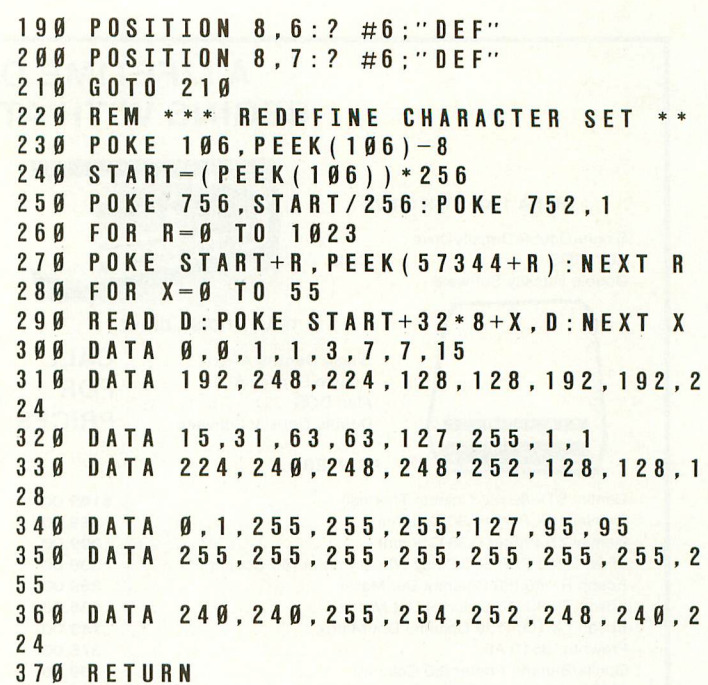

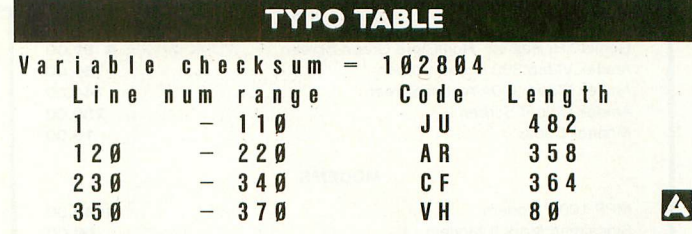

#### **Put a Monkey Wrench into your ATARI 800**

Cut your programming time from hours to seconds, and have 18 direct mode commands, All at your fi nger tips and all made easy by the MONKEY WRENCH II.

Ine MONKEY WRENCH II plugs easily into the<br>right slot of your ATARI and works with the<br>ATARI BASIC cartridge. Order your MONKEY WRENCH II today and enjoy the conveniences of these 18 modes: • Line numbering • Renumbering basic line numbers • Deletion of line numbers • Variable and current value display D

- 
- Up and down scrolling of basic
- programs Location of every string occurrence
- String exchange
- Copy lines • Special line formats and page numbering
- Disk directory display Margins change
- 
- 
- Upper case lock<br>• Hex conversion<br>• Decimal conversion
- 
- 
- Machine language monitor

**i f a**

The MONKEY WRENCH II also contains a<br>machine language monitor with 16 commands<br>that can be used to interact with the powerful features<br>of the 6502 microprocessor. An easy to use but powerful Macro Assembler/Editor. Includes M.L. Monitor, Word Processor and more. The Best for Less!

Now Only \$59.95.<br>For use with ATARI 800 or XL and Disk Drive.)

**C I al 19191 924-2889 19191 748-8446** 

\$59.95

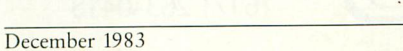

**Winston-Salem. N.C. 27108**

TIMMANAMI

ATARVEN

#### **A LIFETIME OF DISCOVERY BEGINS WITH ATARI COMPUTERS**

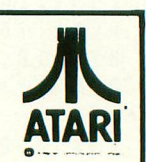

#### RANA 1000 DISK DRIVE

Single/Double Density Drive .... Atari DOS CALL Double Density Software ......

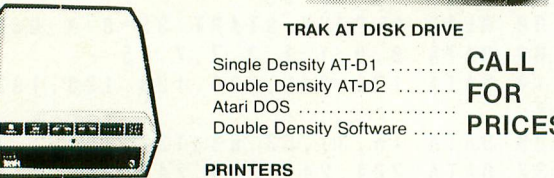

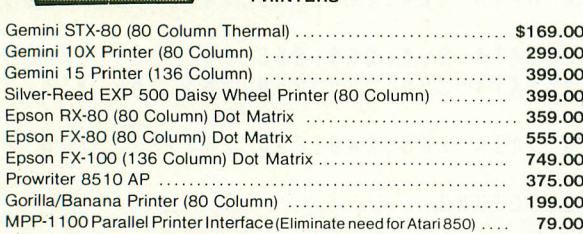

#### **MONITORS**

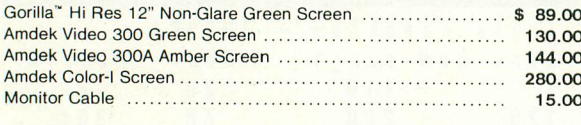

#### **MODEMS**

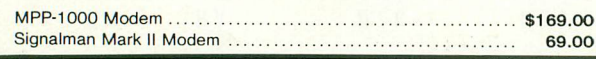

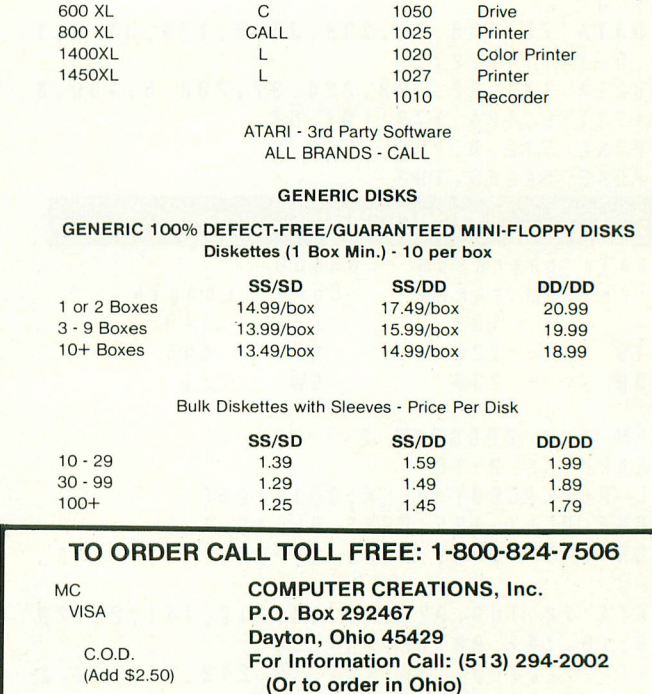

All Orders Add \$3.00 Shipping and Handling. Ohio residents add 6% for sales tax.

**ASK FOR OUR FREE CATALOG** 

#### **IF you have an ATARI THEN RAM Computer Center has the BEST DEALS for you!**

**Everything imaginable for ATARI entertainment business**

**educational applications.**

**ATARI is TM of ATARI, Inc.**

**Discounts Every Day**

Call our 24 Hour MODEM BULLETIN BOARD SERVICE (617) 371-1855

SOFTWARE HARDWARE **SERVICE INSTRUCTION CONSULTATION** 

n S r e e n

**Holiday Specials**

We ship anywhere.

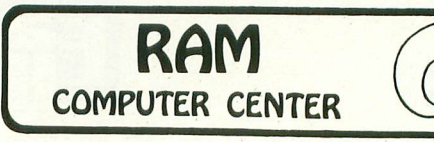

427 Great Road Acton, MA 01720 (617) 263-0418

# **LISTEN! ITS THE VOICE OF YOUR COMPUTER... TEACHING YOU TO SPEAL**

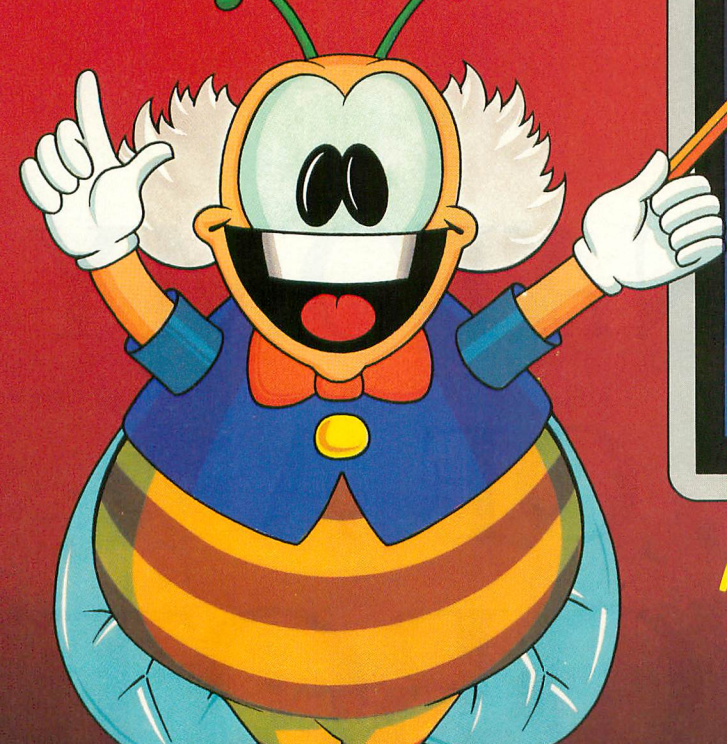

# CHATTERBEE

#### **MEET CHATTERBEE, FROM DON'T ASK:**

- **A challenging game**
- **Talks on your Atari computer**
- **Colorful graphics and music**
- **Teaches spelling at all levels rom age 6 to adult**

**Ni'our home computer can be a wonderful teacher — with the right software.** Software that taps the computer's power to challenge, to correct, to encourage, to entertain ... and to SPEAK. **CHAITERBEE is the right software for teaching youngsters and adults to spell.**

#### **THE GAME:**

- automatically puts player at appropriate level of diffi-<br>culty in response to player's performance. culty in response to player's performance. — teaches correct spelling when player cannot spell the word.
- retests player on missed words in later rounds. rewards good spelling with high score, advancement
- to higher level.
- makes learning fun.

Hear Chatterbee today, wherever software is sold. To order direct from TRONIX, send a check or money order. or call to order C.O.D. Add \$2.00 for shipping and handling. California resi-dents add 6 0 reside in L.A. County).

#### **THE WORDS:**

- 2500 spelling words at 25 levels of difficulty covering grades 1-12 and college-level. selected in accordance with current educational standards.
- each word spoken aloud and used in a spoken sentence.

**For Atari computers (40K RAM) and Commodore 64.**

**Suggested retail price: \$39.95 Dealer inquiries welcome.**

specialized version of the Software Automatic Mouth (SAM) by Don't Ask built into CHATTERBEE. talks on any Atari Computer, without any separate speech synthesizer.

**THE VOICE:**

— CHATTERBEE's voice has no effect on the video display.

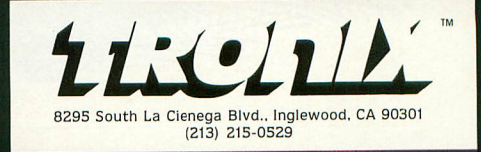

# **ANATOMY OF A ROBOT**

 $\begin{smallmatrix} 0 \ 0 \end{smallmatrix}$ 

How to create controlled

motion with your ATARI

by EVAN ROSEN

N.JAMIN 83

Turrently available robots that attach to personal computers range in price from about \$1000 C to \$3000, and are usually committed to a single configuration. This series of r articles will develop and explore a novel e approach to creating controlled motion from a microcomputer, with the follown ing rules in mind. A hobby robotics  $\frac{1}{1}$ l development system should:

- Be very low in cost
- Be expandable in small steps to larger sizes
- Allow the creation of many different robots from a single set of parts
- Have both strength and fine motion capabilities
- a • Permit simple interfacing with any<br>computer computer
- l Be composed of standard parts available at hobby, toy, and/or electronics stores, or by mail
- o Run from any standard programming language
- $\bullet\,$  Have the support of a major computer magazine.

building a robot by a factor of 10, while significantly enhancing the flexibility a and programmability of the final product. We would like to reduce the cost of

#### l. t "ROBOT," AND OTHER - HOUSEHOLD WORDS

The term "robot" comes from a Slavic language root with a meaning related to "work." It was first used in RUR, a play written in 1921 by the Czech dramatist Karel Capek. These days, any repetitive motion machine with the least bit of reprogrammability is likely to be called a robot, at least by its manufacturer. And laboratories around the world contain complicated mechanisms that can walk, talk, and slide on their bellies like so many reptiles. The term "robotic system" is often used for such advanced assemblies, and we'll use it too from time to time.

Robots are generally made up of elements that correspond to various parts of the bodies of land animals. There are other possible ways to build robots, but on the other hand animals,

Evan Rosen is the co-author of Val-FORTH<sup>™</sup> from Valpar International.

and particularly animals with hands, appear to have undergone upwards of 10 million years of field testing, and their extremely functional designs should not be quickly dismissed.

Speaking loosely, an animal's body is composed of bones, muscles, a circulatory system, a nervous system, an hormonal system, and several other systems that don't directly bear on our project. The robotic equivalents of bones are sometimes called "rigid members" or "rigid elements," but "bones" will be good enough for us. And although "endeffector" is a professional-sounding bit of robo-speak, we'll simply use "hand" if that's what a particular end-effector resembles. As for our robots' muscleequivalents, we'll call them "muscles," unless we refer to them by their specific names, such as "motors," "servos," (see below) and so on.

Furthermore, although an animal's circulatory system has many functions, the only one we want to imitate is its capability to supply power to the muscles. Hence, our robots' circulatory system equivalents will be called the "power bus." The form of the power bus depends on the designer's choice of muscles, and can consist of anything from electrical wires to cables to hydraulic plumbing, as well as many other combinations of gadgetry.

As for the nervous system, we'll replace the anatomical terms "sensory neuron" and "afferent nervous system" with the terms "sensors" and "sensor bus." Likewise, "central nervous system" (brain and spinal cord) becomes "computer" and the anatomical terms "motor neurons" and "efferent nervous system" will be replaced by "control bus."

Finally, animals' hormonal systems can be loosely related to moods. In our robots, this is a function of software. Moody robots? We'll see.

#### MAKING ROBOTS MOVE

For my money, the best way to obtain inexpensive, simple, and flexible computer control of motion is to use the magical little boxes called "servos." These are well known to any hobbyist who has used radio-control mechanisms.

#### SERVOS

A servo generally consists of a DC motor,

a gear train, a feedback potentiometer, and an electronic assembly that converts a sequence of logic-level pulses into the current that drives the motor. The pulses can be conveyed to the servo by a radio link from their source, or can be sent to the servo over a wire.

These capabilities are stuffed into a small box with three protruding wires. The wires are: ground (usually black), 5-volt input (usually red), and pulse input (usually yellow). All you need to produce controlled motion from your computer is a 5-volt electrical source (approximate voltage and simple regulation are okay, as are batteries), a storebought servo, a connector for a joyport on your ATARI, some wire, and a program. That's it! Now, let's talk about some details.

#### WHAT SERVOS "WANT"

Servos are analog devices. In order to know what to do, they need to see a variable-width pulse every so often. They are generally limited to either 180 or 270 degrees of rotational motion. This is usually enough to get by on, and when it isn't you can improvise. The pulse width that is sent to the servo carries positional information in a simple format; for any given servo there is a range of pulses it can use.

Let's say that our servo "wants" to see pulses from 1 msec to 2 msec in length. ("Msec" means "millisecond," or 0.001 second, which is about 1000 ATARI clock cycles.) If we send this servo a 1.5 msec pulse, this tells the servo to seek the center-point of its rotational range. A 1 msec pulse tells the servo to seek one extreme of its range, while a 2 msec pulse causes it to seek the other extreme. The pulses have to come to the servo with some regularity, because it only moves slightly in the direction you send it after each pulse. Then it waits patiently for another pulse. Sending no pulses means "Relax, Servo." What could be simpler? Now, about these pulses . . .

#### MORE JOY FROM A JOYPORT

For the most part, you've probably been using the joyports on your ATARI as input devices, in combination with a joystick or paddle. However, the joyports can also send out logic signals. Some of you may have seen the various joyportprinter interfaces that are available. continued on next page

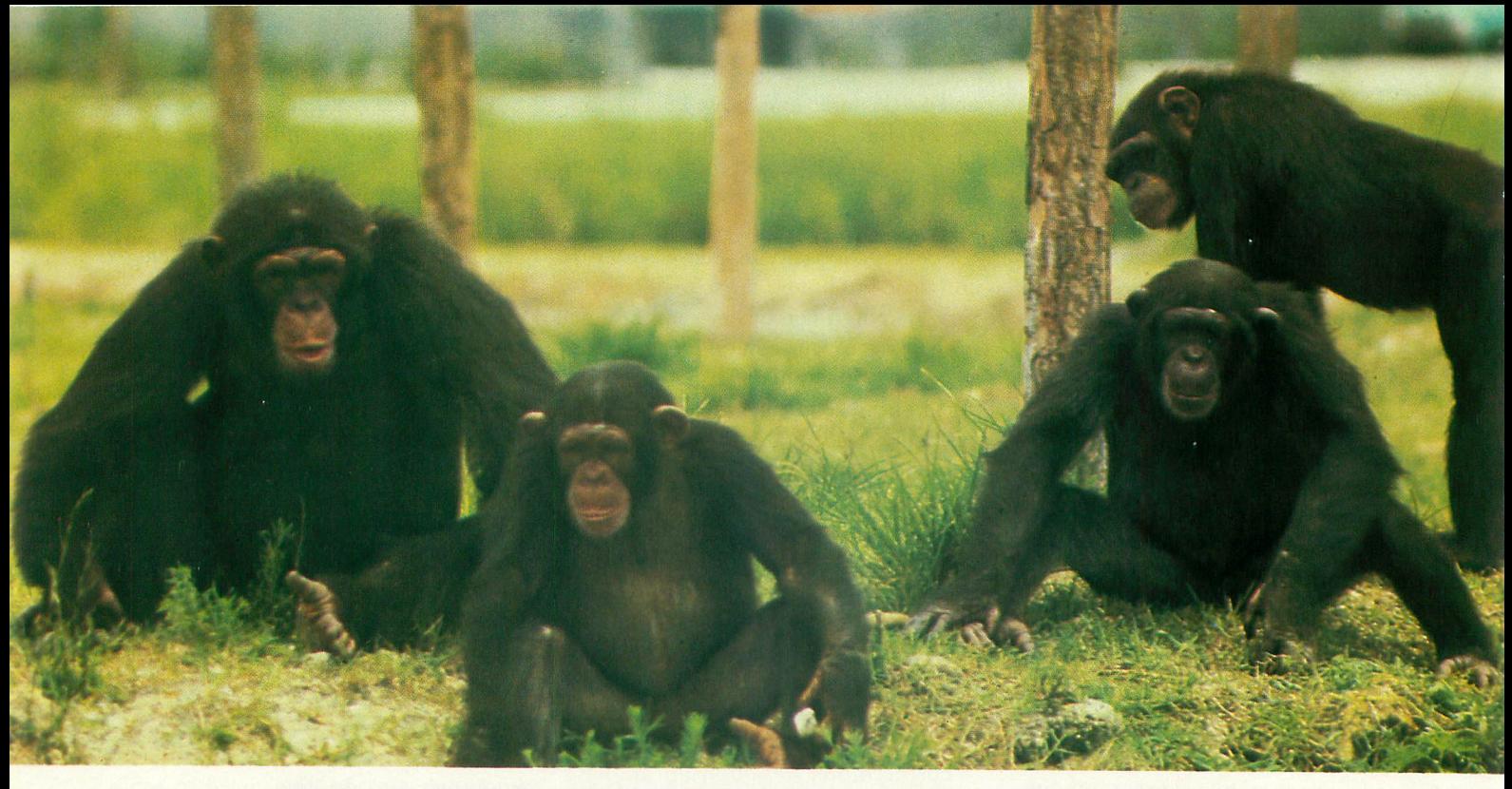

# **TO HELP EDUCATE YOUR CHILD, WE ASSEMBLED THIS DISTINGUISHED FACULTY**

It's a rare teacher who can make a child think learning's fun. But we've found several of them. And they make Monkeymath™ more fun than your child ever dreamed an educational game could be.

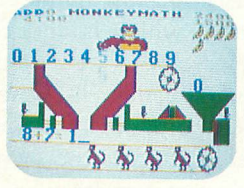

Of course Monkeyrnath helps give your child a better understanding of addition, subtraction, multiplication and  $\frac{1}{2}$   $\frac{1}{2}$   $\frac{1}{2}$   $\frac{1}{2}$  division. That's the part you'll like.

But the part your *child w*ill like is Monkeymath's arcadetype action and animation, three skill levels and scoring. So, like<br>any good arcade game, kids just can't stop playing it.

Monkeymath

In fact, in a recent issue of Antic magazine, David Plotkin by Dennis Zander called Monkeymath "... one of the most

 $\overline{\phantom{0}}$  $\frac{1}{2}$ to be released reading comprehension and word recognition<br>games will be every bit as entrancing ) entrancing educational games ever written." (And Monkeynews™ and Monkeybuilder,™ our soon games will be every bit as entrancing.) Monkey Monkey Monkey

So Monkeymath does more than help your child underg stand math—it teaches him that learning can be fun.

just anywhere. And, as you can see, you don't find teachers like that

 $\frac{1}{\sqrt{1}}$ es  $\frac{11}{5}$  $\overline{c}$ Monkeymath,''" Monkeynews,''" and Monkeybuilder '''—a new educational series from Artworx? For the Commodore 64, Atari, Apple and VIC-20 computers. Cassette/Diskette from \$23.95. Artworx Software Co., Inc., 150 North Main St., Fairport, N.Y. 14450. For a free catalog of<br>Artworx Software write or call 800-828-6573.

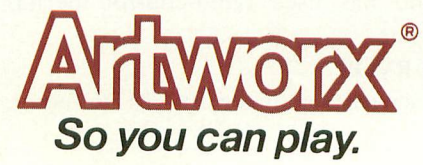

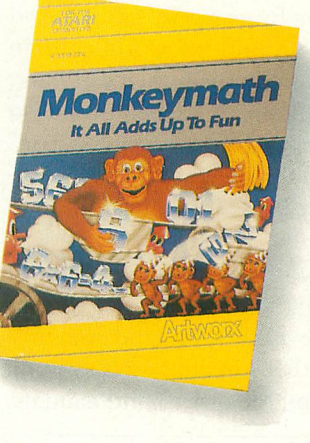

#### **ANATOMY OF A ROBOT**

continued from page 63

These allow printing without the 850 interface.

Behind the four joyports on the 400/ 800s is a single chip called PIA (parallel interface adapter). This chip is a 6520 or equivalent, and if you are a sparkhound you can get the spec sheets and find out exactly what it does. We'll provide some of the details below, along with a few lines of cookbook code.

Each joyport contains nine pins. As we look at the joyport, pin 1 is in the upper left corner, pin 5 at the upper right, 6 at the lower left, and 9 at the lower right.

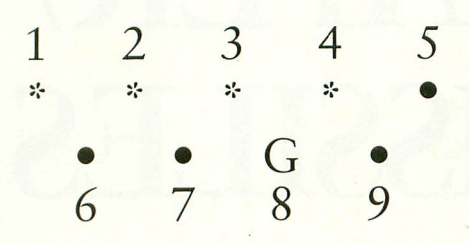

Pins 1 through 4 are memory-mapped to bits through which you can send output or receive input. Pin 8 is ground. (For the curious, pins 1-4 are usually joystick inputs forward/back/left/right, pins 5 and 9 are paddle inputs, pin 6 is the trigger and pin 7 carries 5 volts at a few amps.) On the 400/800s the joyports are mapped to memory through locations 54016, called "PORTA' by Atari, which maps to joyports 1 and 2, and 54017, called "PORTB," which is linked to joyports 3 and 4. We'll illustrate the procedure for outputting from pins 1 through 4 of Port 1. The other joyport pins can be controlled in a similar manner. (Remember that "reset," when applied to a bit, means "make the bit 0," while "set" means "make the bit I.")

To output from Port 1, we must first "program" its bits for output. At power up, all joystick ports are programmed for input so as to accept joystick signals. We can program Port 1 by first resetting bit 2 (counting from 0) of 54108 to put PORTA into "program mode." Atari calls address 54018 "port A control," or "PACTL." (54019 is PBCTL.) Since bit 2 of PACTL is set on power up, it can be reset by PEEKing PACTL, saving the result for use in a moment, and poking this result (minus four) back into PACTL. We can now program Port 1 for

output by setting the low four bits of PORTA. (Port 2 is the high four bits.) We do this by storing 15 into PORTA. Finally, we set bit 2 in PACTL to get PORTA out of program mode and back into input/output mode. To do this, we simply POKE the original value of PACTL back into it.

In BASIC the above procedure might be handled as follows:

 $100 X = PEEK(54018)$ 110 POKE 54018,X-4 120 POKE 54016,15 130 POKE 54018,X

While in Forth it might be handled this way:

54016 CONSTANT PORTA 54018 CONSTANT PACTL PACTL C@ DUP 4 - PACTL C! 15 PORTA C! PACTL C!

Running either listing will program pins 1 through 4 of Port 1 for output. In other words, the low four bits of anything POKEd into PORTA (54016) will show up on pins 1 through 4 of Port 1. The  $\frac{1}{1}$ r steady hand, you can verify this by upper four bits will be ignored. If you have a high-impedance voltmeter and a checking the logic levels on the pins as you do some POKEs.

#### HEARTBEATS AND PULSES

Now we can send signals to a servo. The next question is, how do we create a

pulse of, say, precisely 1.5 msec?

BASIC executes in the 1-2 msec range, and is too slow to create pulses with width-accuracies in the 10 microsecond  $(\mu$ sec) range, which is what we need for small movements in our servos. Forth executes in the  $50-150$  usec range, which again is too slow. What we need is some machine code from a USR routine in BASIC or a CODE definition in Forth. The routine should take a number from 0 to 255 and put out a pulse of from 1 to 2 msec.

However, we don't want to have to constantly remember to send pulses to the robot. We would rather have a joint simply move to a certain position and then stay there. In other words, we want the appropriate pulses to be sent out automatically and continuously by a background task. This would probably be best driven on the ATARI by the 60/ second vertical blank interrupt. (Slow, periodic interrupts of this kind are sometimes called "heart-beat" interrupts.)

#### WHAT DOES THIS MEAN IN PLAIN ENGLISH?

At this point, an advanced hacker could put all the pieces together and create motion. The novice will have to wait until next month, when we'll make and control our first "joint" step-by-step using BASIC, Forth and about \$22 in parts.

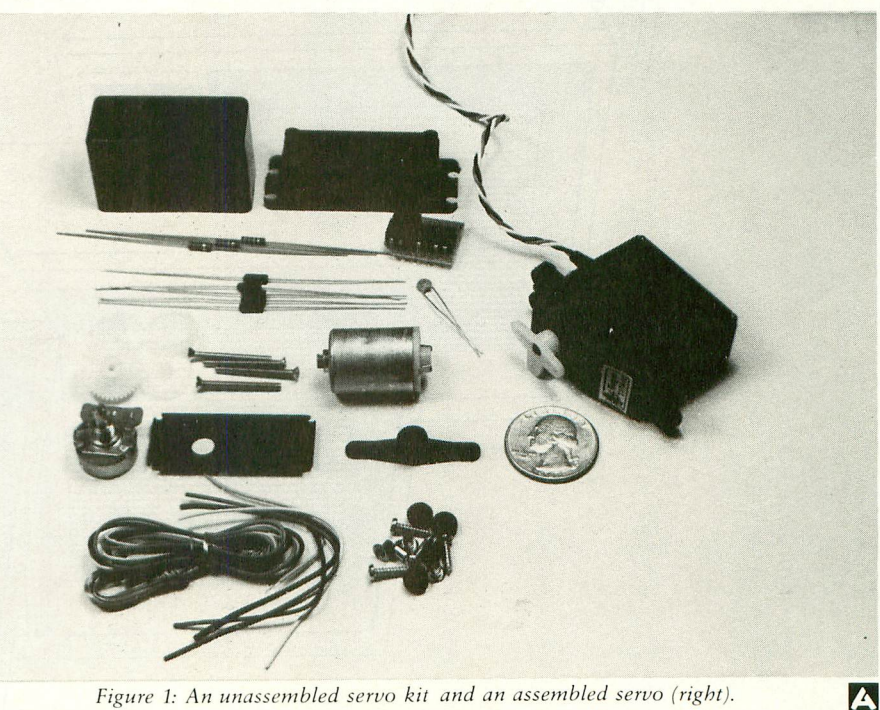

Figure I: An unassembled servo kit and an assembled servo (right).

# **AUTOMATE YOUR PLAYER/ MISSILES**

2.

A smooth move,

if you can make it.

by FRED PINHO

Tou are no doubt aware of the graphics power inherent in the . Atari Player/Missile system. It is frustrating, however, to know that its full potential can only be demonstrated via a machine language. It is also confusing r to have to keep track of all the various e registers needed. Locating the P/M data into safe areas is another recurring chore n each time you program.

d these problems should be furnished by the computer itself. So, I've written a u utility program (Listing 1) that autob matically writes a complete subroutine for moving one or two players via machine language. Movement of the players is independent of your BASIC program. No matter how bogged down BASIC becomes, player movement remains smooth. Player zero is controlled by the joystick in Port 1 and player one f disk and 16K for cassette. I have always felt that the answer to by Port 2. The utility requires 24K for

h that can be merged with your BASIC proe gram. The VBI program can be stored The utility will create a subroutine either as a string or in Page Six. The option of string storage is provided to allow you to store your own machinelanguage routines in Page Six. The VBI routine uses memory locations 1000— 1015 (decimal) to store data. These locations are tucked between the printer and cassette buffers and are free. Page Zero locations 203-206 are also used.

How does Player/Missile movement stay independent of the "plodding" BASIC program? The routine is written to be executed during the TV vertical blank period. For those not familiar with this concept, a short description follows.

Every sixtieth of a second, the electron beam of a TV does a complete scan of the screen. It is then turned off and brought back to the top of the screen in preparation for another scan. The time

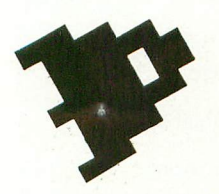

Fred Pinho is a biochemical research engineer and a self-taught programmer interested in BASIC and assembly language. The Atari 800 is his first computer.

interval during which the electron gun is off, is called vertical blank. During vertical blank, the microprocessor is diverted (via an interrupt) from the main program to perform housekeeping chores. After completing its chores, the microprocessor still has some time available before the electron gun is turned back on. The folks at Atari provided a means for machine-language programmers to tie into the processor during the vertical blank interrupt (VBI). Any graphics changes made during the VBI are made while the screen is blank. Thus, everything changes cleanly. For further information, see pages  $8 - 16$  through 8-19 in De Re Atari.

1 would be complete within itself. The 9 program is self-prompting and you don't have to remember or look up any details n each time you use the utility. Although  $\overline{a}$ e for themselves each time you run the ror them I tried to write this utility so that it this lengthens the program and increases your typing time, these features will pay

e The primary one is that it has no provision for missiles. Thus, without further a effort, you can't simulate your favorite shoot-em-up with this utility. There are, however, numerous games requiring . only player movement. In later install-The program does have limitations. ments I'll add missile movement and also

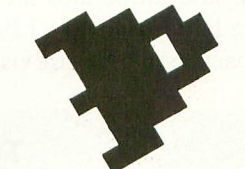

the ability to change the player image based on the direction of movement.

The routine as written is usable for small players only. If you want to devise a screen-high player and move it around, you'll have to write your own code. The program limits player size to a maximum of 10 bytes. This should be sufficient for the majority of applications. The program written by this utility is not the most efficient code due to the need for generality. However, it works and does the job.

After a short introduction the program will ask for general parameters that your host BASIC program will be using. These include the graphics mode, installed RAM in your machine, etc. Then it will proceed to determine the settings of the various registers. Some comments are in order here:

1. You can set limits on the motion of each player independently. For example, you can restrict player zero to the left or top half of the screen and player one to

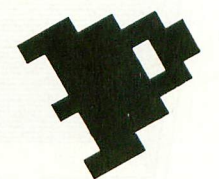

the other half. With these limits, "never the twain shall meet." Note that you will get horizontal screen "wrap-around" if you choose the extreme limits for horizontal motion. You can also allow the players to go off-screen, while not wrapping around by a choice of suitable limits. This routine does not allow vertical wrap-around.

2. Since setting motion limits incorrectly could foul up the VBI routine, the utility checks and warns you if this has occurred.

3. The utility takes care of the always confusing fact that players move in memory opposite to the way they move on the screen. To move up on the screen, the player moves down in memory.

4. You obviously must design your player prior to using this utility. The player data is stored, within the program, as strings (P0S,P1S) in the interest of saving memory. This does make it difficult to check and edit your player data. Note that the listed representation of the string on your screen will not be correct if the string contains any keyboard editing codes. To check the data in the string, convert each character to its ATASCII value and print the number. Use a routine such as:

#### $L = LEN(String Name): FOR X = 1 TO$ L:? ASC(String Name $(X,X)$ ); ", "; : NEXT X

One other problem with string representation of data is that values of 155 (ATASCII for [RETURN] and 34 (quotes) will cause errors in the string. Thus the utility checks for these and inserts a space in the string. It then corrects the string internally by using the CHRS function to insert the correct code. Everything will then be fine as long as you don't attempt to list the corrected string to the screen via the editor. The

continued on next page

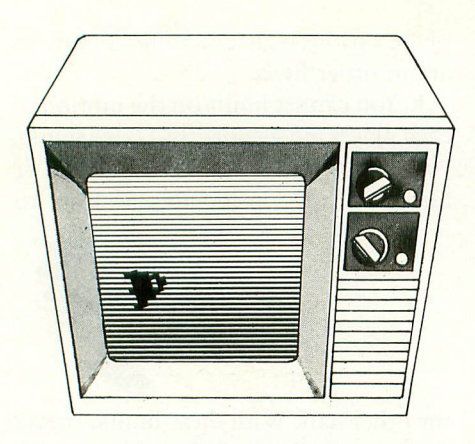

utility can handle up to five of each of these problem codes and will warn you if you try too many. If you need more, change lines 20, 650, 980, 1005, 1060 and 1090.

5. The utility writes three other strings to the created subroutine. The first is ZEROS which is a machine language routine to quickly zero-out your player memory. It was taken from Bob Stewart's article in ANTIC (April, 1983). The large string, PM\$, is the VBI player-mover routine. SETS is used to enable the VBI routine.

6. You can choose to store your player data in either of two ways: beneath the display list or above a lowered RAM-TOP. In either case, the utility automatically adjusts for the RAM requirements of the various graphics modes. If you plan to change graphics modes in your program, give the utility the graphics mode with the highest RAM requirement. Otherwise you could foul up your player data. Note that, if you store your player data above RAMTOP, certain BASIC operations can erase your player. These include scrolling a text window or clearing the screen.

7. You will have a choice of two player speeds, "normal" and half-speed. You can't assign different speeds for each player. Whichever speed you choose will be used for both players.

When you have entered all your data, the utility will write your subroutine to disk under the file name "PM.LST." Delete the utility with NEW and LOAD your BASIC program. Note that your BASIC program should not have line numbers in the range of 31000-32000. Now merge your player-movement subroutine into your BASIC program with ENTER "D:PM.LST." Finally, put a line near the start of your BASIC to GOSUB

31000. That's it! Your players will be created and can be moved to your heart's desire. Note that the subroutine establishes the graphics mode for your program. One further caution, be sure your strings and arrays are DIMensioned prior to calling this subroutine. Otherwise, an error message and computer lockup could occur.

You don't have a disk drive? No problem. Simply make the changes below and you will have a cassette-based utility.

#### Conversion of Program for Cassette

Change line 790 and add line 791 as shown below:

790 OPEN #1,8,0,"C:"? #1;"1 DATA "::FOR I = 0 to 50:? #1;"0,":: NEXT I:? #1;"0";:? #1 791  $RMTP = (8 + (RAM*8))^*4$ :

IF PMST THEN 850

Note that in line 790, a "dummy" line of DATA is written. This is needed because of a bug in the Operating System. After the cassette handler is OPENed, the cassette motor will not stop running until a record is written to it. Thus the procedure for cassette is a little more tedious than with disk. Run the cassettebased utility and record the subroutine on tape. Erase the utility via NEW. Now ENTER the subroutine into the computer. Delete line 1 and then LIST the subroutine back to the cassette via LIST

"C." Now LOAD your BASIC program and merge the two via the ENTER command.

If you wish to test the subroutine before merging it with your program, do the following:

- 1) ENTER it into the computer
- 2) Change line 32000 to: 32000 GOTO 32000

This transforms the subroutine into a stand-alone program and prevents an error message. Now RUN the program to test your player-movement routine.

The VBI routine will remain in place at all times even if you [BREAK] your program. Pressing [RESET] will disable the routine. If you wish to disable the routine under program control, use the line shown below:

POKE 54286,0: POKE 548,62:POKE 549,233:POKE 54286,64

This will disable the VBI. However, the Player/Missile system will still be enabled and the images will remain. You can disable the P/M system via BASIC in the standard manner. While debugging a program, do not RUN the program again without using [RESET] first to disable the VBI. Otherwise you could lock up the computer.

The source code for the VBI routine is given in Listing 2. As an aid to understanding the routine, I've also provided continued on page 73

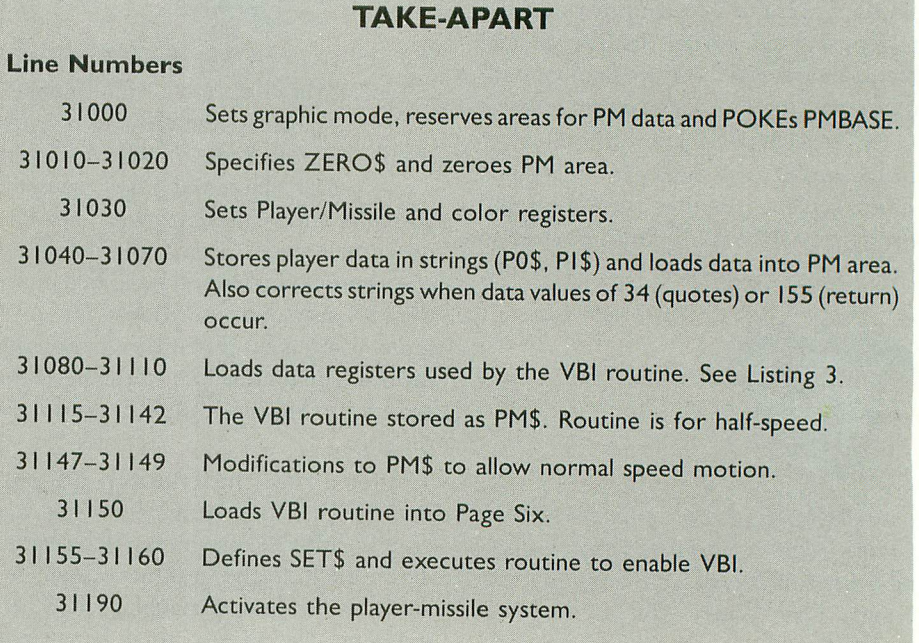

# Six games that'll make your ATARI®<br>the apple of your eye.

Playing games is probably one of the main reasons you bought an ATARI<sup>®</sup> home computer. When it comes to games, there are none more sophisticated, thoughtprovoking, challenging — and just plain fun — than the strategy games from SSI.

We made our considerable reputation by producing some of the finest games for the Apple<sup>®</sup>. To make sure all you ATARI owners out there don't get left out, we're converting as many of our games to your favorite computer as we possibly can.

Here are just six of our ever-increasing line of ATARI games. Best of all, they're all waiting for you at your nearest computer/ software or game store — today!

Our games are covered under a 14-day "satisfaction or your money back" guarantee.

0110 This historical simulation of four great World War II carrier battles is so thorough and realistic, it takes into account every last ship and plane! It is one monstet of a game in scale, yet it is so easy to play. On 40K disk. \$59.95

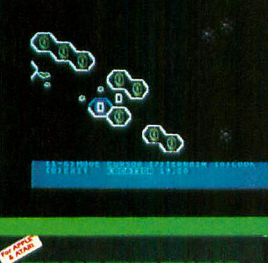

भरत

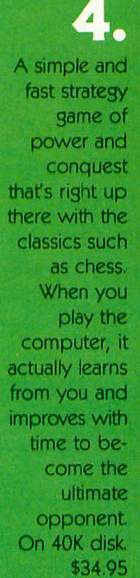

1 1

**HARABAR 21** sarre stag

ATARI is a registered trademark of Atari, Inc. APPLE is a registered trademark of Apple Computer, Inc.

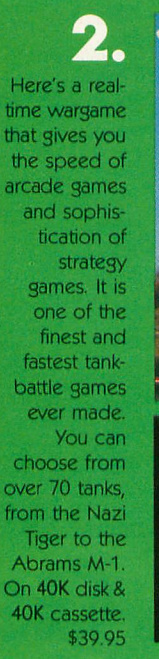

1 7 1 - W

•,-1=

**CIMMERFORCE'**

**14•12:**

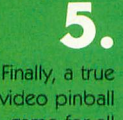

video pinball game for all you pinball fanatics. It boasts all the features of a real pinball game — from sequential play right down to the bells and buzzers. We must forewarn you: it is totally

addictive. On 48K disk. \$34.95

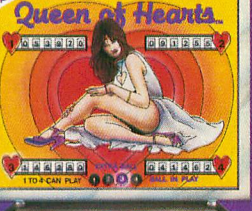

**The Strait** 

1

110 ...

,

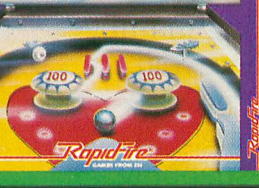

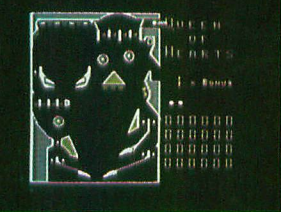

3 Take to the skies with your trusty **Sopwith** Camel or Fokker DR-1 or any number of World War I planes. You can set up duels between two planes or stage grand dogfights involving as many as 20 planes. On 40K disk. \$39.95

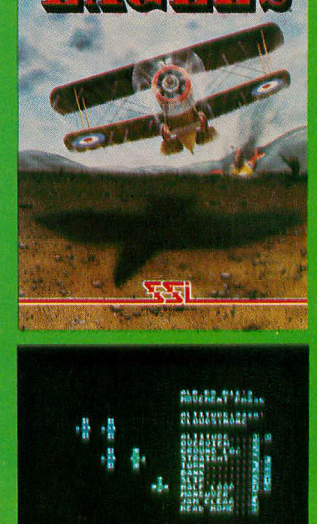

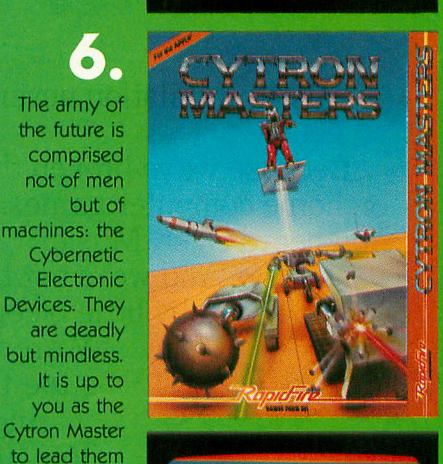

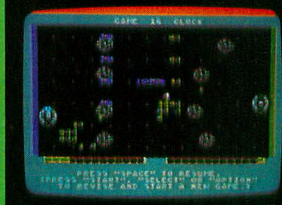

Screen displays are not necessarily from the Atari® Games are for the Atari<sup>®</sup> 400/800/1200.

400/800/12

can order direct by calling 800-227-1617, ext. 335 (toll free). In 883 Stierlin Road, Bldg. A-20<br>California, call 800-772-3545, ext. 335. (California resime) dents, add 6.5% sales tax.) California, call 800-772-3545, ext. 335.

**LIRATEGIC SIMULATIONS INC**<br>Interard holders and an air of order by mail, send your check to: STRATEGIC SIMULATIONS INC. If there are no convenient stores near you, VISA & Mastercard holders To order by mail, send your check to: STRATEGIC SIMULATIONS INC,<br>In order direct by calling 800-227-1617, ext. 335 (toll free). In 883 Stierlin Road, Bl

®

.

to victory in this arcadestyle game. On 48K disk, \$39,95; and 32K cassette, \$34.95.

 $\bullet$ 

#### **WRITE FOR A FREE COLOR CATALOG OF ALL OUR GAMES.**

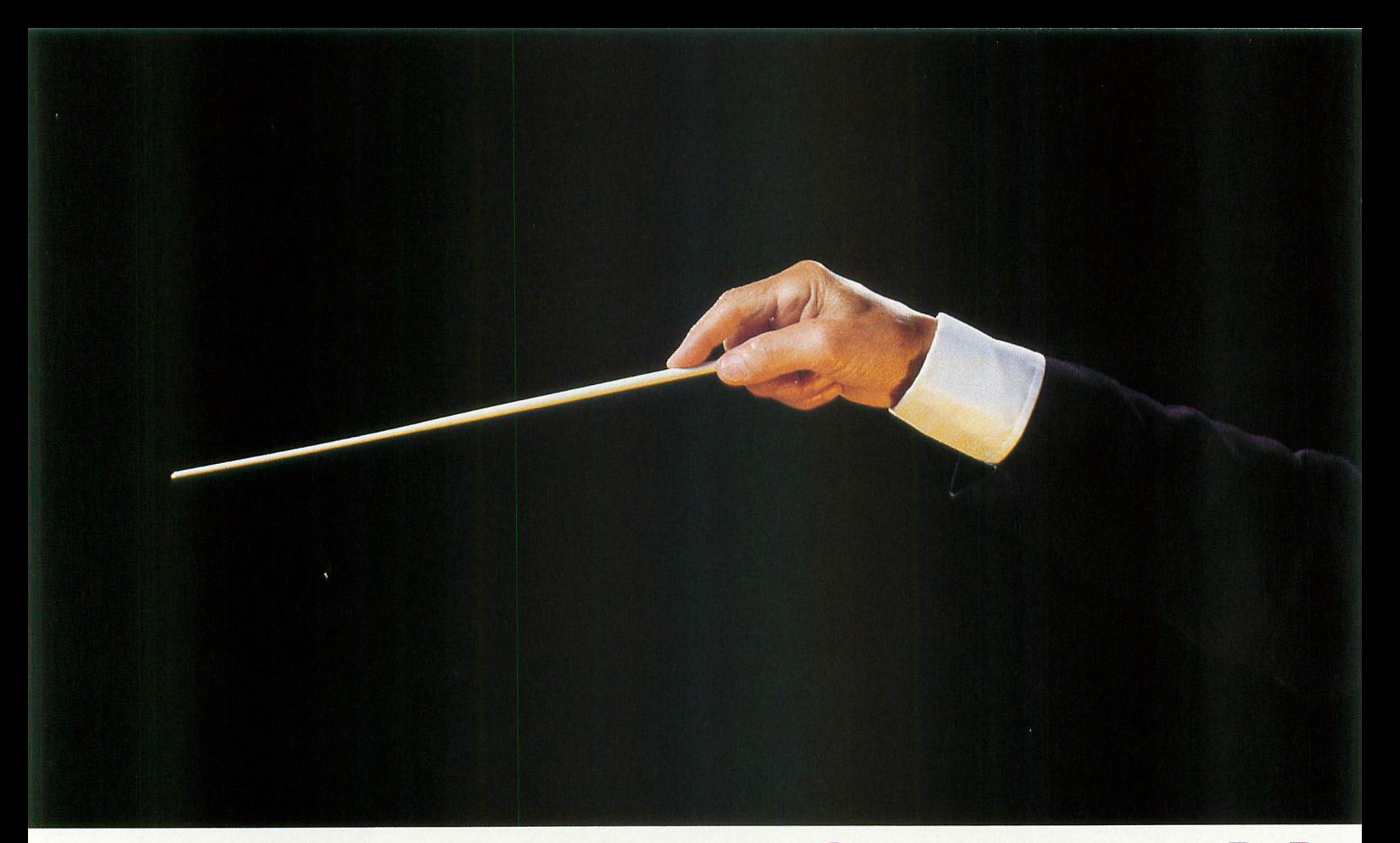

### **Hear at last. Games with**

Alien annihilation never sounded so good.

Because we've broken the sound barrier on home computer games. With music. You heard right. Music.

And we're not talking mambypamby little bleeps here, pal. We're talking toe-tapping, finger-snapping, Top-40 stuff. Scored<br>just for our newest releases. And playing throughout.

Which ought to keep a Joystick Jockey like yourself humming right along through each and every blast, bomb and blow-up that threatens your existence.

From strategy games to shoot 'em ups. Are you ready to face the music? If Our Music Has You Hearing Things,<br>Wait Till You See This.

Incredible, arcade-quality graphics. And they're so great—how great are they? They're so great you'll want to play them again and again. And then you'll tell your friends about them. And they'll want to play. And then your family will find out and they'll all want to play. And then that fat kid down the block will want to play. And all your sister's friends. And their boyfriends. And ...better keep our newest releases a secret. Or get Dad to pop for another Atari.

The First Games Ever, That Tell You What The Heck Is Going On, Right At The Start. It's just like a movie.

Except, instead of filling both hands with buttery popcorn, you've got your hand on the Joystick, tensed up for what's to come.

And while you wait, poised, ready, eager, you'll find out, through the terrific screen titles, the objective of the game, the characters and the scenario.

You'll find out what planet you're on.

What the fuss is all about.

Why you're involved.

And perhaps of singular importance to you, how to keep from being obliterated.

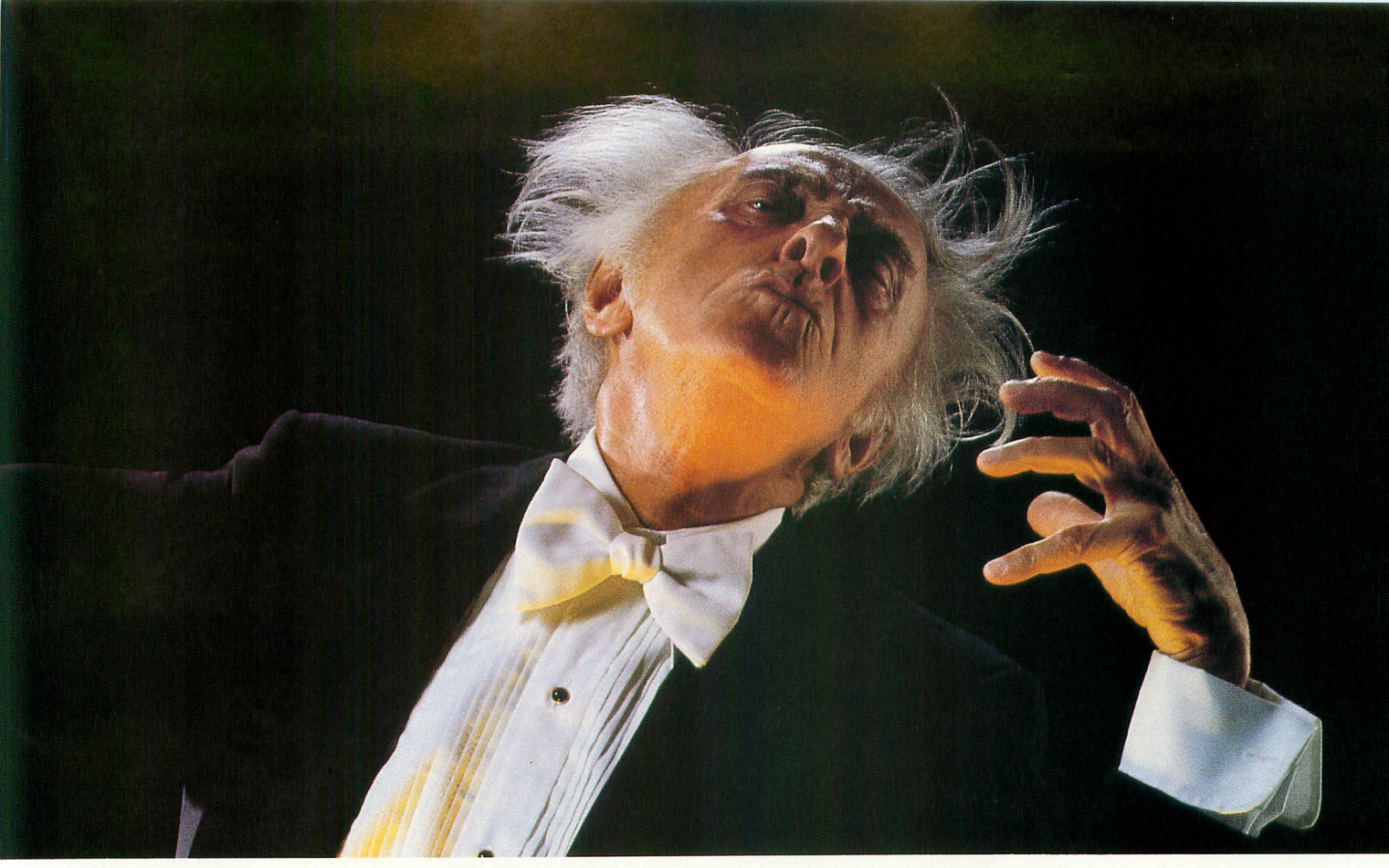

## **real music for your Atari:**

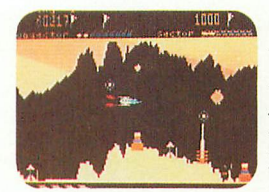

**Our star. Our Numero** Una The Tail of Beta Lyrae.<sup>™</sup> Changes as you . M play. Will drive you out of  $\frac{1}{2}$ your mind with unex-

mastered it. But you sure can try.. pected switcheroonies. No one's ever

g e

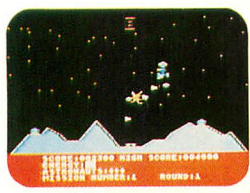

 $\frac{1}{n}$ one. Meaning four times the challenge. Four times the chance you might just And then there's Cosmic <u>Tùnnels™</u> Four games in

get blown away. The graphics are sure to<br>https://www.article.htm blow your mind!

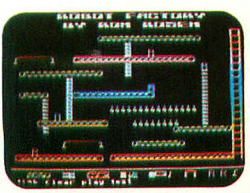

Mr. Robot and His Robot Factory.<sup>™</sup> Looking for a factory job? Here's an opening. Help Mr. Robot thwart the aliens. Screens

scream with color, action and sound! Plus, a graphics kit to design your own game screens!

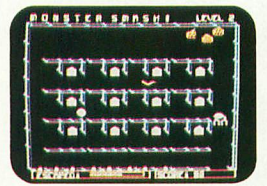

Monster Smash<sup>™</sup> is the gravest game to ever hit the cemetery. And it's filled with a deathly

**r I** strategy. What do you have to do? Mash the monsters! Let the **n A** visitors live.

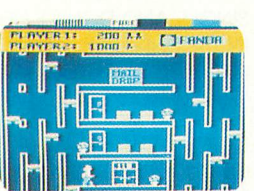

Cohen's Tower<sup>™</sup> gets you used to life in the Big City fast. Starting you off in a skyscraper. But the boss is really watching. So work fast. You might just get a

 raise . . . if you can handle the action.<br>Calculated his process Atom the a

**i t** new games it's ever screened. Or heard. Get ready to bring your Atari the most playable, the most graphically involving

It's the most out of our minds.

And together, with your Atari, we make beautiful music.

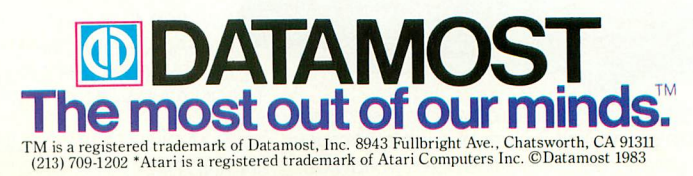

#### **WATCH OUT ATARI AT-D2 HAS LANDED**

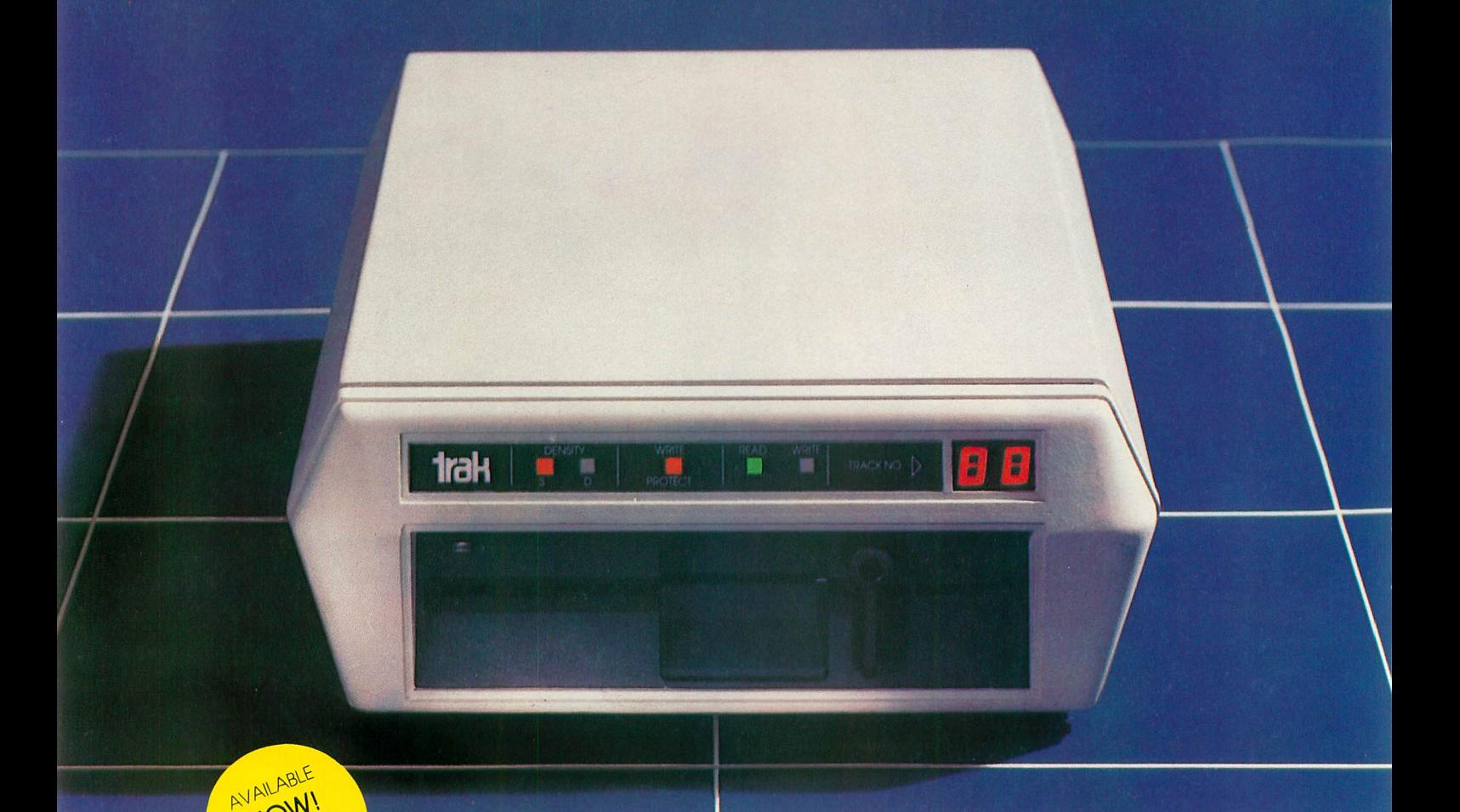

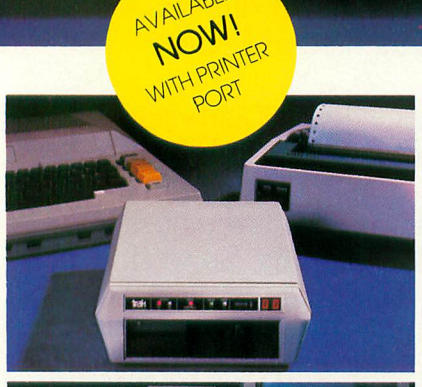

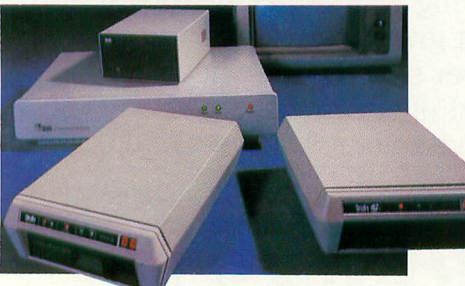

TRAK'S floppy and hard disk drive systems for the Apple and IBM-PC are available at many Computerland and other fine stores worldwide.

... WITH IT'S FLEET OF THE MOST ADVANCED SINGLE AND DOUBLE DENSITY DRIVE SYSTEMS IN THE UNIVERSE - TOTALLY COMPATIBLE WITH ATARI\* COMPUTER MODELS 400, 800, 600XL, 1200XL, 1400XL, AND 1450XL.

DOCK YOUR FAVORITE PRINTER DIRECTLY TO OUR DRIVE'S BUILT-IN PARALLEL PRINTER INTERFACE, THERE'S NO NEED TO BUY AN EX-PENSIVE ATARI 850 MODULE.

THE COMMAND CONTROL PANEL FEATURES READ, WRITE AND DENSITY INDICATORS, A TRACK COUNTER TO LOCATE EVERY BITOF YOUR DATA AND A TOUCH-SENSITIVE SWITCH TO PROTECT IT.

WARP SPEED OF UP TO 18 TIMES FASTER THAN ANY OTHER ATARI DRIVE IS ACHIEVED WITH OUR OPTIONAL TURBO-CHARGED SOFTWARE.

AWESOME POWER — DESTROY A PLANET OR LEARN HOW ONE IS CREATED. BALANCE YOUR CHECKBOOK OR WRITE A BESTSELLER. LEARN A NEW LANGUAGE OR CREATE ONE.

IT'S MAGNIFICENTLY SIMPLE! — JUST PLUG IT IN AND LIFT-OFF!

\* Atari is a registered trademark of Atari, Inc.

TRAK GIVES YOU THE MOST STORAGE FOR YOUR DOLLAR!

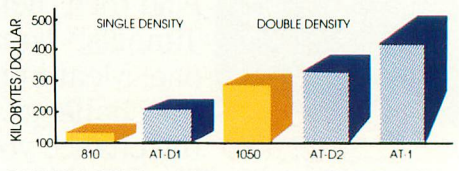

OUR FLAGSHIP, AT-D2, WITH TWICE THE STOR-AGE CAPACITY OF THE ATARI 810 DRIVE PLUS A PRINTER INTERFACE AND COMMAND CON-TROL PANEL, HAS A VALUE OF OVER \$1000 YET COSTS LESS THAN \$500!

SEE YOUR DEALER NOW FOR A TEST FLIGHT, OR

call toll free:1-800-323-4853 in Illinois, call collect: 1-312-968-1716 TWX 910-222-1848

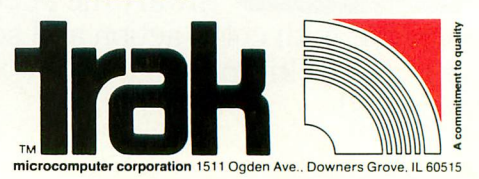
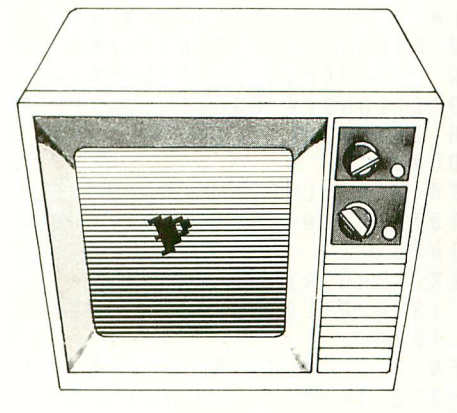

#### continued from page 68

Table 1. This table gives the assembly and BASIC labels for each fixed memory location used by the VBI routine. It also gives the function of each location. If you wish to change some variables in the created subroutine, without rerunning the utility, this table is for you. It will enable you to determine which POKE statement to change.

From my experience, the main problem in typing this utility will be entering the machine-language routines contained in PMS, SETS and ZEROS. Any other error in the program will generate an error message which can be used to find the problem. However, making any error in any of these strings will, with high probability, cause the computer to go "bye-bye." The resultant lockup will force you to turn the computer off and on again to regain control. There will be no error message to help you locate the problem.

So, SAVE your program periodically as you type it in, and run TYPO on it till you get it right. Make sure you have a backup for any program with which you intend to use the routine produced by this program, because that's where any hidden problem is most likely to cause lockup.

If you've gotten this far, the toughest part is over. Find and correct any other errors in your typing and then simply RUN the utility. It is self-prompting and will guide you throughout. Prior to running the utility, you should have drawn your players and converted each byte into its corresponding decimal equivalent.

The Take-Apart on page 68 gives a line-by-line analysis of the subroutine that you will create with the main program. You can use this to customize the subroutine to your specific needs.

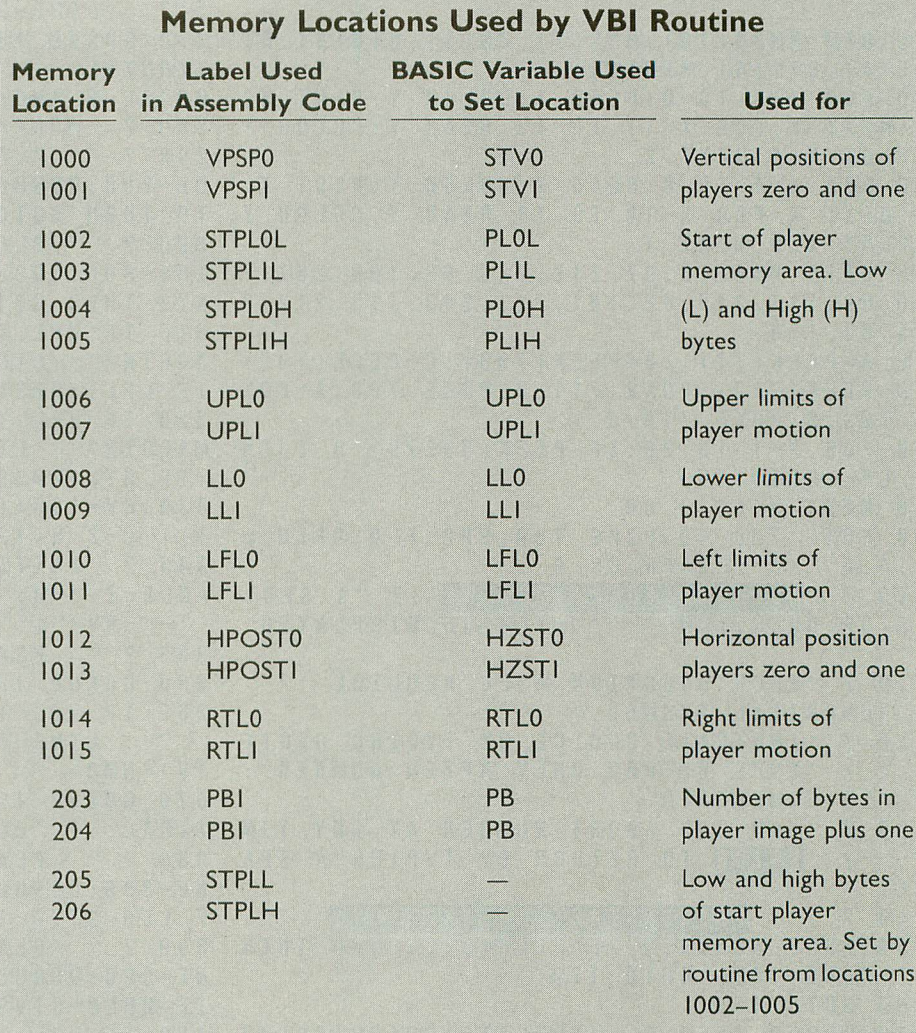

Table I

#### **NOTES**

I. If you wish to change the initial vertical position or limits in your subroutine, you can change the values POKEd into registers 1000-1001 and 1006-1009. Since the screen motion is opposite to the movement of data in memory, use the formula below to calculate the value to POKE.

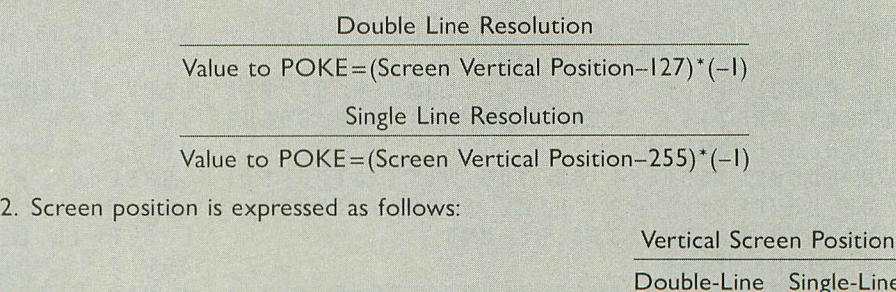

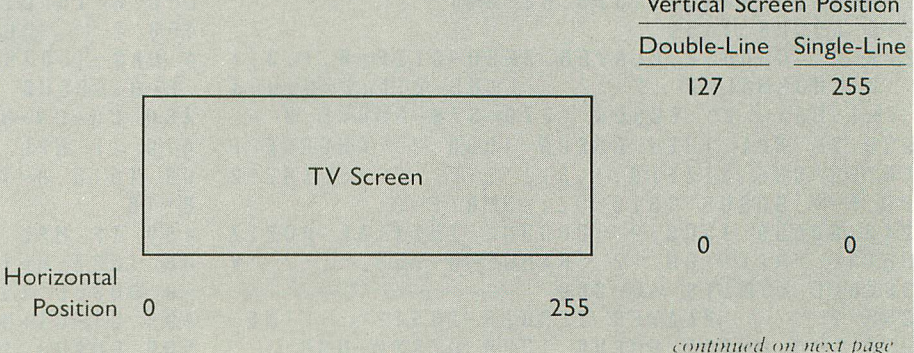

10 GRAPHICS 18:POKE 708,36:POKE 709,19 260 IF NPL THEN ? " PLAYER ONE(0-25 6 5)?"::LINE=260:GOSUB 1370:HZST1-NMB 20 DIM NMRS(10),NA\$(7),ZS(1),QT0(4),RI 270 GOSUB 1560:? "CHOOSE LIMITS ON HOR NO(4),QT1(4),RIN1(4) IZONTAL":? "POSITIONS(0-255)!":? "IF C 30 FOR X=4 TO 9:READ Y:COLOR Y:PLOT X, HOUSE 0 AND/OR 255,WILL GET" 4:NEXT X:FOR X-11 TO 15:READ Y:COLOR Y 280 ? "WRAPAROUND!" :PLOT X,4:NEXT X 290 ? " PLAYER ZERO LEFT MARGIN?";:LI 40 FOR X=4 TO 8:READ Y:COLOR Y:PLOT X, NE=290:GOSUB 1370:LFLO=NMB:IF LFLO>HZS 9: NEXT X: FOR X = 10 TO 14: READ Y: COLOR Y TO THEN GOTO 1620 :PLOT X,9:NEXT X 300 ? " PLAYER ZERO RIGHT MARGIN?";:l\_ 50 DATA 240,76,97,217,229,82,109,207,2 INE=300:GOSUB 1370:11IL0-NMB:IF RILO<HZ 46,69,114,240,82,101,211,243,115,212,2 STO THEN GOTO 1620 25,82,116 310 IF NPL THEN ? " PLAYER ONE LEFT M 60 A = PEEK(711): B = PEEK(708): C = PEEK(709) ARGIN?";:LINE=310:GOSUB 1370:LFL1=NMB:<br>: D = PEEK(710): POKE 711, D : POKE 708, A : POK IF LFL1>HZST1 THEN GOTO 1620 :  $D = P E E K (710)$ :  $P O K E 711$ ,  $D : P O K E 708$ ,  $A : P O K$ E 709,B:POKE 710,C 320 IF NPL THEN ? " PLAYER ONE RIGHT 70 FOR X-1 TO 20:IF PEEK(53279)-6 THEN MARGIN?";:LINE-320:GOSUB 1370:RTL1=NMB POP : GOTO 90 : IF RTL1<HZST1 THEN GOTO 1620 80 NEXT X:GOTO 60 330 HV=108+(108\*(RS=1)):LV=16+(16\*(RS= 90 POKE 708,40:POKE 709,202:F=0:OPEN # 1)  $\div$  2: H = 125 + 128 \* (RS = 1): GOSUB 1560 3, 4, 0, "K:": GRAPHICS 0 340 ? "INITIAL VERTICAL POSITION":? "R 100 ? "WELCOME TO PM MOVER!":? "A SERI ANGE=2-ES OF QUESTIONS":? "WILL BE DISPLAYED. ;<br>.. 350 ? " PLAYER ZER0(2-";H:")?"::LINE-"<br>110 2 "EACH OUERTION WILL BEQUIBE" - 110 ? "EACH QUESTION WILL REQUIRE":? " 350:GOSUB 1370:GOSUB 1570:STV0=NMB LIMITS=";LV A NUMERICAL ANSWER." 360 IF NPL THEN ? " PLAYER ONE(2-":H: 120 ? "INDICATE CHOICE BY TYPING DIGIT  $'$  ) ? " ::LINE=360:GOSUB 1370:GOSUB 1570:S S.":? "TYPE RETURN ONLY AFTER NUMBER": TV1=NMB ? "IS COMPLETED." 370 GOSUB 1560:? "CHOOSE LIMITS ON VER<br>130 ? "YOU CAN ABORT NUMBER AT ANY TIM TICAL":? "POSITIONS(2-";H;")!" 13Ø ? "YOU CAN ABORT NUMBER AT ANY TIM<br>E,":? "<mark>PRIOR</mark> TO RETURN,BY TYPING A SPA E,":? "PRIOR TO RETURN,BY TYPING A SPA 380 ? " PLAYER ZERO LOWER LIMIT?"::LI NE=38Ø: GOSUB 137Ø: GOSUB 157Ø: LLØ=NMB: I 140 ? :? "PRESS START WHEN READY. F LLO<STV0 THEN GOTO 1620 150 POKE 53279,8:IF PEEK(53279)=6 THEN 390 ? " PLAYER ZERO UPPER LIMIT?"::LI ? CHRS(125):GOTO 170 NE-390:GOSUB 1370:GOSUB 1570:UPL0=NMB: IF UPLØ>STVØ THEN GOTO 1620 170 GOSUB 1560:? "INDICATE GRAPHICS MO 400 IF NPL THEN ? " PLAYER ONE LOWER DE FOR YOUR":? "PROGRAM! ANY MODE EXCE LIMIT?"::LINE=400:GOSUB 1370:GOSUB 157 PT 10."; 0:LL1-NMB:IF LL1<STV1 THEN GOTO 1620 175 LINE=170:L=0:H=11:GOSUB 1370:G=NMB 410 IF NPL THEN ? " PLAYER ONE UPPER LIMIT?";:LINE=410:GOSUB 1370:GOSUB 157 180 GOSUB 1560:7 "INDICATE RAM IN YOUR 0:UPL1-NMB MACHINE.":? "TYPE 1-4":7 " (1)16K":? 415 IF NPL THEN IF UPL1>STV1 THEN GOTO " (2)24K":? " (3)32K" 1620 190 ? " (4)40-48K":? "?";:LINE-180:L= 420 GOSUB 1560:? "CHOOSE PLAYER COLORS  $1.42 \cdot P$  "HUES ARE ROUGHLY":? " Ø 200 GOSUB 1560:? "CHOOSE NUMBER OF PLA LACK TO WHITE" YERS(1 OR 2)!";:LINE=200:L=1:H=2:GOSUB 430 ? " 1-4 REDS":? " 5 PU PLE":? " 6-10 BLUES":? " 11-13<br>GREENS":? " 14-15 ORANGES" 210 GOSUB 1560:? "DO YOU WISH SINGLE(1 GREENS":? " 14-15 ORANGES"<br>) OR DOUBLE(2)":? "LINE RESOLUTION?";: 440 ? :? " PLAYER ZERO ";:GOSUB 1510: ) OR DOUBLE(2)":? "LINE RESOLUTION?"::<br>LINE = 21Ø: GOSUB 137Ø: RS = NMB LINE=210:GOSUB 1370:RS=NMB L-0:H=15:LINE-440:GOSUB 1370:C0-NM8\*16 215 GOSUB 1560 450 ? " PLAYER ZERO ";:GOSUB 1520:H=1  $4: N.A$ \$ = "3579 $\square$ ": F = 1:LINE = 450: GOSUB 1370 ":? "NORMAL=0":? "?";:LINE=215:L=0:H=3 :F=0:GOSUB 1540 :F=1:NA\$-"2":GOSUB 1370:5Z0=NMB:F=0 460 CO-CO+NMB 23Ø IF NPL THEN GOSUB 156Ø:? "CHOOSE P 47Ø IF NPL THEN ? " PLAYER ONE ";:GOS<br>LAYER ONE SIZE(Ø,1,3)!";:? "?";:LINE=2 UB 151Ø:H=15:LINE=47Ø:GOSUB 137Ø:C1=NM UB 1510: H = 15: L INE = 470: GOSUB 1370: C1 = NM 30:F=1:GOSUB 1370:SZ1-NMB:F=0 B\*16 240 GOSUB 1560:? "CHOOSE INITIAL HORIZ 480 IF NPL THEN ? " PLAYER ONE ";:GOS<br>ONTAL POSITION":? "RANGE=0-255.";:? "V UB 1520:H=14:F=1:LINE=480:GOSUB 1370:F ONTAL POSITION": ? "RANGE= $\overline{9} - 255$ .";:? "V  $=$   $\emptyset$  : GOSUB 1540 - ISIBLE LIMITS=48  $250$  ? " PLAYER ZERO( $\beta$ -255)?"; : LINE= 490  $C1 = C1 + NMB$ 200 :<br>254. J 4. J 255 2001 500 GOSUB 1560:? "CHOOSE BACKGROUND CO  $200:L =$ 

B

: ? " ":: GOSUB 1370: CB=NMB \* 16 5 505 IF 0-11 AND CB-<>0 THEN CB=0:GOSUB 750 IF NPL THEN IF NMB=34 THEN OT1(Y)= 1630 X:P1\$(X,X)=" ":Y=Y+1:NEXT X:GOTO 775  $51\%$  ? " "::GOSUB 152Ø:H=14:F=1:LINE=5 76Ø IF NPL THEN IF NMB=155 THEN RTN1(Z<br>1Ø:GOSUB 137Ø:GOSUB 154Ø:F=Ø )=X:P1\$(X.X)=" ":Z=Z+1:NEXT X:GOTO 775 10:GOSUB 1370:GOSUB 1540:F=0 )=X:P1\$(X,X)=" ":Z=Z+1:NEXT X:GOTO 775  $511$  IF G=9 AND NMB $\ll$ >Ø THEN NMB=Ø:GOSUB 770 IF NPL THEN P1\$(X,X)=CHR\$(NMB):NEX<br>1640  $1640$  T X 513 CB=CB-FNMB 775 TRAP 40000 515 GOSUB 1560 780 GRAPHICS 0:? :? :? 'LISTING PLAYER RROW= $\theta$ ":? " REGULAR=1":? " WIDE=2":? 790 OPEN #1,8,0,"D:PM.LST":RMTP=(8+(RA<br>"?"::H=2:LINE=515:GOSUB 1370:PF=NMB = M\*8))\*4:IF PMST THEN 850 "?";:H = 2:LINE=515:GOSUB 1370:PF=NMB<br>530 GOSUB 1560:? :? "PRIORITY CHOICES! NOTE THAT PLAYER Ø":? "ALWAYS HAS PRI<br>ORITY OVER PLAYER 1!" ORITY OVER PLAYER 1!" 810 OFS=4+8\*(G=7)+12\*(G>7)<br>540 ? "TYPE DESIRED NUMBER.":? " ALL 820 ? #1:"31000 PM=PEEK(10 540 ? "TYPE DESIRED NUMBER.":? " ALL 820 ? #131000 PM=PEEK(106)-";OFS;":P RS Ø & 1 OVER PLAYFIELDS(1)" SE=256\*PM"<br>550 ? " ALL PLAYFIELDS OVER PLAYERS(2 830 PMB=(R  $\frac{1}{3}$   $\frac{1}{1}$   $\frac{2}{1}$   $\frac{1}{1}$ PLAYFIELDS Ø & 1 OVER PLAYERS( OFS)<br>ECCLORATION THE FOCADOUR 1070 PR 560 ? "?";:H=3:LINE-530:GOSUB 1370:PR= )):GOSUB 1590:GOTO 900 NMB 850 IF RS=2 THEN OFS=8\*(G<5)+12\*(G=5)+<br>570 GOSUB 1560:? :? "WHERE DO YOU DESI 16\*(G=6)+24\*(G=7)+36\*(G>7):PMB=(RMTP-0 RE TO STORE PM DATA?":? " ABOVE A LOW<br>ERED RAMTOP(TYPE Ø)" 580 ? " BENEATH THE DISPLAY LIST(TYPE +3)" - 590 ? "?";:11=1:LINE=570:GOSUB 1370:PMS 0 T=NMB 880 IF NPL THEN PL1=PMB+640+(640\*(RS=1<br>600 GOSUB 1560:? "CHOOSE SPEED OF MOVE )):GOSUB 1590 -<br>-600 GOSUB 1560:? "CHOOSE SPEED OF MOVE )):GOSUB 1590 - 512±(512\*(RS=1)):GOSUB ORMÅL SPEED(TYPE 1)":? "?";<br>61Ø LINE=6ØØ:GOSUB 137Ø:SPD=NMB 610 LINE=600:GOSUB 1370:SPD=NMB 900 ? #1;"31010 DIM ZERO\$(47):ZEROS=";<br>611 GOSUB 1560:? "DO YOU WISH TO STORE CHRS(34):"hhht The Untille De Dome 2011 Develop 611 GOSUB 1560:? "DO YOU WISH TO STORE CHRS(34):"hhhtillh-informational Change Michael<br>The VBI":? "Routine in A:":? "STRIN PANTPYSOZ@DOGPOVS":CHRS(34) THE VBI":? "ROUTINE IN A:":? " STRIN PEINJPVSOA@BIL-MPW3";CHR\$(34)<br>G(TYPE Ø)":? " IN PAGE 6(TYPE 1)" 910 ? #1;"31020 X=USR(ADR(ZERO\$),Ø,PMB 612 ? "?"::  $L = \emptyset$ :  $H = 1: L$  IN  $E = 611: G$  0 SUB 137 $\emptyset$  $\therefore$  P G = N M B 615 GOSUB 1560 620 ? : ? "INDICATE NUMBER OF BYTES IN PLAYER.":? "BOTH PLAYERS MUST HAVE SAM PLAYER,":? "BOTH PLAYERS"MUST HAVE SAM ";REGISTER;",";CB E NUMBEIL":? "MAXIMUM BYTES=101" 940 IF NPL THEN ? #1:":POKE 53257,";SZ 630 L=1:H=10:? "?";:LINE=615:GOSUB 137 1;":POKE 53249,";HZST1;":POKE 705,";C1  $\begin{array}{lllllllllllllllllllllll} \textbf{950 IF NPL=0 THE N} & \textbf{2 #1:} \text{``} \text{''} \text{''} \text{''} \textbf{950 IF NPL=0 THE N} \textbf{1.} \textbf{1.} \text{''} \textbf{1.} \text{''} \textbf{1.} \text{''} \textbf{1.} \text{''} \textbf{1.} \text{''} \textbf{1.} \text{''} \textbf{1.} \text{''} \textbf{1.} \text{''} \textbf{1.} \text{''} \textbf{1.} \text{''} \textbf{1.} \text{''} \textbf$ 650 FOR X=0 TO 4:0T0(X)=0:0T1(X)=0:RTN CHR\$(34);P0\$;CHR\$(34)<br>0(X)=0:RTN1(X)=0:NEXT X:Y=0:Z=0 970 IF 0T0(0)=0 THEN 995 0(X)=0:RIN1(X)=0:NEXT X:Y=0:Z=0 970 IF QT0(0)-0 THEN 995 660 GOSUB 1560:? :? "TYPE IN DATA FOR<br>PLAYER ZERO.":? "START FROM TOP OF PLA  $YER.$ ":  $L = \emptyset$ :  $H = 255$ : TRAP 1600 670 FOR X-1 TO PB 985 IF Z THEN ? #1;"PØ\$(";Z;",";Z;")=C<br>680 ? "?";:LINE=680:GOSUB 1370:IF E TH HR\$(34)"; 680 ? "?"::LINE=680:GOSUB 1370:IF E TH HRS(34)": EN X=X-1:NEXT X:GOTO 720 990 NEXT X:? #1;"<br>690 IF NMB=34 THEN QTØ(Y)=X:PØ\$(X,X)=" 995 IF RTNØ(Ø)=Ø THEN 1030 690 IF NMB=34 THEN QTØ(Y)=X:PØ\$(X,X)=" 995 IF RTNØ(Ø)=Ø TH<br>":Y=Y+1:NEXT X:GOTO 720 1000 ? #1;"31047 ":  $'': Y = Y + 1 : NEXT X : GOTO . 720$ 700 IF NMB=155 THEN RTNØ(Z)=X:PØ\$(X,X) 1005 FOR X=0 TO 4:Y=RTNØ(X):IF Y THEN<br>=" ":Z=Z+1:NEXT X:GOTO 720 IF X THEN ? #1:":":  $=$ "  $: Z = Z + 1 : NEXT X : GOTO 720$ 710  $POS(X, X) = CHRS(NMB) : NEXT X$ 3 720 IF NPL THEN GOSUB 1560:? :? "TYPE CHR\$(155)"; 11\$ IN DATA FOR PLAYER ONE":Y=0:Z-0 1020 NEXT X:? #1;" 730 IF NPL THEN FOR X=1 TO PB  $\frac{1}{7}$   $\frac{1}{4}$   $\frac{0}{4}$  $740$  IF NPL THEN ? :? "?";:LINE=740:GOS continued on next page

LOR!":? " ";:GOSUB 151Ø:H=15:LINE=500 UB 1370:IF E THEN X=X-1:NEXT X:GOTO 77 NA MOVEMENT":? "SUBROUTINE TO DISK"  $\frac{888}{9}$  IF RS = 1 THEN OFS=8 + 8 \* (G > 5): GOTO 82 OKE 106, PM: GR."; G;": POKE 54279, PM: PMBA ALL PLAYFIELDS OVER PLAYERS(2 83Ø PMB=(RMTP-OFS)\*256:PLØ=PMB+512+(51<br>LAYFIELDS Ø & 1 OVER PLAYERS(2\*(RS=1)):GOSUB 158Ø 840 IF NPL THEN PL1=PMB+640+(640\*(RS=1)):GOSUB 1590:GOTO 900  $16*(G=6)+24*(G=7)+36*(G>7): PMB = (RMTP-0$ <br>F S  $)*256$ 86Ø IF RS=1 THEN OFS=16\*(G<6)+24\*(G=6)<br>+32\*(G=7)+4Ø\*(G>7):PMB=(RMTP-OFS)\*256 870 PL0-PMB+512+(512\*(RS=1)):GOSUB 158 N 89Ø ? #1; "31000 GR."; G; ": PM=PEEK(106)- $"$ ;  $0FS$ ;  $"$ :  $POKE$  54279,  $PM: PMBASE=256*PM"$  $ASE,$ "; 1024+1024\*(RS=1);")" 920 REGISTER=712-(2 \* (G = 0 0 R G = 8)) 615 GOSUB 1560 930 ? #131030 POKE 53256,":SZO:":P0K E 53248,"; HZSTØ;": POKE 704,"; CØ;": POKE 960 ? #1;"31040 DIM POS(";PB;"):PO\$=";<br>CHRS(34):POS:CHRS(34) 98Ø FOR X-Ø TO 4:Z-QTØ(X):IF Z THEN IF<br>X THEN ? #1:":": 1010 IF Y THEN ? #1; "P0\$("; Y; ", "; Y; ") =

1030 IF NPL=0 THEN 1120 1040 ? #1:"31050 DIM P1\$("; PB;"): P1\$=" : CHR\$(34): P1\$: CHR\$(34) 1050 IF 0T1(0) - 0 THEN 1075  $1055$  ?  $\#1$ ; "31053 "; 1060 FOR X-0 TO 4: Z-QT1(X): IF Z THEN I F X THEN ? #1:":": 1065 IF Z THEN ? #1; "P1\$("; Z; ", "; Z; ") = CHR\$(34)": 1070 NEXT X: ? #1:" " 1075 IF RTN1(0) - 0 THEN 1120 1080 ? #1: "31057 ": 1090 FOR X-0 TO 4: Y-RTN1(X): IF Y THEN IF X THEN ? #1:":": 1100 IF Y THEN ? #1;"P1\$(";Y;",";Y;")= CHR\$(155)": 1110 NEXT X: ? #1;" " 1120  $P=512+(512*(RS=1))+STV\emptyset$ 1130 ? #1; 31060 FOR X="; PB-1; " TO 0 S  $TEP-1$ : POKE PMBASE+"; P; "+X, ASC(PØ\$(X+1,  $X+1)$  ) : NEXT X" 1140 IF NPL=0 THEN 1170 1150  $P = 649 + (649 * (RS = 1)) + STVI$ 1160 ? #1: 31070 FOR X=" : PB-1:" TO 0 S  $TEP-1$ : POKE PMBASE+" ; P ; " + X, ASC (P1\$ (X+1,  $X+1)$ ) : NEXT X" 1170 ? #1: "31080 POKE 203." : PB+1: ": POK D E 204,"; PB+1;": POKE 1000,"; STV0;": POKE 1002,"; PL0L;": POKE 1004,"; PL0H; 1180 ? #1;": POKE 1006,"; UPL0;": POKE 10 08, "; LLO; ": POKE 1010, "; LFLO 1190 IF NPL THEN ? #1; "31090 POKE 1001 ,"; STV1;": POKE 1003,"; PL1L;": POKE 1005  $:$ ":PL1H; 1200 IF NPL THEN ? #1;": POKE 1007,"; UP L1;":POKE 1009,";LL1;":POKE 1011,";LFL 1210 ? #1:"31100 POKE 1012,"; HZST0;": P OKE 1014, "; RTL0 1220 IF NPL THEN ? #1;"31110 POKE 1013 ": HZST1:": POKE 1015,": RTL1  $1239$  ? #1; "31115 DIM PM\$ (211)" 1246 ? #1; 31126 PM\$ (1,65) = "; CHR\$ (34);<br>"Ne x(1) EP 10% X(1) OP 10W = x(1) CP 10H = x(1) = P 10  $1259$  ?  $\overline{4}1$ ;  $\overline{31139}$  PM\$ (66, 128) = "; CHR\$ (34 ) : "ETERMETERIMATEMHHTFKSS%LEKER.p\ETS 8 BESOF REGISTER OF BURKEKEK"; CHR\$ (34)  $1260$  ?  $\#1:$  31140 PM\$ (129, 196) = "; CHR\$ (3) 1265 ? #1: CHR\$ (34) : ? #1: 31142 PM\$ (197 , 211) - " ; CHR\$ (34) ; "V-D-O-E-C-E-V-P-EC" ; CHR  $$ (34)$ 1270 IF NPL THEN 1290 1280 ? #1; "31145 PM\$ (41, 41) = CHR\$ (1)" 1290 IF SPD THEN ? #1;"31147 PM\$ (54, 54  $-CHR$$  (136): PM\$ (65, 65) = CHR\$ (200): PM\$ (7 9.79) =  $CHRS(136)$ : PM\$(84.84) =  $CHRS(200)'$ 1300 IF SPD THEN ? #1;"31148 PM\$ (113, 1  $13$  ) = CHR\$ (200) : PM\$ (129, 129) = CHR\$ (198) : P  $MS(130, 130) - CHRS(203)$ 1310 IF SPD THEN ? #1:"31149 PM\$ (153, 1

 $53$ ) = CHR\$(200) : PM\$(158, 158) = CHR\$(136) : P

 $MS(174, 174) = CHRS(136)$ :"; 1311 IF SPD THEN ? #1; "PM\$ (194, 194) = CH  $RS(200)'$ 1315 IF PG THEN ? #1; 31150 FOR X=0 TO  $210: POKE$  1536+X, ASC (PM\$ (X+1, X+1)) : NEX  $T X''$ 1320 ? #1; '31155 DIM SET\$ (11) : SET\$ = "; C HR\$(34):"h B B D \D \D . CHR\$(34); 1321 IF  $PG = 0$  THEN ?  $\#1$ : ": AD = ADR (PMS): H  $I = INT (AD / 256) : L0 = AD - 256 * H1''$ 1322 IF PG THEN ? #1;" " 1325 IF PG=Ø THEN ? #1; "3116Ø SET\$ (3,3  $-CHR$ \$(LO): SET\$(5,5) = CHR\$(HI): X = USR(AD  $R(SET$)$ )" 1326 IF PG THEN ? #1:"31160 SET\$ (3,3) = CHR\$(Ø): SET\$(5,5) = CHR\$(6): X = USR(ADR(SE  $TS)$ )" 1330 P=44+(16\*(RS=1))+(1\*(PF=0)+2\*(PF=  $1)+3*(PF=2)$  : ? #1; "31190 POKE 559, "; P; 1340  $P=1*(PR=0)+2*(PR=1)+4*(PR=2)+8*(P$  $R=3$ ) : ? #1; " : POKE 623, PEEK (623) +" ; P; " : P OKE 53277,3" 1350 ? #1; 32000 RETURN" 1360 CLOSE #1: CLOSE #3: GOSUB 1560: ? "F **ILE ON DISK IS CALLED 'PM.LST'": ? "TO** MERGE WITH YOUR PROGRAM, USE ENTER!": EN 1370 A = PEEK (16) - 128: IF A < 0 THEN 1390 1380 POKE 16, A: POKE 53774, A  $1390$   $X X = 1$ :  $N MB S = " " : E = 0$ 1400 GET #3.A:? CHR\$(A)::Z\$=STR\$(0) 1410 IF A-155 THEN 1470 1420 IF A-32 THEN ? :? "GABORTING NUMB ER. CHOOSE AGAIN.": GOSUB 1530: E=1: POP : GOTO LINE 1430 IF A<48 OR A>57 THEN ? : GOSUB 150  $\emptyset$ : E = 1 : POP : GOTO LINE 1440 IF F-1 THEN FOR YY-1 TO LEN(NA\$): IF A-ASC(NAS(YY,YY)) THEN POP :? :GOSU **B** 1500: E=1: POP : GOTO LINE 1450 IF F=1 THEN NEXT YY 1460 NMB\$(XX,XX)=CHR\$(A):XX=XX+1:GOTO 1400 1470 IF LEN(NMB\$) = 0 THEN GOSUB 1500:PO  $P : E = 1 : GOTO$  LINE 1480 NMB-VAL (NMB\$): IF NMB<L OR NMB>H T **HEN GOSUB 1500:POP : E=1:GOTO LINE** 1490 ? : RETURN 1500 ? "EINCORRECT RESPONSE! PLEASE TR Y AGAIN!": GOSUB 1530: RETURN 1510 ? "HUE (0-15) ?" ; : RETURN 1520 ? "LUMINANCE": ? " (EVEN NUMBER  $\beta-14$ )?";:RETURN 1530 FOR Q-1 TO 100:NEXT Q:RETURN 1540 IF NMB-1 OR NMB-11 OR NMB-13 THEN GOSUB 1500: E=1: POP : GOTO LINE **1550 RETURN** 1560 FOR T-10 TO 6 STEP -1: FOR S-8 TO Ø STEP -1:SOUND Ø, 15-S, 1Ø, T:NEXT S:NEX T T:SOUND Ø,Ø,Ø,Ø:RETURN 1570 NMB =  $(NMB - (127 + 128 * (RS - 1))) * -1 : RET$ **URN** 

continued on page 115

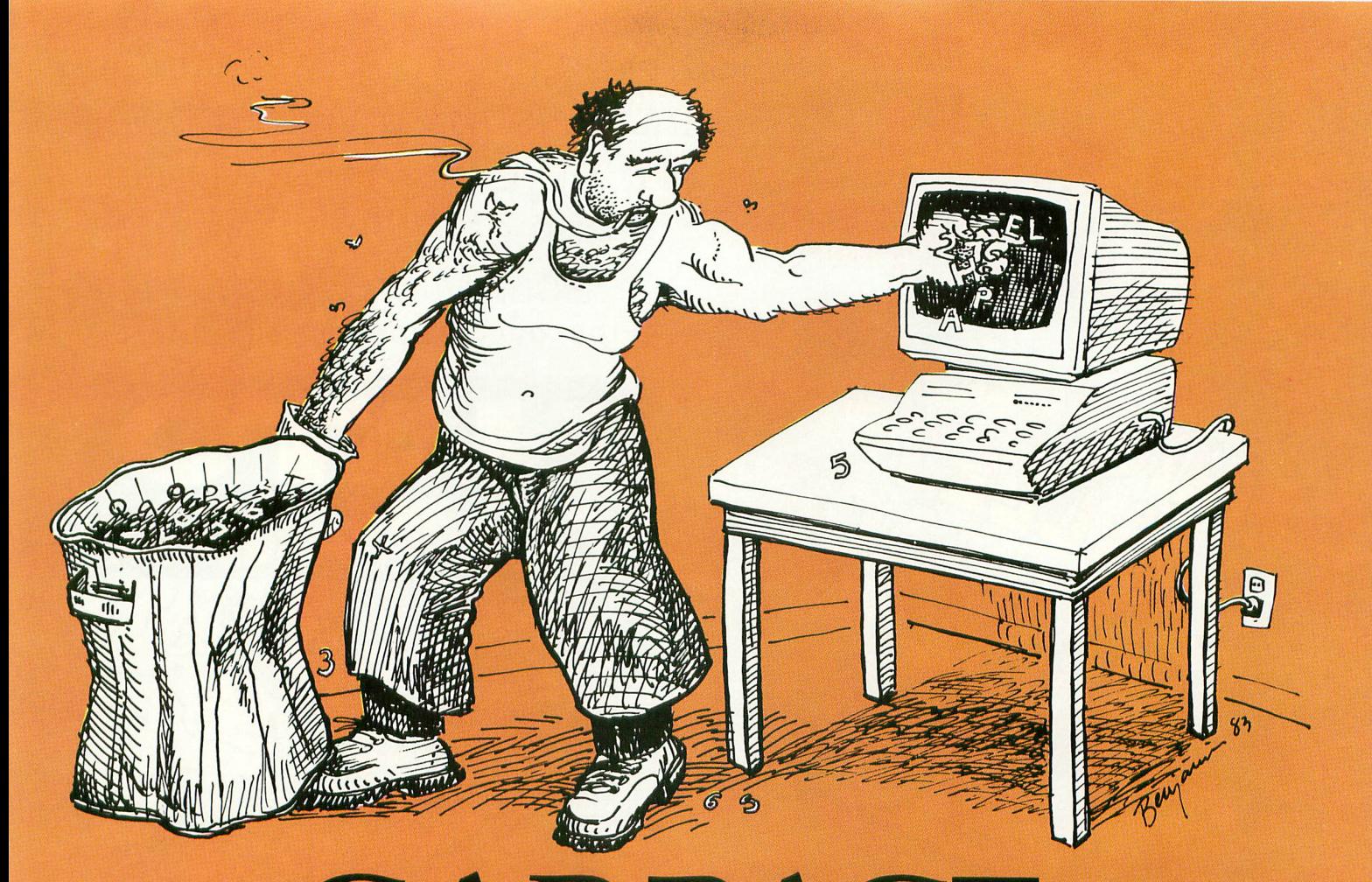

# **GARBAGE COLLECTOR** Clearing unwanted characters from strings.

#### by HARVEY BRANCH

ou print a string and suddenly it looks like Valentine's Day with all those little hearts. One result of adventuresome programming in ATARI BASIC can be the appearance of this and other types of data garbage in strings, arrays and matrices. Garbage data not only ruins the appearp ance of PRINTs but also is a source of program errors. While r the standard procedures for avoiding this difficulty are effective, they can be very slow and tedious. This article shows ،<br>ا how to speed up programs with a fast technique for clearing n unwanted garbage from memory through the use of ATARI BASIC's very flexible string-handling features.

First, here is a little background to help you understand how garbage data accumulates. In ATARI BASIC, string, array and matrix data are not stored at fixed RAM addresses, They are mixed together in a block of memory called the string/ array area that is created as needed by reserving memory space above the BASIC program data. The actual RAM locations of this reserved area move with the changes in the length of the BASIC program or with the use of the Direct Mode. With this "moving target" situation, BASIC does not clear (erase) old data from RAM each time a string/array area is created continued on page 79

## **The Com challenge!! at**

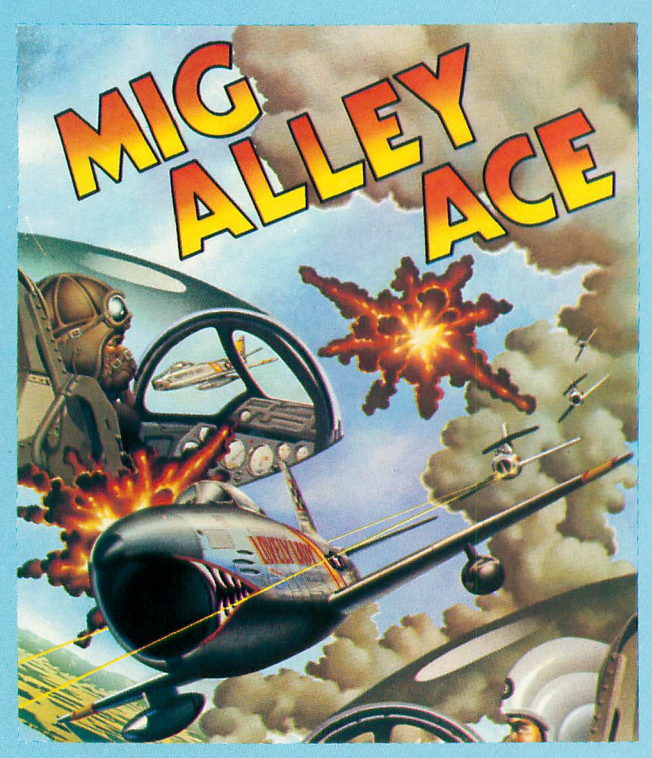

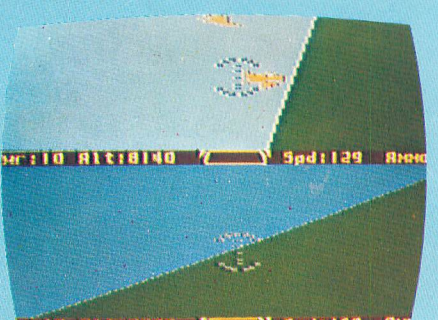

 $191 + 19359$  / **EXTER** 

**MIG ALLEY ACE** is a split screen, aerial combat simulation using threedimensional, out the cockpit graphics, and requiring real fighter pilot skills and maneuvering against another player or the computer. Each player has his own out the cockpit view and must skillfully maneuver to shoot down the other player. This outstanding aerial combat simulation of Korean Conflict air battle will thrill and challenge you as you practice to earn the silver wings of a real fighter pilot! For ATARI and Commodore 64 computers on Disk or Cassette . . . \$34.95.

Look for MicroProse's exciting new flight simulator, SOLO FLIGHT for realistic takeoffs, landings, and crosscountry flying practice. Write or call for our Free Catalog.

**DEALER INQUIRIES INVITED.**

**MicroProse Software**

## Can you use your skill, cunning, and guts to survive and win REAL-LIFE, REAL-TIME combat simulations from MicroProse? From the creators of Hellcat Ace!

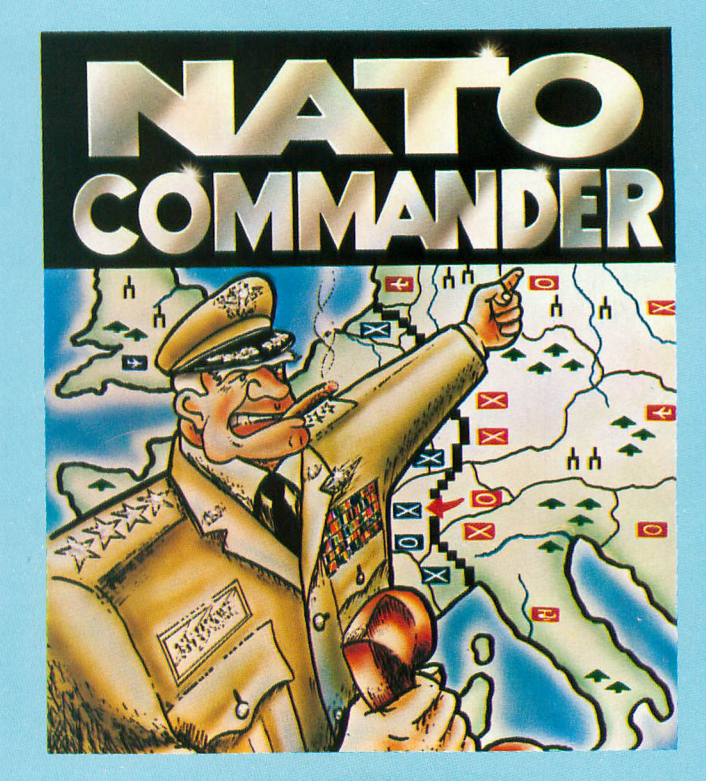

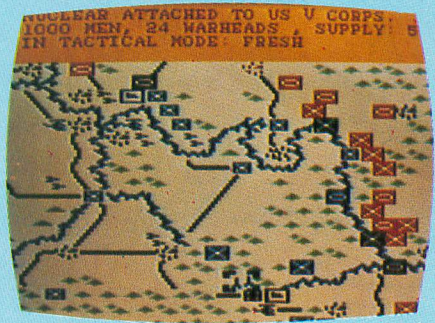

NATO COMMANDER is a full scrolling, European Continent, strategic, accelerated REAL-TIME wargame requiring arcade speed decisions to analyze and react to the combat reports from the battlefront during a Soviet Block invasion of Europe. The Nato Commander has air power, tactical nuclear weapons, combat forces from all Nato countries, and many different combat unit types to stop the Soviet advance and prevent a Thermonuclear World War III!! This exciting REAL-TIME prevent a Thermonuclear World War III!! This exciting REAL-TIME simulation requires combat reflexes and Joint Chiefs of Staff thinking to save Europe from destruction! For ATARI and Commodore 64 on Disk or Cassette . . . \$34.95

If you cannot find our games at your local store, you can order by MasterCard or VISA, Money Order. COD or Check. Add \$2,50 for Postage and Handling. Maryland residents add 5% sales tax.

**10616 Beaver Dam Road, Hunt Valley, MD 21030 (301) 667-1151**

ATARI and Commodore 64 are the registered trademarks of ATARI, Inc. and Commodore Business Machines

#### GARBAGE COLLECTOR continued from page 77

by DIMensioning. Only when the ATARI 400/800 is first turned "on" does the power-up routine clear almost all of RAM by resetting each byte to zero. As your ATARI grinds away at its various activities, data is stored into RAM, used, and then left there, loading RAM with non-zero "garbage." So, when you create a string, array or matrix, you can never be quite sure what data may already exist in the block of memory that has been reserved for it.

Although it is true that ATARI BASIC does not automatically clear out strings and arrays, it should be noted that garbage does not just jump into strings and arrays. It is the programmer's responsibility to ensure that such areas are clear, and once he has done so, they will contain only what the program stores. If garbage appears after initialization, it is almost always the fault of the programmer.

Therefore, ATARI's BASIC Reference Manual cautions that it is your responsibility to clear, or initialize, arrays and matrices early in a program by setting them to zero. No such recommendation is made for strings. For simple string functions, BASIC keeps track of string data quite efficiently and ignores the garbage. It is when you start taking control of strings by using subscripting, string splitting, and concatenation that the garbage data problem can arise. In this case, the initialization of strings becomes a good practice. Strings are not initialized to zero, however, because zero represents that little heart in ATARI's ATASCII character set. To get a blank or "empty" string, each byte has to be set to the decimal ATASCII value "32" which returns a space when a string is PRINTed.

Initializing can be a time-consuming effort since there is no direct command in BASIC to clear RAM bytes. Commands such as NEW, CLR, and GRAPHICS 0, and keyboard functions such as CLEAR and SYSTEM RESET only clear the screen display or specific pointers and tables. Therefore, the usual method to clear arrays or matrices is with individual FOR/NEXT loops. This is often slow and cumbersome, especially when large matrices must be cleared. A fast way to reset strings is shown in ATARI's De Re Atari:

10 DIM AS (1000) 20 A\$  $(1) = "X"$ : A\$  $(1000) = "X"$ 30 A\$  $(2) = AS$ 

#### Note: Although the number 1 in parentheses after A\$ in line 20 is not necessary, it is included here for clarity.

This routine will reset each of the 1000 characters in AS to "X", or to any other desired character, at machine language speed. It is fast and simple, but you still must write two lines of code for each string to be reset. Moreover, this rapid reset routine does not work for arrays or matrices.

It is possible to avoid these limitations by using ATARI BASIC's unlimited string length and its unique ability to address a string to any desired target area of RAM memory, even to locations that are already addressed as memory locations of other strings, arrays or matrices. We can clear the entire string/array area in just one operation by addressing a single large string to include all of the reserved memory block and then clearing this one string with the rapid reset routine.

Most likely, you will want to do this in two steps to reset strings separately from arrays and matrices.

There are several ways to address a string to a specific RAM memory area. A very direct approach is to manipulate an address pointer called ENDSTAR which determines the memory location to which a string is addressed when it is DIMensioned. The string/array area is defined by two pointers — STARP, the memory address of its low end, and ENDSTAR, which is at the first byte above its high end. When a string is DIMensioned, the low end of its data block is placed at ENDSTAR. ENDSTAR then is moved up in memory by the number of bytes specified in the DIMension statement to the next byte beyond the new string's high end. Arrays and matrices go into the area in a similar way Each new data block is added to the top of the area and the items are arranged in memory in the exact order in which they are DIMensioned. However, we can take control of ENDSTAR and temporarily change it, or "misdirect" it, to DIMension a string to a specific RAM location.

The following program fragment illustrates how to accomplish this. I will discuss each step in detail. For simplicity, the discussion refers to strings and arrays but matrices can be intermingled with arrays and handled identically.

- 10 DIM P1\$(1), [all strings], P2\$(1), [all arrays], P3\$(1)
- 20  $S = ADR(P2\$ ) $-ADR(P1\$ ):  $A = ADR(P3\$\) - ADR(P2\$\)$
- 30 POKE 143, INT(ADR(P1S)/256): POKE 142, ADR(P1S)-256\*PEEK(143)
- 40 POKE 144, PEEK(142): POKE 145, PEEK(143)
- 50 DIM RS\$(S),  $RAS(A + 1)$
- 60  $RSS(1) = CHRS(32)$ :  $RSS(S) = CHRS(32)$
- 70  $RSS(2) = RSS$
- 80  $RAS(1) = \text{CHR}(0)$ :  $RAS(A + 1) = \text{CHR}(0)$
- 80  $RAS(2) = RAS$

Note: do not type the brackets and bracketed material in line 10. Instead, insert all strings to be dimensioned between Pl\$ and P2\$, and insert all arrays to be dimensioned between P2\$ and P3\$.

It is assumed that the main program has both strings and arrays to clear. They will be handled separately because we want all array data to be "0" and all string data to be "32". To do this we first get the string data together in one group and the array data in another group by DIMensioning them in the proper order. One-byte pointer strings are used to mark the start and end of these groups. Remember, these items are in the string/array area in the exact order that they are DIMensioned in line 10. Line 20 calculates the total number of bytes of RAM included in each group by using the pointer strings to provide memory addresses.

Now we are ready to create the two large strings that will handle the clearing of these two groups. The first will span the string data locations between pointer strings P1\$ and P2\$. In line 30 ENDSTAR moved to the PIS byte by converting the address of PI\$ to two-byte format and poking into END-<br>CTA B1 STAR's address record at memory locations decimal 142 and 143. Then, comes a bit of housekeeping where we POKE the continued on page 81

## **AT LAST!!! A REAL FLIGHT SIMULATOR!!! From The Creators of HELLCAT ACE!**

**A real flight simulator allows the pilot to practice takeoffs, landings, cross-country navigation, and emergency procedures in Day, Night, Cross-Wind, and Instrument Flying scenarios! This practice requires realistic three-dimensional terrain graphics, actual instrument panel configurations, and a realistic simulation of the thrill and challenge of the flight experience! The experienced fighter pilots of MicroProse bring you the excitement and joy of flying with SOLO FLIGHT!**

- Three Dimensional Terrain Graphics
- Multiple Airports and Runways
- Dual Radio Navigation Instruments
- \* Full Feature, Actual Configuration Instrument Panel
- **Multiple Air** Navigation Charts
- Instrument Approaches

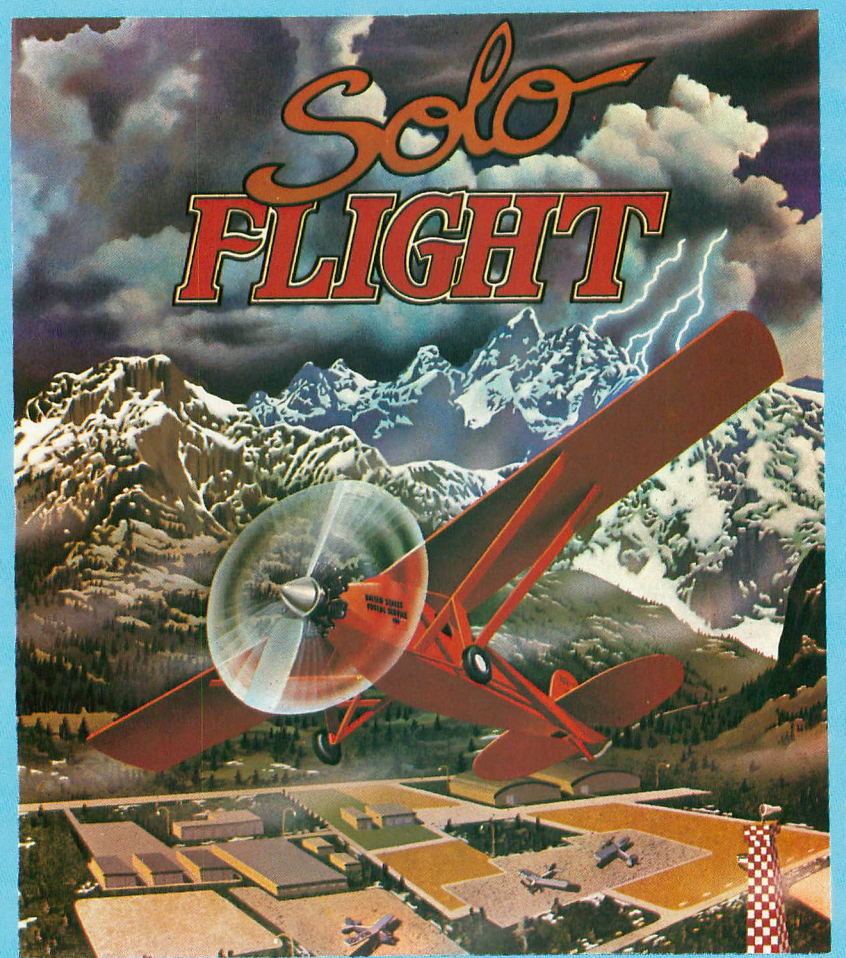

- Takeoffs
- Landings
- Cross-Country Navigation — Day, Night, VFR and IFR Flying
- **Emergency** Procedures Practice
- Air Mail Delivery Game for 1-4 Players
- Smooth Landing & Good Navigation **Scoring**
- \* For All Atari Computers, Disk or Cassette . . . \$34.95
- Coming Soon for Commodore 64

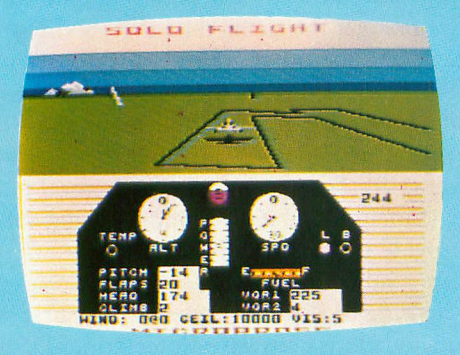

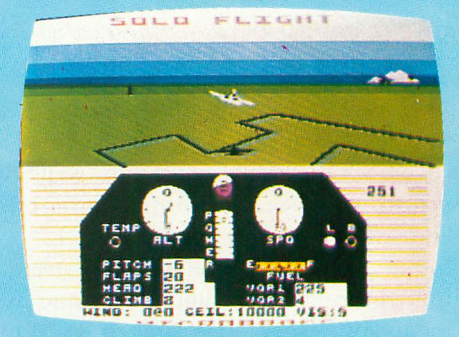

Look for MicroProse's two new exciting real time combat simulations — MIG ALLEY ACE & NATO COMMANDER. Write or call for our Free Catalog.

> If you cannot find our games at your local store, you can order by MasterCard or VISA, Money Order, COD or Check. Add \$2.50 for Postage and Handling. Maryland Residents add 5% Sales Tax.

### **MicroProse Software DEALER INQUIRIES INVITED.**

**10616 Beaver Dam Road, Hunt Valley, MD 21030 (301) 667-1151**

ATARI and Commodore 64 are the registered trademarks of ATARI, Inc. and Commodore Business Machines

MEMory TOP pointer, decimal 144 and 145, to the new ENDSTAR location since they must move together.

In line 50 RSS is created at PIS and is DIMensioned to span the length of the string data group. This automatically moves ENDSTAR to the P25 byte. RAS is created there and DIMensioned to span the array data group from P25 to P3\$ with ENDSTAR and MEMTOP moving to one byte beyond the P35 byte, which is where they started. With the two reset strings properly addressed, the rapid reset routine is used to clear each group of data in lines 60-90. Be careful to put each routine on two lines in the exact manner shown here. This is good practice to follow because the rapid reset routine does not always seem to work when compressed into one logical line.

This program fragment is usable in various ways. You might put it in the form shown at the start of a program to initialize all strings and arrays on each RUN. Or, lines 60-90 can be put in the form of subroutines to clear items whenever called from the program. As an example, add these lines to the fragment:

75 ERASE = 80: GOTO 110 100 RETURN 110 GOSUB ERASE

All strings and arays will still be cleared on RUN, but the arrays can be cleared at any time by simpling calling GOSUB ERASE. Add other pointer and reset strings and you will be able to gain great flexibility in clearing or resetting various groups of data during program execution. Just be careful not to POKE the MEMTOP pointer around as part of a subroutine or FOR/NEXT loop because you will generate an ERROR condition.

The program listing is a simple demonstration of the speed of this garbage collector compared to the usual FOR/NEXT loop. To save typing, there are ten matrices of the same 10x10 size which are cleared with only one double FOR/NEXT loop. In a typical program, a number of separate loops would be required for the different matrix sizes. Before you run this program, do you know the amount of RAM memory which must be cleared for these ten matrices? You may be surprised, especially if you have an 8K machine.

```
1 REM ***GARBAGE COLLECTOR DEMO***
10 GRAPHICS 0:POKE 752,1:POKE 82,0<br>20 ? :? "DEMO OF FAST ARRAY RE
                  DEMO OF FAST ARRAY RESETT
ING"
30 ? :? " (ELAPSED TIME FOR TEN 10 X
10 ARRAYS)"<br>40 FOR DELA
    40 FOR DELAY-1 TO 1000:NEXT DELAY
50 DIM P1$(1),8(9,9),C(9,9),D(9,9),E(9
,9),F(9,9),G(9,9),11(9,9),I(9,9),J(9,9)
,K(9,9),P2$(1)
60 ? :? :? "NOW RESETTING WITH OLD FOR
     NEXT LOOP"
70 POKE 18,0:POKE 19,0:POKE 20,0:REM S
ET CLOCK
80 FOR X-0 TO 9:FOR Y-0 TO 9
\overline{B}(X,Y)=\overline{B}:C(X,Y)=\overline{B}:D(X,Y)=\overline{B}:E(X,Y)=\overline{B}: F ( X , Y ) = \emptyset : G ( X , Y ) = \emptyset : H ( X , Y ) = \emptyset : I ( X , Y ) = \emptyset : J
```

```
(X, Y) = \emptyset: K (X, Y) = \emptyset100 NEXT Y:NEXT X
110 TIME = (PEEK (20) + 256 * PEEK (19) + 256 * 25
—
6*PEEK(18))160
(PEEK(
130 ? :? :? "GET READY FOR NEW FAST RE
SET";
140 A = ADR(P2S) – ADR(P1S)
(19)+2
150 POKE 143,INT(ADR(P1S)/256):POKE 14
2, ABR(P1$)-25120 ? :? " TIME WAS ";TIME:" SEC."
-
160 POKE 144,PEEK(142):POKE 145,PEEK(1
256\frac{179}{180}43)
170 DIM RAS(A+1)
180 FOR DELAY-1 TO 1000:NEXT DELAY
    ? "--GO!": POKE 19.0: POKE 20.0
200 RA$(1)=CHR$(0):RA$(A+1)=CHR$(0
210 RAS(2)=RAS
:POK
220 TIME—(PEEK(20)+256*PEEK(19))/60
230 ? :: ?2402 "
–<br>כ
250 POKE 82,2:POKE 752,1
                    TIME WAS ":TIME:" SEC
                TO RESET ": A+1:" BYTES"
```
#### **TYPO TABLE**

#### $\overline{.}$  $checksum = 292352$  $\ddot{\phantom{0}}$ Line num range Code Length  $1 - 70$  RH 54  $80 - 160$  PX 50  $\blacktriangle$ 170 — 250 GN 331

#### **New for your Atari® 800T.M.**

An unbeatable combo value from PRAIRIE PHYSICS **The Hardware: MEM/EX...**

A unique new memory-expansion system which adds 4K Bytes of reliable, CMOS STATIC RAM to the unused "\$C000" address space.

• Simple, quick, solderless installation

P O

• Switch/program-selectable write-protection

• RAM "hidden above" cartridge.. .ideal for programmers!

MEM/EX is compatible with any standard Atari 800 configuration (but not with certain add-ons.. call for details.) OS ROMs not included.

#### **The Software: COM/EX...**

A fast, versatile command-extender program for use with BASIC or ASSEMBLER cartridges.

• Resides entirely in MEM/EX RAM... NO reduction in program space, NO intrusion on normal user memory<br>• Adds ten new direct-mode commands, including...

- 
- ...most-often-used DOS functions. ...instant string-search
- ...instant number-base conversion
- ...Plus a powerful machine-language monitor!

COM/EX requires at least one disk drive and DOS 2.0s in addition to the MEM/EX board.

#### The Price: only \$129.95

Order direct from:<br>Prairie Physics PO Box 2369 Wichita, KS 67201

Information/COD orders: (316) 744-3650, 12-6 PM (CT) only. Personal checks must clear. No credit cards. COD add \$2.00, certified check or money order required on delivery.

## **LOOK WHAT WE HAVE FOR YOUR ATARI® HOME COMPUTER**

More Disk Drive for your money. In fact, with the Astra 1620, you get two superb Disk Drives for the price of one. The Astra 1620 is single or Double Density (software selectable) and completely compatible with Atari Dos or OSA+ Dos. When used as Double Density the Astra 1620 has the same capacity as Four Atari 810<sup>®</sup> Disk Drives.

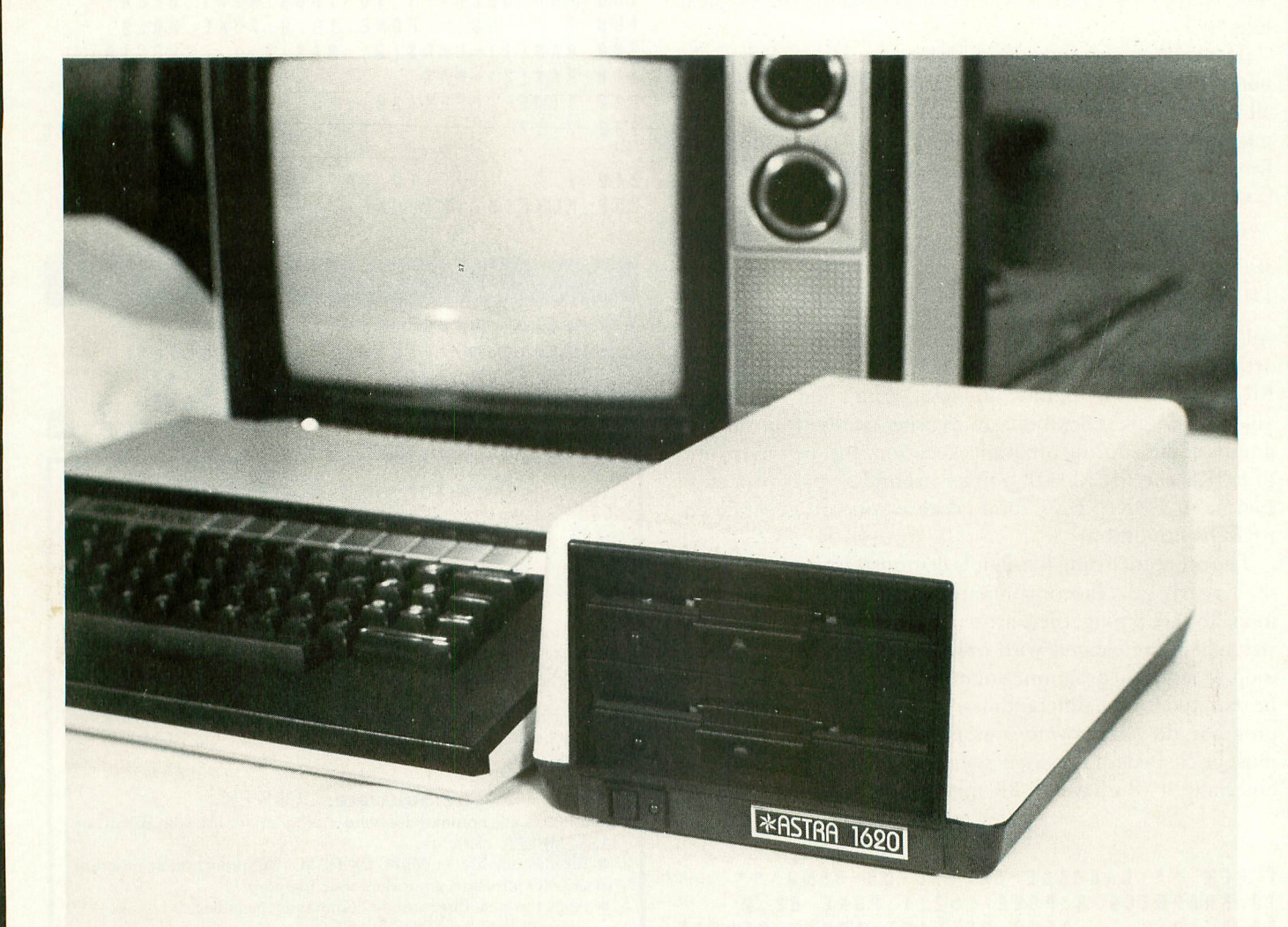

 $(7-7/8"$  WIDE  $\times$  11-7/8" DEEP  $\times$  5-7/8" HIGH)

**The ASTRA 1620 DOUBLE DENSITY — DOUBLE DISK DRIVE HAS A SUGGESTED LIST PRICE OF \$595.00\_**

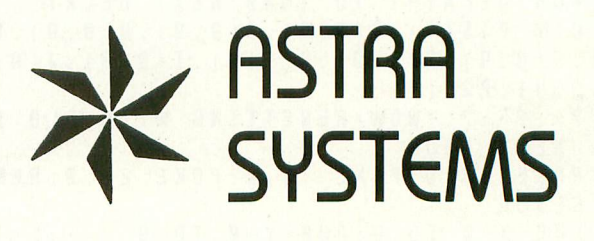

**LAKEWOOD, CA 90712 5230 CLARK AVENUE • LAKEWOOD, CA 90712 PHONE: (213) 804-1475**

**ATARI IS A REGISTERED TRADEMARK** 

# EUVERS GUIDE

Anticis pleased to present our annual Buyer's Guide. This guide is a collection of old standbys and new products as suggestions for your holiday gift giving. All of us here at Antic Publishing wish you a happy holiday season.

EUYER'S **CUIDE** 

## **COMPUTERS**

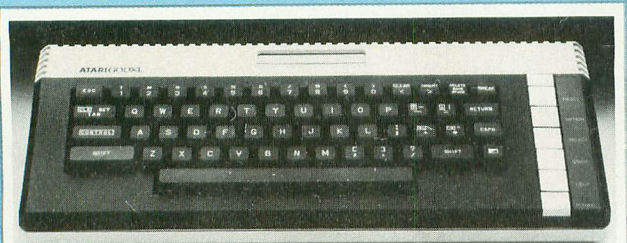

#### **600XL HOME COMPUTER** Atari, Inc.

\$199.00

4 Designed for beginners, this personal ' computer can grow with the user's ability and needs. 16K RAM can be ballooned to 64K, while built-in BASIC, full-stroke keyboard, and a self-help key all contribute to ease of use. Other features include an expansion bus, cartridge slot and, of course, joystick ports.

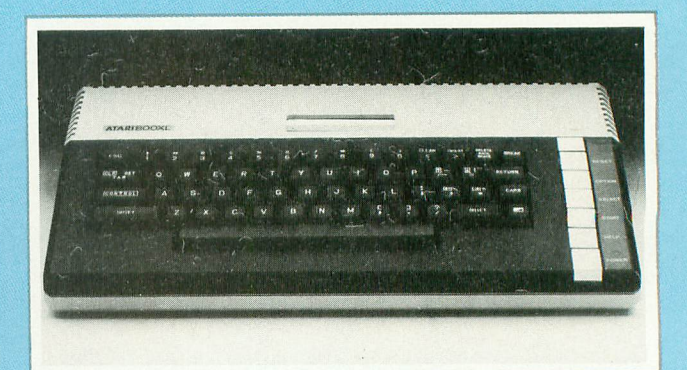

**800XL HOME COMPUTER** Atari, Inc. \$299.00

The 800XL will probably be the workhorse of the new Atari line. With full 64K memory available, and BASIC built in, it can do — or can be connected to peripherals to do — anything any general-purpose microcomputer should do. The new Operating System is compatible with all earlier Atari software and devices legally designed according to Atari specifications.

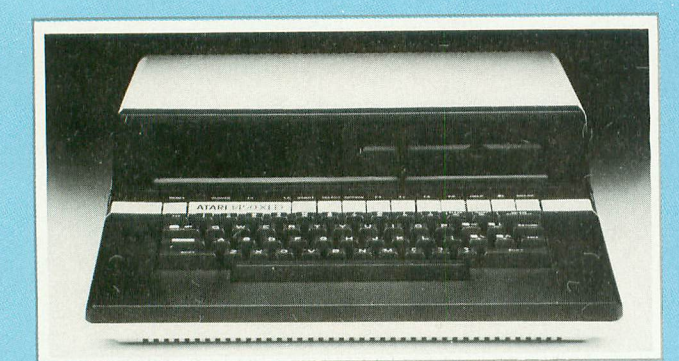

#### **1450XLD HOME COMPUTER** Atari, Inc. \$999.00

Seekers of Atari's holy grail can stop here. This top-of-the-line, deluxe system is the last word in the integration of Atari computer capabilities. It contains all of the features of the 1400XL, as well as a builtin, double-sided, dual-density disk drive (repeat that several times quickly!) which provides 256K storage per disk. A second drive can be installed in the same housing.

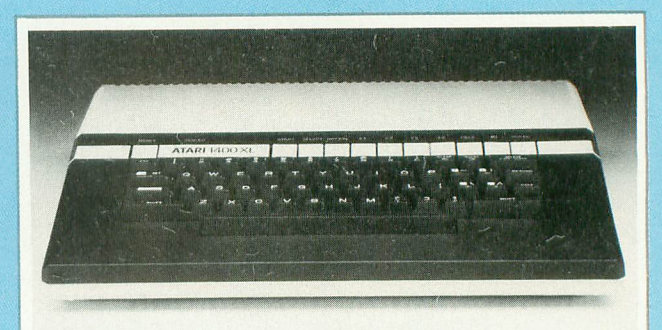

#### **1400XL HOME COMPUTER** Atari, Inc. \$549.00

Modem and speech synthesizer are housed under the same roof in this ambitious, 64K Atari computer. Selected programs can be easily worked via one-touch cursor control. Built-in BASIC, TV and monitor outputs, four programmablefunction keys, and a fullstroke board of 66 keys complete the impressive list of features.

## **DISK DRIVES**

#### **1050 DUAL-DENSITY DISK DRIVE WITH DOS 3.0**

Atari, Inc. \$449.00

Store and retrieve your computer programs and important data with this streamlined, single-sided disk drive. It operates quietly in both single and enhanced-density modes, and comes with DOS 3.0. Novices will find the updated beginner's manual a valuable aid, and an all-new technical manual is handy, too. With its 127K bytes per disk (100 pages) in enhanced density and a maximum transfer rate of 19.2 Kbps, this drive will appeal to many Atari users.

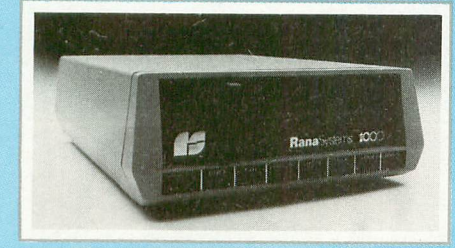

**RANA 1000** Rana Systems 21300 Superior St. Chatsworth, CA 91311 (800) 421-2207 (800) 262-1221

The long awaited Rana drives have hit the market as an economical alternative to previous drives. They are low profile and quiet, though not yet equipped for double density. Five function buttons and an LED display status of machine operation.

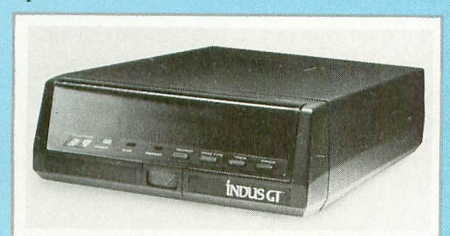

**GT DISK DRIVE** Indus 9304 Deering Ave. Chatsworth, CA 91311  $(213) 882 - 9600$ 1 \$449.00

' According to Indus, the GT "looks like a Ferrari, drives like a Rolls, and parks like a Beetle." Though it contains standard drive elements, such as single-density and double-density DOS 3.0, and digital display, it also offers a sleek design style. The unit arrives in a portable carrying case, in which your disk library can be

stored; its built-in, plexiglass dust cover features push-button, up-and-down motion. Included with purchase are a database program, a word processor, and a spreadsheet program.

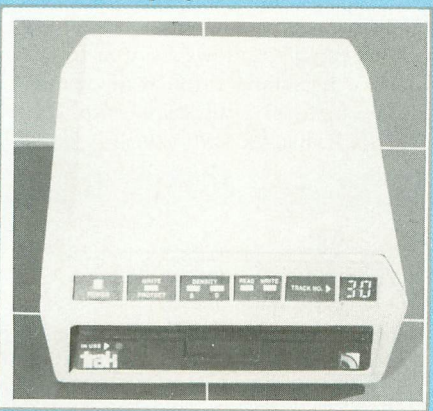

#### **AT-DI and AT-D2**

Trak Microcomputer Corporation 1511 Ogden Ave. Downers Grove, IL 60515 (312) 968-1716 \$469.00 (single density) \$499.00 (double density)

These two new intelligent drive systems — single and double density — feature an on-board microprocessor and programmed memory, and they're only 3" high! Any Centronics-type printer will plug directly into the drive, eliminating the need for an interface. A digital track counter tells you where every bit of data is located.

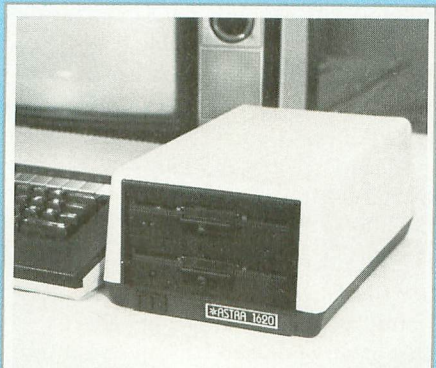

**ASTRA 1620** Astra Systems 5230 Clark Ave. Lakewood, CA 90712 (213) 804-1475 \$595.00

Experience the convenience of multiple drives with this double-disk drive. This like getting two drives for the price of

**LUYEIT'S**<br>GUIDE

one. It can be obtained in single or double density. When used as double density, it has the same capacity as four Atari 810s.

#### **PERCOM DATA AT**

**-** Percom Data Corp. **8 8** 11220 Pagem ill Rd. Dallas, TX 75243 (800) 527-1222 \$488.00

Percom's AT-88 offers 88 formatted Kbytes in single-density, and can be smoothly attached to your Atari via a plug-in system. Other features are integral power supply, "no-patch" to Atari DOS, and critical constant-speed regulation.

## **MODEMS**

#### **CERMETEK 2I2A**

(modem) Micro Systems Exchange P.O. Box 4033 Concord, CA 94524 (415) 355-7130 \$560.00

A bilingual modem, the 212A communicates at both 1200 baud and 300 baud using DSPK and FSK signaling techniques. It connects via a standard phone line and includes a convenient auto-dialer. You select from a menu of standard options and can develop custom features entirely in software.

#### **1080 VERSAMODEM**

Bizcomp P.O. Box 7498 Menlo Park, CA 94025 (408) 745-1616 \$139.00

A new direct-connect modem that can be used for remote databank acceses, timesharing, stock broker systems, videotex and electronic mail. You can link to The SOURCE, CompuServe, Dow Jones and other information utilities as well as online services via standard data terminals. VersaModem operates at 300 baud or below, using Bell Standard 103 protocol.

continued on next page

December 1983

## EUYERS GUIDE

with most systems. A hybrid of the direct/connect and acoustic modems, it has no cups, yet allows the user to monitor line status through the telephone. Includes a subscription to The SOURCE, itself a \$100 value.

## **SURGE PROTECTORS**

#### **NO ZAP**

KIS Engineering 10D College Lane Methuen, MA 01844 \$12.95 plus \$2.00 postage and handling

Keep static electricity from causing you uncomfortable shock or crashing your computer system. To save you or your Atari from getting "zapped", install this small inexpensive peripheral next to your keyboard.

#### **VOLTAGE-SURGE SUPPRESSOR**

**PAN AMAX** 150 Mitchell Blvd. San Rafael, CA 94903 (415) 472-5547 \$127.00 (includes noise-filter option)

For Atari systems the manufacturer recommends the four-outlet unit, SS120/ 4LCSN, which handles both surge and noise. Unit has a response time of one trillionth of a second and clamps the voltage well below damaging levels.

#### **THE DATASAVER**

Cuesta Systems, Inc. 3440 Roberto Court San Luis Obispo, CA 93401 (805) 541-4160 \$395.00 — 90 watt  $$695.00 - 200$  watt

Don't let interference or power outages destroy all your programming efforts. This battery-powered backup unit is available in 90 watt and 200 watt capacities. Both versions utilize a precision frequency standard and provide overvoltage suppression and EMI noise filtering.

#### **SPIDER PAC AND BLACK MAX**

Compu -Tech P.O. Box 5058 Glendale, AZ 85306 (602) 979-2100 \$134.95 Spider Pac \$124.95 Black Max

Plug all your system components into one power source, the Spider Pac, designed for Atari computers and peripherals. It

sports a row of five 9-VAC outlets, five detachable power cords and three 120-VAC outlets. Other features include a 15-amp circuit breaker, illuminated on/off switch, spike protection, EMI filtration and RFI filtration. Black Max is a sixoutlet spike filter with a mounting bracket, and a remote on/off switch so you can stop crawling under the desk.

## **TOUCH TABLETS**

#### **TOUCH-TABLET CONTROLLER** Atari, Inc.

\$79.95

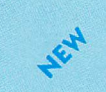

With the wave of a wand (actually a and patterns are at your command. The stylus with a switch), over 1500 colors  $4\frac{1}{2}$ " × 6" drawing area can accommodate your masterpieces while instantly transferring them to the screen. The package also includes an Atari Artist cartridge.

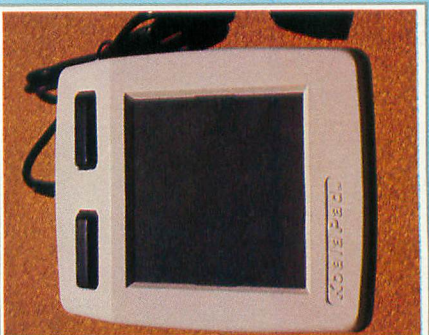

### **KOALAPAD** Koala Technologies Corporation

4962 El Camino Real, Suite 125 Los Altos, CA 94022 (415) 964-2992 \$125.00 (including software)

Koalapad is a small, lightweight, touch tablet that can reproduce drawn or written images, serve as a custom keyboard, move cursors or objects around a video display, and act as a game controller. Comes with software for basic painting, drawing and graphics.

#### **POWER PAD**

Chalk Board, Inc. 3772 Pleasantdale Rd., Suite #140 Atlanta, GA 30340 (800) 241-3989 \$99.95

At one square foot in size, Power Pad appears to be the largest touch tablet on the market. Its multiple-contact-point surface allows the user to draw in more than one area of the board at a time. An entire software collection, dubbed Leonardo's Library, has been developed for use with the product; however, it must be purchas-<br>ed separately. continued on page 88 continued on page 88

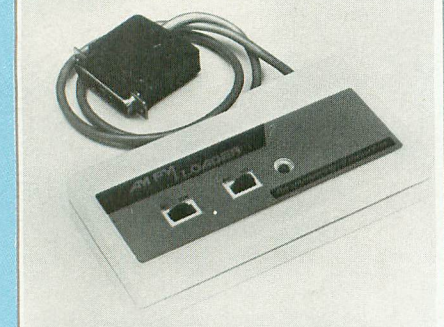

**AM/FM LOADER** Microperipheral Corp. 2565 152nd Ave., N.E. Redmond, WA 98052  $(206) 881 - 7544$ \$69.88

'As radio stations and cable operations begin to download computer programs, this receive-only modem may be in demand. It operates at speeds up to 4800 baud, but can get worked up to 9600 baud to allow for four-second downloading of any video game.

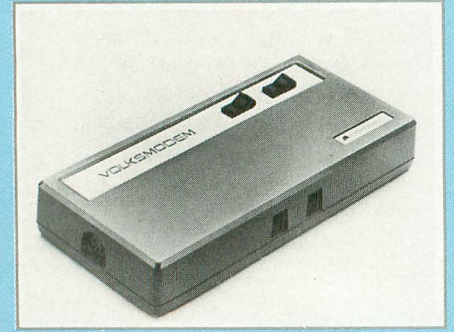

**VOLKSMODEM** Anchor Automations 6624 Valjean Ave. Van Nuys, CA 91406 (213) 997-6493 \$79.95; \$12.95 for each cable

Your search for an inexpensive 300-baud originate/answer modem should lead to the Volksmodem. Five different cables are available to connect it to almost any computer terminal, making it compatible

# **TAKE A BREAK**

## **VVIT - 1-1 N PIN BATH**

**I** the most realistic and challenging arcade simulation ever conceived! • Stunning graphics and dazzling<br>sound effects put Night Mission PINBALL in a class by itself. Game features: mult **You deserve the best. You've earned it. Now reward yourself with a session of Night Mission PINBALL,**

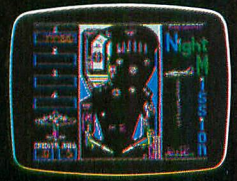

**sound effects put Night Mission PINBALL in a class by Itself. Game features: multiball and multi-player capabilities, ten different professionally designed levels of play, and an editor that lets you create your own custom modes. • So take a break with Night Mission PINBALL from SubLOGIC. Winner of Electronic Games magazine's 1983 Arcade Award for Best Computer Audio/Visual Effects.** 

## **1 See your dealer**

**1** or write or call for more information. For direct orders please add  $\overline{\bullet}$  in specific states and specific transformation of states and sales tax. American Express, Diner's Club, MasterCard, and Visa accepte **shipping and specify UPS or first class mail delivery. Illinois residents add 5% sales tax. American Express, Diner's Club, MasterCard, and Visa accepted.**

## **Sales tax. American Express, Diners Club, MasterCard, and Visa accept**<br>**Order Line: 800/637-4983**

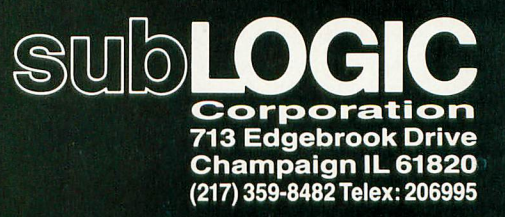

With 32 Febric Computers

## **MEMORY EXPANSION**

#### **ATARI 400 48K UPGRADE KIT**

Micro Systems Exchange P.O. Box 4033 Concord, CA:94524 (415) 355-7130 S99.95

This kit contains the necessary chips, wiring and resistors to upgrade the Atari 400 to a 48K computer. The instructions are designed for the novice, and lead through a simple installation procedure.

Use your current memory board so as not. to change in any way the designed features of the Atari 400. The memory chips replace the chips on the memory board (all are pop-outs). Several small wires must be soldered.

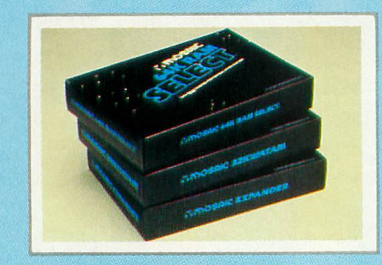

#### **64K RAM SELECT**

Mosaic Electronics P.O. Box 708 Oregon City, OR 97045 (503) 653-7885 \$199.00 \$29.95, Cable connector #1 \$29.95, Cable connector #2

This product makes available four banks of 4K RAM above the normal 48K limit. You get 48K RAM hard-wired memory plus four 4K RAM banks of softwareselectable additional memory for 52K of RAM continuous and 64K RAM total. ROM cartridges will not interfere with this product, and its memory is fully compatible with the 400/800 and all Atari software and peripherals.

## **VIIIIIIIIIIII CUIPE** continued

#### m i **RAMCRAM PLUS 48K**

Axlon, Inc. l 170 N. Wolfe Road Sunnyvale, CA 94086  $\overline{a}$ ( (408) 730-0216 ) \$229.95

Atari 400 owners can expand their memory to 49,062 bytes of RAM (48K) with this new, easy-to-install module. This plug-in compatible board requires no soldering and you need only a screwe d driver to begin using it in ten minutes.

#### **THE POWER MODULE**

AMIGA Corporation 3350 Scott Boulevard Santa Clara, CA 95051 (408) 748-0222 \$44.95

An alternative to ROM cartridges for the Atari VCS. Plugged into the game machine, it provides 6K RAM and a microprocessor to receive and use game programs loaded from a cassette recorder. Pre-programmed tapes for the module are much cheaper than ROM cartridges, and the extra RAM enhances graphics and play.

## **PRINTERS**

For information on printers, consult our January 1984 issue. Extensive coverage will be provided there.

## **CONTROLLERS**

For information on controllers, consult the ANTIC P1X CONTROLLERS section in this issue.

÷

#### **TRACK**

**-** ACECO **P.O.** Box 691-A Hicksville, NY 11802 (516) 733-3499 \$9.95

\$2.00 for shipping and handling 4

Two controllers for two-player games are<br>no longer needed when Trak-Adant plays no longer needed when Trak-Adapt plays too. Both people may use the same trackball or joystick without having to switch game ports. It can be used with controller extension cables and helps eliminate clutter from the gaming area.

## **BOOKS**

from page 86

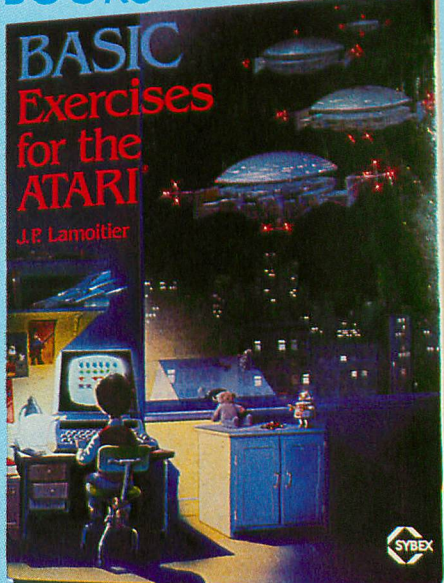

**BASIC EXERCISES FOR THE ATARI SYBEX** 2344 Sixth Street Berkeley, CA 94710 (415) 848-8233 258 pages \$12.95

Step-by-step examples show how to solve problems with Atari BASIC. You will learn programming techniques to do mathematical, financial and statistical computations as well as write games and data processing. Can be used with the Atari 1200XL.

#### **ADVANCED PROGRAMMING TECHNIQUES FOR YOUR ATARI, INCLUDING GRAPHICS AND VOICE PROGRAMS**

Tab Books, Inc. Blue Ridge Summit, PA 17214 (717) 794-2191

The book's lengthy title is an apt description of its content. For the computerist who understands BASIC, but wishes to go beyond its limitations. Written by Linda M. Schrieber, a professional programmer and co-owner of an educational software firm.

#### **THE DIRECTORY OF SOFTWARE PUBLISHERS: HOW AND WHY TO SELL YOUR PROGRAM**

Van Nostrand Reinhold 153 W. 50th St. New York, NY 10020 (212) 265-8700

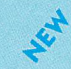

Assume you've just created the most brilliant program in the world, but you don't know what to do next. If your intent is to share it with the rest of us, as

well as collect a few dollars, this guide will be of service to you. It delivers the inside scoop on software publishers; who is buying and what is selling. Also, legal areas, such as copyrighting, marketing agreements, and contracts are covered.

#### **THE COMPUTER TUTOR: ATARI HOME COMPUTER EDITION**

Little, Brown and Co. 34 Beacon St. Boston, MA 02106 (617) 227-0730

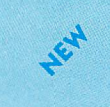

Youngsters *may* move out the sandbox and into introductory portfolio management with the help of this text. Designed for parents and teachers who wish to work on computer skills with children, this 350 page book allows the youths to work on math and verbal skills, learn the metric system, and play the stock market, while the adults modify and personalize the programs.

#### **WORDSTAR IN EVERYDAY ENGLISH**

Devin-Adair Publishers 143 Sound Beach Ave. Old Greenwich, CT 06870 (203) 637-4531 \$9.95

Penned by a journalist who was initially reluctant to give up her electric typewriter, this book makes word processing simple for even the most computer illiterate. It is organized by the task required, and not by computer function. Over 200,000 sold.

#### **USMI: MARKET DIRECTORY**

Technique Learning Corp. 40 Cedar St. Dobbs Ferry, NY 10522 . \$195.00 including all six updates (914) 693-8100

4 Published in a looseleaf format, this current and comprehensive profile of software publishers is updated and expanded six times per year. All information is obtained firsthand, and includes important tidbits, such as product line descriptions, ordering policies, contact names, and much more. The publishers are also cross-referenced in six ways for easy access.

## **INSIDE ATARI BASIC**

(book) Reston Publishing Co., Inc. Reston, VA 22090 \$12.95

"Friendly" is the word to describe this introduction to Atari BASIC. Illustrations and examples provide a walking tour

through the bewilderness of BASIC. It's as good a start as you can get before leaving the beaten path. Includes simple color and sound commands.

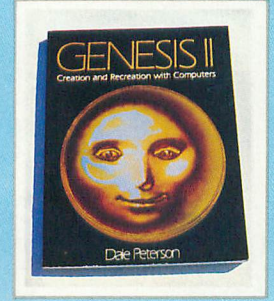

**GENESIS II** Reston Publishing Co. 11480 Sunset Hills Rd. Reston, VA 22090 (800) 336-0338 \$15.95 paperback \$24.95 hardback

Author Dale Peterson presents the relationship between technology and the arts from Da Vinci to Warhol to the makers of Star Wars in this compelling book. Focusing on selected American artists, writers, composers and game designers, Genesis II explains how they have embraced or turned away from technology. An entire chapter is devoted to contemporary visual arts, and another segment covers the history and development of video games.

## **GAMES**

#### **TRIAD**

Adventure International P.O. Box 3435 Longwood, FL 32750 (800) 327-7172 (305) 862-6917 48K— diskette \$34.95

You and a friend can battle the nine unique and deadly foes in this fast-paced shoot-em-up game. Joystick and keyboard controls move your player(s) in up to ten levels. Victories and defeats are tallied on a tic-tac-toe-like scoreboard.

#### **SUBMARINE COMMANDER**

Thorn EMI 1370 Ave. of the Americas New York, NY 10019 (212) 977-8990 16K — cartridge \$44.95

Your mission is to destroy all enemy mer-

LIVER'S

**LEUILEE** 

chant shipping in the Mediterranean Sea. The sub is equipped with a map, sonar, periscope, and torpedos. You have a full instrument panel to help you evade the enemy's shells and depth charges, and to attack him undetected. Controls are: Surface, Dive, Rudder, and Neutralize Buoyancy.

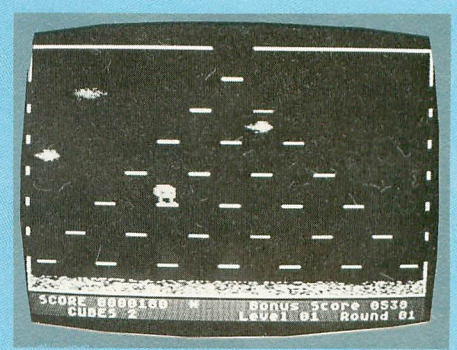

#### MR. COOL

Sierra On-Line 1 36575 Mudge Ranch Road Coarsegold, CA 93614 4 (209) 683-6858 8K — cartridge<br>027.70 1 \$37.78

watch this upply ice-cube character –<br>Mr. Cool – invade the pyro-pyramid and freeze out the Hot Springs and the Fireballs. His enemies constantly try to melt him and he has to act fast to avoid conand you are the ice-cube in hostile territory. Watch this uppity ice-cube character tact. The playfield simulates a furnace

#### **LIFESPAN**

u

(simulation game) Roklan Corporation 1 Arlington Heights, IL 60004 1 (312) 392-2525 16K – cartridge 0 \$44.95 3335 North Arlington Heights Road

. This game is based on a unique concept in video games: you follow the birth of a<br>absorption of a ffect is developed a personality throughout its "lifespan". character and affect is development and

continued on page 92

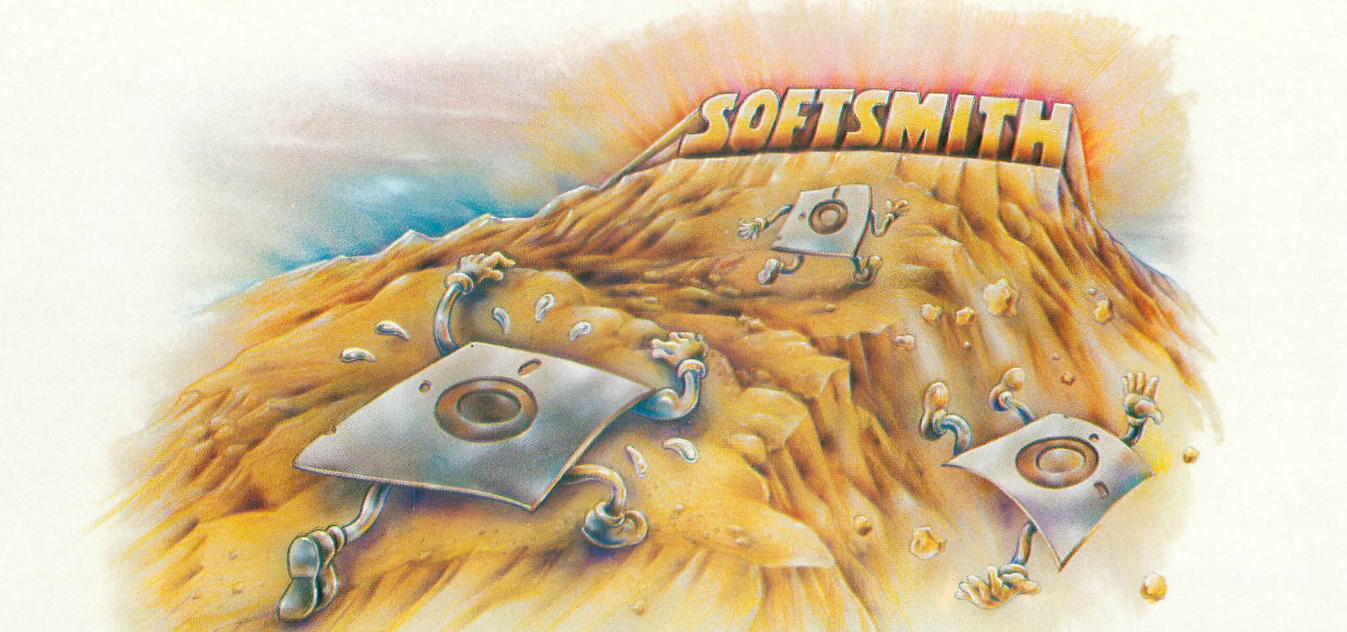

## **WE'RE VERY HARD ON OUR SO**

You might even say we're perfectionists. Because at Softsmith<sup>"</sup> we give our software the hardest workout, the toughest testing, the most rigorous evaluation. The result is software that has earned our confidence, and will justify your trust.

In particular, we do three things that make Softsmith software the most dependable you can buy.

1\_ We're picky. Out of the hundreds of programs Softsmith evaluates every month, we choose to publish very few. A lot of good programs are rejected; but we think you can't be too picky when it comes to personal computer software. Our selectivity is your best assurance of quality.

## **2.**

**We complain a lot. If you were a** programmer, and Softsmith accepted your program, you would have a right to be proud. But you shouldn't go on vacation yet. Because no matter how good that program may be, Softsmith evaluators will suggest some improvements; politely, but firmly. We may complain a lot, but people thank us later.

## **3.**

**We insist on plain English. After** we've made the best program better, we're still not finished. Because we know that even the best program is no good if it's too hard to use. So we put a lot of time and effort into translating our instructions from computerese into plain English.

We publish software you can trust. Yes, we pick our programs carefully. And complain a lot to make them better. And insist on plain English instructions. The result is a library of personal computer software you can depend on. Even if you don't know a Pascal compiler from an emulation subroutine.

Softsmith has programs you can trust for all the most popular personal computers. Programs for Education, Home Management, Entertainment, Word Processing, Business, Communications and Programming. Ours is the largest library of quality software under one brand name.

So before you choose a software package for your computer, make sure someone's taken the time to be hard on it. Make sure it's Softsmith, the software you can trust.

Ask for Softsmith brand software wherever computers or software are sold. Or call us TOLL-FREE at (800) 341-4000 for the name and location of your nearest dealer.

Softsmith Corp., 1431 Doolittle Dr., San Leandro, CA 94577. A company of The Software Guild!"

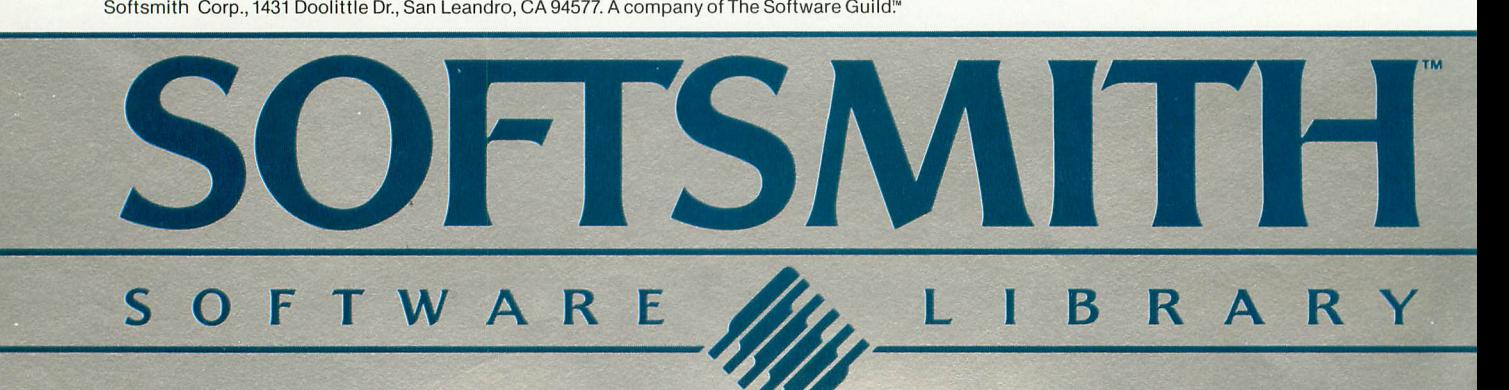

## **CROSSWORD MAGIC™ A GAME DESIGNED TO GET YOU DOWN (ANDACROSS)**

**What's a five-letter word meaning** report? The capital of a Baltic country, 6 letters, starts with W? If these questions get you thinking, you've obviously got the crossword bug. There is no cure, but Crossword Magic, from Softsmith<sup>™</sup> Corporation, is just the treatment the doctor ordered. It is a challenging, intelligent game that will help you improve your vocabulary while you're having fun.

With Crossword Magic, you create your own puzzles to challenge your friends. First you choose a topic; then you enter words using the keyboard. Crossword Magic automatically fits the common letters together to form a familiar crossword grid. If there is no opening for the word you enter, the program saves it and fits it in later.

Next comes the fun. After the puzzle is full, Crossword Magic prompts you for a clue to go with each word. Make your clues as obscure, humorous or serious as you want. You can save the puzzle and clues on disk for later play on the screen, or have them printed out to send to friends.

Crossword Magic runs on the Apple<sup>®</sup>II,  $II +$  and Ile; Franklin  $Ace<sup>m</sup>$  and Atari 800<sup>®</sup> computers with 48K RAM. A disk drive is required; printer is optional.

s More than just a game, Crossword Magic is also an excellent educational tool for helping children of all ages improve their spelling and vocabulary skills. It is one of the programs in the Softsmith library of quality software—the largest library of programs under one brand name.

Softsmith has the most thoroughly tested, refined and clearly documented brand of personal computer software you can buy. You can depend on Softsmith programs for Education, Home Management, Entertainment, Word Processing, Business, Com-And we back them with our Toll-Free customer service number.

Ask for Softsmith brand software wherever computers or software are sold. Or call us Toll-Free at (800) 341-4000 for the name and location of the dealer nearest you.

#### Dealer inquiries are invited.

Apple II, II + , and IIe are registered trademarks<br>of Apple Computers, Inc. Franklin Ace is a trade-<br>mark of Franklin Computer Corp. Atari 800 is a<br>registered trademark of Atari, Inc.

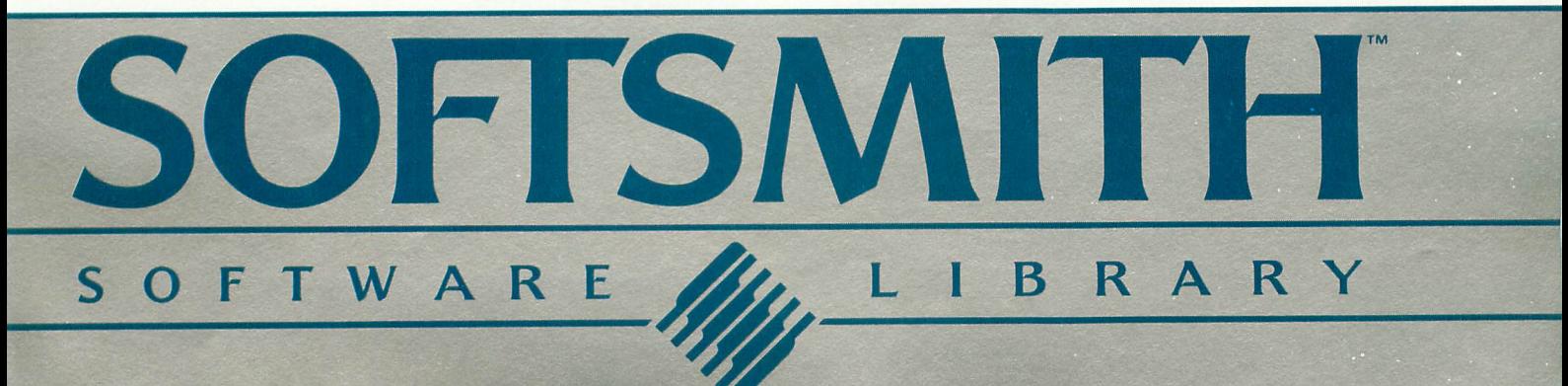

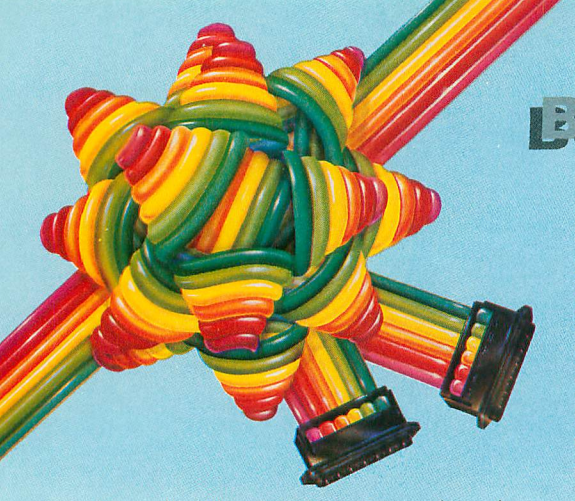

Many life-like situations occur where the player must interact with others and often in humorous ways.

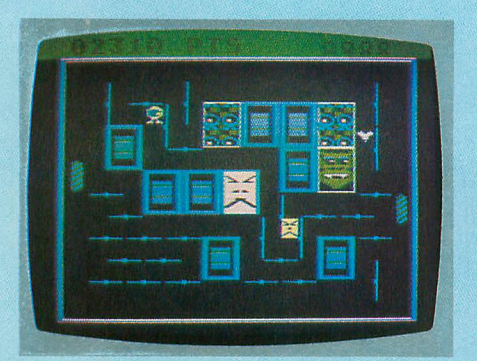

#### **DRELBS**

Synapse Software 5221 Central Ave. Richmond, CA 94804  $(415)$  527-7751  $16K -$  cassette 32K - diskette \$34.95

This isn't the first time a bunch of squares have nudged peaceful, wide-eyed creatures off their own turf. In this case, however, the hapless victims really are wide eves (called Drelbs), while the fourcornered invaders are known as Trollaboars. When the drelbs become sick of being pushed around and hunted for kicks, they seduce the baddies to midtown and stage a showdown on the atomic flip grid. Do the eyes have it?

#### **INFIDEL**

Infocom, Inc. 55 Wheeler St. Cambridge, MA 02138  $(617)$  492-1031 48K - diskette \$49.95

The first in the new Infocom "Tales of Adventure Series," this prose adventure challenges you to find the buried entrance to the last great pyramid. Written by the author of Suspended, the game also features INTERLOGIC, a system that enables you to use complete sentences

EUYER continued

from page 89 instead of the standard two-word commands.

#### **BRISTLES**

First Star Software, Inc. 22 E. 41st St. New York, NY 10017  $32K$ 

diskette or cassette - \$29.95 cartridge  $-$  \$39.95

Fernando Herrera, winner of the Atari Star Award for My First Alphabet, has created this action game in which players frantically paint rooms and dodge flying paint buckets. Players can choose to be one of eight characters (four of each gender), each of whom has his/her own theme music.

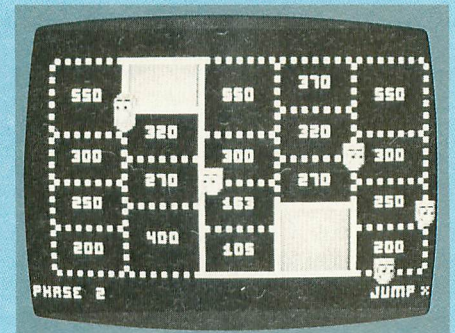

#### **TIME RUNNER**

Funsoft 28611 Canwood St. Agoura, CA 91301  $(213)$  991-6540 16K - cassette and diskette \$29.95

Here is the first game in this company's Funarcade series for the Atari. You must rush to stake out as much space for yourself as possible before time runs out. Watch out for the defender-droids and the Hyperspace traps. You may choose COAST or DIRECT moves and **BEGINNER** or EXPERT modes.

#### **NIGHT MISSION**

Sublogic Software 713 Eaglebrook Rd. Champaign, IL 61820  $(217)$  359-8482  $32K - disk$ \$29.95

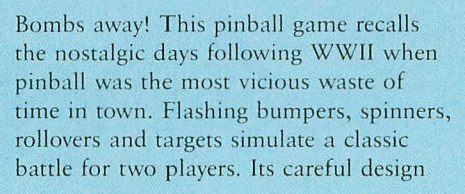

rewards flipper skill and discourages tilting. Activated by electronic "quarters."

#### **WINGMAN**

Microprose Software 1 Caribou Court Parkton, MD 21120  $(301)$  357-4739 48K - cassette and diskette \$34.95

This aerial combat simulation for one to four players comes as close to real-life dogfighting as possible without risking life and limb. Programmer Sid Meier flew regularly with fighter pilots from the National Guard for three months before he wrote the program. The screen is divided into two independently scrolling horizontal displays. Your wingman protects you on raids.

#### **SPACE KNIGHTS**

Reston Publishing Co., Inc. 11480 Sunset Hills Rd. Reston, VA 22090  $(703)$  437-8900  $24K - disk$ \$24.95

Roll over Isaac Asimov, and tell Roger Zelazny the news. Atari sound, graphics and color capabilities are combined here to create a series of stimulating sci-fi adventure games. A novel with illustrations is included in this packet.

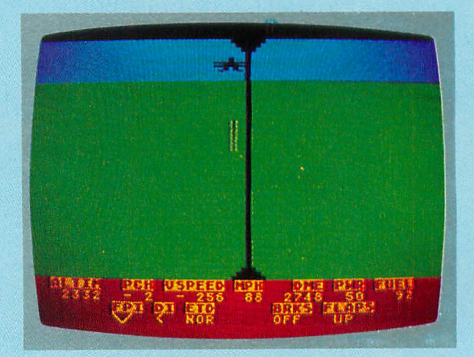

#### **FINAL FLIGHT**

MMG Micro Software P.O. Box 131 Marlboro, NJ 07746  $(201)$  431-3472 24K - cassette & diskette \$29.95

This is a real-time flight and landing simulator for a small plane similar to a Cessna. You're approaching the air strip, and must use your instruments and the view from your cockpit to land safely. You control pitch (angle to the ground), yaw (angle about the plane's vertical axis), and power with your joystick. You may choose flying conditions and decide whether or not to use your instruments.

#### **GWENDOLYN**

Artworx 150 North Main Street Fairport, NY 14450 (716) 425-2833 40K—diskette \$27.95

Find and save the fair princess Gwendolyn in this colorful new graphics adventure by Marc Benioff. It features extensive graphics and sound (on both sides of the disk) and in your quest it takes you into a mysterious maze of tunnels.

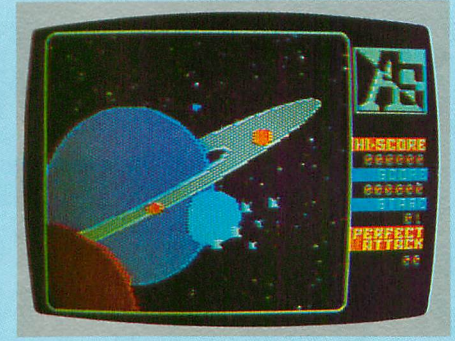

## **A.E.**

Broderbund Software 1938 Fourth St. San Rafael, CA 94901  $(415)$  456-6424 48K — diskette \$34.95

The A.E. are coming! Beware! Squadrons of menacing sting rays are streaking down from the sky to attack you. You're doomed to be pestered forever unless you drive the A.E. away (A.E. is Japanese for "sting rays"). It's a fast-paced arcade game with eight levels of play that can be played with joystick or paddle.

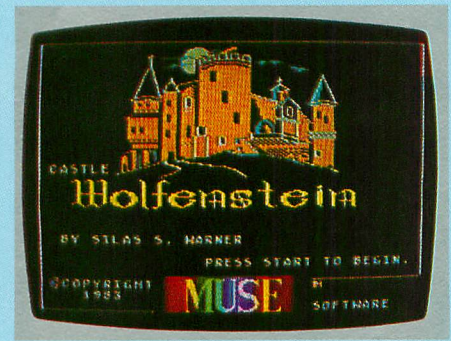

#### CASTLE WOLFENSTEIN

Muse Software 347 N. Charles St. Baltimore, MD 21201 (301) 659-7212 32K — diskette \$29.95

Atari owners can now play this popular and prize-winning game by Silas Warner. It is a sight-and-sound spectacular which requires quick responses and thinking to escape the Castle alive.

#### **POO YAN**

Datasoft, Inc. 9421 Winnetka Ave. Chatsworth, CA 91311 (213) 701-5161 32K—diskette and cassette (sold together in both media) \$34.95

An exciting new arcade game, Poo Yan (which means "piglet" in Japanese) combines color graphics with fast action. It requires quick reflexes and fast thinking as you battle a pack of vicious, hungry wolves to protect the helpless piglets roaming the forest.

#### **CRISIS MOUNTAIN**

Synergistic Software 830 North Riverside Dr., Suite 201 Renton, WA 98055 (800) 426-6505 40K — diskette \$34.95

Arcade game mirrors life, as terrorist plants nuclear bomb in active volcano. Players attempt to defuse it. Levels include such obstacles as boulders, lava, and a radioactive bat.

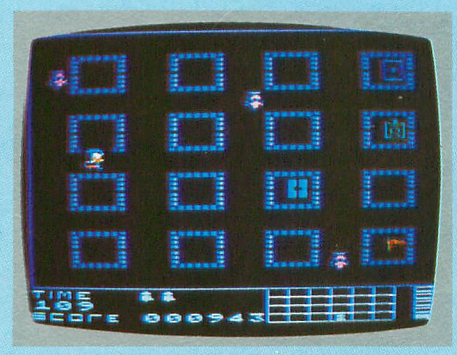

**THE SPY STRIKES BACK**

Penguin Software 830 4th Ave. Geneva, IL 60134 (312) 232-1984 24K — cassette 32K — diskette \$19.95

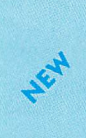

Diabolical Dr. X has managed to blackmail the entire world with his threat to impose nuclear disaster upon a major international center. Meanwhile, an exspy named OOP is dragged out of his cushy administrative position, in order to stalk the 120 sections of the castle in which X is holed up. Even James Bond

**11"!,-**

#### would be a little nervous.

#### **TEMPLE OF APSHAI**

EPYX/Automated Simulations 1043 Kiel Court Sunnyvale, CA 94086 (408) 745-0700 32K — cassette & diskette \$39.95

A giant mantis, laying in wait in an insect god's temple, sounds like an escapee from a 1950's mutation movie. Unfortunately, this is the deadly challenge you face in this search for buried treasure. You create your own character via role-playing and must answer questions posed by the Dunjonmaster as you move along the dangerous path to riches.

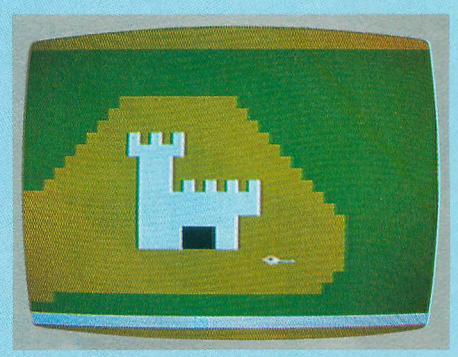

#### **GALAHAD AND THE HOLY GRAIL**

APX Atari, Inc. P.O. Box 3705 Santa Clara, CA 95055 (408) 727-5603 32K — diskette \$29.95

Add \$2.50 for shipping & handling

For Sir Galahad, encountering dragons and giant spiders are all in a day's work as he plunges ahead in his quest for the Holy Grail. The 100 galleries through which he moves not only provide plenty of action, they also house the tools with which he can save his shining armor.

continued on next page

**EUYER'S CUIPE** 

## **EUYER'S** cuivli

#### **THE PRESCHOOL LIBRARY**

Program Design, Inc. 95 E. Putman Ave. Greenwich, CT 06830 (203) 661-8799 16K—cassette 24K—diskette \$18.95 (each tape) \$23.95 (each disk)

Help a child from ages three to six develop listening skills; learn shape, letter and number recognition; and improve hand-eye coordination while having fun with these PDI Challengers. The Library includes Pre-School IQ Builders 1 and 2, Sammy the Sea Serpent and The Adventures of Oswald.

#### **MUSIC MAJOR**

Educational Software, Inc. 4565 Cherryvale Ave. Soquel, CA 95073 (408) 476-4901 32K — cassette or diskette \$39.98

Fundamentals of music are taught in comprehensive lessons designed for all learning levels. Exercises also contain a teaching mode, and a quiz-master utility generates tests. Manual serves as study guide and reference book.

#### **SAFETYLINE and STORYLINE** Maximus, Inc.

6723 Whittier Ave. McLean, VA 22101 (800) 368-2152 48K — cassette only — \$29.95 each 48K — cassette/disk — \$34.95 each **HEL** 

Maximus calls these "software movies," for they incorporate color graphics, animation, lip-synched human voices and musical scores. Lessons in life are taught in both programs; Safetyline demonstrates child safety rules, while Storyline features fairy tales. Sold individually.

#### **SUCCESS WITH MATH**

CBS Software #1 Fawcett Place Greenwich, CT 06830 (203) 622-2670 cassette — \$19.95 per program

- diskette \$24.95 per program
- 16K Add-subtract and multiply-divide programs
- 48K Linear equation and quadratic equation programs

Teacher-created and classroom-tested, this series of four math programs allows

students to learn and practice math and algebra concepts at their own pace. All problems are randomly generated and each must be completed before moving on.

## **APPLICATION** PROGRAMS

#### **CP/M ADD-ON MODULE** Atari, Inc.

\$329.00

You've been waiting for this one. Now run CP/M, the world's largest base of business applications software, on your Atari system. The Z-80 microprocessor boasts 64K RAM, CP/M 2.2 Operating System and 80-column display capability. Business and professional users in particular will appreciate its compatibility with all Atari disk drives and computers.

#### **ICS 800**

Sierra Digital Research, Inc. P.O. Box 50089 100 Washington St., Suite 104 Reno, NV 89513 (702) 323-3856 32K — cassette 40K — diskette \$135.00

A complete inventory program for the 800, it features price fields up to \$100,000, and keeps track of 500 inventory items per disk. You can generate five different kinds of reports, including summary statistics, file contents, re-order reports, vendor lists and price lists. A sample data base is available for training purposes.

#### **MILES ORDER/ENTRY INVOICING MODULE**

Miles Computing 7136 Haskell Ave., #204 Van Nuys, CA 91406 (203) 994-6279 48K — diskette \$79.95

This package can be fully integrated with Atari's Bookkeeper program and automatically posts information to the Atari software. It is designed for the entry of sales orders and shipping data, and will print invoices, keep address records, and generate back-order reports.

#### **THE MONEY PROCESSOR**

Luck Software 1160 Niblick Road Paso Robles, CA 93446 48K — diskette \$80.00

Retire your pencil and calculator and continued on page 96

#### **KID GRID**

Tronix, Inc. 701 W. Manchester Blvd. Inglewood, CA 90301 (213) 215-0529 16K — cassette and diskette \$29.95

One of the fastest video games, Kid Grid is designed specifically to take full advantage of the Atari's great graphics, sound and color capabilities.

The Kid darts around a grid, attempting to connect all the dots. In hot pursuit are four bullies — Squashface, Thuggy, Muggy and Moose — and if they catch the Kid, the results are explosive.

## EDUCATIONAL

#### **GALACTIC TRAVEL**

Centurion Software 1714-B Marshall Court Los Altos, CA 94022 (415) 965-9355 48K—diskette \$49.95

Take a star-hopping galaxy tour with this unique space travel simulation program. Students of astronomy and mathematics can learn about the stars and threedimensional Cartesian (X,Y,Z) and polar coordinate systems while exploring the great beyond.

#### **THE FACTORY: EXPLORATIONS IN PROBLEM SOLVING**

Sunburst Communications Room T 161 39 Washington Ave. Pleasantville, NY 10570 (800) 431-1934 16K—diskette \$35.00

Test a machine, build a factory and yield a product while developing inductive reasoning skills and understanding of sequence, logic, and efficiency. Created for grades four through adult. Advanced color graphics and random generation of problems delight and challenge all ages.

# **A million laughs**

## **SPARE CHANGE**<sup>TM</sup> You are the game-happy owner

of the Spare Change Arcade. Two fun-loving, but overworked Zerks—the main characters in your most popular game—have broken loose and are trying to retire from the business. You try madly to stop them. If you can get a coin into the juke box, the Zerks get so caught up in the music, they drop everything and start dancing.You also try popping popcorn and making a pay phone ring—which immediately makes the Zerks stop, answer and start a wild con-

versation. If you "win" the game, there are rib tickling cartoons by the Zerks to reward your efforts. It's a game full of sight gags, surprises and comedy. From the best. Brøderbund! For the Apple®  $||/|| + ||$ lle, Atari® Computers, and Commodore 64<sup>™</sup> in disk format.

# and an endless challenge

000070

score

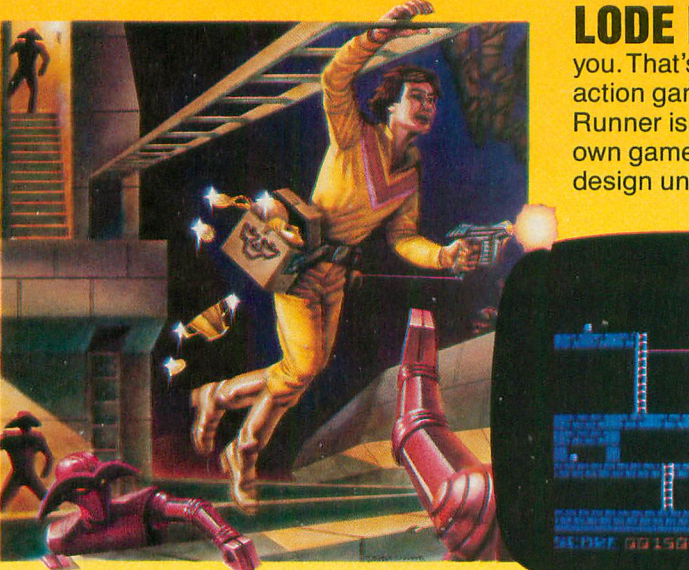

LODE RUNNER™ Here's a game that will never stop challenging you. That's because Lode Runner is more than a spellbinding, fastaction game with its 150 different mind-boggling game screens. Lode Runner is also an easy-to-use Game Generator that lets you create your own games. Without any knowledge of programming, you can easily design unique Lode Runnner screens, then bring them to action-packed life. You will maneuver through scene

after scene, running, jumping, drilling passages and outfoxing enemy guards in a secret underground hideaway as you pick up chests of gold stolen from citizens of the Bungeling Empire. There's no end to the thrills, chills and challenge. Of course, it's from Brøderbund! For the Apple® II/II+ Ille; Atari® Computers; Commodore 64™ (disk and cartridge); VIC-20™ (cartridge); IBM® PC.

**Ask your Brøderbund dealer for sneak previews.** 

**BUT IN GAR** 

**Broderbund Software** Discover the Difference

**17 Paul Drive San Rafael, CA 94903** Apple II, II+, He are registered trademarks of Apple Computer, Inc. ATAFH 400/800/1200, Commundore 64 and VIC-20 and IBM are trademarks of Atari, Inc., Commodore Electronics, Ltd., and International Business Machines Corpo

## **LUYER'S CLIPE** continued

from page 94

stock. It has a chart range of 11.5 points or  $$11.50$  with  $\frac{1}{2}$  point (50 $\textdegree$ ) increments.

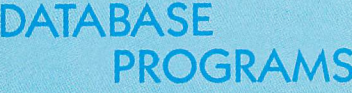

e 7 7 **HOME FILING MANAGER**

 $\frac{27}{91.21986}$ Atari, Inc. P.O. Box 427 Sunnyvale, CA 94086  $(408)$  942-1900 \$49.95

Automate your card-file records with this easy-to-implement program. The Home Filing Manager requires only 16K memory, and has a capacity for 18 fields and 38-character field-size. Because of its simplicity, this system is Well-suited for handling index-card information that is searchable on any field. Do your input editing and updating with ease.

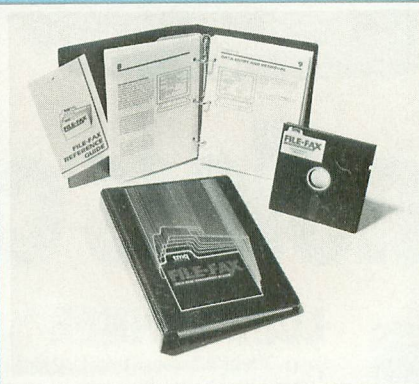

**FILE FAX** TMQ Software, Inc. 82 Fox Hill Dr. Buffalo Grove, IL 60090 (312) 520-4440 \$129.00

When your applications require you to store hefty quantities of records, enlist File Fax as your ally. This database system holds records by the thousands in a maximum of 31 fields, and provides 40 character field size and 800-character record size. A helpful manual is included.

#### **DATA PERFECT**

LJK Enterprises, Inc. P.O. Box 10827 St. Louis, MO 63129  $(314) 846 - 6124$ 

Looking for a database program that's flexible yet easy to use? Find it in Data Perfect's appealing report features, change capability and computed fields. With its record size of 511 characters and 32-field

capacity, you can enter sizeable quantities of data in Data Perfect and merge them into Letter Perfect.

#### **CCA DATABASE-MANAGEMENT SYSTEM**

Custom Electronics, Inc. 238 Exchange Street Chicopee, MA 01013 (413) 592-4761 \$99.50

For the record — here's a full-scale data base management system capable of storing 249-character records with as many as 24 fields. Fields can contain 110 characters. Helpful prompts assist the user, and CCA allows system modification. Supports Percom double-density mode.

#### **SYN**

**-** Synapse Software **FIL** 5221 Central Ave. **E** (415) 527-7751 **+** 48K — diskette Richmond, CA 94804 \$99.95

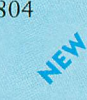

Successor to the popular FileManager 4 database programs, Syn-File+ improves database programs, Syn-File+ improves<br>on them in capacity (66 fields per record, 16 disks per file), and flexibility — you can search across drives if necessary. You can also load your old data files from other programs without rekeying. Other Syn- programs include Syn-Trend, Syn-Calc, Syn-Comm and Syn-Tax.

## WORD PROCESSORS

#### **ATARIWRITER**

Atari, Inc. 1265 Borregas Ave. Sunnyvale, CA 94086 (408) 942-1900

Atari Writer is a simple, yet sophisticated word processor that improves in many ways upon the previous Atari mainline product. AtariWriter is document oriented, rather than page oriented, and has many features. Editing is easy and accidental text loss is well protected against. With some printers, special print styles can be invoked. In addition, files that have been written with most other word processors can be loaded onto Atari Writer, then edited as desired.

#### **BANK STREET WRITER**

Broderbund Software 1938 Fourth Street San Rafael, CA 94901 (415) 456-6424 48K — diskette \$69.95 The first truly home-oriented word

handle all your personal accounts with this easy-to-use accounting program.

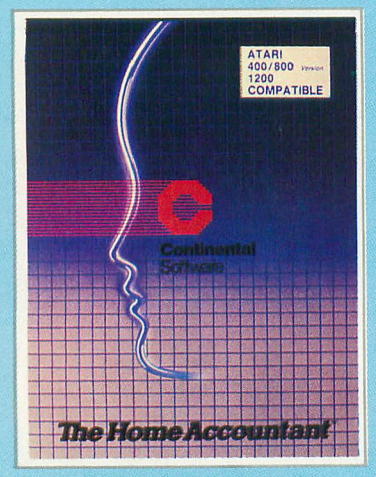

#### **• • THE HOME ACCOUNTANT**

**i 1 a ggil** 3 Continental Software **l 1** 11223 **300th Timery 7W**<br>
Los Angeles, CA 90045<br>
(203) 417-3003<br>
(900) 421-3930 (orders) **l 1** i (203) 417-3003 **t 1** - dis! **l** • \$74.95 **.** 4 11223 South Hindry Avenue **•** . (800) 421-3930 (orders) 4 48K — diskette

**i 1 1** i This top-selling financial management **1 1** . system is now available for the Atari i computers. It can perform a variety of • accounting functions — from balancing i several checkbooks to monitoring cash flow, checks, credit cards, assets, liabili-" i ties, income and expenses, as well as . printing statements.

#### **STOCK UTILITY**

Janpro Products P.O. Box 1028 Ontario, CA 91762 (714) 983-3817 16K — cassette 24K — diskette S19.95

This program plots stock prices or other values entered into a vertical line chart. You can make hard copies of a stock at regular intervals (weekly, monthly) and can tape them side by side to form an endless chart — useful in tracking a

processing system, Bank Street Writer has been heavily tested among students and young adults, and is designed for the whole family. Every function and command is fully and clearly prompted on screen. Many powerful features are included. Bank Street Writer requires a disk drive and 48K RAM, and comes with a special tutorial.

#### **LETTER PERFECT**

UK Enterprises, Inc. 7852 Big Bend Blvd. St. Louis, MO 63119 (314) 962-1855 16K — cartridge or diskette \$99.00

Letter Perfect is a character-oriented word processor with many powerful features. It is the only one that works with the 80-column boards, an advantage. It can merge data from IJK's Data Perfect database program, and can use the Spell Perfect spelling checker (both sold separately).

#### **SPELL PERFECT**

IJK Enterprises, Inc. 7852 Big Bend Blvd. St. Louis, MO 63119 (314) 962-1855 16K — cartridge or diskette \$79.00

Users of Letter Perfect word processor will appreciate this companion program. It checks all of the words used in a text file against its dictionary and will make corrections as ordered. Has "sounds-like" feature, and dictionary is expandable. Program also gives count of words in document.

#### **THE ALOG PAGEWRITER**

Alog Computing 1040 Veronica Springs Road Santa Barbara, CA 93105 (805) 964-4660 32K—diskette 80 column printer, 850 interface \$39.95

A simple word processor, this program turns your Atari into an electronic typewriter. The entire page layout is displayed while you type and edit. In just five minutes you can begin using it to write letters, memos or term papers. Features a help screen with command summary.

## **GRAPHICS**

**LIGHT PEN**

Atari, Inc. \$99.95

longer limited to industrious toddlers all age groups will enjoy testing Atari graphics capabilities with this space-age quill. Simple to use, it plugs into Port 1, and is activated by pressing the tip against the CRT surface. Graphic Works software is a bonus.

#### **VISUAL SYNTHESIZER**

QuinTech Systems, Inc. 1271 W. Dundee Rd., Suite #4411 Buffalo Grove, IL 60090 1-800-621-0660, outside Illinois 1-800-572-0440, in Illinois 48K — diskette \$34.95 add \$3.00 for shipping and handling

Creating your own dynamic computer art is easily accomplished through the use of menu selections. These productions are not static pictures, but a continuous flow of ever-changing designs that can be saved on disk for later playback. Interactive functions provided during playback include tempo control, color effects, and screen scrolling.

#### **MOVIEMAKER**

Reston Publishing Co. 11480 Sunset Hills Rd. Reston, VA 22090 (703) 437-8900 I6K — cartridge \$60.00

Anyone can become a director with this innovative new tool. You devise the action, set the scene, create the actors and play back the computer "movie." Use your imagination and your Atari to make professional-looking animation.

#### **FUN WITH ART**

EPYX/Automated Simulations 1043 Kiel Court Sunnyvale, CA 94089 (408) 745-0700 32K — cartridge \$39.95

Express yourself artistically with computerized brush and palette. Fun With Art offers a choice of 24 design modes to delight users at all levels of artistic skill and computer experience. Fill your video screen with your renderings in eight shades of each of sixteen colors, for a total of 128 color variations. Insert the cartridge in your Atari 400, 800 or 1200, and use it with your joystick. Incorporate pictures you create in your BASIC program.

11111T-.1;:lipt:•

## **UTILITIES**

#### **MONKEY WRENCH II**

Eastern House Software 3239 Linda Drive Winston-Salem, NC 27106 (919) 924-2889, \$59.95

ROM cartridge that plugs into the righthand slot of the 800 to augment Atari BASIC. It provides a total of 18 BASIC commands and 16 machine language commands. These commands include automatic line numbering, hex and decimal conversion, finding and exchanging strings and scrolling up and down.

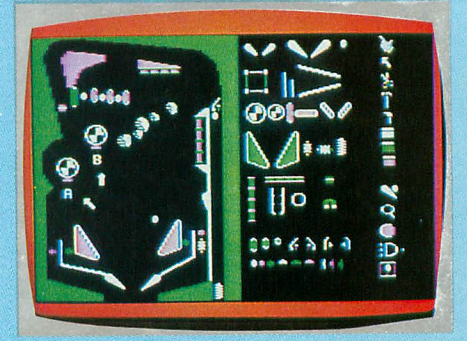

#### **PINBALL CONSTRUCTION SET**

by Bill Budge Electronic Arts 2755 Campus Drive San Mateo, CA 94403 (415) 571-7171 48K — diskette \$39.95

Computerized erector set allows you to design and play your own pinball games, built from a library of pinball-machine parts. These include bumpers, balls, flippers, targets, and more. Construction is accomplished with joystick.

Options include a sophisticated graphics painting and editing system, on-screen "wiring," and user-defined physical properties like time and gravity. Three complete examples come on the disk.

continued on next page

Drawing on the television screen is no

#### **DISKED**

Amulet Enterprises P.O. Box 25612 Garfield Heights, OH 44125 (216) 475-7766  $24K - disk$ \$89.95

These utility programs can view and edit the contents of any sector in hex, decimal or character (ATASCII or screen code). Also disassembles programs into 6502 mnemonics using virtual addressing. You can recover deleted files, map used and crashed sectors, copy any sector or block of sectors, and move cassette files onto disk or back to cassette.

#### **ULTRA DISASSEMBLER**

Adventure International P.O. Box 3435 Longwood, FL 32750 (800) 372-7172 (305) 862.-6917 \$49.95

The second program in its Ultra Utility series, Al has just released this sophisticated labelling disassernbler which closely re-creates the source code from which a machine language program was assembled. It reads code in from memory, but it also disassembles DOS files and even code from a list of specified disk sectors. Source code may be edited and reassembled with other popular Atari assemblers.

#### **DISKWIZ**

Allen Macroware P.O. Box 2205 1906 Carnegie #E Redondo Beach, CA 90278 (213) 376-4105 16K — diskette One or two disk drives

Provides disk editing, repair and duplication for Atari and Percom drives. Repairs DOS and non-DOS sectors with onscreen Hex/ASCII editing. Will print all modes to any printer and inverse and special graphics characters to Epson with Graftrax and NEC 8023A printers. Has

## BUYER'S **(WADE**

an onboard disassembler and a complete manual.

## **OTHER**

#### **1010 PROGRAM RECORDER**

Atari, Inc. \$99.95

The least-expensive mass storage technique is to use standard audio cassettes. With the Atari you will need a special Program Recorder; this is the most recent. Though somewhat improved in reliability, the essential technology of the recorder remains as before. One track is used for data, while the other is available for sound at the discretion of the user. Two I/O connectors permit placement anywhere in the system chain.

#### **ATARI NUMERICAL KEYPAD** Atari, Inc.

\$124.95

Now number entry is made easy! Here's a keypad that accommodates you when you're working with large amounts of numerical data. This 17-key numerical keypad comes with program diskette, and works with The Bookkeeper, VisiCalc. For added versatility, you can redefine key functions.

#### **HEADMASTER**

(media head and video screen cleaners) SSK Enterprises, Inc. 2488 Townsgate Road Westlake Village, CA 91361 (213) 889-1831

Dissolve and remove contaminants from your disk drive and cassette player heads with the non-abrasive cleaner in this complete line of cleaners and accessories for microcomputers. The Aerosol Anti-Static Treatment reduces damages caused by static electricity for up to two months with one treatment. The Screen Cleaner cleans and protects your VDT from static dust build-up and prevents yellowing of the plastic coating.

#### **THE CRITICAL CONNECTION**

(CP/M interface) USS Enterprises 6708 Landerwood lane San Jose, CA 95120 (408) 997-0264 \$175.00

In our October issue, we made an error in our description of this product. If one has a CP/M system, Critical Connection makes it possible to use an Atari computer and Atari software with the CP/M peripherals. Also, the price is \$175.00, not \$75.00 as we printed.

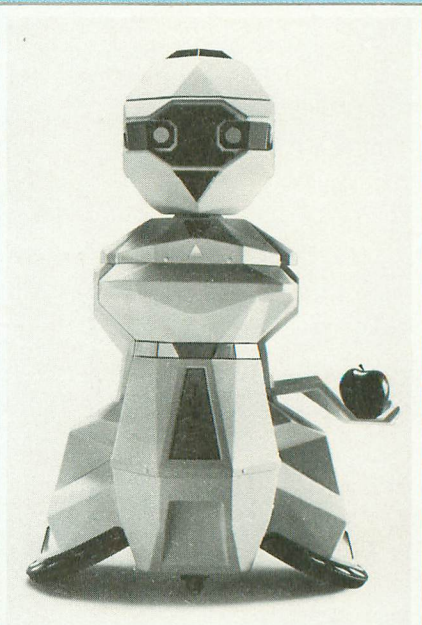

**TOPO** (robot) Androbot, Inc. 101 E. Daggett San Jose, CA 95134 (408) BOB-TOPO \$795.00

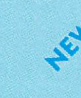

Former Jetsons cartoon fans have been waiting for this since 1963. Topo, a  $36.5'' \times 24''$  plastic and metal robot, moves, speaks, and interfaces with most computers via a remote infrared communications link. He (she?) can be controlled with either joystick or keyboard. TopoEorth software package is included, thus enabling users to write original programs for the compliant creature. Battery operated.

#### **VISICALC PROGRAMMING: NO EXPERIENCE NECESSARY**

(instructional package) Little, Brown and Co. Order Dept. 200 West St. Waltham, MA 02154  $(617)$  277-0730 48K — diskette \$59.95

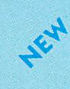

Three to eight hours is all the time required to master VisiCalc, via this diskand-guide aide. Divided into three lessons, it takes the user from beginning to advanced functions, and is the only tutorial that interacts directly with booted VisiCalc.

# **WORM SQUIRM**

#### **by JOHN GUNTHE R**

**Today, you're going to take your worm out for a squirm around the block.**

**Your hungry little worm has a lot of tempting goodies to strive for in this game of skill. Your mission is to direct it to the tasty bugs. Don't let it run into the walls or into its own tail, or turn back on its own neck; if you do, its eating days are over! Survive this stage of the game, and you will find more challenges ahead of you. Small castles appear on the screen for your worm to attack. However, if you**

**don't get to them fast enough, they turn into impervious stone obstacles.**

**There is more to Worm Squirm than meets the eye. Not only is it fun, but it's also a tutorial in writing a fast program in BASIC. After you've played with it for a while, I think you'll be amazed to discover that there is not a single line of machine language in the program. BASIC is not necessarily a slow language.**

**One simple technique I used in the program is a test for the absence of obstacles in the worm's path (i.e., "if there is nothing in the way, then continue"). See line 115 in the program. I used the statement "IF NOT PEEK(PPOS) THEN 150," where PPOS is the next location in the worm's way. Many programs check to see if the next location involves any one of a number of possible obstacles, but this often requires checking for three or four different items, which takes time.**

**IF NOT PEEK, on the other hand, is one of the fastest tests there is in BASIC. It jumps over the rest of the tests if the path is clear, and uses a PEEK, which is also very fast. PEEKs and POKEs to the screen were also used for fast movement.**

**I put the main loop and the most-used subroutines toward the beginning of the program. When BASIC looks for lines and subroutines, it starts at the beginning; therefore, it's to your advantage if BASIC can find them as soon as possible.**

**The use of variable GOSUB's (see line 150) allows the program to be more flexible, especially when different levels of play are used (since they use different numbers of variables).**

**The real heart of the program, however, is the dual character**

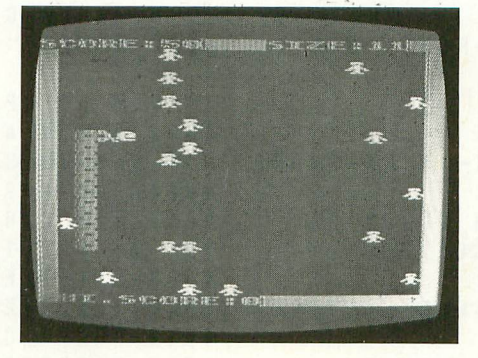

**set. What you see as animation, when the worm's body changes and the bugs quiver, is actually two different character sets being alternated on the screen. Some of this switching is done in lines 115 and 170. But while the worm is eating, the switch is performed in lines 2010 and 2055. Location 756 (in memory) holds the "page number" of the character set. This location is POKEd with either SET or SET + 2. New character sets are defined in lines 5020 through 5054.**

**The game displays the highest score achieved in a session of play, and also shows the names and scores of the top five players at the end of each game. This routine would probably be useful in a number of games. You can find it in lines 8050 through 8610, if you'd like to add it to one of your own games. To do this, you'll also have to define the strings, as was done in lines 4000 through 4004.**

**There are ten skill levels to choose from in Worm Squirm:** Level 1 is the most difficult. If you have small children who **need an easier game (or if your reflexes aren't what they used to be), you can input any higher number you like. The higher the number, the easier the game.**

**When your conquering worm is young, it is fairly easy to maneuver. As it gets older, though, having eaten more bugs, it gets much longer and the chance of it running into its own tail (and thus being terminated) increases dramatically. As a result, it's necessary to develop a strategy to keep the tail out of your way if you want to survive and prosper.**

**At the start of the game, you are provided with nineteen red bugs; these are worth ten points each. A green bug appears at random intervals, but disappears if not eaten quickly. This one is worth fifty points.**

**If you live to be a big worm, you are rewarded with a higher level of existence to explore. Here, you find castles waiting to be terrorized. If you don't get to them fast enough, however, they turn into solid fortresses that block your path. As a warning signal, the fortresses grow darker as they solidify. So be forewarned.**

continued on next page

**5 REM ...WORM SQUIRM... SET:POKE PPOS,A3 7 REM ...by John Gunther... 2050 SOUND 0,2\*(I—A1) ,12,14 9 REM ANTIC MAGAZINE 2055 POKE PPOS,I:POKE 756,SET+2:NEXT I 10 GOTO 4000 2070 SZ—SZ+1:SOUND 0,0,0,0 20 R1—SCREEN+INT(480\*RND(0)):IF PEEK(R 2080 POSITION 6,0:? #6;SC:POSITION 16,**  $1) - \emptyset$  THEN POKE R1, GBUG: EXT=LT+SZ: RA=30 **:RETURN 3000 BRICK=INT(RND(0)\*22) 21 GOTO 20 3010 BRICK—SCREEN+25+BRICK\*20:IF NOT 30 POKE R1,0:RA-20:EXT=LT+15:RETURN PEEK(BRICK) THEN FIX=15:POKE BRICK,CAS 100 IF STICK(0)-15 THEN 100 ILE:RA=3050 105 FOR V=0 TO DIF:NEXT V:ST=STICK(0):** 3050 IF FIX-0 THEN FIX-15:POKE BRICK, B  $DX = (ST = 7) - (ST = 11) : DY = (ST = 13) - (ST = 14) : I$ **— F ST=15 OR DX-FDY-0 THEN 115 :RA=3000:EXT=LT+20:RETURN (ST-14):I 3050 110 XD—DX:YD—DY:TS=ST 3060 FIX=FIX I F - 115 POKE 756,SET:TX=PX-FXD:TY—PY+YD:PPO RN FIX-0 0.2:SETCOLOR 2,9,FIX:REItt S—SCREEN**  $Z = 10$ : RA = 20: CHROM = 57344 **HEN 150 THE STE BEFK (BBOS). FIX=15:P I 135 SEE=PEEK(PPOS):IF SEE=RBUG THEN 20 4002 NAME\$—" - 00 OKE 140 IF SEE=GBUG THEN 2005 ":REM 66 SPACES BRICK BRICK BRICK EXPECTED THEN 4003 DIM BLANK\$(12):BLANK\$="**<br>"REM 12 SPACES **K,B +20\*TY:IF 148 IF SEE=CASTLE THEN FIX=15:RA=3000: ":REM 12 SPACES EXT=LI+15 4004 FOR N-0 TO 6:SK(N)=0:NEXT N**  $E X T = L T + 15$ **T 150 LI=LT+1:IF LI>EXT THEN GOSUB RA 4006 DIM CHR(15),L(500):CHR(14)-2:CHR( PEE 155 L(LT)—PX+20\*PY:POKE SCREEN+L(LI), 13)=3:CHR(11)-4:CHR(7)=5:CASTLE=136** 4008 SET=(PEEK(106)-4):CHSET=SET\*256:<br>POKE 106.PEEK(106)-5 **B**  $0$  **D POS - 160 IF LT>SZ THEN POKE SCREEN+L(LI , 0 4010 GRAPHICS 1:GOSUB 9000 ) — 4):CHSET—SET\*256: 165 POKE PPOS,CHR(TS):PX=TX:PY=TY 4020 POSITION 2,3:? #6;" YOU Eal A war 165 POKE PPOS, LONGER AND LONG** 170 POKE 756,SET+2:GOTO 105 m AS YOU eat YOU GET LONGER AND **0 200 GRAPHICS 1+16:POKE 756,CHSET/256:G 111 SCORING MORE POINTS" OSUB 9000 4025 POSITION 2,8:? #6:" but... - 0 5 240 XD-0:YD-0:RBUG-193:13011-70:EXT=20:G 4026 POSITION 1,10:? #6:"YOUR** 4 Ø 2 6 POSITION 1, 10: ? #6: "YOUR existenc **BUG** BUG EXTERNATOR THE INTERNATORY OF THE INTERNATORY OF THE INTERNATORY AND INTO YOU  $B \cup G = 75$ **D 260 SETCOLOR 1, 12, 4:LT=0 R BODY, TURN BACK ON YOUR-** SELF' **I 270 FIX=15:B-7:FOR I-0 TO 19:POKE SCRE 4027 POSITION 1,15:? #6;"00 RUN INTO A M EN+I,B WALL"** WALL" 5000 FOR M=0 TO 511: CAROM=CHROM+M: POKE **SK( 280 POKE SCREEN+460 6), - 290 FOR I-1 TO 23:POKE SCREEN-FI\*20,B:P CHSETA-M,PEEK(CAROM):POKE CHSEI+512±M, OKE SCREEN+19+I\*20, B:NEXT I PEEK(CAROM):POKE 709, M/3:NEXT M ES( - 300 POSITION 0,0:? #6;"SCORE:";SC:POSI 5002 READ A:IF A<0 THEN GOSUB 10000:GO 75), I,B:NEXT I TION 11,0:7 #6:"SIZE:":SZ:POSITION 1,2 TO 200 3:? #6;"HI.SCORE:";11S 5003 FOR J=0 TO 7:READ B:POKE CHSET+A\*** 3: ? #6; "HI. SCORE:"; HS **5000 390 FOR I-0 TO 18 8-FJ,B:NEXT RER F O 395 R=SCREEN-FINT(480\*RND(0)):IF PEEK(R 5004 READ A SUBSTER POKE R, RBUG:NEXT I:GOTO 410** 5006 FOR J=0 TO 7:READ B:POKE CHSET+A\* **400 GOTO 395** 8+J+512, B:NE **S 0 410 PX=10:PY=11:POKE SCREEN+PX+20\*PY,C 5010 GOTO 5002 HR(14) 5020 DATA 1,195,36,24,60,90,153,24,36**  $HR(14)$ **430 DX=1:DY=1:GOTO 100 5022 DATA 1,60,36,24,60,90,153,24,36**  $430$   $D X = 1 : D Y = 1 : G O T O 100$ **1000 POKE PPOS, CHR(TS)+192:POKE SCREEN 5024 DATA 2, 3, 2, 0, 00, 102, 231, 103, 23 OM— +PX-1-20\*PY,B0D+128:FOR FF-11 TO 1000:NEX 5026 DATA 2,160,64,96,60,102,231,165,2 I FF 31 1005 IF SC>FIS THEN HS—SC 5028 DATA 3,231,165,231,102,60,6,2,5** 1005 IF SC>HS THEN HS=SC 1010 GOT0 8050 **1010 GOTO 8050 5030 DATA 3,231,165,231,102,60,96,64,1** 2000 A1=218:A2=224:A3=RBUG:SC=SC+10:GO 6 **TO 2010 5032 DATA 4,135,109,191,16,16,31,13,7 E** 2005 RA=20:SC=SC+50:A1=90:A2=96:A3=GBU **5036 DATA 5,225,182,253,8,8,248,176,22 - 2010 FOR I=A1 TO A2 STEP 0.2:POKE 756, 4** continued on page 102

100 ANTIC, the ATAR Resource

## **THE GREATEST ATARI GAME OF ALL TIME.**

## **Object: Capture more programs than from any other source. Score: The best prices for programs win.**

ctually, every member of CompuClub is a winner, because A no one pays lower prices for Atari® programs than our members.

u programs, with a descriptive catalog cov-And no other source offers as many

ering every piece of software we offer!<br>© combuClub bas bundreds of Atari programs: games, education and busil ness. It's an astonishing selection, but just as incredible are our prices and our , catalog. CompuClub has hundreds of Atari®

#### e **Prices always at least** 25% below retail

e r we're always running sales with savings of at least 50% from the list price on some of your favorite programs. Fact is, usually our prices on selected programs are even lower than that. And

e m check or money order And there are several ways to pay: MasterCard, Visa, or the ever popular

#### l<br>a e r **updated every 45 days Annotated catalog,**

.<br>Eis f definite advantages to a CompuClub We don't like to knock the competition, even by implication, but there are membership. One of the best of them is our catalog, which not only offers an unbelievable number of programs, but includes a description of each and every one of them.

CompuClub

**Films EN ATARI**  **Williamman** 

In fact, the catalog is so big and filled with so much information that we print a separate price list. And we keep adding so many programs that we have to update the catalog nine times a year during the course of your membership.

Think of it! No more wondering what's behind the fancy label, no more shooting in the dark or depending on the word of a clerk who may not be familiar with the program you're interested in.

#### **Exclusivity for Atari<sup>®</sup> owners**

We're not trying to be all things to all people. We are definitely the best thing since the floppy disk for Atari<sup>®</sup> owners, and only Atari® owners. CompuClub is very exclusive.

Our catalog is thick with hundreds of Atari<sup>®</sup> programs, and only Atari<sup>®</sup> programs. No more fumbling your way through thickets of strange symbols and codes for the different computers everybody else's catalogs try to cover

#### **The rules**

The rules are simple. To play the CompuClub "game," you've got to be a

I

member. Anyone can join, as long as they fork over a mere five bucks, and agree to buy three programs during the year of membership. Order and buy your programs at any time during the year, but we're sure with our selection and prices that you'll want to get going right away

Five dollars buys you a one-year membership, exclusive Atari® program offerings, a fully annotated catalog with 9 updates during the year, a current price list (and any necessary updates), a subscription to our newsletter, and discounted prices at all times, including announcements of our periodic sales, which feature savings of 50% off and more.

You can join by filling out the coupon below, or get an instant membership by calling our toll-free number and giving us your MasterCard or Visa identifying number. We'll forward your registration and sales order materials, your catalog and price list, so you can begin ordering right<br>away.

That's all there is to it.

If you think you play a good game, you've got to join CompuClub. It's easy to play, and it saves you money.

We think it's the best Atari<sup>®</sup> game going, because with us, everybody wins.

#### CompuClub **EXECUTE:** CompuClub, PO Box 652, Natick MA 01760 **ATTN: Dept. AT**<br>I want to play the greatest Atari<sup>®</sup> game of all. Please enroll me in CompuClub for one year, and rust<br>course of my year of membership. I have enclosed my Compucius, PO Box 652, Natick MA 01760 **ATTN: Dept. AT** Please make your check payable to CompuClub Payment enclosed  $\Box$  check  $\Box$  money orde Bill my D Master Card D Visa ID # Expires Signature r I Sig n atu re Name e **Address** ye and the second control of the second  $City$ Zip State l l city state Zip I de la city State Zip I de la city State Zip I de la city State Zip I de la city State Zip  $Disk \Box$  Tape  $\Box$ Computer Model If you are not satisfied in any way with the conditions of your membership, you may cancel before<br>ordering any programs from CompuClub. Your membership fee of \$5 will be cheerfully refunded. o il

**and the risate of Phone Call Islams and the risate of the risate research of ready when you call. In Massachusetts, call and the risate of the risate of the risate of the risate of the risate of the risk of the risk of th** 

To join by phone, call to li-free.

1-617-879-5232. We will forward your<br>membership materials after confirming

WORM SQUIRM continued from page 100

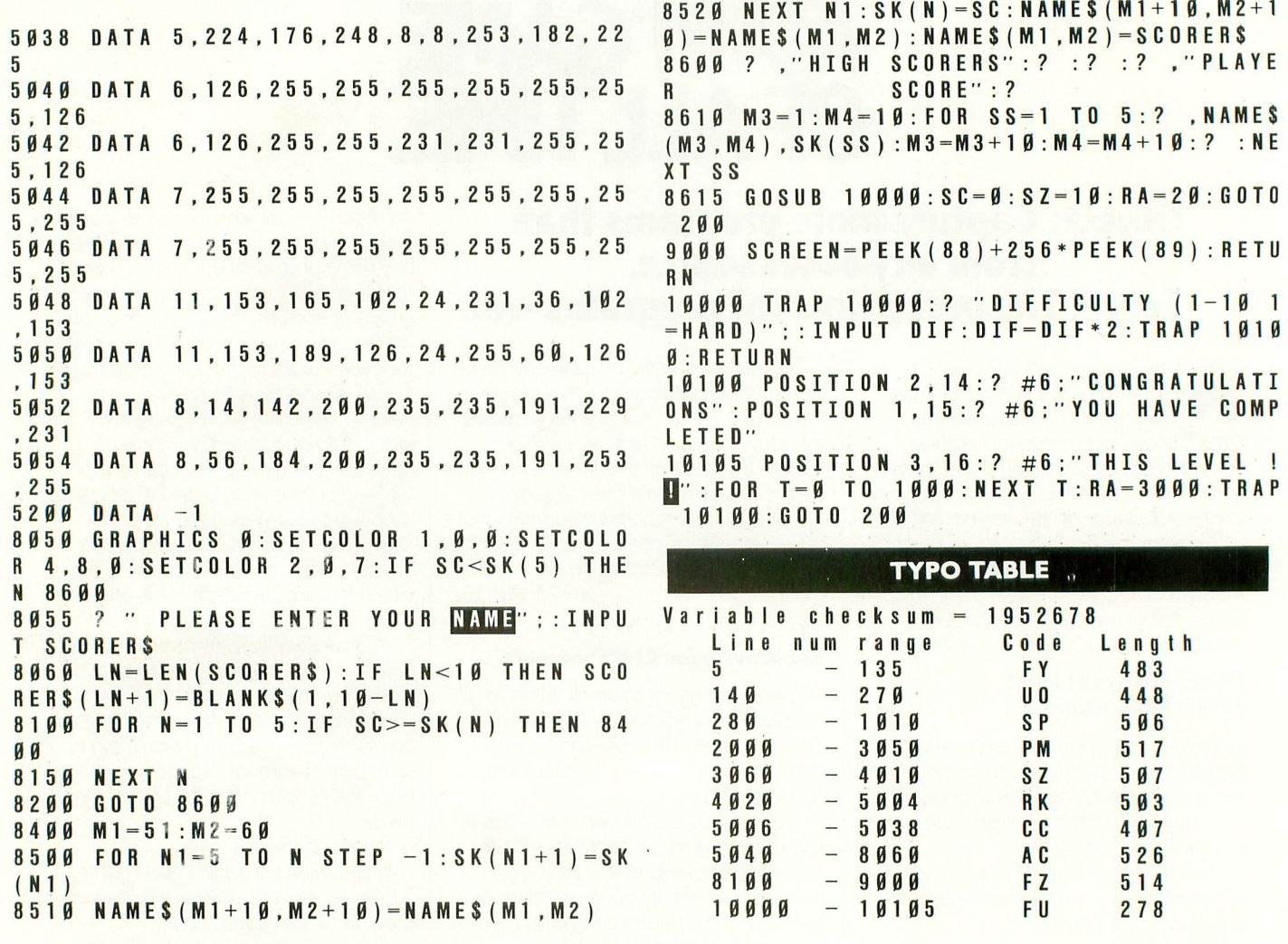

#### PROGRAM DESCRIPTION

#### **LINE NUMBERS DESCRIPTION**

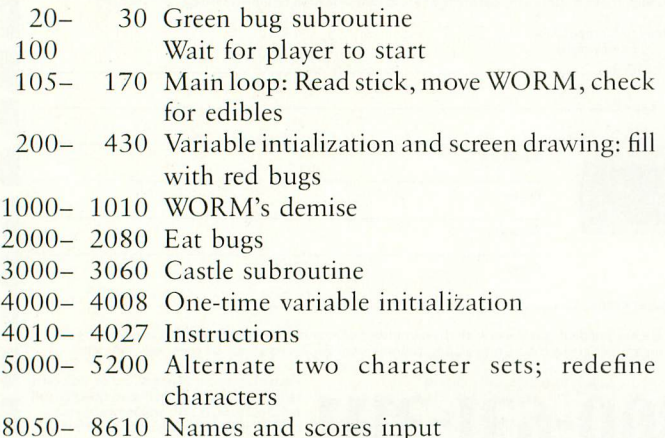

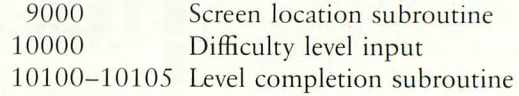

#### CHANGEABLE PARAMETERS

**8515 M1=M1-10:M2=M2**

EXT: Length of time the green bug is on the screen; it's related to the length of the WORM (EXT = LT + SZ where LT is the current position and SZ is the WORM length)

- L(500): In line 4006, this array stores the locations of the WORM's body. Increase the array length and you will increase the time at a level. 1 use TRAPs to abort each level and reset L(LT).
- SZ: In line  $2070$ ,  $SZ = SZ + 1$  everytime the WORM eats, it gains one body segment. Change it to  $SZ = SZ + 2$  and the WORM will grow faster.

# JACK PO

#### by BILL MARQUARDT

spot! i<br>as slo<br>ated -<br>a joy! Jackpot! is a realistic simulation of a Las Vegas slot machine. Play is not complicated — you simply load the game, insert a joystick into Port 1, and wait for the slot machine to appear on your screen. Next, you will see a dime move from a stack of coins on the right side of the screen up to the machine's coin slot. At this point, or at any time during play, you have four options to choose from:

(1) Press the fire button one, two or three times, and pull down on the joystick; this starts normal play.

Each press of the fire button inserts one dime into the slot machine. The first dime plays the center row; the second plays the top row; and the third plays the bottom row. For each dime you play, the progressive jackpot (which is displayed at the top of the screen) increases by four cents. Any minor jackpots are indicated at the left of the screen. Also displayed on the left, in whole dollar amounts, are running totals of the money played and won.

(2) Press the joystick forward before putting any dimes into the slot. This shows you exactly how much money has been played, how much has been won, and the percentage of return. Press [START] to return to the game.

(3) Press [SELECT] before inserting any dimes. This option displays a chart that shows the possible winning combina-

Bill Marquardt is an electronics technician for the U.S. Postal Service, a former field service representative for Del Mar Avionics, and a graduate of the Control Data Institute. He programs in both BASIC and Pascal.

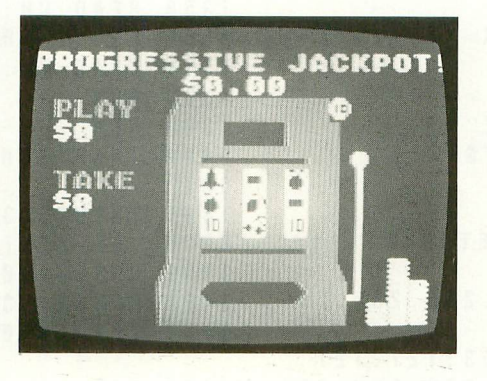

tions and their respective payoffs. Press [START] to return to the game.

(4) (Disk users only!) Press [OPTION] before inserting any dimes. This action quits the game and saves the progressivejackpot amount to a disk file named JACKPOT.DAT. Cassette users can't take advantage of this feature, but otherwise the game's cassette version is virtually identical to the disk version. If you are using a cassette, do not include lines 1399 to 1405, 3119 to 3121, or 14999 to 15030.

The primary programming techniques used to write this program include simple string manipulations and the creation of a new character set. POKEs and PEEKs were limited to those areas that have no equivalent in Atari BASIC. This program should list completely on any printer without any "missing" graphics or control characters. I should point out to new programmers, however, that when you're using the text modes (Graphics 1, 2, 17 and 18), statements such as COLOR 32:PLOT 15,4 are equivalent to POSITION 15,4: PRINT #6;CHRS(32).

The odds on this machine can be altered by changing the appropriate characters in the strings defined in lines 1070, 1080 and 1090. The last two characters should always be identical to the first two — this accounts for the wrap-around of the "wheels." Ambitious programmers may want to change the program for Jackpot! so they can also play diagonal combinations, or so the total amounts played and won can also be stored on disk data files.

At any rate, this is the rare slot machine that you can afford to play as long as you like. Keep trying for three diamonds and the Super Jackpot. Good luck!

```
10 REM ***** PROGRESSIVE JACKPOT
20 REM *** ANTIC MAGAZINE
997 REM
998 REM ******* INITIALIZATION
999 REM
                                            1000 GRAPHICS 18
                                            1010 POSITION 0,0:? #6;"progressive ja
                                            ckpot!"
                                            1020 POSITION 9, 2:? #6; BY
                                                                       continued on next page
```

```
1030 POSITION 3.3:? #6:"BILL MAROUARDT
1040 POSITION 3.10:2 #6: "PLEASE STAND
                                              1197 REM
RY"
1050 DIM WHEEL1$ (32), WHEEL2$ (32), WHEEL
                                              1199 REM
3$(32).LINE1$(3).LINE2$(3).LINE3$(3)
                                              12001055 DIM WINS (4), CHECKS (3), PAYOFFS (10)
, TENS (3), CHERRYS (2)
1060 DIM PLUMS (3), ORANGES (3), BELLS (3),
BAR$(3), DIAMOND$(3)
                                              12501065 DIM COINS (19) : COINS=" ]" : COINS (19)
-COINS: COINS (2) = COINS1070 WHEEL1$="=>X?@XZ=X>?X@ZX=>X?@XZ=X
> ? X I Z X = >''1080 WHEEL2$="Z@?X>=ZX@?>X=ZIX?>=XZ@?X
>= Z X \omega? Z \omega"
                                              13501090 WHEEL3$=">ZXI@X>ZX=@X>ZX=@X>ZX=@X
>2X = \omega X > Z''1100 PLUMS="@@@": ORANGES=">>>"
                                              1398 REM
1110 BELLS=" ===" : BARS="ZZZ"
1120 DIAMOND$ = "[[[": CHERRY$ = "??"
1130 TEN$''' XXX"
                                              DAT"
1147 REM
1148 REM **** CHARACTER SET DATA ***
1149 REM
1150 DATA 255, 255, 255, 255, 255, 255, 255,
2551151 DATA 15, 15, 31, 31, 63, 63, 127, 127
1152 DATA 240.240.248.248.252.252.254.
                                              1405 REM -
254
                                              1597 REM
1153 DATA 1.1.3.3.7.7.15.15
                                              1598
1154 DATA 128, 128, 192, 192, 224, 224, 240,
                                              1599
                                                    REM
2401600
1155 DATA 255, 255, 255, 255, 0.0.255. 255
                                              1610
1156 DATA 15, 15, 15, 15, 15, 15, 15, 15
                                              1620
1157 DATA 240, 240, 240, 240, 240, 240, 240,
                                              1630
2401158 DATA 255, 239, 247, 251, 253, 251, 247,
239
1159 DATA 255, 247, 239, 223, 191, 223, 239,
                                              32.93,32
247
1160 DATA 0,0,60,126,126,126,60,24
                                              \overline{2}1161 DATA 24, 24, 24, 24, 24, 24, 24, 24
1162 DATA 24, 24, 24, 24, 24, 248, 248, 0
                                              32, 92, 92
1163 DATA 231, 195, 195, 195, 129, Ø, 231, 25
\overline{\mathbf{5}}\overline{2}1164 DATA 137, 247, 195, 129, 129, 129, 195,
                                              1997 REM
2551998
1165 DATA 248, 243, 237, 158, 9, 144, 249, 25
                                              1999
                                                    REM
5
                                              2000
1166 DATA 227, 253, 194, 130, 131, 131, 135,
                                              2001255
                                              2002
1167 DATA 255, 209, 213, 213, 213, 209, 255,
                                              2003
255
1168 DATA 255, 255, 129, 129, 129, 255, 255,
255
1169 DATA 247, 227, 193, 128, 193, 227, 247,
2551170 DATA 254, 127, 254, 127, 254, 127, 254,
                                              2008
127
                                              2009 FOR Y-8 TO 11: FOR X-6 TO 18
1171 DATA 60, 126, 209, 213, 209, 126, 60, 0
```
1172 DATA 224, 192, 128, Ø, Ø, 128, 192, 224 1173 DATA 7.3.1.0.0.1.3.7 1198 REM \*\*\* CHANGE CHARACTER SET \*\*\* CHBASE = (PEEK(742) - 2) \* 256 1210 FOR I-0 TO 511: POKE CHBASE+I, PEEK  $(57344+I):NEXTI$ 1240 FOR I-40 TO 111 READ CH: POKE CHBASE+I.CH: NEXT I 1280 FOR I-120 TO 127 1290 READ CH: POKE CHBASE+I. CH: NEXT I 1320 FOR  $I = 208$  TO 263 1330 READ CH: POKE CHBASE+I.CH: NEXT I  $1340$  FOR  $I = 448$  TO 455 READ CH: POKE CHBASE+I.CH: NEXT I 1360 FOR I-464 TO 511 1370 READ CH: POKE CHBASE+I. CH: NEXT I 1399 REM ----- DISK USERS ONLY -----1400 TRAP 1404: OPEN #3, 4, 0, "D: JACKPOT. 1401 INPUT #3: JACKPOT: PAYOFFS=STRS (JAC KPOT): SL=LEN (PAYOFF\$): POT=JACKPOT 1402 GOSUB 9000 1403 CLOSE #3: GOTO 2000 1404 TRAP 40000: CLOSE #3: PAYOFFS="0.00 REM \* SLOT MACHINE GRAPHICS DATA DATA 8, 5, 5, 5, 5, 5, 5, 5, 32, 32 DATA 11.5.5.32.32.32.5.5.12.32 DATA 11, 5, 10, 10, 10, 10, 10, 5, 12, 58 DATA 11, 5, 61, 5, 90, 5, 62, 5, 12, 59 1640 DATA 11, 5, 62, 5, 64, 5, 90, 5, 12, 59 1650 DATA 11, 5, 88, 5, 63, 5, 88, 5, 12, 59 1660 DATA 11, 5, 10, 10, 10, 10, 10, 5, 12, 59, 1670 DATA 6, 5, 5, 5, 5, 5, 5, 5, 7, 59, 32, 92, 3 1680 DATA 5, 5, 126, 32, 32, 32, 127, 5, 5, 60, 1690 DATA 5, 5, 5, 5, 5, 5, 5, 5, 5, 32, 92, 92, 9 REM \*\*\*\*\* DRAW SLOT MACHINE \*\*\*\* GRAPHICS 18 SETCOLOR Ø, Ø, 14: SETCOLOR 1, 1, 1Ø SETCOLOR 2, 6, 8: SETCOLOR 3, 10, 6 **POKE 756, CHBASE/256** 2004 RESTORE 1600 2005 ? #6: PROGRESSIVE JACKPOT!" ; 2006 FOR Y-2 TO 7: FOR X-6 TO 15 2007 READ CH: POSITION X, Y: ? #6; CHR\$ (CH NEXT X: NEXT Y

```
2010 READ CH: POSITION X, Y: ? #6; CHR$ (CH
```
**2011 NEXT X:NEXT Y 2012 POSITION 1,2:? #6;"play":POSITION 1,3:? #6:"5":INT(IN) 2013 POSITION 1,5:? #6;"take":POSITION 1,6:? #6;"\$":INT(OUT) 2997 REM 2998 REM \*\* MOVE COIN & START PLAY \*\* 2999 REM 3000 POSITION 7,1:? #6:"S";PAYOFFS 3010 SPIN1=1:POT=JACKPOT 3020 COLOR 5:PLOT 7,5:DRAWTO 7,7:PLOT 13,5:DRAWTO 13,7 3030 FOR Y=8 TO 3 STEP -1 3040 COLOR 32:PLOT 17,Y 3050 COLOR 93:PLOT 17,Y-1 3060 FOR DELAY=1 TO 15:NEXT DELAY:NEXT 4080 POSITION 10,5:? #6;WHEEL2S(SPIN1,**  $Y$ **3070 FOR X-17 TO 15 STEP -1 3080 COLOR 32:PLOT X,2 3090 COLOR 93:PLOT X-1,2 3100 FOR DELAY=1 TO 15:NEXT DELAY:NEXT X 3107 REM 3108 REM \*\*\*\*\* PLAY 1 TO 3 DIMES \*\*\*\* 3109 REM 3110 IF BET=0 AND STICK(0)=14 THEN 700 0 3115 IF BET-0 AND PEEK(53279)=5 THEN 8 000 3118 REM 3119 REM ------ DISK USERS ONLY 3120 IF PEEK(53279)-3 THEN 15000 3121 REM 3122 REM 3130 IF STRIG(0)-1 THEN 3280 3140 SOUND 0,141,14,10 3150 FOR DELAY=1 TO 10:NEXT DELAY 3160 SOUND 0,0,0,0 3170 BET-BET+1 3180 IF BET<4 THEN POT=P0T+0.04:IN=IN+ SPIN2) 0.1 3181 POSITION 2,3:? #6:" 3182 POSITION 2,3:? #6;INT(IN) 3190 IF BEI>3 THEN BET=3 3200 IF BET-3 THEN 3260 3210 IF BET-2 THEN 3250 3220 COLOR 32:PLOT 14,2 3230 COLOR 93:PLOT 11,3 3240 COLOR 13:PLOT 7,6:COLOR 15:PLOT 1 2,SPIN2+2) 3,6:GOTO 3270 3250 COLOR 93:PLOT 10,3:COLOR 13:PLOT 7,5:COLOR 15:PLOT 13,5:GOTO 3270 3260 COLOR 93:PLOT 9,3:COLOR 13:PLOT 7 ,7:COLOR 15:PLOT 13,7 3270 FOR DELAY=1 TO 50:NEXT DELAY 3280 IF STICK(0)<>13 THEN 3110 3290 POKE 77,0 3300 IF BET<1 THEN 3110 3310 POSITION 9,3:? #6;" 3320 PAYOFFS=STRS(POT):SL=LEN(PAYOFFS)**

**3330 GOSUB 9000 3997 REM 3998 REM \*\* PULL ARM & SPIN WHEELS \*\* 3999 REM 4000 POSITION 7,1:? #6;"S":PAYOFFS 4001 SOUND 0,35,4,6 4010 COLOR 32:PLOT 15,4:DRAWTO 15,7 4020 COLOR 58:PLOT 15,8 4030 FOR DELAY=1 TO 25:NEXT DELAY 4031 SOUND 0,0,0,0 4032 FOR DELAY=1 TO 40:NEXT DELAY 4040 COLOR 59:PLOT 15,8:DRAWTO 15,5 4050 COLOR 58:PLOT 15,4 4060 FOR SPIN-1 TO 10-F(FIND(1)\*30-1-1) 4070 POSITION 8,5:? #6;WHEEL1S(5PIN1,S PIN1) SPIN]) 4090 POSITION 12,5:? #6;WHEEL3S(SPIN1, SPIN1) 4100 POSITION 8,6:? #6:WHEEL1S(SPIN1+1 ,SPIN1-1-1) 4110 POSITION 10,6:? #6:WHEEL2S(SPIN1+ 1,SPIN1+1) 4120 POSITION 12,6:? #6;WHEEL3S(SPIN1+ 1,SPIN1+1) 4130 POSITION 8,7:? #6:WHEEL1S(SPIN1+2 ,SPIN1+2) 4140 POSITION 10,7:? #6;WHEEL2S(SPIN1+ 2,SPIN1+2) 4150 POSITION 12,7:? #6;WHEEL3S(5PIN1+ 2,SPIN1+2) 4160 SPIN1--SPIN1+1:SOUND 0,50,8,4:SOUN 0 0,0,0,0 4170 IF SPIN1>30 THEN SPIN1-1 4180 NEXT SPIN 4190 SPIN2=SPIN1 4200 FOR SPIN=1 TO (RND(1)\*30-4-1) 4210 POSITION 10,5:? #6;WHEEL2S(SPIN2, 4220 POSITION 12,5:? #6:WHEEL3S(SPIN2, SPIN2) 4230 POSITION 10,6:7 #6:WHEEL2S(SPIN2+ 1,SPIN2-1-1) 4240 POSITION 12,6:? #6:WHEEL3S(SPIN2+ 1,SPIN2+1) 4250 POSITION 10,7:? #6;WHEEL2\$(SPIN2+ 2,SPIN2+2) 4260 POSITION 12,7:? #6;WHEEL3S(5PIN2+ 4270 FOR DELAY=1 TO 6:NEXT DELAY 4280 SPIN2=SPIN2-1-1:SOUND 0,50,8,8:SOUN D 0,0,0,0 4290 IF SPIN2>30 THEN SPIN2=1 4300 NEXT SPIN 4310 SPIN3-SPIN2 4320 FOR SPIN=1 TO (RND(1)\*30+1) 4330 POSITION 12,5:? #6;WHEEL3S(SPIN3, SPIN3)**

continued on next page

4340 POSITION 12, 6: ? #6; WHEEL3\$ (SPIN3+  $1.$  SPIN3+1) 4350 POSITION 12.7:? #6: WHEEL3\$ (SPIN3+  $2.$  SPIN3+2) 4360 FOR DELAY-1 TO 9:NEXT DELAY 4370 SPIN3=SPIN3+1:SOUND 0,50,8,8:SOUN  $0 \t0 \t0 \t0 \t0 \t0$ 4380 IF SPIN3>30 THEN SPIN3=1 4390 NEXT SPIN 4400 SPIN1-SPIN3 4997 REM 4998 REM \*\*\*\*\*\*\*\* READ WHEELS \*\*\*\*\*\*\* 4999 REM 5000 LOCATE 8, 5, X2: LOCATE 8, 6, X1: LOCAT  $E$  8.7.  $X3$ 5010 LOCATE 10, 5, Y2: LOCATE 10, 6, Y1: LOC ATE 10.7.Y3 5020 LOCATE 12, 5, Z2: LOCATE 12, 6, Z1: LOC ATE 12, 7, Z3 5030 LINE1\$(1,1)=CHR\$(X1):LINE1\$(2.2)= CHR\$(Y1):LINE1\$(3,3)=CHR\$(Z1)  $5040$  LINE2\$(1,1)=CHR\$(X2):LINE2\$(2,2)= CHR\$(Y2): LINE2\$(3,3) = CHR\$(Z2) 5050 LINE3\$(1,1)=CHR\$(X3):LINE3\$(2,2)= CHR\$(Y3):LINE3\$(3,3)=CHR\$(Z3) 5060 CHECK\$-LINE1\$ 5997 REM 5998 REM \*\*\*\*\* CHECK FOR WINNER \* \* \* \* \* 5999 REM 6000 IF CHECKS=DIAMONDS THEN 6500 6010 IF CHECKS-BARS THEN PAY-PAY+2.5:0  $UT = 0 UT + 2 .5 : D = D + 25$ 6020 IF CHECK\$ = BELL\$ THEN  $PAY = PAY + 1.8$ :  $0 \text{ } U$ T =  $0 \text{ } U$ T + 1 . 8 : D = D + 18 6030 IF CHECK\$ = PLUM\$ THEN PAY = PAY + 1.4:  $0 \text{ } U T = 0 \text{ } U T + 1$ . 4:  $D = D + 14$ 6040 IF CHECKS=ORANGES THEN PAY=PAY+1:  $0 \text{ } U T = 0 \text{ } U T + 1 : D = D + 1 \text{ } \emptyset$ 6050 IF CHECK\$(1,2)=CHERRY\$ THEN PAY=P  $AY+0.5:0UT-0UT+0.5:D-D+5:GOTO 6070$ 6060 IF CHECK\$(1,1)=CHERRY\$(1,1) THEN  $P A Y = P A Y + \emptyset$ . 2: 0 U T = 0 U T +  $\emptyset$ . 2: 0 = 0 + 2 6065 IF CHECKS=TENS THEN PAY=PAY+0.1:0  $UT = 0 UT + 0.1 : D = D + 1$ 6070 IF BET=3 THEN BET=BET-1:CHECK\$=LI **NE3\$:GOTO 6000** 6080 IF BET=2 THEN BET=BET-1:CHECK\$=LI **NE2S: GOTO 6000**  $6999$  BET= $9:WIN$ \$=STR\$(PAY) 6100 IF LEN(STR\$(PAY)) = 3 THEN WIN\$(4,4)  $) = 0$ . 6110 IF LEN(STR\$(PAY)) = 1 THEN WIN\$(2,4  $) =$ " . 00" 6120 IF PAY-0 THEN 3020 6121 IF D=1 THEN POSITION 9.10:? #6:" п 6122 IF D=2 THEN POSITION 9, 10:? #6:"  $11"$ 6123 IF D>2 THEN POSITION 9, 10:? #6:"]  $11"$ 6124 FOR S=1 TO D: SOUND Ø, 26, 10, 12

6125 FOR DELAY-1 TO 15: NEXT DELAY 6126 SOUND Ø.Ø.Ø.Ø:FOR DELAY=1 TO 5 6127 NEXT DELAY: NEXT S: D-Ø 6130 POSITION 1,8:? #6;"win" 6140 POSITION 0.9:? #6:"\$":WINS 6150 FOR DELAY-1 TO 200:NEXT DELAY 6151 POSITION 2, 6:? #6;" 6152 POSITION 2,6:? #6; INT (OUT) 6160 POSITION 1.8:? #6:" POSITION Ø, 9: ? #6:" 6170 POSITION 9, 10:? #6:" 6175 6180 PAY=0:GOTO 3020 6497 REM 6498 REM \*\*\*\*\*\*\* SUPER JACKPOT \*\*\*\*\*\* 6499 REM 6500 POSITION 9, 10: ? #6;"]]]" 6504 FOR D=1 TO 10:SOUND 0.26.10.12 6506 FOR DELAY-1 TO 15: NEXT DELAY 6508 SOUND 0.0.0.0:NEXT D 6510 FOR Y=11 TO 2 STEP -1 6520 POSITION 0, Y:? #6: COINS 6525 FOR D=1 TO 10:SOUND 0,26,10,12 6530 FOR DELAY-1 TO 15: NEXT DELAY 6540 SOUND 0,0,0,0:NEXT D:NEXT Y 6550 POSITION 3,8:? #6;" YOU WON IT! " 6560 FOR D=1 TO 15: SETCOLOR 2.0.14 6570 FOR DELAY-1 TO 25: NEXT DELAY 6580 SETCOLOR 2,6,8: FOR DELAY-1 TO 25: NEXT DELAY 6590 NEXT D 6595 OUT-OUT+POT 6600 BET=0: POT=0: JACKPOT=POT: PAYOFF\$="  $0.00$  $" : GOTO 2000$ 6997 **REM** 6998 REM \*\*\*\*\*\* PROGRESS CHECK \*\*\*\*\*\* 6999 REM 7000 GRAPHICS 18: POKE 53279, 8 7010 POSITION 2, 2: ? #6; "PLAYED \$"; IN 7020 POSITION 2, 4:? #6: "WON  $$'' : 0 U T$  $7025$  DIF-OUT-IN 7030 IF DIF>=0 THEN POSITION 2,6:? #6; "NET  $$''$ ; DIF 7035 IF DIF<0 THEN POSITION 2, 6:? #6:"  $-S''$ ; ABS (DIF) **NET** 7040 IF OUT-0 THEN 7070 7050 TRAP 7070 7060 POSITION 2,8:? #6;"RETURN "; INT((  $0UT/IN$  + 1 Ø Ø ) : " %" 7070 TRAP 40000: POSITION 1, 10:? #6:"PR ESS START TO PLAY" 7080 IF PEEK(53279)<>6 THEN 7080 7090 JACKPOT-POT: GOTO 2000 7997 REM 7998 REM \*\*\*\*\*\*\* PAYOFF CHART \*\*\*\*\*\*\* 7999 REM 8000 ? #6: CHR\$ (125) : POKE 53279, 8 8005 POSITION 2, 1:? #6;"X X X .... \$0.  $10"$ 8010 POSITION 2, 2: ? #6:"?  $$0.$  $2.12 - 1.02$ 

 $20"$ 

8020 POSITION 2, 3:? #6:"? ?

 $\ldots$  SØ.

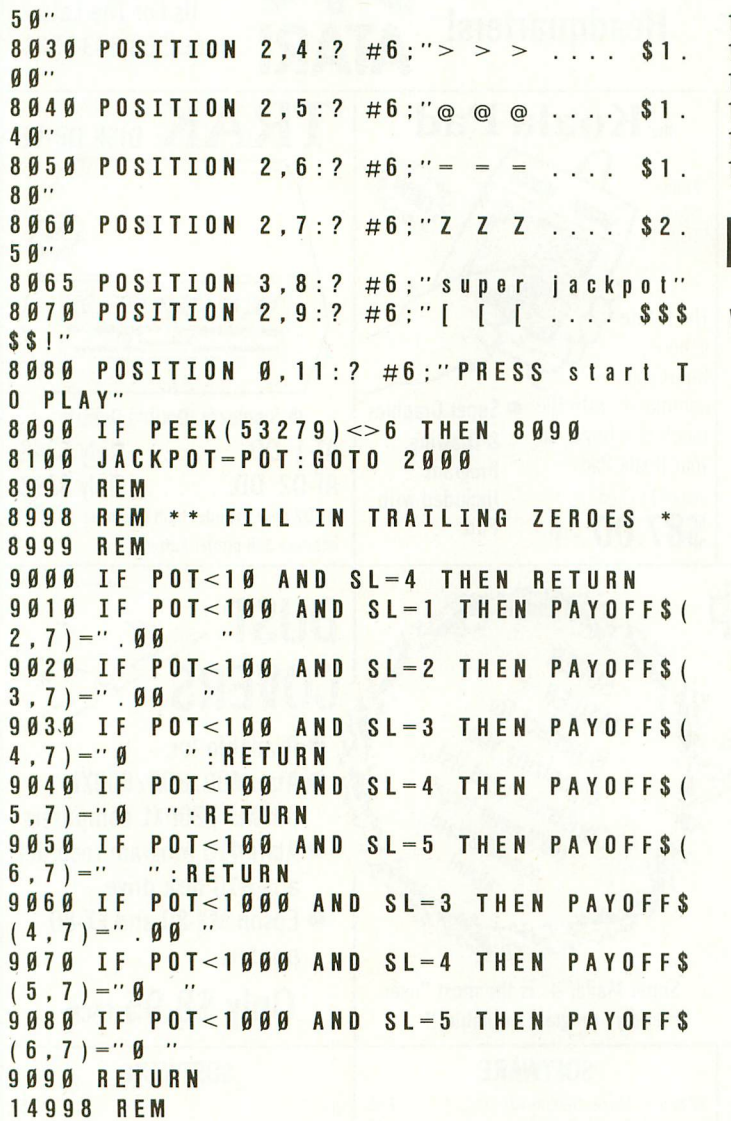

#### REM ----- DISK USERS ONLY 14999 15000 JACKPOT-POT OPEN #3.8.0."D: JACKPOT.DAT" 15010 15020 PRINT #3; JACKPOT: CLOSE #3 15030 **REM** 19000 END

#### **TYPO TABLE**

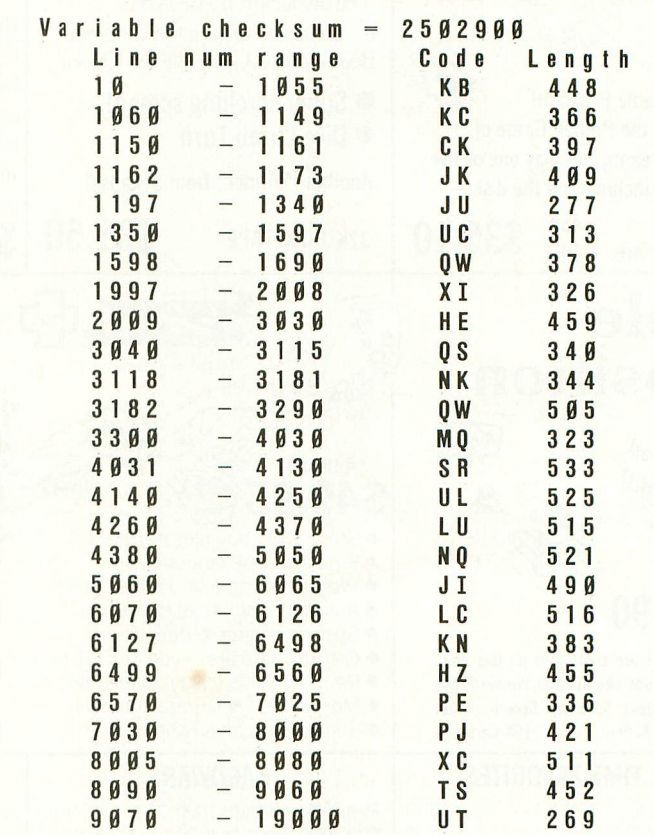

#### **TAKE-APART**

- 10- 1130 Program initialization.
- 1147-1370 Creation of new character set.
- 1398-1405 Retrieves value of progressive jackpot from disk if data file exists, or sets it to zero if not.
- 1597 2013 Draws the slot machine. This method is slow, but it eliminates the use of non-printable control characters from the listing.
- 2997-3100 Moves a dime from the stack to the coin slot.
- 3107-3122 Checks to see if the joystick has been pushed forward, or if [SELECT] or [OPTION] has been pressed.
- 3130-3280 Counts the number of times the fire button has been pressed and adjusts the appropriate variables. Any number greater than three will be ignored. 3280 checks for joystick pull.
- 3290-3330 Disables the Attract Mode. If no dimes have been played before the joystick is pulled, returns to loop at 3110.
- 3997- 4400 Spins wheels and stops them at random positions.
- 4997- 6180 Reads the appropriate combinations and checks for winners. Pays off winners and adjusts all appropriate variables.
- 6497- 6600 Subroutine called when Super Jackpot is won. Pays off the progressive jackpot.
- 6997-7090 Subroutine called by [SELECT] button to show the payoff chart.
- 7997 8100 Subroutine called by pushing the joystick forward to check on the progress of the game.
- 8997- 9090 Subroutine to fill in trailing zeros on progressive jackpot and payoff displays.
- 14998-15030 Routine called by [OPTION] button to save the progressive-jackpot amount to a data file.

A

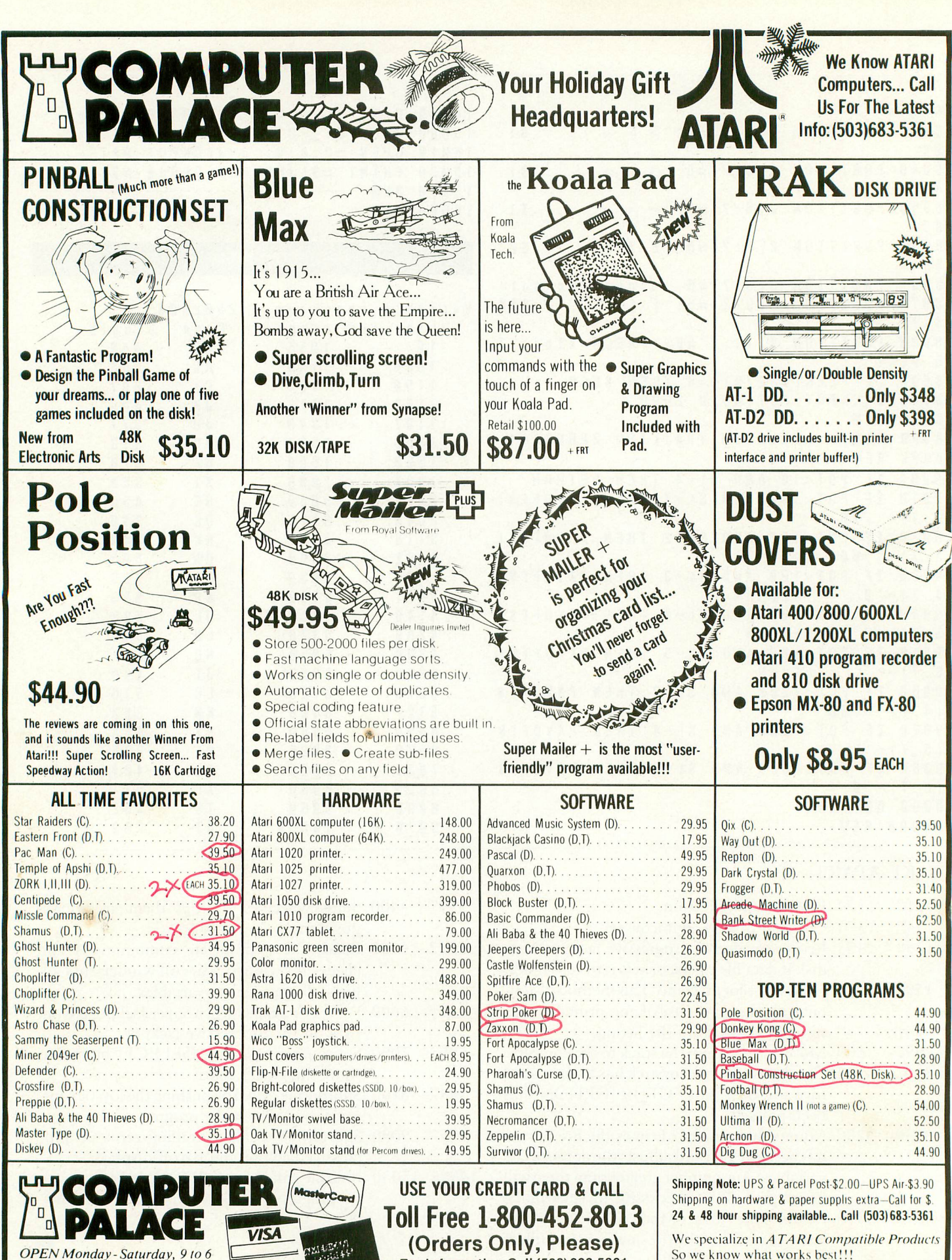

2160 W. 11th Avenue Eugene, Oregon 97402

For Information Call (503)683-5361

Call for the latest info... (503)683-5361
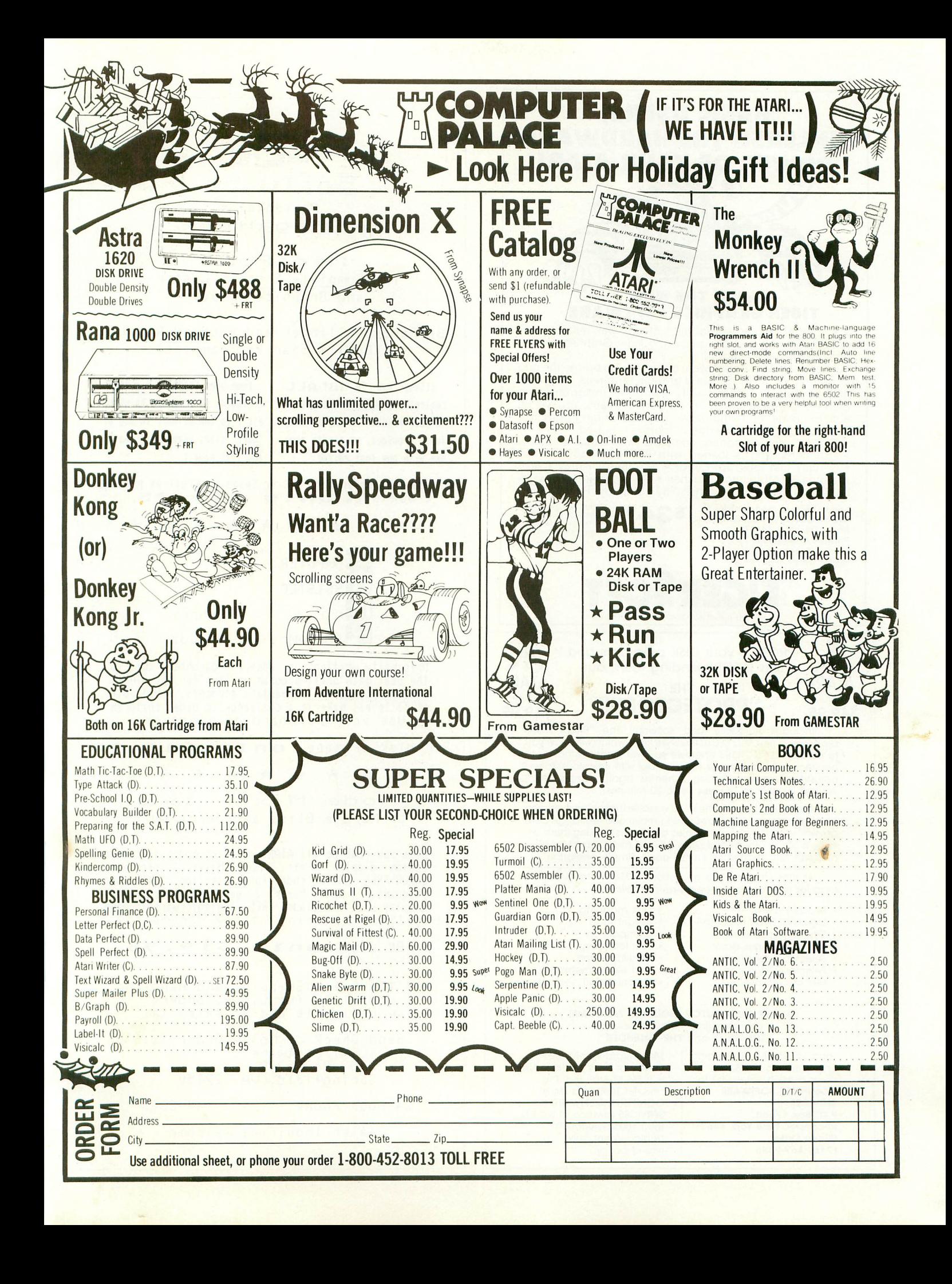

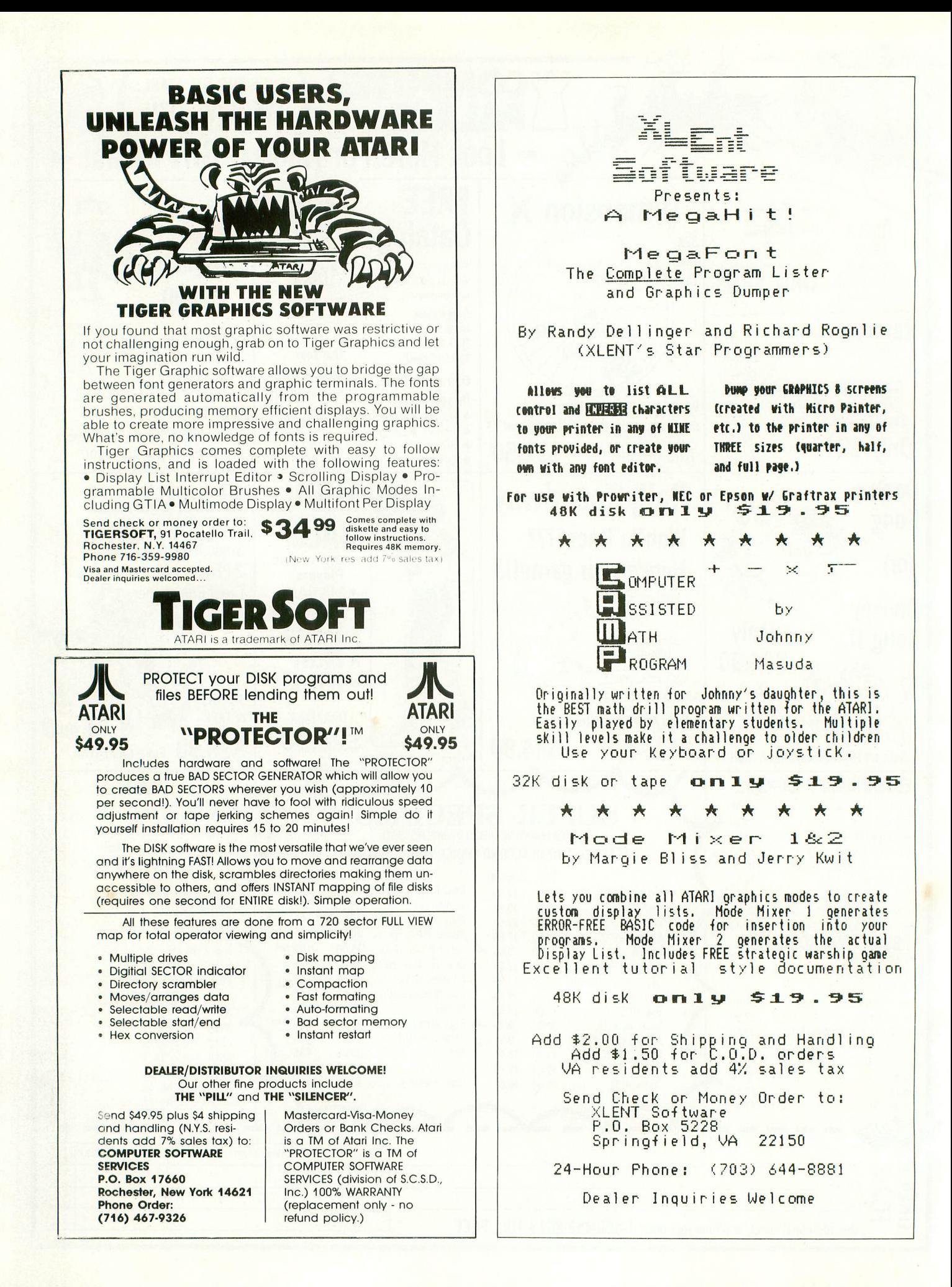

# SYSTEMS GUIDE

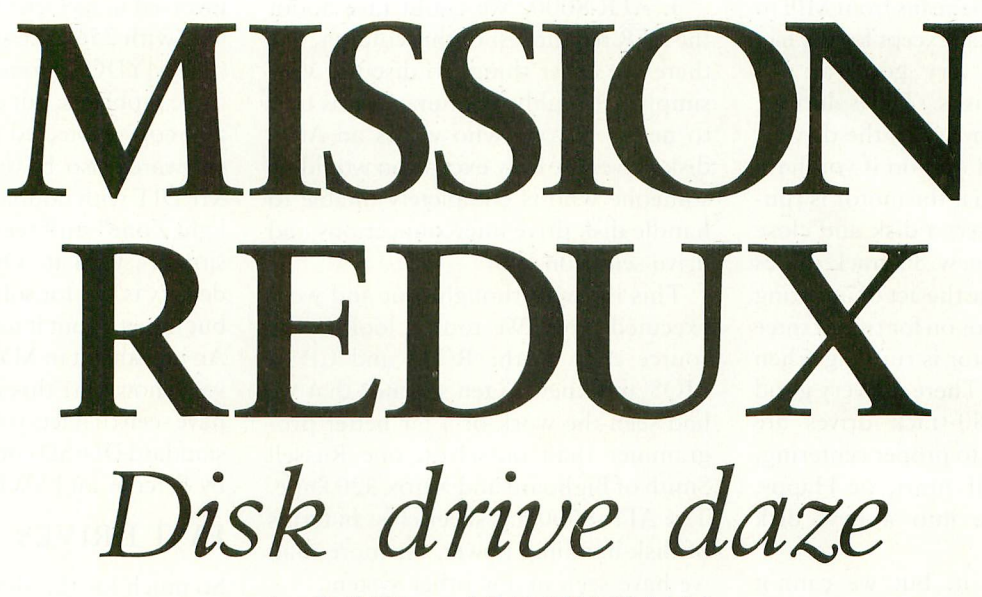

Welcome to this month's episode in a continuing saga of life in computerdom's fast làne. If you haven't been following the story, here's a quick recap of what you've missed: In "Nightmare Mission," we explained our assignment, which was to develop a full-fledged aircraft simulation game in a very short amount of time. To complete this project on schedule, we had to use the fastest and best tools available, as well as some pretty wild techniques. We've been talking about these tools and techniques in order to save you, the advanced programmer, time — your most valuable, and most expensive asset.

In "Nightmare Mission" and "Mission Accomplished," we covered the assembler, MAC/65, and the revolutionary de-

David and Sandy Small are professional programmers who work extensively with Atari computers and Atari-compatible peripherals and software to produce commercial software for the Ataris. In Systems Guide, they share discoveries, insights, experiences and secrets of professional programming that should be of interest to others at or near their level of practice. Questions or suggestions can be addressed to the Smalls care of ANTIC. Responses are not guaranteed, but may be made individually (if a selfaddressed, stamped envelope is provided) or publicly in this department.

by DAVID and SANDY SMALL

bugging tools we used for the project. This month, we will talk about disk drives. Briefly, as a professional programmer, what sort of disk drive do you need? Which one is best? After all, there are numerous models available for use with the Atari.

First, let's group the available drives into two classes: slow and fast. The slow group includes the Atari 810, Percom, ATR-8000, and Rana. The fast group includes the Corvus hard disk, RAM-DISK, LE Systems drive, and (to a lesser extent) the Happy modification to the Atari 810.

The fast group is four to eight times speedier than the slow group. Speed comes right out of your time, so think seriously before purchasing a slow drive. Consider how much time you spend waiting on the disk drive; you have to:

- wait for DOS to boot
- wait to load MAC/65 (or AMAC)
- wait to load your program
- wait to save your program
- wait for your object code and print file to be written to disk
- wait for the DOS menu

And so on and so on.

As owners of the RAMDISK discovered long ago, getting rid of such delays greatly increases productivity. That's why Atari recently purchased and installed a number of RAMDISKs for their in-house development labs. At the time, it was the speediest device available.

Ask yourself this question: in a typical six-month game development cycle, how much of your valuable time is spent waiting on the disk? Multiply this by what you hope to earn per hour. Perhaps the added cost of a fast disk drive is not unjustified.

We'll cover the slow drives first, but bear in mind that we recommend these drives *only* if you cannot afford something faster.

To "begin by summarizing," our basic procedure is to stick with a product that has been around for awhile and has had its bugs worked out. Don't buy a brand new product and become the beta-test site for that new product's developer! This applies to both slow and fast drives.

### SLOW DRIVES

1. Atari 810. This product has been a never-ending slow-motion disaster for Atari from the beginning. First, it was designed without a data separator, a real no-no. This was eventually patched. Next, it was discovered that the RPM on the drive varied widely. Again, a fix was eventually developed. The interleave pattern was also incorrectly laid out; this was corrected in the "C" ROM. Finally,

continued on next page

# SYSTEMS GUIDE

Atari switched mechanisms from MPI to Tandon; this was okay except for the fact that Tandons are very good at offcentering floppy disks. The solution? Only put in a floppy when the drive is spinning. Flip it off and on if you have to, but make sure that the motor is running before you insert a disk and close the door. (On the new 80-track drives from Nearly Anyone the act of inserting a disk kicks the motor on for two or three seconds, so the motor is running when you close the door. There is a very good reason for this; 80-track drives are extremely sensitive to proper centering. It would be nice if Atari, or Happy, added this feature into a new disk ROM.)

We hate to say it, but we cannot recommend even the new Atari 810's to professional programmers. There are less expensive, and far more reliable, alternatives on the market. If you are a beginner on the Atari, perhaps the 810 is a good thing for you; it is quite straightforward to hook up and use, especially compared to some of the alternatives. But if you have been around the Atari for awhile, the 810 is out: it wastes too much of your time and is too expensive.

2. Percom drive. For awhile, the Percom was considered the "drive of choice" among the slower drives. This is because at the time it was introduced anything was better than an 810! Once again, however, the user base has become a beta-test site. The horror story we have heard is that no matter how a disk performs during formatting on a Percom drive, the Percom will always tell the Atari that everything is okay. You could put a paper plate into the Percom, tell the drive to format, and the unit would tell the Atari that the plate was a perfectly good disk.

Replacement ROM's are available, however, if you push hard enough, and if someone who knows what's going on happens to be in Percom's office.

Finally, Percom corporate is quickly losing interest in the Atari, a point that was most evident during my last visit there.

My conclusion: Percom is a drive whose time has passed.

3. ATR-8000. We could rave about the AIR for the rest of this column, but there are other things to discuss. Very simply, we highly recommend this unit to nearly anyone who wants an Atari disk drive; the only exception would be someone who is completely unable to handle disk drive interconnections and drive selection.

This is a well-thought-out and wellexecuted unit. We took a look at the source code to the ROM and CP/M BIOS and knew in ten seconds that we had seen the work of a far better programmer than ourselves, one Russell Smith of BigBoard and Xerox 820 fame. The ATR-8000 has sheer class in terms of disk-handling power, far more than we have seen in any other system.

The base ATR-8000 is a fine disk controller and printer spooler, and if you ever want to upgrade the unit's memory you'll get CP/M-80 in the bargain. (CP/M is an operating system that gives you access to a huge library of practical software.)

We should note that we have an ATR-8000 (serial #4) and continue to use it and like it; we're writing this article using CP/M's "Wordstar" on the ATR-8000 with two eight-inch disks. Eight-inch disks can be used with the Atari 800 via MYDOS, which allows all 2002 sectors of a standard 8" to be accessed. That's 24IK per disk. No more disk swapping!

The ATR has had its bugs, and we're up to revision 3.1 on the ROM, but most of the bugs seem to be out. Support has been outstanding. Summary: A great buy.

4. Rana Elite. This is a brand new drive. It seemed to work quite well when I tried it out last week. However, remember that companies like Atari, Percom and SWP (ATR-8000) couldn't get it right the first time, or the second, or the third ... We think some bugs can reasonably be expected. Our advice would be to wait and see how it works out.

Also worthy of consideration is double density. Double density is a mixed blessing for you, the software developer. In many ways it is convenient. But Atari has never supported double density officially, and there are problems involved in its Operating System's dealings with 256-byte sectors. New DOS's (like MYDOS, from SWP) solve a lot of these problems, but cannot be used with any copy-protected (or a lot of other) software. Also, be very wary of AMAC/ MEDIT with double density; real "Twilight Zone" stuff seems to happen occasionally with it. Our advice? Double density is fine for software development, but forget about it for a lot of other uses. An investment in MYDOS would do you well, however; this is the first DOS we have seen that lets you access the Percom standard DD/SD commands (supported by Percom and SWP) directly.

# FAST DRIVES

So much for the slow drives. Now let's talk about the faster alternatives.

1. Corvus hard disk. Sure, it costs over \$2,000. But it's very fast and gives you a lot of storage. If you do quite a bit of software development, it will pay for itself quickly.

The smallest (5Mb) Corvus contains the equivalent of 59 single-density floppy diskettes in storage. The largest (20Mb) contains the equivalent of 192 floppies. Corvus also supports networking and multiple-Atari systems hooked to one drive. Software houses take note: you can run several Ataris off one Corvus at high speed, and gain programmer productivity.

The only "problem" with the Corvus is that the operating system is customized for the machine. While the OS works correctly, you cannot use anything that is copy protected or anything with a custom DOS, like valFORTH. Other than that, we recommend the unit highly. We have one, love it, and use it for any software development we do on the Atari; these days we only use floppies for interchanging data with other systems.

2. RAMDISK (now called RAM-POWER-128). This unit is a fine, inexpensive alternative to the Corvus; it can be had for \$200. The unit is a memory board, containing 128K, which plugs into the middle slot of the Atari; 92K is assigned to emulate a singledensity drive. It does so at an incredibly fast speed; the RAMDISK is the fastest "disk drive" you can get for the Atari. It

speeds up assembly times, loading the DOS menu, and so forth tremendously.

However, the RAMDISK requires a special DOS, which makes it incompatible with a large amount of software. Keep in mind, for example, that you are not going to be able to sort your Visicalc spreadsheets with the RAMDISK; Visicalc is copy-protected.

Another major problem is that the RAMD1SK loses its data when the Atari is turned off, or during a system crash. Because you can expect to crash many times during the development of your software, a RAMDISK may prove to be more frustrating than useful. However, if you are involved in an application in which you frequently re-assemble code, don't crash a lot, and can use the RAM-DISK more than once per session, we highly recommend the unit.

3. LE Systems disk drive. Since we own part of LE Systems, we really should not do more than mention the name. This is a very expensive and fast floppy drive, suited only to software developers and those who need fast diskette duplication in massive quantities. A single drive unit starts at 51,150.

4. Happy 810. The Happy board is a real success story. Richard Adams, the brother of Scott Adams of Adventure International, designed a new board for the Atari 810 that makes it capable of a great number of things. To begin with, disk accesses on the Happy 810 are trackbuffered, so you can get to data on the disk much more quickly. Also, the quirky bugs in the 810 are fixed in this version.

The speed of this unit is considerably faster than that of a plain 810. If you already have an 810, and want to make a minimal investment, making a Happy modification to your present drive would be an exciting and excellent idea.

Summary: This is a very good system.

Now for a brief look "on the horizon." The Atari serial bus is the primary reason that the slow drives are slow. Recently, however, an interesting method for dealing with the serial bus has been receiving more and more attention. The new method involves clocking the bus from a slower frequency. This change enables more data to be transferred

across the bus in less time; the typical speedup averages around four times the previous speed.

Happy's new Warp DOS seems to use this modification, although we cannot be sure of this. (Happy does not provide the source code to their system), and Percom's new hard disk for the Atari seems to be destined to use this system as well. Be forewarned, however: the system requires a custom DOS on the system end to replace the serial I/O drives in ROM. Note the different sound of the Warp DOS in operation: is it the serial bus being clocked at a different frequency?

Percom's hard disk is still up in the air. When we visited the company, there was a definite lack of interest in Atari; with the IBM PC taking over much of the market, Percom is putting most of its efforts in that direction. Consequently, the decision to produce the hard disk for the Atari has not been made, and is still tied up in office politics at the moment. We will see. Preliminary discussions with the designer of the prototype, though, indicate that the reclocked serial bus will be used, along with a new treestructured DOS from OSS — if the product ever makes it out of the decision committee.

As software designers, we have been intensely aware of the Atari disk drive and its problems, and have tried many alternatives. That's why we have an ATR-8000, RAMDISK, LE Systems disk drive, and a Corvus; each of these has a special application in which it is the best unit available.

Unfortunately, the RAMDISK and Corvus have problems in their operating systems that make them incompatible with much of the software on the market. There is a product that solves these problems, however. It's the Integrater board, and it makes the RAM-DISK and Corvus coexist with anyone's DOS. It even lets you start up directly from the Corvus, not from an 810 as with Corvus DOS. However, we are again in the position of highlighting a product that we helped design, so we shouldn't say anything more.

We hope you have enjoyed this discussion of disk drives. During the development of our aircraft simulation game, we started out using LE Systems drives, and later switched to a Corvus; this was a major reason we completed the product on schedule.

Be sure to tune in next month when we cover a hot new topic: the secrets of bank selection.

The list below shows which of the disk drives we have recommended are available in a given price range:

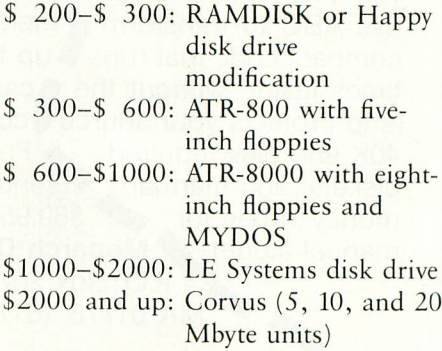

# LIST OF MANUFACTURERS

Atari Inc.

(you cannot order directly from Atari)

AxIon Inc. (RAMDISK) 70 Daggett Dr. San Jose, CA 95131 (408) 945-0500

Corvus Inc. 2029 O'Toole San Jose, CA 95050 (408) 946-7700

Happy Computing P.O. Box 32331 San Jose, CA 95152 (408) 251-6603

LE Systems 13010 Research #220 Austin, TX 78759

Percom Data Corp. 11220 Pagemill Road Dallas, TX 75423 (214) 340-7081

Rana Systems 21300 Superior St. Chatsworth, CA 91311 (800) 421-2207

SWP, Inc. (ATR-8000) 2500 E. Randol Mill Road, Ste. 125 Arlington, TX 76011  $\blacktriangle$ (817) 469-1181

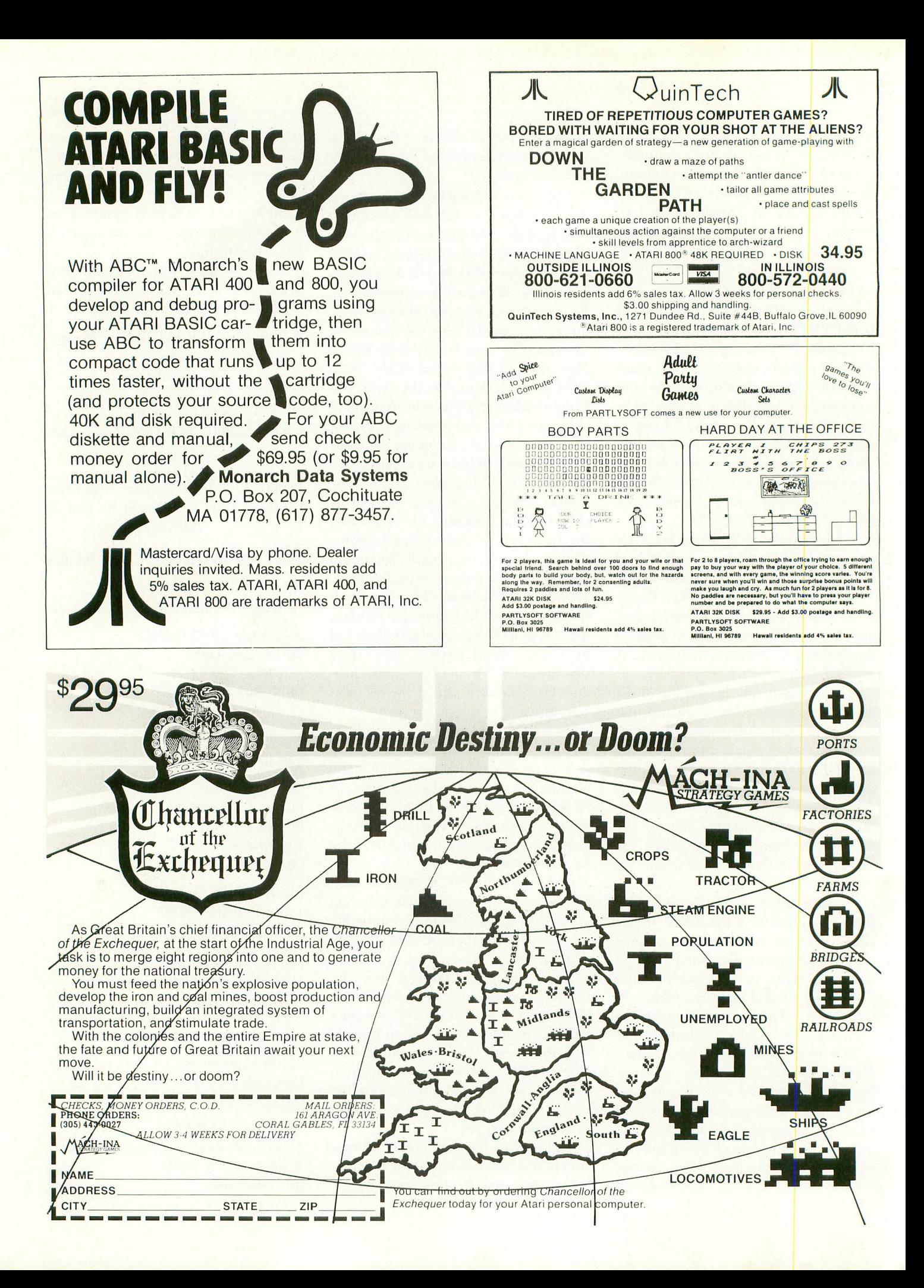

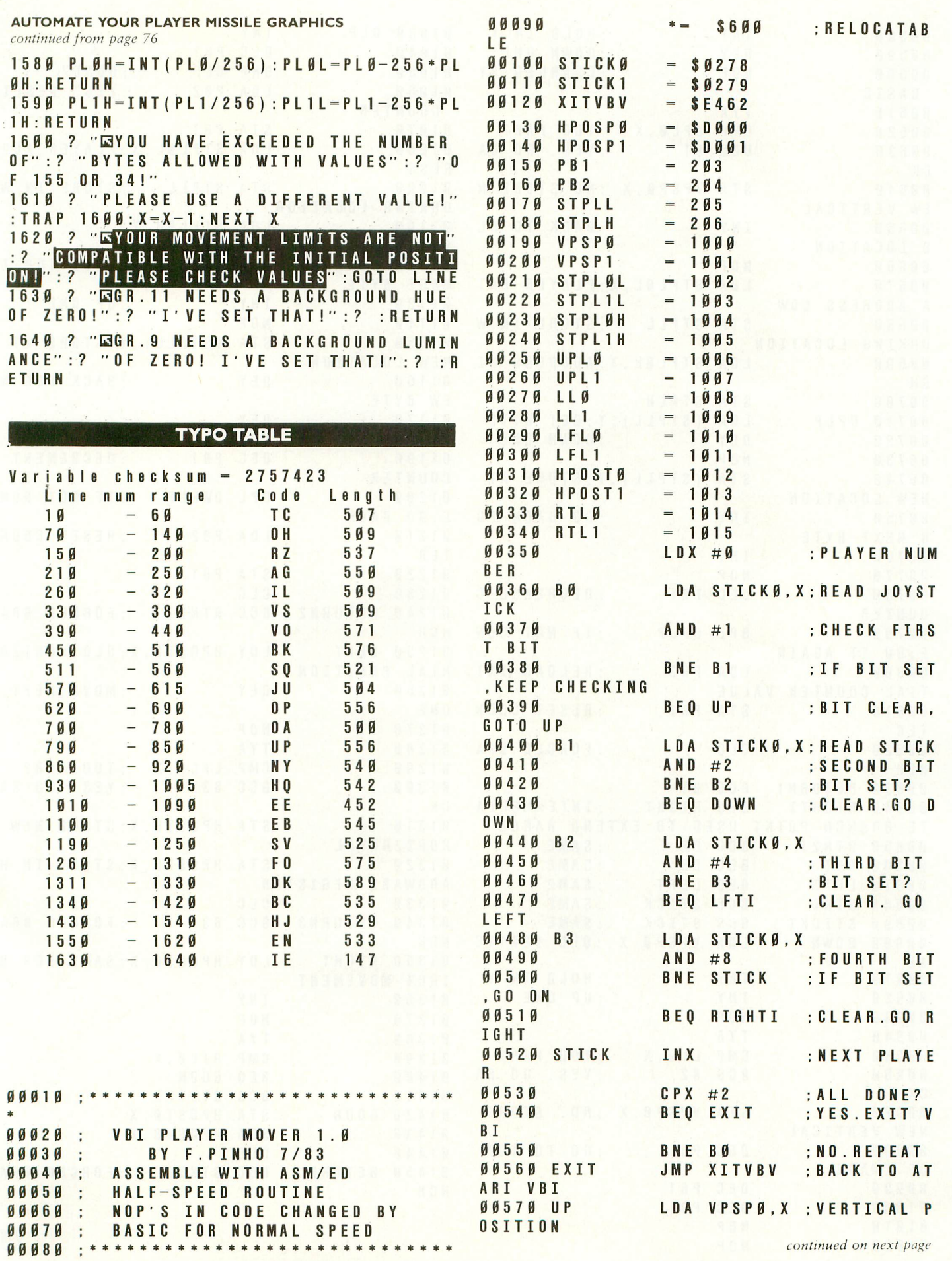

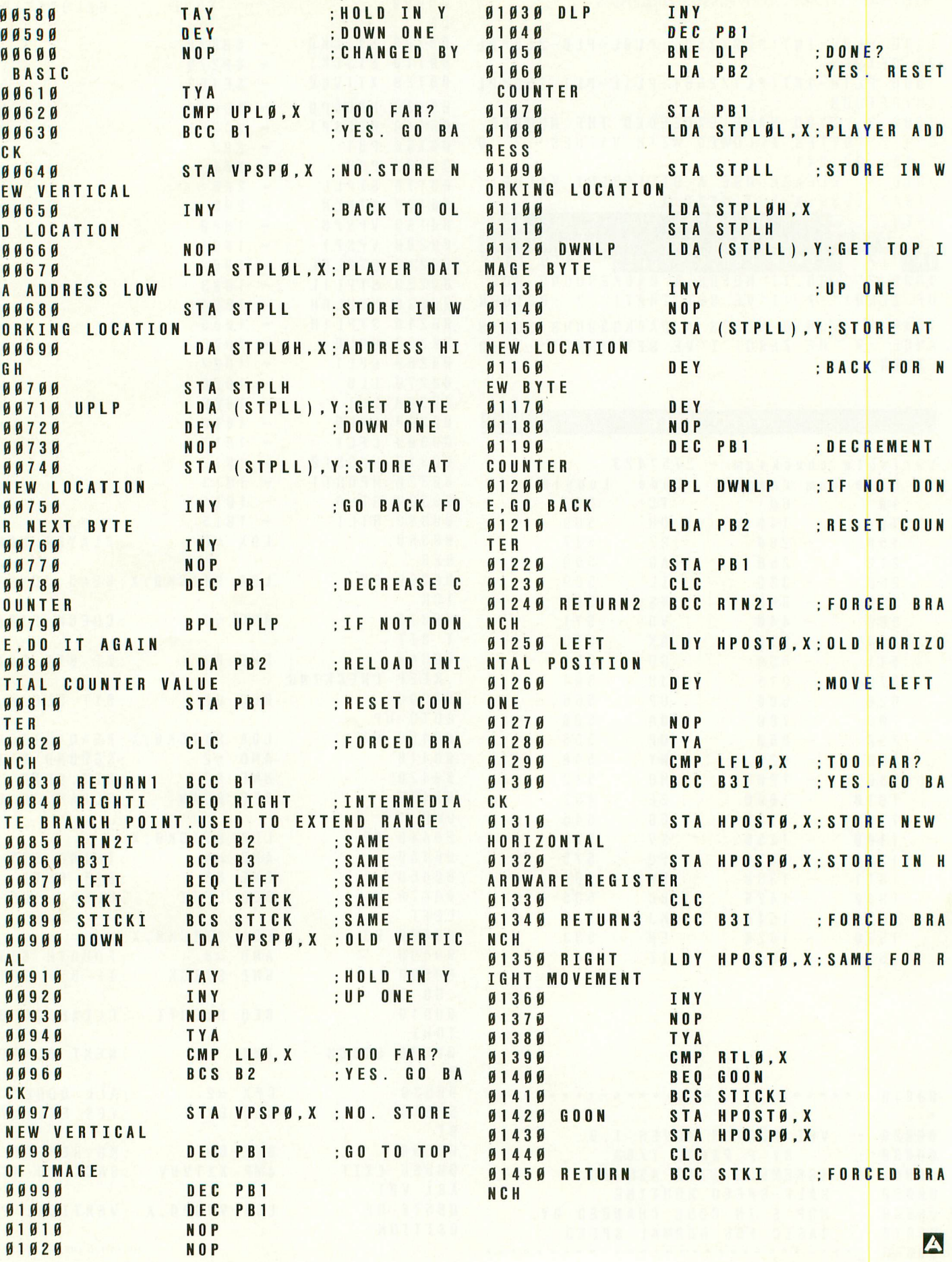

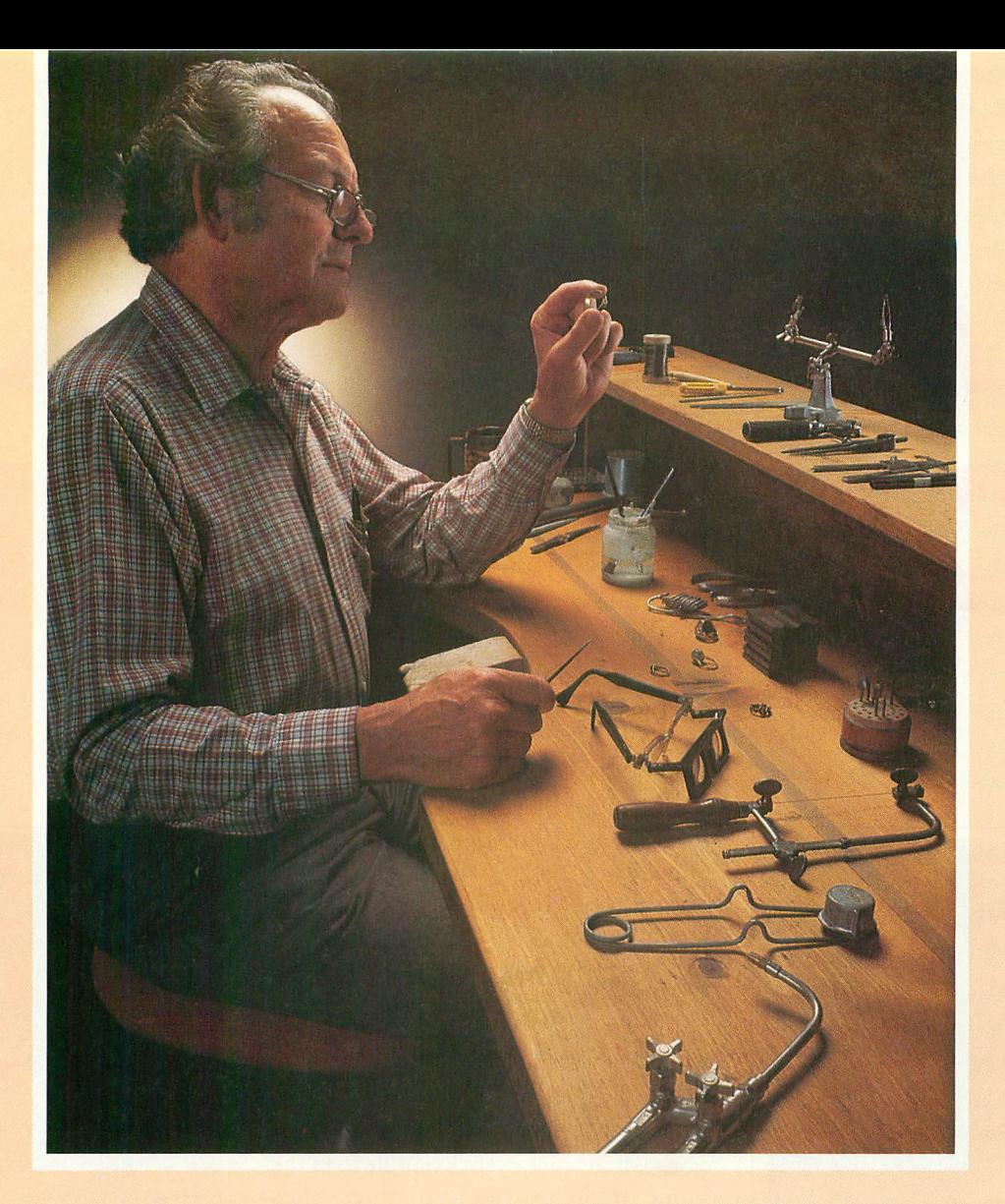

# **Craftsmen Need Precision Tools Programmers! Demand Precision Software!**

BASIC XL has twice the speed and twice the power of Atari® BASIC. And yet, as befits a fine craftsman's tool, BASIC XL is even easier to use and more dependable, while including such outstanding major additions as structured programming, string arrays, programming aids, enhanced graphics, and business capabilities.

Atari BASIC is a good starting point. We should know. We wrote it in 1978. Buy BASIC XL. Take advantage of five more years of experience!

So, prepare yourself for some exploration into imaginative programming with BASIC XL! Cartridge, excellent tutorial, reference manual . . . \$99.

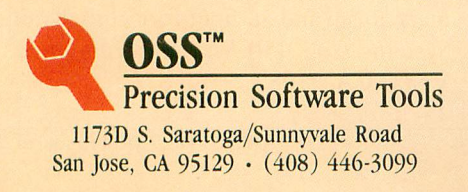

Functional, honest, and beautiful describe the simple lines of a crafts man's tools. For the jeweler these tools are an extension of the human hand to better execute complex designs. For you, the programmer, Precision Software Tools keep complications out of your programming while allowing you to produce intricate programs.

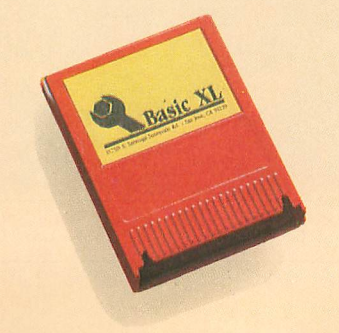

See the complete collection of OSS Precision Software Tools!™

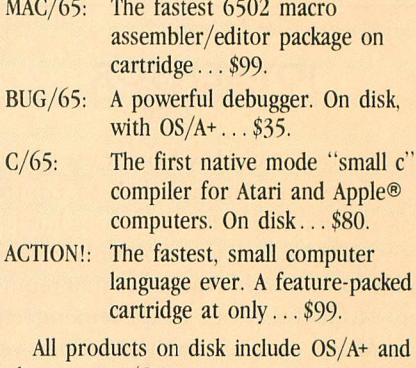

also require 48 K.

SEE YOUR LOCAL DEALER! Call or write for informative brochures.

ATARI and APPLE II, are trademarks of Atari, Inc. and Apple Computer, inc., respectively. MAC/65, BCG/65, C/65. BASIC<br>XL, OS/A+, and OSS PRECISION SOFTWARE TOOLS™ are trademarks of 0.S.S. INC. ACTION! is a trademark of Action Computer Products.

# **ANTIC PIX CONTROLLERS**

# by DAVID DUBERMAN

ANTIC Staff

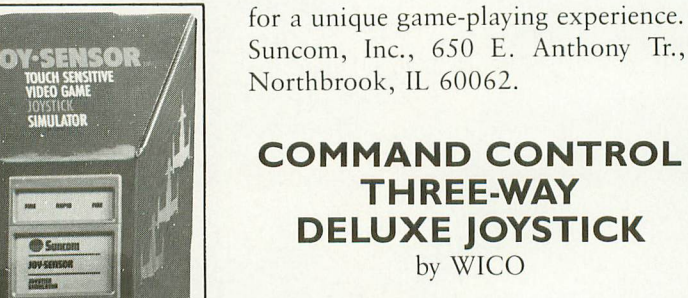

A new concept in joysticks, the Wico lets you switch your joystick handle to fit the game you're playing. All three grips allow you to fire from either the top of the stick or the base. Wico has extensive experience in the controller business, so they know how to build a stick to last — as witnessed by their two-year warranty. This is a smooth-handling, solidly built joystick. WICO Corp., 6400 W. Gross Point Rd., Niles, IL 60648.

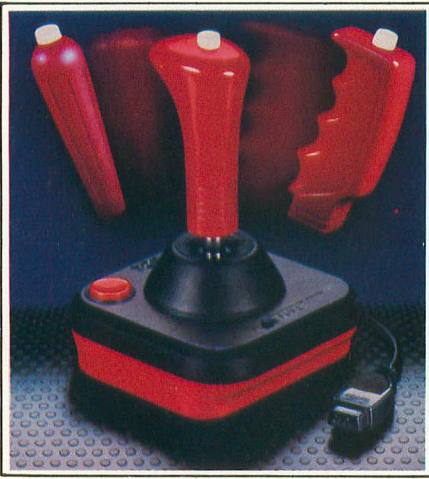

Command Control Three Way Joystick

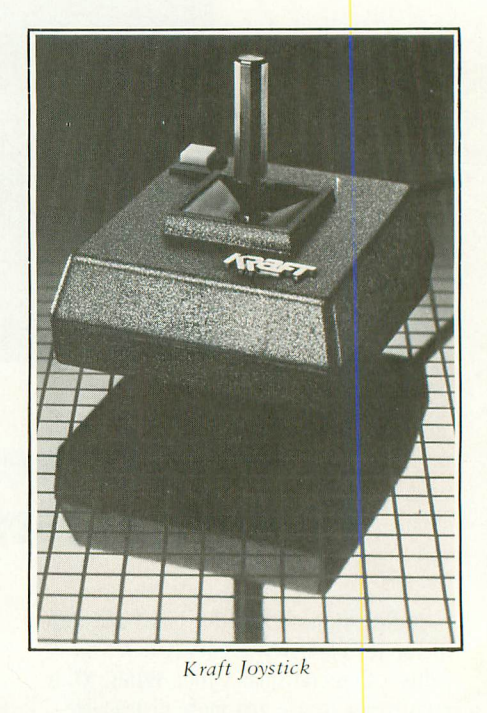

# **KRAFT JOYSTICK** by Kraft

Kraft, the nation's largest manufacturer of control sticks for various applications, has produced a precision controller for Atari VCS and computers. The base is suitable for table-top use, but is small enough to fit in your hand if you prefer. The fast-acting internal switches are built to endure heavy use. The Kraft Joystick features a spring-return stick mechanism and an eight-foot cord. Kraft Systems Co., 450 W. California Ave., Vista, CA 92083.

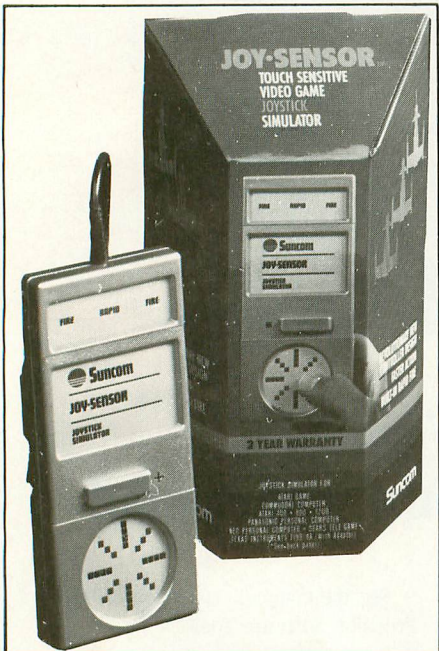

**JoySensor JOY-SENSOR** by Suncom

Instead of a stick, Joy-Sensor uses a flat, round, touch-sensitive disk to control on-screen movement. It's somewhat like using a track ball that you only control with your thumb. For games that require only four directions of movement (e.g. Pac-Man), a switch on the panel lets you lock out sensitivity to diagonal movement. At top, a flat rectangular strip is n), either end for manual fire, and at the a s center for rapid fire. Joy-Sensor makes used to control firing functions. Press at

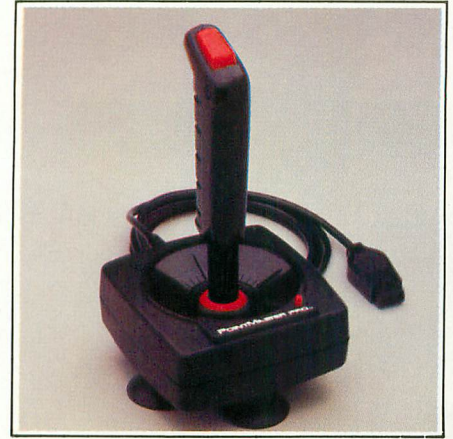

PointMaster **POINTMASTER PRO** by Discwasher

The PointMaster Pro combines design ingenuity with sturdy workability resulting in a fine joystick. The first thing you notice is that the base has suction cups allowing you to keep one hand free. The sensitive fire button is located at the top of the contoured pistol-type hand grip. An effective rapid-fire circuit is built into the stick, and actuated by pressing a red button. A red LED lights when this condition is in effect. All in all, this is a welldesigned joystick intended for increasing your arcade scores. Discwasher, 1407 N. Providence Rd., Columbia, MO 65205.

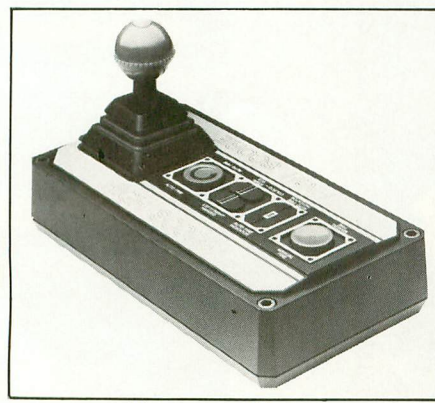

Tournament Master

# **THE HS20 TOURNAMENT MASTER** by High Score

The Tournament Master looks more like the control panel on a piece of high-tech equipment than it does like a joystick. Controls include a ball-head joystick with a trigger at top, manual and autofire, coin-op size firebuttons, and a left/ right-handed mode selector. This last reverses up, down, left, and right directions when the HS20 is turned around for left-handed play. The console is balanced and weighted for a minimum of unwanted movement during frenetic game play.

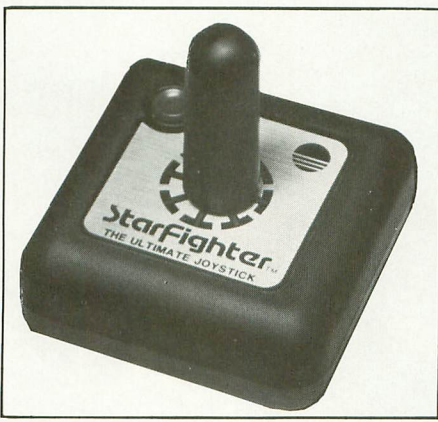

Starfighter

# **STARFIGHTER** by Suncom

A more conventional type of joystick than those described heretofore, the StarFighter is, however, by no means inferior. The base is about the same size as the original Atari joysticks, but this is the only similarity. The stick is fairly short and wide, with a rounded top. The best thing about the StarFighter is the way the switches close — there is no question about when a contact is made. A definite "click" is felt, both in the joystick and the fire button. StarFighter comes with a two-year warranty.

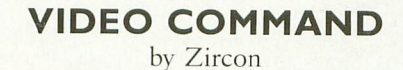

Built like a jet fighter joystick, the Video Command gives you ultimate contro

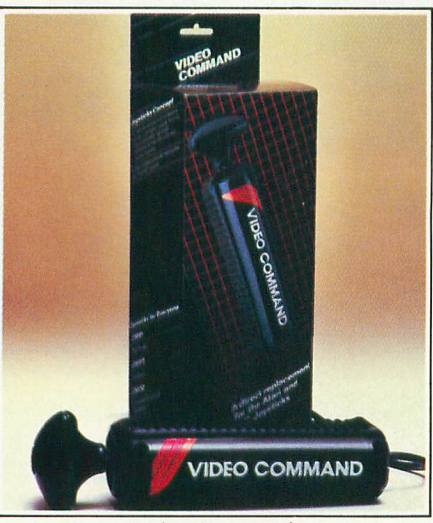

Video Command

over your on-screen counterpart, helping to improve your scores. The joystick's tapered grip is held in the hand, not placed on a table. Zircon provides a booklet entitled "The Power to Win" with tips on using the stick to best advantage with different types of games. Zircon International, Inc., 475 Vandell Way, Campbell, CA 95008.

# **JOYBOARD** by AMIGA

The first joystick you stand on, the Joyboard is controlled by your entire body. Plug a normal joystick into the joyboard for a fire-button function. Now you can get in shape as you destroy the aliens! The joyboard's price has recently been reduced by 20%. The joyboard comes with a VCS skiing game called Mogul Maniac. AMIGA Corp., 3350 Scott Blvd., #7, Santa Clara, CA 95051.

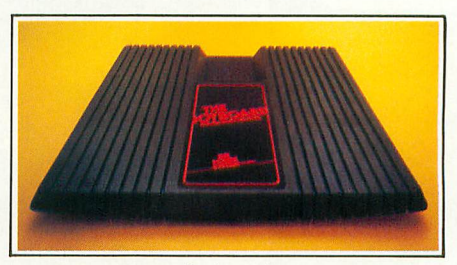

**Joyboard** 

# 1 **POWER-STICK** by AMIGA

Probably the tiniest joystick is the **Power-**Stick, and smaller may be better in many - ways. For one thing it is easy for small a children to hold, and control is exercised with delicate movements of the fingers instead of gross (and tiring) movements of the wrist and hand. Design features fire buttons on each side and "twice as many" contact points for precise direction control.

# **QUESTAR CONTROL CONSOLE** by Questar

No controller gives you more of a feeling of being in a real arcade than this one. It's quite handsome, and is also the biggest joystick we have seen. Measuring 8" by 121/2" at the base, the Questar is continued on page 122

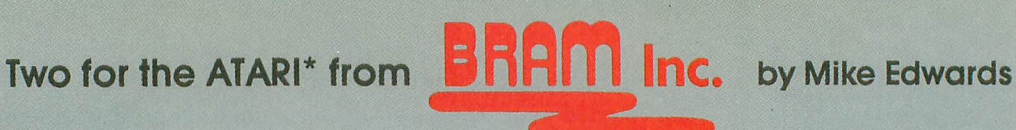

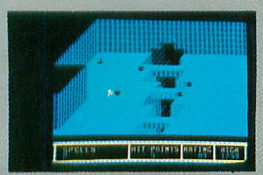

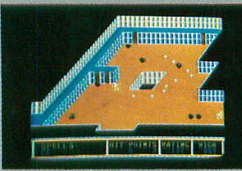

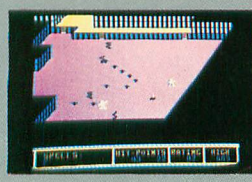

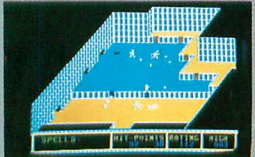

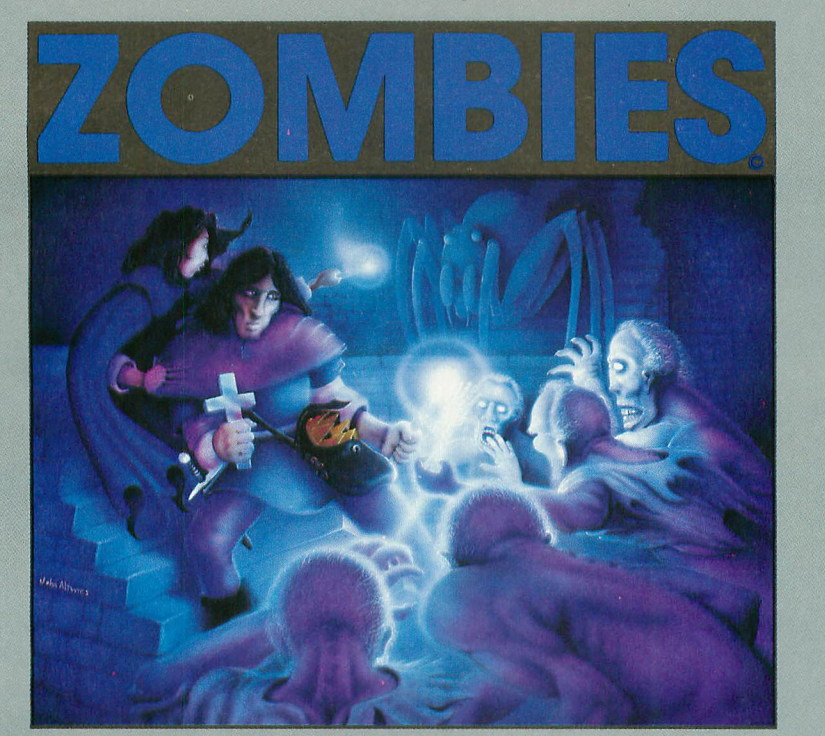

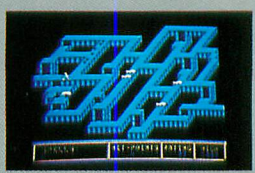

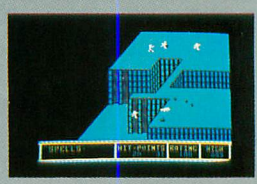

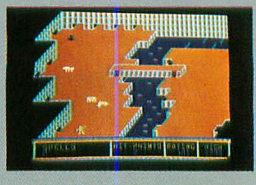

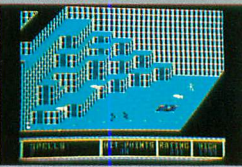

**3D graphics, on-line instructions, one o r 're save to disk, full sound and color, z i ,** gic spells, lost crowns and spectacular underground scenery. \$34.95

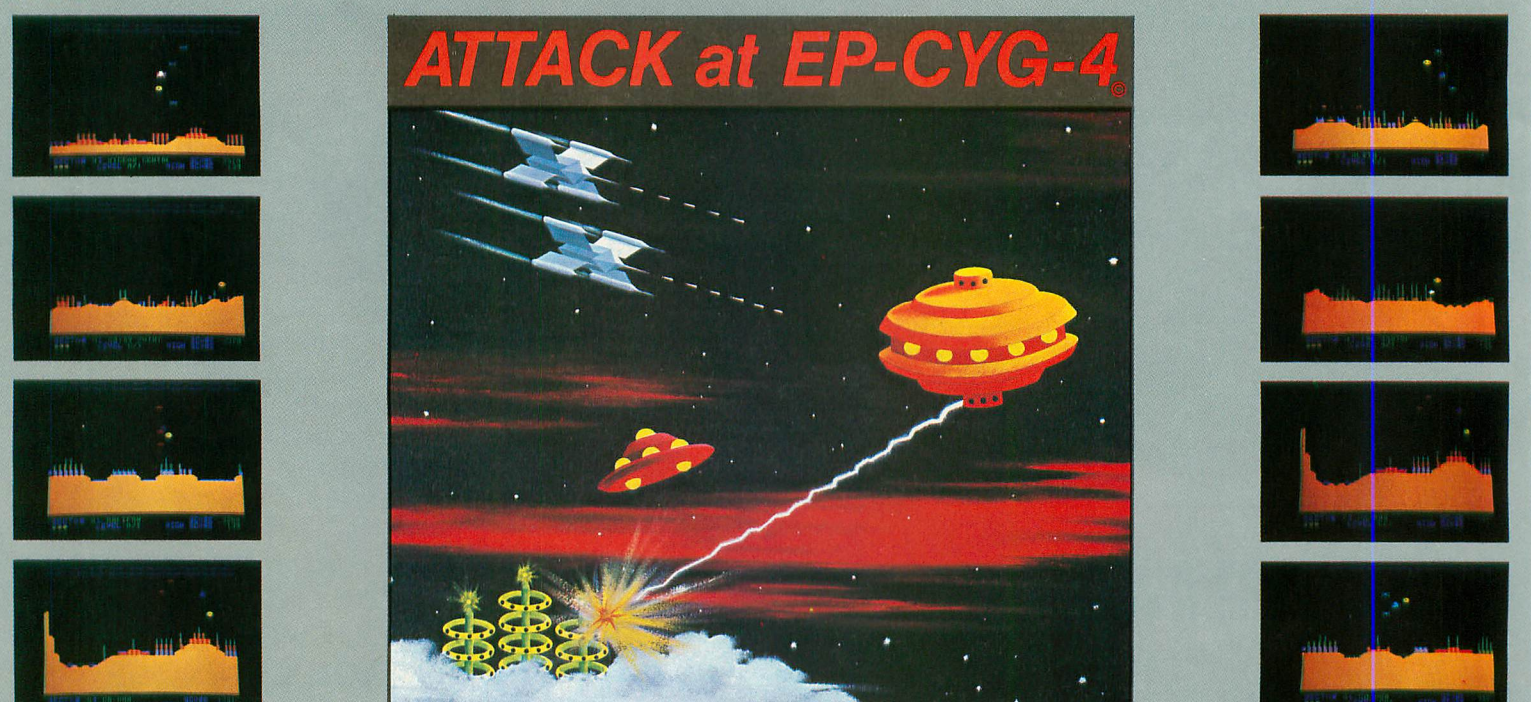

If you're ready for the most challenging arcade space-war game, you're ready for ATTACK at EP-CYG-4. This is an adventure for experienced arcaders. EP-CYG-4 features 3 missions, 130 screens\*, Tartillian attack fighters, Cruisers, ground batteries,<br>landscapes, seascapes, Gravitron drive ships, Lyso-blast weapons, advanced joy stick controls, o cooperative.

itt Duberman, December, 1982 ANTIC

\*Disk 32K \$32.95; tape 16K \$29.95; 2 missions, 70 screens

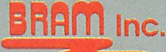

**\*ATARI is a trademark of ATARI, INC.** Copyright 1983 **BRAM** Inc.

**18779 Kenlake Place N.E. Seattle, Washington 98155 (206) 486-8428**

# **THEY'RE GOING FAST!!**

Limited numbers of ANTIC's back issues are still available! Get them while they last! Mail your order today!

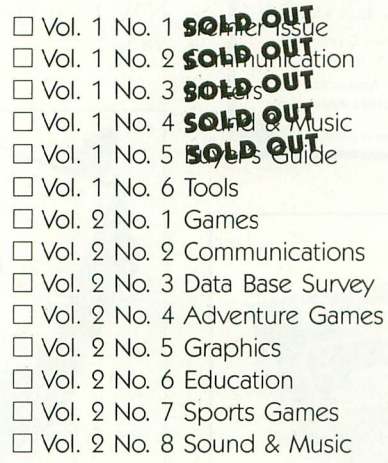

\$4.00 each USA \$5.00 each Foreign (Must remit U.S. funds by check or draft on U.S. banks.)

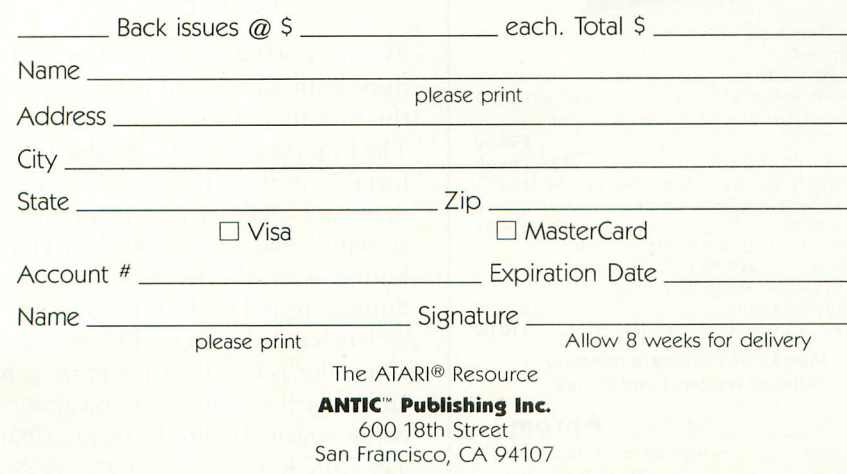

# **Debug Your Atari Humbugs**

# **Give Atari**

ATARI BASIC Faster and Better by Carl Evans. Programming tricks and techniques. Three companion software diskettes available (sold separately). 300 pages. ISBN 0-936200-29-4 \$29.95 retail.

ABFAB Assembly Disk. Companion software to ATARI BASIC Faster and Better. Ten assembly language source programs and ten object programs. ISBN 0-936200-300-8, Disk \$24.95 retail.

ABFAB Library Disk. Two disks full of subroutines that can be included in your BASIC programs. Includes BASIC and machine language( some programs POKEd into memory). ISBN 0-936200-31-6, Disk \$24.95 retail.

ABFAB Demo/Applications Disk. Eleven application programs and fourteen demonstration programs from the ATARI BASIC Faster and Better book. ISBN 0-936200-32-4, Disk \$24.95 retail.

IJG Products are sold at computer dealers and booksellers worldwide. If your dealer is out of stock, order direct. Include \$4.00 for shipping and handling. Foreign residents include \$11.00 in U.S. funds for shipping and handling. IJG Inc. 1953 W. 11th St., Upland, CA 91786. (714) 946-5805

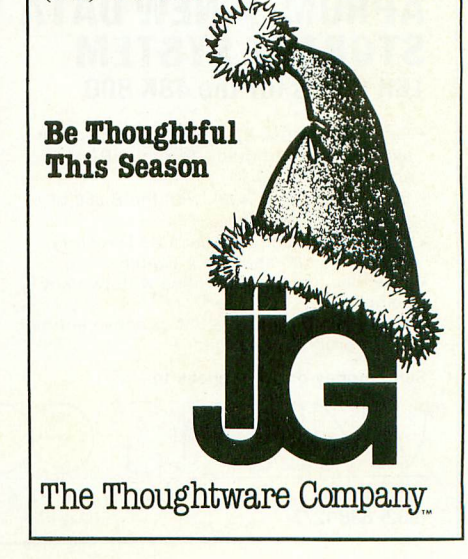

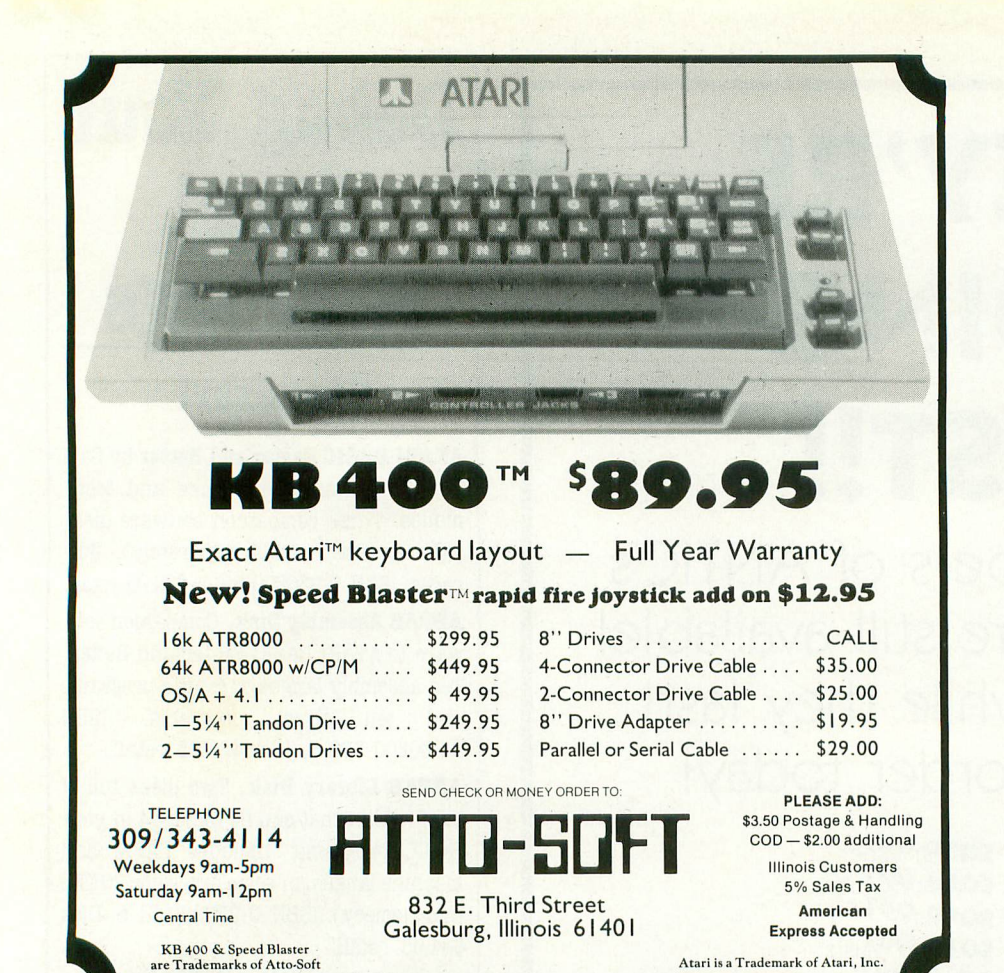

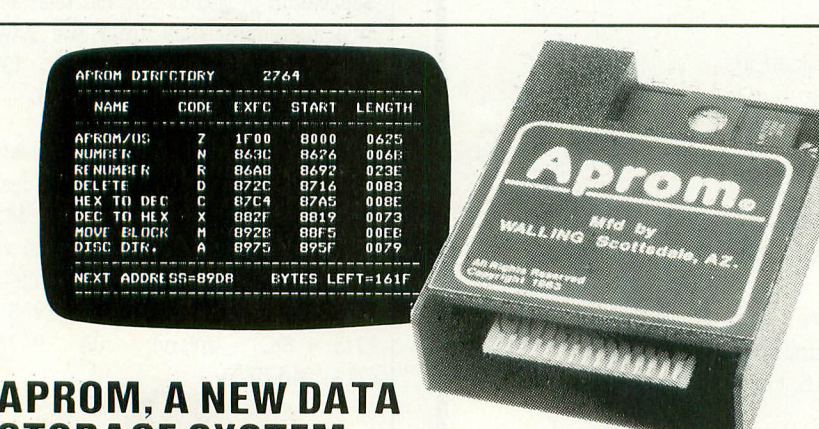

t

# **APROM, A NEW DATA STORAGE SYSTEM 16K Bytes for the 48K 800**

- General purpose Eprom Programmer that allows stored programs to run at ROM speed
- Boots own OS to work with the Basic or Assembler Cartridge
- Aprom/OS commands include Directory, Store, Execute and Block Switch
- Executes any stored routine with two key command
- Aprom can be transparent or active entirely under program control

7755 E. Evans · Ste. 400 · Scottsdale. AZ 85260

Send money order or check to:

- Programs either 2764 or 27128 at 8K Bytes per minute
- Supplied with operating software disc or cassette (specify), instruction book and midrise burn-in socket with easy Out tool S99.50 Textool ZIF socket \$5.00 extra
- Full Utility 48K Bytes Cartridge in 6-8K Byte blocks switchable by single software instruction
- Minimum Utility Cartridge for one<br>2764........ \$24.95 fully expanda . \$24.95 fully expandable with.
- ....Utility Cartridge Expansion Kit and<br>instruction book......................... \$19.95 nstruction book ........................ \$19 • Eprom not included 2764 (8K Bytes)  $\therefore$  510.00

Plus S2.50 shipping & handling Arizona residents add 6% tax

# <u>Makers of Applicing</u>

A New Data Storage System Utility Programs shown are for illustration only and are not all included

# **ANTIC PIX CONTROLLERS**

continued from page 119

made with full-sized arcade components. The switches are leaf type, and you can adjust them for sensitivity to your joystick movements. As long as you have enough room for this baby, it will serve you well.

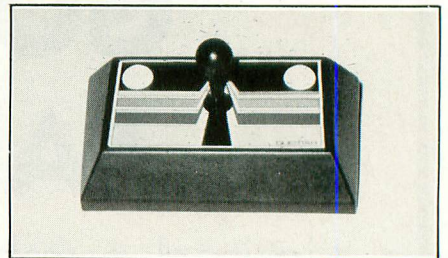

Questar Control Console

Also from Questar comes the Blaster, an adjustable-speed, rapid-fire module. Simply attach the Blaster between your joystick and your computer or game console. You'll achieve new high scores on games like Zaxxon and Defender immediately, Questar Controls, Inc., 670 KW. Pennsylvania Ave., Chehalis, WA 98532.

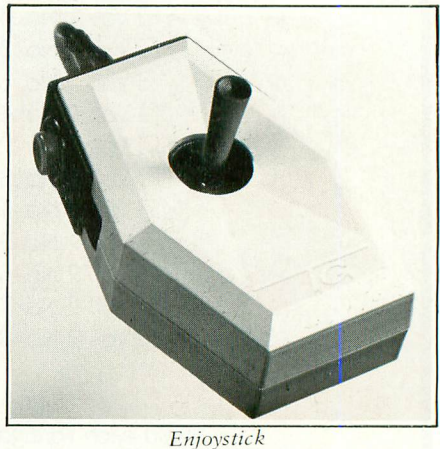

**ENJOYSTICK** by TG Products

TG is one of the few companies that produce both games and controllers, and this time they've come up with a winner. The Enjoystick was designed to fit comfortably in the palm of the hand, and that it does. The stick itself operates very smoothly and is self-centering. The fire button is on the left side, but can be flipped around to the other side for use by left-handed players. This hexagonal controller is excellent for maze games and those that require motion about the entire screen. TG Products, Inc., Plano, TX 75074. A

ts,

ANTIC, The ATARI Resource

(602) 838-1277 1

# **TWO FROM ATARI**

# **POLE POSITION**

Atari, Inc. P.O. Box 427 Sunnyvale, CA 94086 (408) 745-2000 \$49.95, 16K — cartridge

#### Reviewed by Brian Ho Fung

Pole Position has just been released by Atari as a successful adaptation of the popular arcade game for its home computers.

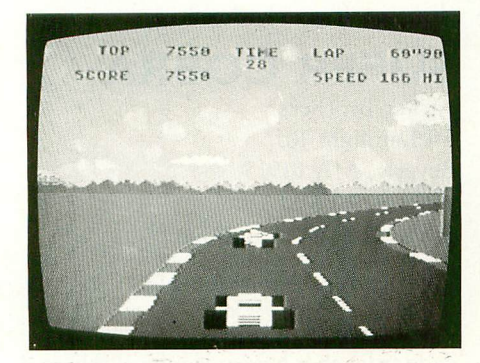

In Pole Position, you control a grand prix racing car, competing against com-- puterized drivers in a race against the clock. You steer the car by pushing the joystick to the left or to the right. The  $\frac{11}{D}$ If don the joy stick for ward to put the ear. high. fire button takes the place of the brakes. Push the joystick forward to put the car

you begin the game by attempting to qualify for the race. Your point of view is located at eye level, immediately behind your car. You slam down on the gas and begin to race along a realistic c scrolling raceway with a mountain landscape in the background. You are now m , attaining speed (maximum 195 mph) a<br>D e ahead and you swerve to the right to pass t it. Oh no! You lose control of your car and run off the track right smack into a billboard! Valuable seconds tick away As the Atari blimp passes overhead, and cruising along the straightaway. Pretty soon, you encounter a car just up

while you get your car back onto the track to continue the race to the finish line. To qualify, you must place among the top eight cars (i.e., finish the lap in less than 74 seconds).

If you do manage to qualify, you are again placed at the starting line (accord-<br>ing to how well you qualified) to begin the actual race. The race is identical to the qualifying run except that you must finish a certain number of laps, each within a certain amount of time.

Pole Position allows you to select up to four different courses: Atari Grand Prix, Malibu, Indianapolis, and Practice Run (no cars). You can also determine the number of laps for each race (up to eight) to increase the challenge of the game. Depressing the space bar momentarily pauses the game.

Pole Position's graphics are exceptionally well done. The cars are multicolored and the mountain landscape is very realistic. The game's sounds are also excellent. You can hear the roar of the engines and the squealing of the tires. The many hairpin turns and dangerous obstacles make this a very difficult game.

Pole Position will challenge and entertain you for hours on end, and I highly recommend it.

# **DONKEY KONG**

Atari, Inc. P.O. Box 427 Sunnyvale, CA 94086 (408) 745-2000 \$49.95, 16K — cartridge

# Reviewed by George Adamson

Why did Atari wait until a year after Donkey Kong peaked in popularity to release its 16K ROM cartridge version of the game? Colecovision muscled into the home video market in 1982 on the shoulders of the oversized ape, with resolution surpassing anything on the home market. True arcade fans were quick to note how far short "Kong" fell, however.

Though a latecomer, Atari's Donkey Kong is just about the most faithful reproduction of an arcade game that we've seen for home use. All versions of Kong challenge Mario, the carpenter, to rescue his lady love from the clutches of the giant gorilla who seeks sanctuary higher and higher atop an unfinished skyscraper. But it's the attention to detail that sets the Atari version apart from its

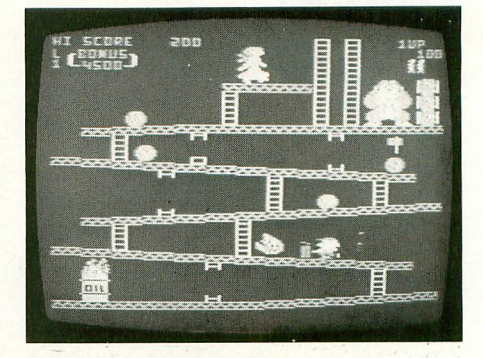

cousins — from Kong baring his teeth and shaking his fists to the "halo" above Mario when he gets clobbered (as he inevitably will).

The first screen finds Kong at the top of the lowest structure, heaving barrels in all directions. Not only does Mario have to jump rolling barrels, but he has to beware of barrels falling vertically. On higher levels Kong even tosses barrels diagonally. On Colecovision the barrels just roll off the screen, but on Atari they crash into the burning oil drum (animated in the Atari game) and turn into deadly foxfires that seek Mario out.

The "rivet" board is designed differently from Colecovision, having five rows of girders and ten rivets to be popped out (Coleco had eight). There is plenty of animation as the girl darts from side to side, and Kong stomps and snorts. If all rivets are removed, Kong falls on his head.

continued on next page

The elevator sequence really gets wild as Mario must not only time his jumps to avoid falling or being singed by foxfires, but he most dodge the mad "springies" to reach his goal.

Colecovision may have an edge in resolution, but Atari's Kong is more ferocious looking, and his grunts sound worse than an 810 disk drive. Atari players see the girl scream "Help!" They see Mario's heart glow when he reaches the girl, and split in half when she disappears. Just like the arcade original, the Atari version asks the question, "How high can you go?' and stacks Kongs after each board has been conquered. And yes, fans, Atari does have the fourth screen with the conveyor belts.

Atari displays the high score attained during the session. If you've mastered Colecovision and expect to manhandle Atari's Kong, are you in for a surprise! My son racked up 380,000 on Colecovision but only about 80,000 on Atari. I could reach the third board on Colecovision, but I found even that to be a rare accomplishment on the Atari version. Each screen has so many actions and so many variables that the game just doesn't get monotonous.

Move over, Pac-Man. Atari has a really "heavyweight" champ!

**TWO FROM PARKER BROTHERS**

**Q\*BERT** Parker Brothers 50 Dunham Rd. Beverly, MA 01915 (617) 927-7600 \$39.95, 8K — cartridge

#### Reviewed by David Duberman

When I regained consciousness, I found myself atop a pyramid of enormous blocks. I had somehow been transformed into an unsightly kiwi-like little creature, more nose than anything. But oh, I could leap! One hop would carry me to the top surface of any adjacent cube one row up or down. Soon I found that I could make apparent progress merely by changing the top surface of each block in the pyramid to a certain color. The color was indicated to me by a flag that appeared in a cloud. This I accomplished by leaping onto and off of each block a certain number of times, the number depending on how far along in the sequence I was. At this, a peal of chimes would sound in the distance, and I would find myself at the top of a fresh pyramid. So I had found a purpose in life, of sorts, and was content ...

If you arcade freaks recognize the scenario of Q\*Bert, let me add that - Parker Brothers has produced here one of the finest translations of an arcade  $E_{\text{source}}$  $f_{\text{am}}$ familiar enemies and the friendly Green game for the home computer format. Everything is replicated — all the

Ball, even the whirling flying discs stationed at the pyramid's edge. About the only thing missing is the sound of Q\*Bert's mumbled curses when he drops - off the edge or encounters an enemy. You B still see the cartoon balloon, though.

e r Red Ball and Purple Ball bounce downt ' wards and squash you if contacted. If Purple Ball reaches the bottom, it turns m into Coily, the snake, and pursues you mercilessly about the pyramid. Ugg and Wrongway appear out of nowhere and b jump sideways and upwards. Sam l bounces downwards and attempts to undo your work, changing blocks back to their original color. Only Green Ball helps you  $-$  touch it and all the enemies are frozen momentarily. The enemies are all cute, but deadly.

r blocks to the correct color can be ں<br>دہ strategy. This is because once a block has become the target color, additional contact causes it to change to the original or an intermediate color, often necessitating numerous retracings of your path. At higher levels, changing all the exceedingly difficult without a specific

I he feeling of realism created by the play mechanic is uncanny. After playing for <sup>1</sup> o three-dimensional pile of blocks. It's a p truly great game, and I think the reason s is that you hardly ever lose a life through Q'Bert is a fascinating game to play. a few minutes, you actually start to believe you're bouncing around on a bad luck, and you know it. You'll usually

see a way you could have avoided disaster. If you had only . . .

# **SUPER COBRA**

Parker Brothers 50 Dunham Rd. Beverly, MA 01915 (617) 927-7600 \$39.95, 8K — cartridge

#### Reviewed by David Plotkin

There are a number of classic video arcade titles that have never been released in the home computer format. One of the best of these, Super Cobra, is now available on cartridge from Parker Brothers. The game is very well done, with good playability and graphics; Parker Brothers' high standards in board games have evidently been carried over to its home computer games.

Super Cobra is a left-to-right scrolling game similar to Scramble. You pilot a heavily armed helicopter with your joystick. You must navigate through caverns and across hostile landscapes fairly bristling with missiles, tanks, and other obstacles. Your goal is to get through all ten of the thousand-mile segments and steal the treasure chest at the end. If you succeed, you start over at a higher difficulty level.

The hazards in Super Cobra are many. Missiles are launched upwards to shoot you down, tanks fire, and stationary and moving mid-air projectiles block your way. You must also destroy fuel dumps

or risk running out of fuel. Probably your most difficult task, however, is to navigate through some very tight spots in the caverns. The screen is in constant motion. You can advance your helicopter to about the center of the screen or back off to the left edge of the screen, but you can't stop. You start with five choppers, and a new one is awarded periodically.

Your helicopter's weapons are activated by pressing the fire button: bombs drop in a forward lob and guns fire forward. As many as four missiles can appear on the screen at once. You can destroy only enemy installations with your weapons — the ground and cavern walls are impervious.

Super Cobra makes excellent use of the Atari's special features, such as Player/Missiles, smooth scrolling and redefined character sets. The graphics are sharp and colorful. Clearly, here is a company that comprehends the difference between the VCS and the home computers. I look forward to more of their releases.

# **COMBAT LEADER**

Strategic Simulations, Inc. 883 Stierlin Rd., Bldg. A-200 Mountain View, CA 94043 (800) 772-3545, ext. 335 (inside CA) (800) 227-1617, ext. 335 (outside CA) 539.95, 48K — cassette or disk

#### Reviewed by Edward Bever

Combat Leader, SSI's latest release in its "Rapid Fire" series, puts you in command of a mechanized squad, platoon, or company. You direct the movements of tanks, armored personnel carriers, and infantry fire teams across a scrolling landscape of hills, woods, rocks, and depressions. The computer controls the enemy forces, which flicker in and out of view as they enter and leave your troops' line of sight. The weapons available include rifles, machine-guns, antitank guns and missiles, mortars, and tank cannons. To win, you must maneuver your forces to make optimum

use of their weaponry while avoiding enemy fire. The program includes six scenarios, in addition to which you may design your own.

Despite certain simplifications and inaccuracies concerning armament organization, Combat Leader achieves a fundamental form of realism: it recreates the feel of the situation it simulates and gives you a sense of the uncertainties and imperatives of modern tactical combat. In order to survive and prevail you must employ tactics similar to those used on the real battlefield.

Combat Leader is by no means simple to master, but it is a pleasure to play. The graphics are excellent, the machine

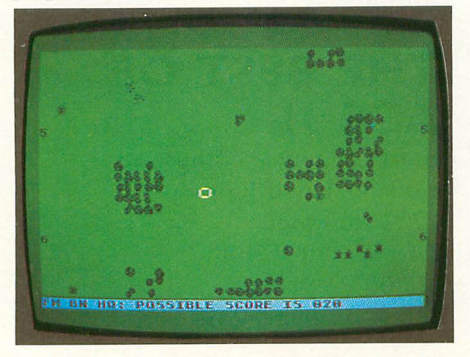

**Allie** language program executes instantane-**? mvrg** ously, and the two-keystroke commands **amie** are easy to learn and employ. Units are  $r_{\text{rel}}$ **,** often difficult to distinguish and it is not **•** uncommon to issue the wrong commands, but these difficulties are probably intentional. Combat is inherently confusing, and one of the biggest problems with board and early computer war games was the unrealistic amount of information a player had about the enemy. Combat Leader recreates some of the chaos of tactical combat in a way that does not really make the game any more difficult to play, just more difficult to win.

Combat Leader is not the definitive simulation of modern tactical warfare, but it is an engrossing and enlightening game. I recommend it highly to all war gamers and to anyone else who enjoys a fast paced, challenging battle of wits<br>and reflexes. continued on next page

# **Debug Your Atari Humbugs**

# **Give Atari Utili**

**CASDIS**<sup>"</sup> Upload Utility. To transfer most BOOT tapes and cassette data files to disk. ISBN 0-936200-18-9. Disk 824.95 retail.

FULMAP<sup>"</sup> BASIC Cross Reference Utilities. VMAP: variable cross reference; CIWAP: constant cross reference( includes indirect address references): LMAP: line number cross reference: FMAP: all of the above. Will list 'unlistable' programs. Also works with Editor/ Assembler cartridge to allow editing of string packed machine language subroutines, ISBN 0-936200-19-7. Cassette or Disk 839.95 retail.

DISASM<sup>"</sup> To disassemble machine language programs. Works with or without Editor/ Assembler cartridge. May be used to up or down load single boot files. All output can be dumped to printer. ISBN 9-936200-20-0. Cassette or Disk 824,95 retail.

**DISDUP**<sup>"</sup> For disk sector copying of unprotected disks. May specify single sector, range of sectors, or all Copies may be made without read verify. ISBN 0-936200-21-9, Disk 824.95 retail.

**DISKPAK**<sup>"</sup> A program that frees the unused sectors on a boot disk for storage of normal DOS files without disturbing the boot file. May be used on all kinds of boot files including multi- stage files. ISBN 0-936200-25-1. Disk 824.95 retail.

DOWNLD.<sup>"</sup> Diskette Download Utility. Allows BOOT files - and Binary DOS files to be transferred from disk to cassette. Fast, easy, menu driven. NOT FOR PROTECTED SOFTWARE. ISBN 0-936200-23-5. Disk \$24.95 retail.

v-cos<sup>.</sup>  $\overline{\phantom{a}}$ leader time, screen width, background and letter color. cassette motor (on/off); provides cassette file verification. Cassette \$24.95 retail.

p<sub>ouze</sub> . e r Antic display format processor which makes screen graphics A simple and fun. ISBN 0-936200-54-5. Disk or Cassette<br>-\$24.95 retail. **Power Screen** . Display List Editor/Assembler for the

Micro- Map<sup>1</sup>". Scrolling map utility and character generator for creating arcade-type graphics. Allows you to create s l i characters and screens or to save and modify the characters  $\frac{1}{2}$ O C input. ISBN 0-936200-55-3, Disk 824.95 retail. . from existing game software. Simple commands and joystick

T o LIG Products are sold at comPuter dealers and booksellers worldwide. If your dealer is out of stock, order direct. i t include \$11.00 in U.S. funds for shipping and handling. IJG e s l Inc. 1953 W. 11 th St., Upland, CA 91786. (714) 946-5805 r Include S4.00 for shipping and handling. Foreign residents

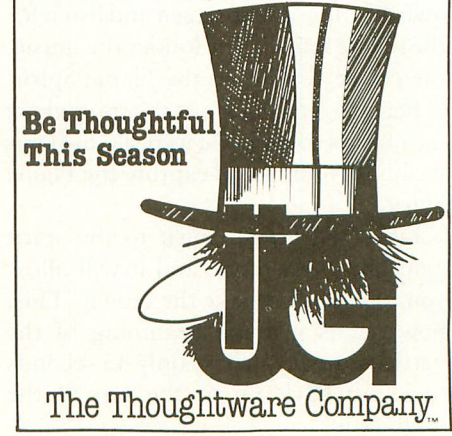

# **MOUNTAIN KING**

CBS Software 601 Doremus Ave. Newark, NJ 07105 \$39.95, 8K — cartridge

#### Reviewed by Bryan Welch

Deep inside a long-lost diamond mine lies the priceless crown of a long-lost civilization, awaiting an explorer courageous enough to take it. In Mountain King, your challenge is to seize the crown and escape with it to the top of the mountain, where you will be proclaimed (trumpet fanfare, please) Mountain King!

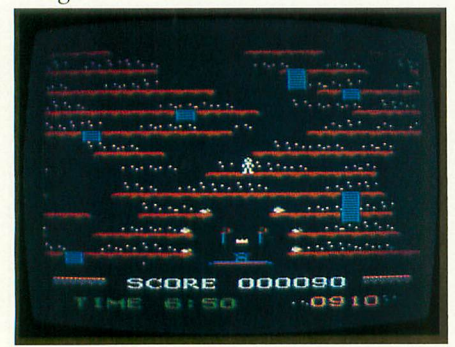

The graphics in Mountain King are not breathtaking, but are used cleverly enough to suggest the inside of a mountain, with a mystical touch.

Your first goal is to collect 1000 "diamond points," by jumping from ledge to ledge, picking up diamonds along the way.

Once you have reached this goal, you must locate the Flame Spirit. Don't try to find it on the screen, as it is almost invisible. Ignore the screen and listen for the theme music. The louder the music, the closer you are to the Flame Spirit. When you feel you are at the spot where the music's volume is at its peak, use your flashlight to find and capture the Flame Spirit.

Offer the Flame Spirit to the spirit guarding the temple, and it will allow you to enter and take the crown. This, however, is just the beginning of the battle, as now you have only 45 seconds to climb back up to the top of the mountain!

The main quality that makes Mountain King a winner is its music. As you race to the top of the mountain with the crown, the theme song plays with driving urgency, pushing you to climb faster and faster to reach the top in time. When you near the peak, the music plays at a frantic pace, causing you to make mistakes as you try to climb too quickly. The driving force of the music is impossible to ignore, and the overall effect is riveting. Many games have theme music, but in no instance has a game used music as so integral an element.

Mountain King is an outstanding game with an original idea and a tinge of mystery. If you like arcade-type games with fantastic music, then Mountain King is for you.

# **THE BEST OF ACE #1**

Atari Computer Enthusiasts c/o Chuck and Judy Ross 2222 Ironwood Eugene, OR 97401 \$15.00 16K — cassette, 24K — diskette

### Reviewed by Fred Pinho

The Atari Computer Enthusiasts (ACE) is one of the oldest and best known of the many users groups. Their monthly newsletter enjoys world-wide distribution, and carries a variety of reviews, "hot" news and high-quality games and utilities. Many of the games make extensive use of machine language for "arcade" action. The Best of ACE #1 is a collection of games and utilities from their early 1983 newsletters. Available on disk or cassette, the package has a variety of games with good graphics and sound.

As with much public-domain software, documentation is minimal, so you must experiment to discover all the features of each program. Some additional documentation plus a wealth of reviews and news can be obtained by ordering the ACE back issues (February through March 1983). These cost \$2 each and are well worth the price.

Following is a brief description of the best games and utilities in the package, along with some hints on requirements for each.

Crickets (24K BASIC) is a Froggertype game, with cute graphics and sound, in which a male cricket must bring gifts to his love waiting on the other side. He must jump from conveyor to conveyor, avoiding any objects on them and objects thrown by a jealous suitor. He then must turn around and get another gift.

Wild West is modeled on Activision's Kaboom. Dynamite Dan is dropping bombs on you. Move a sombrero with your paddle to catch them before they explode. The graphics, while simple, are colorful, and the action at the higher difficulty levels is fast and furious.

Old MacDonald is a delightful game for young children. It is designed to help them learn to count and match groups or patterns. A correct choice rewards them with a "smiley" and a little tune. An incorrect choice results in a "frowner." Getting ten smileys results in the full tune of Old MacDonald being played. Beautiful character graphics are used to display the animals to be counted or matched. An easy-to-use menu lets the child choose setup conditions. All three of these games were written by Stan Ockers, an "ace" programmer.

Also included is a GTIA joystick painting program, by Scott Berfield, which allows you to draw detailed pictures in any of the GTIA modes and save your pictures to disk or to a printer (Microprism or Epson MX80). Included are two picture files, including a beautiful drawing of the space shuttle. The BASIC program is not fully userproofed (you can cause errors to occur), but it has great power.

If you're adventurous and willing to experiment, the programs in this disk will give you an exposure to a variety of games and a great utility at a minimal price. Overall I rate this a software "best buy."

# **IF YOU HAVE THE ATARI, WE HAVE THE PRIMERS.**

#### **GP-700AT Full Color Printer — \$599.**

COLOR — is the big feature of our GP-700AT Atari direct-connect printer. It's fast, quiet and the bright colors will make any presentation come alive. We provide cable and screen dump programs to eliminate any installation problems. 850 interface is NOT required, even if you daisy-chain a disk drive or cassette recorder. You can print, plot and screen dump in 25 colors with Axiom's GP-700AT.

#### **GP-550AT Dual Mode Printer — \$399.**

QUALITY — is the keynote in our near letter quality mode with a density normally costing twice as much. You get friction, fully adjustable tractors, and even bottom feed for label printing. 850 interface is NOT required. We supply cable, manual and screen dump programs to get you off to a flying start. You can even daisy-chain a disk drive or cassette

with the GP-100AT Atari directconnect printer.

#### **GP-100M Economical Printer — \$299.**

COST — is small but features are many. You get graphics and adjustable tractors. Uses full size standard fan-fold paper. just take it home, plug it in and you'll be printing in minutes. The GP-100AT Atari direct-connect printer comes with screen dump to provide spectacular graphics, and you can daisy-chain other peripherals. Again, NO 850 interface is required.

#### **AT-WORDSTORE Printer Buffer — \$299.**

EFFICIENCY — is what you get with our 32K printer buffer. Features include pause and copy. WORDSTORE can be connected to Atari computers WITHOUT an 850 interface, Other

**GP-700AT Full Color Printer**

peripherals can be daisy-chained. Accepts any Centronics-parallel input printer. Two year warranty. Best of all, WORDSTORE is priced well below other printer buffers.

#### **AT-846 Expansion Interface - \$99.**

SIMPLICITY — it's just like Atari's 850 interface, but without the four funny serial ports. Great for interfacing any parallel printer to your Atari computer. Can daisy-chain other peripherals, too. By the way, if you think up a name for this product, drop us a line. If we use it, we'll send you a color printer free. Contest ends 12-31-83.

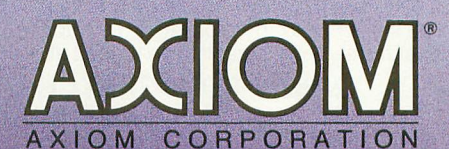

1014 Griswold Avenue San Fernando, CA 91340 ,05-9521 • TWX: 910-496-1746

**AT-846 Expansion Interface**

**GP-100AT Economical Printer**

**AT-WORDSTORE Printer Buffer**

AXION

**• GP-550AT Dual Mode Printer**

**GP-Series Printers Built for Lasting Quality by SEIKOSHA.**

# **Turn your TV into a video drawing board with your computer and a**

# **Tech-Sketch Light Pen...**

Now you can make your Atari, Commo-<br>dore or Apple home and personal com-<br>puter come alive even without using the Now you can make your Atari, Commoputer come alive even without using the keyboard, with applicable software. Plug your Tech-Sketch Light Pen into the joystick port, touch the pen to the screen and draw multi-colored pictures or pick from a menu. It's that easy.

Unlike other Light Pens, Tech-Sketch is a high quality, rugged unit with a built-in switch and backed by a 30-day money back guarantee.

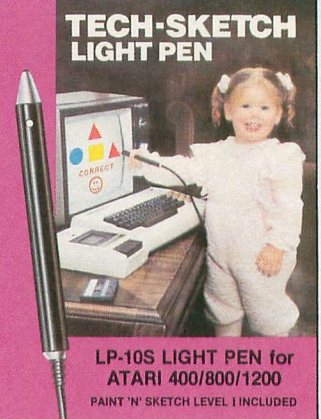

# **FREE Commodore 64**

With every Tech-Sketch Light Pen you get this program free. **Paint-N-Sketch**<br>Will help you develop artistic computer skills **the accept of the section** that **9** will help you develop artistic computer skills. \* Interface card required \$99.95

It's the natural way to draw pictures on **Pain**<br>the career and in colors too, You and wake **Show family will master it in no time at all.** the screen and in colors too. You and

Paint-N-Sketch I is a regular \$29.95 value. Order your Light Pen now and **get Paint-N-Sketch I free.**

# **12 NEW TECH-SKETCH EDUCATIONAL PROGRAMS**<br> **EOB MOBE COMPLITER ENJOYMENT FOR MORE COMPUTER ENJOYMENT**

**1. PAINT-N-SKETCH — LEVEL II** Contains<br>all of Level I plus: six brush sizes, 12 different **o g** many more options. For Vic 64 and Atari all of Level I plus: six brush sizes, 12 different colors, greater speed and accuracy and only.

only.<br>**2. ALPHABET FUN FOR THE YOUNG m** Designed for children on a pre-school level Enables children to develop alphabet power. to aid in alphabet identification.

**for and in alphabet identification.**<br>**3. NUMBER FUN FOR THE YOUNG o** to develop basic number counting skills Designed for children on a pre-school level through association.

**a redge association.**<br>4. MATH FUN FOR THE YOUNG — LEVEL Designed to teach and develop math skills to pre-schoolers thru Grade I. Teaches simple addition and counting skills on three levels.

**5. MATH FUN FOR THE YOUNG —LEVEL** 11 Advanced LEVEL I program for children Grades 1 and 2. Four levels of difficulty.

**6. SHAPE AND COLOR RECOGNITION** Helps children develop color, figure and<br>word association skills. Permits children to pick and match colors and figures from a random group.

#### **PRICE LIST**

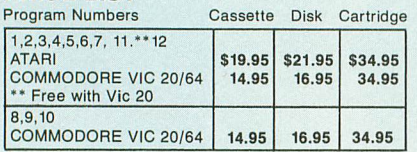

7. MEMORY JOGGER Stimulates concentration and memory skills by matching object behind "cards" on the screen. Play with others or against the computer. For adults as well as children.

8. PEEPING TOM Catch Peeping Tom with your Light Pen before he disappears. Stimulates eye-hand coordination. Three levels of play.

9. PIANO PLAYER Video keyboard on your TV screen. Lets you play tunes in three different voice ranges simultaneously. Displays the note being played. A great way to learn music.

10. FIND IT Find a specific object in a field of others to test your speed and accuracy against a timer. Three skill levels.

11. SIMON SEZ Develops color and sequence memory skills for events generated by the computer.

12 WORD SEARCH Expands thinking, spelling and reading skills by finding hidden words in a field. Find the words written backwards, upside down and diagonally. For children of all ages.

THE TECH-SKETCH ANIMATION ILLUSTRA-TOR for Apple II, ILE and Plus, consists of LP-10S Light Pen, AP-1 Interface Board and<br>Tech-Sketch Animation Illustrator Software package , , , \$249.00. With high resolution LP-<br>15 Light Pen , , , \$295.00.

#### 30-day money back guarantee **See your local dealer or call 800-526-2514. In New Jersey (201) 227-7724.**

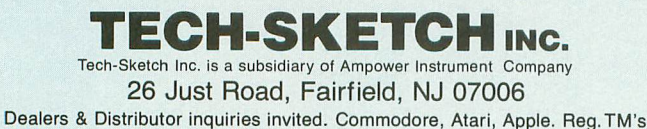

**PRODUCT REVIEWS**

# **DOS-MOD**

Eclipse Software 1058 Marigold Ct. Sunnyvale, CA 94806 (408) 246-8325  $$35.00, 16K - disk (single density)$  $$50.00, 16K - disk$  (double density)

Reviewed by Larry Dziegielewski

DOS-MOD is an Atari Disk Operating System (DOS) enhancement which gives the user a more powerful, easier to use DOS. It fixes all of the known bugs in Atari DOS, and adds many advanced features usually found only in systems running on much larger machines. Until now, Atari Disk Drive owners have had DOS 2.0 or OSA + to handle their disk I/O chores. While Atari DOS is good, it has a few areas which could stand improvement. This is where DOS-MOD steps in.

DOS-MOD is packed with features, including three new commands.

The P (run program) command begins execution of a program in memory. The P command differs from the M command in the default address used to begin execution. With M, when no address is specified, the address of the last loaded binary file is used. With P you can specify the default address by typing P [hex address]. As an example, programmers could use P to access a debugging file already in memory, work in that file, and then switch back to DOS.

The Q (command file) command creates a file of DOS commands that can be executed later with a single line command. This can greatly simplify the implementation of commonly used commands by grouping them into one or more files.

The R (read/store memory) command can be used to examine and change hex addresses in memory. In response to the command R [hex address], DOS will print the requested address and display the eight bytes of data starting at that memory location. Typing S will repeat the action and allow you to type in new

hex values for that address. Pressing [RETURN] stores the new values.

DOS-MOD also comes in a doubledensity (DD) version which is compatible with most standard DD formats that understand the Percom protocols. The DD version has a few added features not found in the SD version. The L command now has a /M option which when executed will display the hex locations of the memory areas loaded. Using this option you can see which areas of memory are occupied by a binary file. There is also a HELLO command file option which is executed automatically each time you boot DOS. With the HELLO file, you can put in any message, including any DOS commands needed to set up your system to suit your needs. This is a most useful feature. Lastly, the DD version has a cartridge-bypass feature, which lets you bypass any in-

# **HOME-CALC**

Sim Computer Products 1100 E. Hector St. Whitemarsh, PA 19428 (215) 825-4250 \$29.95, 16K — tape \$39.95, 24K — disk

# Reviewed by Jordan Powell

Home-Cale is an inexpensive spreadsheet program well suited for use in the home. VisiCalc, the only other spreadsheet available for the Atari, is expensive and contains features not needed for home application.

The program comes with a special key which must be inserted into joystick Port 1. BASIC is also required.

Once the program is loaded, it checks the amount of memory it has to work with and then calculates the number of cells available to you. A cell is a position on the spreadsheet in which you can put the numbers you are working with, or column and row labels. You are then asked how you want to arrange the number of cells available (how many rows by how many columns). Alphabetic labels, numbers and formulas can be stalled cartridge when booting and go right to the DOS menu. The DD version can also run in the SD mode.

DOS-MOD has one of the best tutorials I have seen in a long time. It guides you step by step through the program features, encouraging you to try out the new commands as you go along. The tutorial is fairly lengthy. When dumped to a printer, the text fills 48 sheets of printer paper. It should be noted that DOS-MOD comes without a manual, only a command summary booklet. Therefore, it is necessary to keep a copy of the printout on hand for detailed information.

DOS-MOD is fast, easy to use, and is extremely powerful, but most of all, a bargain. In my opinion, the tutorial alone is worth the purchase price, making DOS-MOD a best buy at the software market.

entered into the cells. Formulas allow you to use the contents of one or more cells to calculate the contents of another cell. You can enter formulas using the four basic arithmetic operations and exponentiation. There is also a "sum" function which will add up any row, column or block of cells. To move to different parts of the spreadsheet, you can use the arrow keys or the GOTO command for rapid repositioning.

The disk version of the program permits replication of the contents of a cell in another cell or block of cells. Templates, which are forms where the relationships between cells, their values and labels are stored, can be saved and loaded in both versions and the spreadsheets can be printed. The disk version also allows you to look at the disk directory while loading and saving templates.

In summary, Home-Cale is useful and well worth the money. The documentation is easily understood and the capabilities are adequate for home use. I use Home-Cale to do my family budget and other financial calculations and it saves me time and helps me to better analyze my finances.

# **Debug Your Atari Humbugs**

# **Give Atari Books**

**ATARI BASIC, Learning By Using by Thomas** E. Rowley. Learn ATARI BASIC easily through the many short programs provided. 73 pages, ISBN 3-921682-8- X 87.95 retail.

**HOW TO PROGRAM YOUR ATARI IN 6802** MACHINE LANGUAGE by Sam D. Roberts. Teaches machine language, the use of an assembler and how to call subroutines from the BASIC interpreter. 106 pages. ISBN 3- 921682-97-5 89.95 retail.

**GAMES FOR THE ATARI by Sam D. Roberts.** Provides ideas and examples of computer games that can be written in BASIC. 115 pages, ISBN 3-911682-84-3 87.95 retail.

**FORTH ON THE ATARI - Learning By Using** by Ekkehard Floegel. Forth application examples for the novice and expert programmer. 118 pages, ISBN 3-88963-170-3 87.95 retail.

**HACKER BOOK FOR YOUR ATARI COM-**PUTER by H. C. Wagner. Machine language I/O. Subroutines for the advanced computer programmer. Many sample programs. 116 pages, ISBN 3-88963-172- X, 89.95 retail.

IJG Products are sold at computer dealers and booksellers worldwide. If your dealer is out of stock, order direct. Include 84.00 for shipping and handling. Foreign residents include\$11.00 in U.S. funds for shipping and handling. IJG Products Inc. 1953 W. 11 th St., Upland, CA 91786 (714) 946-5805

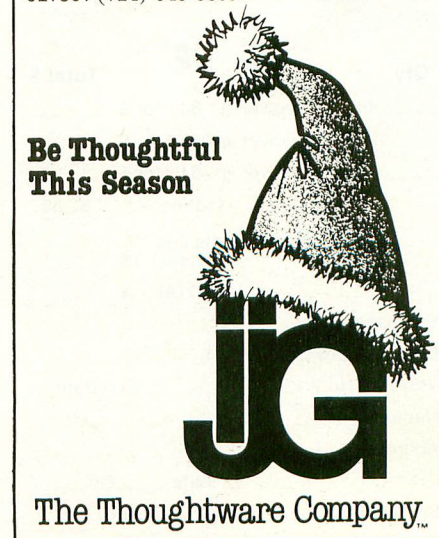

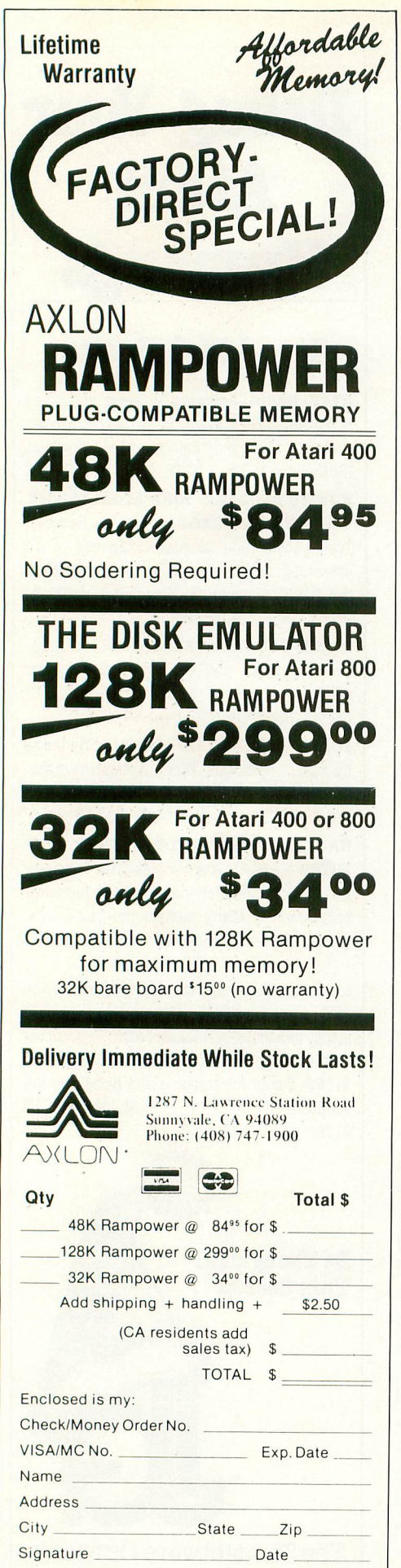

# LISTING CONVENTIONS

# Table Information

Our custom font listings represent each ATASCII character as it appears on the video screen. You generate some characters by a single keystroke, for example, the regular alphabet. Others require a combination or sequence of keystrokes. In this table, ESC means press and release the escape key before pressing another key. CTRL or SHIFT means press and hold the control or shift key while simultaneously pressing the following key.

The Atari logo key  $(\mathbb{R})$  "toggles" inverse video for all alphanumeric and punctuation characters. Press the logo

**El El**

 $\sqrt{r}$ 

间

 $\Box$  $\Box$  $\overline{\mathbf{F}}$  $\bullet$  $\begin{array}{c} \boxed{\ast} \\ \boxed{\ast} \end{array}$  $|\overline{P_{\overline{X}}}|$ 

 $\blacksquare$  $\blacksquare$ 

 $\overline{\mathbf{v}}$  $\overline{P}$  $\Box$  $\boxed{\blacksquare}$  $\blacksquare$ 

 $\overline{\mathbf{u}}$ ☑

 $\Box$  $\boxed{\blacksquare}$ 间  $\boxed{\blacksquare}$ 

**FOR THIS TYPE THIS DECIMAL VALUE 131** 2 CTRL **0** CTRL A **1** CTRL B 2 CTRL C CTRL D 3  $\frac{4}{5}$ **a** CTRL E 5<br>CTRL F 6 CTRL F  $\overline{\blacksquare}$  CTRL G  $\overline{7}$   $\overline{6}$   $\overline{7}$   $\overline{7}$   $\overline{8}$   $\overline{8}$ CTRL H<br>CTRL I 9 CTRL I 9<br>CTRL J 10 CTRL J<br>CTRL K 11 **CTRL K** CTRL L 12 **E** CTRL M 13 CTRL N 14 **El** GIRL 0 15 CTRL P CTRL Q 16 <sup>17</sup> **El El** GIRL R CTRL S 18  $19/20$ **ILL** CTRL T CTRL U 21  $\Box$  GIRL V 22<br>  $\Box$  GIRL V 22 **E**l CTRL W 23<br>**El** CTRL X 24 **E**l CTRL X 24<br>**El** CTRL Y 25 CTRL Y 25<br>CTRL Z 26 CTRL Z  $\begin{array}{ccc}\n\mathbb{E} & & \text{ESC ESC} \\
\hline\n\mathbb{E} & & \text{ESC CTRI} & = & 28\n\end{array}$  $\text{ESC}$  CTRL  $-$  28  $\text{ESC}$  CTRL = 29  $ESC$  CTRL  $+$  30 ESC CTRL \* 31<br>CTRL . 96 CTRL 96<br>CTRL ; 96<br>123 CTRL ;  $SHIFT = 124$ ESC **SHIFT** CLEAR 125<br>SC DELETE 126 ESC DELETE ESC TAB 127 **NORMAL VIDEO**

## key once to turn it on; press again to turn it off. In the XL line there is no logo key; inverse video is controlled by a key on the function row. Decimal values are given as reference, and correspond to the CHRS values often used in BASIC listings.

# **INVERSE VIDEO**

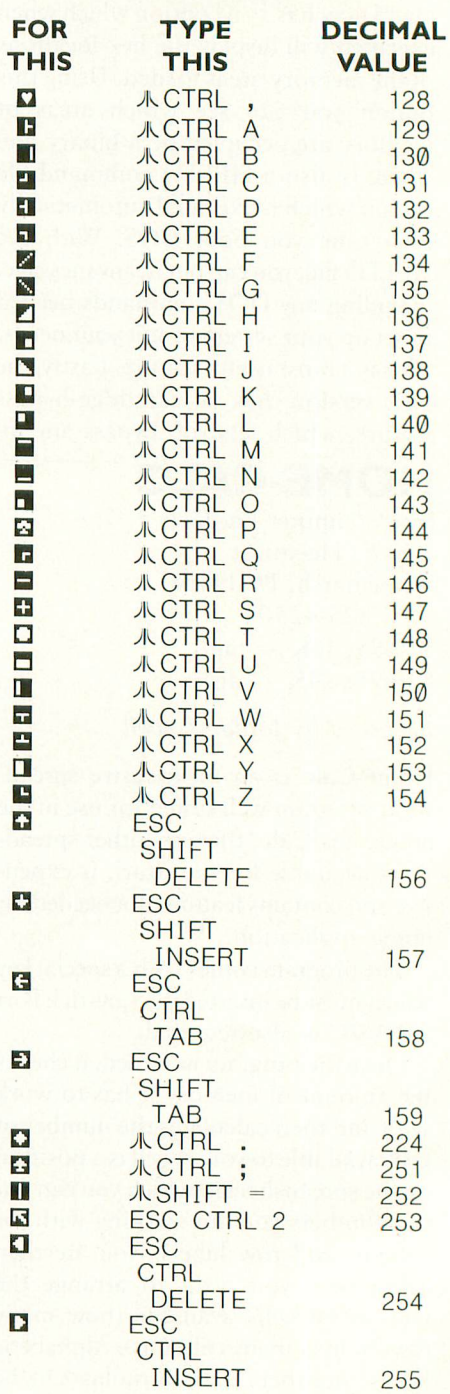

# Tangle by CARL EVANS

I'm yet another new Atari owner who's been plagued by CLOAD errors from my 410. So, armed with the April 1983 issue of ANTIC, I decided to do something about it. I added several test points to determine where the failure was occurring. As a result, I found that the dataout line had an excessive amount of jitter when viewed on a dual-trace oscilloscope along with the output of the active filters.

I decided to modify the diode/RC networks between the active filters and the comparator as a possible cure, after checking the DC regulator to the motor drive for ripple. Since performing this modification, I've had no CLOAD errors!

While this modification isn't substantially more difficult than the resistorreplacement mod you recommend, the alignment does require test equipment that is not found in the average home. However, any competent stereo-service shop should be able to complete the alignment in considerably less than an hour's time.

> Stephen Matern Vice-President Bonneville Atari Group (BAG) Moses Lake, WA

I'm pleased to see that we have so many inventive Atari users out there. I tried your mod, and it works. In essence, you installed a notch filter in the digitalplayback circuit to eliminate the overlap between the two tuned filters. This prevents the occasional cross-over you can get with these circuits. My hi-rel mod accomplishes the same thing by tightening the skirts on the response curves. Your solution is a very good one for people who have the proper lab equipment. I suggest that you write a short how-to article about your modification that we can publish in this department of ANTIC.

I'm writing for two reasons. First, I'm very curious about the history of the 410 recorder. I have what I call an "old" 410, which is larger than the "new" 410 and has a tape counter on the lower right of the tape compartment, rather than the upper left. Several of my friends have the new 410's, and this has brought the differences between the two models to my attention. When we exchange programs, my friends often have problems loading programs recorded on my old 410. Furthermore, my old 410 can often load programs that were recorded on the new units, even when the "parent" recorder fails to do so. Why the difference between the two models, and why did Atari switch from a reliable recorder to a loser?

I'm also curious about the "hi-rel mod" you've mentioned in several columns.

# Rod Smith Cincinnati, OH

The hi-rel modification is very simple. All you need to do is replace the 10% resistors in the tuned filters with a tighter tolerance pair of resistors. I recommend 1% resistors, but anything smaller than 10% will give you some improvement (by the way, Atari went with  $5\%$ resistors in the later-model 410's and 1010's). Since I did my first column on this subject, I've been given a copy of the recorder-troubleshooting manual that Atari sends to its service centers. The resistor I.D. numbers you need are R110 (330K,  $\frac{1}{4}$  watt) and R114 (240K,  $\frac{1}{2}$ ) watt). These codes should be printed on the circuit board next to the resistors.

 $\overline{1}$  $\frac{1}{4101}$ d 410). I first saw a 410 in 1981, and have I've never actually seen one of the 1979-vintage 410 recorders (your "old"

R

since seen at least three versions that are called "410 recorders." Check the tolerance of the resistors in your recorder. It's possible that Atari used better components than 10% resistors in the early models. At any rate, try my hirel mod on your friends' recorders; I'm sure they will see an immediate improvement.

I read somewhere recently about the problems involved in using cassette recorders to make backup copies of tapes, so I tried it myself. I put a boot cassette on my stereo cassette deck, copied it to my reel-to-reel deck (at 71/2) ips) and then copied it back to my cassette deck.

So far, my success rate with this procedure is running about 95 percent. The only problem is that when I try to put more than one program on one side of a tape, I'm never able to load the second program. As soon as I get past the first program, the recorder acts as if there's bad data on the tape and gives me an error message. I've listed to the tape on a cassette recorder and I'm sure that nothing is there. Any ideas?

> C.J. Cottle East Haven, CT

Analog copying of cassettes is, at best, a tricky business. If you have a good audio tape deck and you put just one program on a tape, you will usually get reasonably good results. The trick to putting more than one program on a side is timing. The Atari tape recording process is extremely time dependent. The second file should load properly if you find the right spot on the tape to start

continued on next page

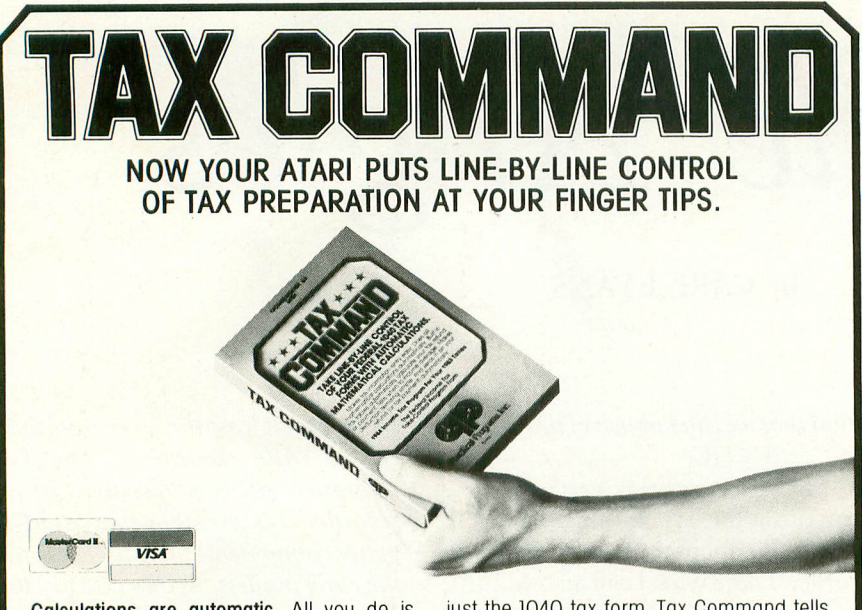

Calculations are automatic. All you do is enter your tax information. Tax Command does all mathematical calculations for you. Built-in tax tables eliminate guesswork. No more finding the right column down and right line across. Tax Command has the

1040 tax tables built right in. So it zeros in on your refund (or tax payment) amount automatically. Tax Command is fast, easy! It

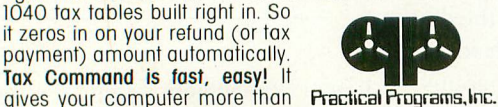

just the 1040 tax form. Tax Command tells you when to income average, and has the<br>forms you need. Plus Schedule A (Itemized forms you need. Plus Schedule A (Itemized Deductions, including medical), capital gains and losses, and more. Anyone who<br>can read can use Tax Command. And the best feature of all just

\$24.95 plus \$2.00 for shipping and handling. Wisconsin<br>residents add 5% tax. Specify computer type, tape or disk.

P.O. Box 93104-M • Milwaukee, WI 53203 • (414) 278-0829 Available at fine computer stores everywhere, or by ordering direct.

# **DON'T LOSE VALUABLE DATA Because the Heads Of Your Tape Recorder Are Mis-aligned! The Answer: The GEO-TAPE**

Every time that you move your cassette recorder . . . even a matter of inches . . . you have probably contributed to jolting the intricate recorder heads out of their natural alignment. Mis-aligned recorder heads can endanger the data-saving ability of your tape recorder/computer interface.

Until now, the only way to re-align your recorder's heads was a costly visit to a service center equipped with expensive testing equipment.

We've got a better idea.

The Geo-Tape from Mobile Fidelity Sound Lab is a very unique test-tone cassette that can help you regain perfect recorder head alignment. And it takes less than a minute of your time. The Geo-Tape can also help align the azimuth of the playback heads of your stereo cassette deck. The result is increased sonic accuracy and recovery during playback of all of your pre-recorded cassettes. The price . . . less than \$20.00.

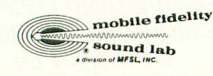

**The GEO-TAPE from Mobile Fidelity Sound Lab Available at fine audio stores nationwide**

the load. This is tricky, even with files written entirely by your computer. Good luck!

Being new to Atari and to ANTIC, I may be beating a dead horse, but do you know of any adapter that permits the use of non-Atari tape units with the Atari 400?

> Aaron G. Todd, Jr. Los Angeles, CA

There are at least three products on the market that claim to let you use a "normal" stereo recorder with your computer. I say "claim to" because [ have not actually tested any of these devices. As a result, I cannot recommend any of them personally. I will, however, refer you to several ads I noticed in the August 1983 issue of ANTIC. On page 75, the EFD 600 from Essence Peripheral Systems is advertised, and there's an ad on page 99 for the Casadapter from SAR-AN Computer Products. I'm sure that other such devices are also available. If you purchase one of them, please let me know how it works so I can pass the information on to our fellow cassette users.

Is there a way to compare cassette size (tape length) to program size (RAM)? For example, does a 48K program require a C30 cassette?

> R.M. Kirby Chifley, Australia

A program's size is normally defined in terms of how much RAM it requires. To get a feel for the tape length to use for programs that appear in magazines, for example, check the number of K-bytes of RAM required and use this little formula to determine how much tape you need:

# LENGTH=(K-BYTES)\*(5 MINUTES)  $\sqrt{(8 K-BYIES)}$

It takes approximately five minutes to load an eight K-byte program, and about 20 minutes to load a 32 K-byte program. I suggest that you time the loading of different programs on your computer and  $\frac{1}{c}$ define your own conversion factor. Don't forget to take the 20-second leader into account.

# WHEN YOU SIT DOWN TO A<br>SCOTT ADAMS ADVENTURE...

# **... ANYTHING CAN HAPPEN!**

That's right — anything can happen, and it usually does! Because, with a Scott Adams Adventure, the fantastic is as close as your computer and your own imagination. From mysterious castles to nuclear reactors, from ghost towns to strange new worlds, the thirteen Scott Adams Adventures will provide you with hours of fascinating Adventuring.

**OWLDADING** 

Adventures come two ways: text and graphic. Text versions are available on the Atari [400/600/800/1200], TI 99/4A, Vic-20, Commodore 64, Radio Shack Color Computer, Northstar Horizon & Advantage, TRS-80 Model I, II, Ill, & IV, and Z-80 8" CP/M.

The S.A.G.A. [Scott Adams Graphic Adventure] Series features the finest in high resolution graphics and is compatible with the VOTRAX voice synthesizer. Expand your Adventuring horizons with wonderful graphics and Adventures that talk! S.A.G.A.s are available on the Atari, Apple and the Commodore 64.

Visit your local dealer today and see the Scott Adams Adventures from Adventure International - The Company That Started It All!

**Long ago, in times passed beyond remembrance, Solon's** *Stare Stare in Power*, *The Secret* **-----,,** Viteroth, it was the Secret Cloak that, unbeknownst of<br>Stars and protected the Secret Cloak that controlled the<br>Jower. Unable to master that wearer from their controlled the aone. The wearen in the stars, Vilerate awesoments on the domestic of the Stars, Vilerate awesoments of the stars **power. Unable to master the Stars, Vileroth was un-**<br>power. Unable to master the Stars, Vileroth was un-

**Adventure 13!**

save he should possess the determined that within **pprentice p** cultion, dispositive one **sive Susite by Staymorgue, actermined that hold possess them. Solon, learning of**<br>Vileroth's destruction, disptached his faithful gof<br>apprentice Beanwick to retrieve the Stars. awe ne snouta possess them. Soton, tearning of Vileroth's destruction, dispatched his faithful young

**"Tread carefully, O Beanwick! Would that I could al** arte = *but* **World** Williams **their outcome**," in the *<u>cutome</u>.***"** *agical*  $_{out}$ , but bewere **can orgue** Castle, send **With Separate Security of the few specific tensors** 

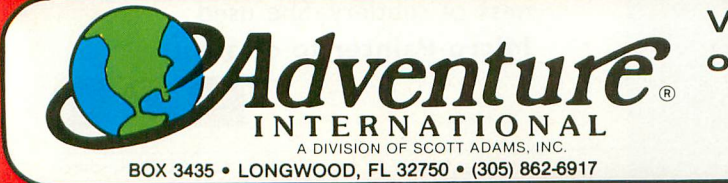

**Visit your local dealer today, or call us at 1-800-327-7172**

**d**

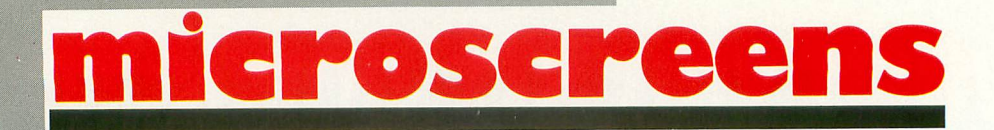

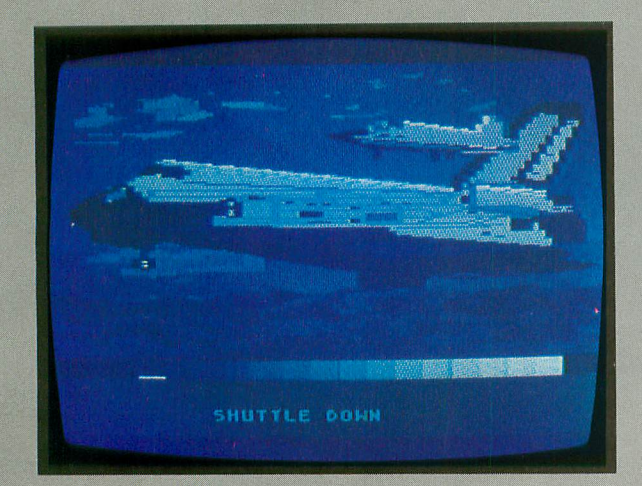

Interest in creating art with Atari computers is increasing, as the stream of submissions for Microscreens shows. This month we feature three very different styles.

Scott Berfield gets top billing for his "Shuttle Landing" executed with his own graphics **utility, GTIA Sketchpad,** which we present on page 137.

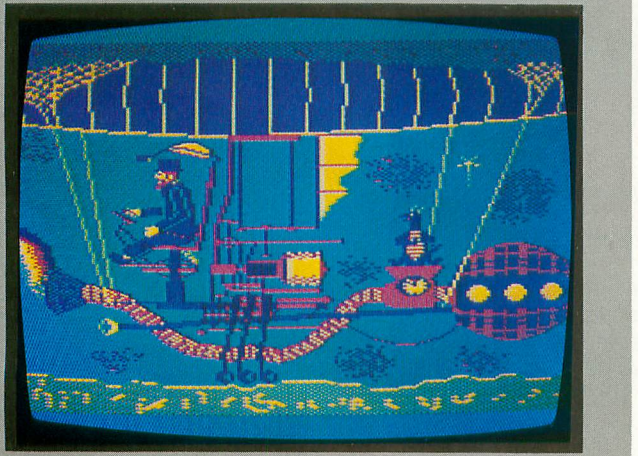

The cartoonlike drawing and unusual colors of "Journey" make Stanley Dewan's picture fun to look at. The image derives from the ride-through attraction at Disney World called "journey into Imagination" and was also done with **Micro-Painter.**

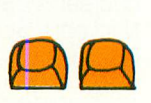

"Innocence," by Chyrene Pendleton, is one of several pieces we have liked from her, and demonstrates the effectiveness of subtlety. She used Micro-Painter to create it.

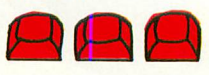

ANTIC, The ATARI Resource

**The computer adventure you've been waiting for...**

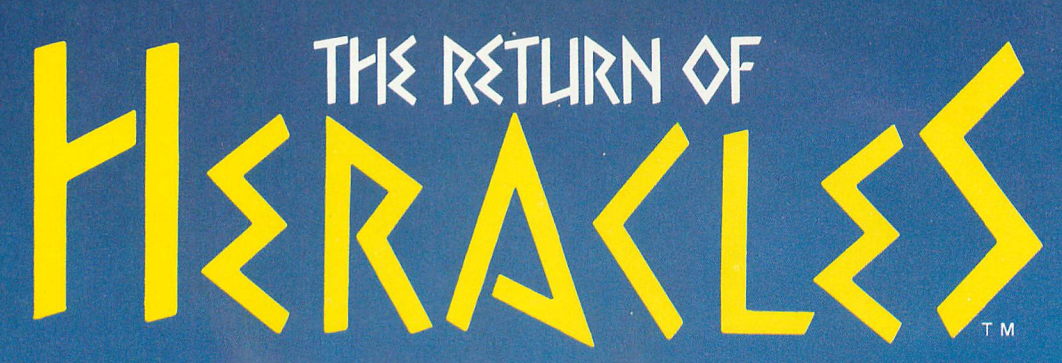

**An exploration of Greek mythology translated into modern electronics by Stuart Smith**

**The creative mind of Stuart Smith, author of Ali Baba and the Forty Thieves, brings to life the world of mythic Greece in fantastic color and s researched and skillfully programmed, Return of Herades is computer entertainment at its best. Twelve difficult and dangerous tasks will be assigned to you by Zeus, and your heroes must accomplish them all. One or more players take on the role of an ancient Greek hero or heroine. There are 19 heroes to choose from, or choose them May the gods favor you!**

**QUALITY SOFTWARE** For Atari nome computers. 6660 Reseda Blvd., Suite 105, Reseda, CA91335 **ON DISKELLE. Requires 40N \$32.95**

**Atari is a trademark of Atari. Inc.. a Warner Communications Co.** (213) 344-6599

•

4

6

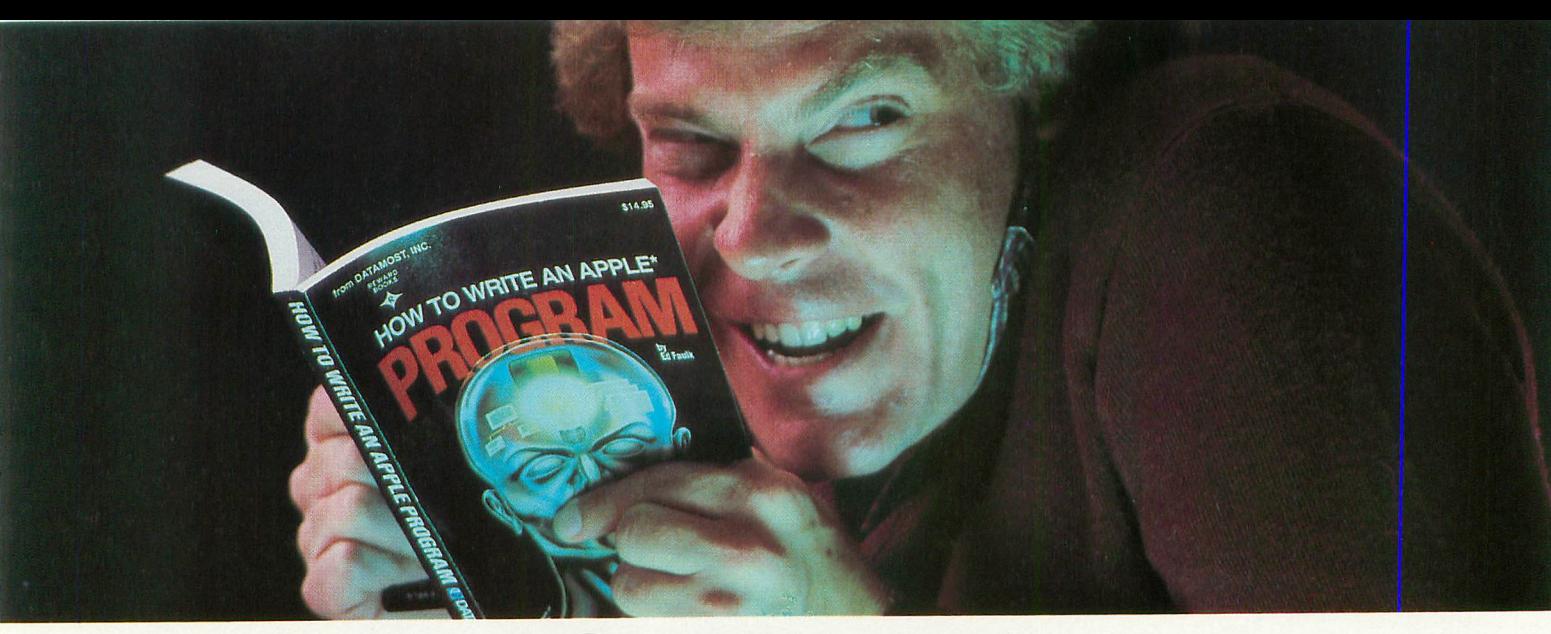

# **Outsmart your computer.**

Show your computer who's boss. Earn its respect. With a Datamost book.

No matter what age or ability level you're at, we have the right book that talks just to you. And your computer. Whether you own an Apple.\* An Atari.\* Or just about any brand.

All our books are incredibly easy to understand.

Which will make it incredibly easy to understand your computer.

What If You're Scared Of Books About Computers?<br>Don't be.

Our books are written in friendly, familiar American English. Highlighted with cartoons. And illustrations. So they're fun to read. As well as educational.

And there's over 30 books to choose from. Basic computer learning books to programming books to coloring books.

You won't be bombarded with complicated programming routines until you're ready for

complicated programming routines. And no funny technical talk until you've reached

the level where you don't think it's funny.

We'll tell you what you need to know. And then, when that's understood, you can take the next step toward outsmarting your computer.

Before You Spend Big Bucks On A Computer, Spend Little Bucks.

Once you've decided, kind of, almost, nearly, what type of computer you think you'd like to buy, buy a Datamost book.

It'll help you understand the Atari or the Commodore\* or the Apple of your eye.

Before you spend a lot of money. Before you take your computer home.

You'll make a better purchase decision. Because you'll understand what you're doing. And what you and your computer can do together.

So there won't be any misunderstandings to ruin your new relationship.

How To Get The Most Out Of Your Computer. Get the most out of our minds.

OW TO WRITE A

**DATA The most out MOST**<sup>™</sup> Datamost books for every computer. Everybody. Every level. **OS**. Pretty smart, huh?

Datamost, Inc.. 8943 Fullbright Ave., Chatsworth, CA 91311, (213)709-1202 \*Atari is a trademark of Atari Computer.\*Apple is a trademark of Apple Computer. \*Commodore 64 is a trademark of Commodore Business Machines. Inc.

HOW TO WRITE AN IBM-P

# **GTIA SKETCHPAL** Graphics utility for Modes 9, 10, and 11

by SCOTT BERFIELD

n

TIA Sketchpad is a drawing program for Graphics Modes 9, 10, and 11. With it you can create pictures of up to sixteen colors using simple commands and G a joystick. You can save and retrieve your compositions on tape or disk and even make a printout if you have an Epson printer with G*raftrax* . I wrote this program because I wanted to take advantage of the GTIA capabilities but none of the drawing packages on the market were written for the new  $\frac{1}{\sqrt{2}}$ modes.

# PROGRAM OPERATION

h After a brief blanking of the screen you will be presented with a menu of the modes available. For purposes of experimena  $\frac{1}{2}$ i ing to the Atari color set: tation, type "1" to set up Mode 9. You are now asked for a background color. This is a number from 0 to 15 correspond-

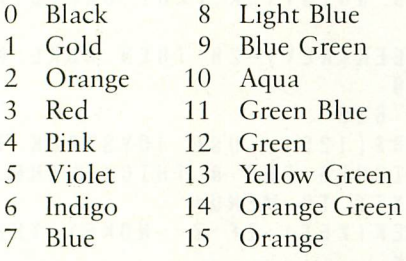

n g Type 0 for a black background and you will see the basic screen  $\overline{c}$ r<br>C is a flashing dot in the center of the screen.<br>Look at the text window. You will see the fo setup. At the bottom there is a text window. Above this there is a color bar which ranges from black to white. Finally, there

Line, Doodle, Box, Circle, Fill, Whole screen, Save, Retrieve, Hardcopy, New, Quit." Look at the text window. You will see the following: "Point,

lighted in inverse video and follow the instructions that appear. f For example, press [B] and you will be asked to position the cursor to one corner and press the trigger, then move to the opposite corner and press the trigger again. If you did this and nothing happened, it is because you drew a black box To select any of the above, press the letter which is highon a black background. To choose a different color, press either of the arrow keys. The marker under the color bar will move correspondingly. All of the commands work in similar ways. When plotting points or drawing lines, or when you use the "doodle mode," you will stay in that command mode until you press [ESC]. You can exit any command by press-. ing [ESC] at any time, and you can change color at any time. W rect for the normally skewed shapes of the pixels. 1.0 will draw e an ellipse, while 0.270 will draw a circle. "Fill" will fill with the fill-color any area that is *completely* bounded. When drawing circles, you will be prompted for a correction factor. This ranges from 1.0 to 0.270 and allows you to cor-

current color. To erase your drawing, use [W] with the background color. To stop the whole-screen fill at any point, press [ESC]. [W], for Whole Screen, will fill the drawing area with the

prompt with "C:" for cassette or "D:filename" for disk. When n the file is saved, you will see the options menu appear in the g text window. To retrieve the file, press [R] and follow the same p procedure. Pressing [E] will cancel the command. To save a copy of your artwork, press [S] and answer the

<sup>1</sup>/<sub>11</sub> will allow you to create a primout or your setter on<br>an Epson MX-80 with *Graftrax*. You have a choice of two i types of printout: a random dot pattern or a fixed pattern. While this is a matter of taste, if you are in a hurry use the t faster, patterned version. [H] will allow you to create a printout of your screen on

it without losing your picture by typing "GOTO 40" in BASIC's direct mode. Should you somehow crash the program, you can re-enter

 $(9, 10, \text{and } 11)$ . The only difference among modes is seen in a the setup. If you use Mode 10, you will be prompted for color,  $\mathbf{u}$ a number from the previously issed ends, and randomed is<br>a number from 0 to 15, with 0 being the darkest. Mode 11 will prompt you for the luminance value at which all sixteen g colors will be displayed, with 0 again being the darkest. All of the above commands are the same for all three modes and for the luminance of each of nine colors. The color is a number from the previously-listed chart, and luminance is

continued on next page

**7 REM \*\*\* GTIA SKETCHPAD \*\* 430 IF XP>-79 THEN XP-0 9 REM \*\*\* SCOTT BERFIELD \*\* 440 IF XP<0 THEN XP=79**<br>10 REM \*\* ANTIC MAGAZINE \*\* 450 IF YP>149 THEN YP= **10 REM \*\* ANTIC MAGAZINE \*\* 450 IF YP>149 THEN YP=0 20 GRAPHICS 0:POKE 82,1:POKE 752,1 460 IF YP<0 THEN YP=149 30 GOSUB 1520:GOSUB 1260 470 LOCATE XP,YP,VA1:COLOR OVAL: PLOT 0 40 ? CHR\$(125):CHOICE\$;CHOICE1S:LOCATE XP,OYP XP,YP,VAL:COLOR C:PLOT XP,YP 50 OPT=PEEK(KEY):IF OPT<>NOKEY THEN PO KE KEY,NOKEY:GOSUB 70 60 COLOR ABS(C-8):PLOT XP,YP:COLOR C:P LOT XP,YP:COLOR VAL:PLOT XP,YP:GOTO 50 10 I F OPT=10 THEN GOTO 580 500 IF B>BMAX THEN B=BMIN 80 I F OPT=N0 THEN GOTO 620 510 GOTO 540 90 I F OPT=58 THEN GOTO 660 520 OB=B:0131=013-1-N1:0C=C:B-B 100 IF OPT=21 THEN GOTO 840 110 IF OPT=18 THEN GOTO 880 - 120 I F OPT=56 THEN GOTO 210 540 COLOR OC:PLOT BAR(OB),159:DRAWTO B 130 IF OPT=62 THEN GOTO 1070 140 I F OPT=40 THEN GOTO 1130 550 IF C<INT(0.5\*CMAX)+N1 THEN COLOR C 150 I F OPT=47 THEN GOTO 1200 MAX 160 I F OPT=7 THEN GOTO 490 560 IF C>=INT(0.5\*CMAX)+N1 THEN COLOR 170 I F OPT-6 THEN GOTO 520 CMIN 180 I F OPT=35 THEN GOTO 1200 570 PLOT BAR(B),159:DRAWTO BAR(B+N1),1 185 I F OPT-57 THEN GOTO 30000:REM FOR 59:COLOR C:RETURN PRINTER DUMPING ONLY 580 ? CHR\$(125);"POSITION CURSOR AND P 190 IF OPT=46 THEN 1250 RESS TRIGGER TO PLOT POINTS(ESC TO E 200 GOTO 50 XII)." 210 ? CHR\$(125);"PLACE CURSOR WITHIN T 585 IF PE<br>HE OUTLINE AND PRESS TRIGGER(ESC TO Y:GOTO 40 PRESS TRIGGER(ESC TO EXIT). " 590 GOSUB JOYSTICK 215 IF PEEK(KEY) = 28 THEN POKE KEY, NOKE Y:GOTO 40 620 ? CHR\$(125);"POSITION CURSOR AND P 220 GOSUB JOYSTICK RESS TRIGGER TO PLOT STARTING POINT( 230 COLOR C ESC TO EXIT)." 240 YP1=YP:LEFT=270:DOWN=320:FLAG=0:OF 630 GOSUB JOYSTICK: PLOT XP,YP:CXP=XP:C**  $LAG = \emptyset$ **250 FOR ()=XP TO 319-XP:LOCATE 0,YP,COL 640 ? CHR\$(125);"NOW POSITION CURSOR A R: IF COLR=C THEN GOTO LEFT 260 PLOT 0,YP:NEXT 0 EXIT)." 270 FOR Q-XP-1 TO 1 STEP -1:LOCATE Q, Y 650 GO**<br>P.COLR:IF COLR-C THEN 290 XP, YP **P, COLR: IF COLR=C THEN 290 280 PLOT 0,YP:NEXT 0 655 IF PEEK(KEY)=28 THEN POKE KEY,NOKE 290 IF FLAG-1 THEN GOTO DOWN 300 YP=YP-1:10CATE XP,YP,COLR:IF COLR- 656 GOTO 620 C THEN FLAG=1:GOTO DOWN 660 ? CHR\$(125);"USE JOYSTICK TO DRAW, 320 IF DFLAG=1 THEN 340<br>330 YP-YP1:DFLAG=1 340 YP=YP+1:LOCATE XP,YP,COIR:IF COLR= KEY,NOKEY C THEN GOTO 210 680 IF Z=6 THEN GOSUB 520 350 GOTO 250 690 IF Z=7 THEN GOSUB 490 360 TRAP 40000:GOTO 40 700 IF Z-28 THEN GOTO 40 370 IF STRIG(N0)=N0 THEN COLOR C:RETUR 710 IF STRIG(N0)=N0 THEN 770** N **380 IF PEEK(KEY)=6 THEN POKE KEY,NOKEY :GOSUB 520 390 IF PEEK(KEY)=7 THEN POKE KEY,NOKEY 740 IF YP<N0 THEN YP=YMAX :GOSUB 490 750 IF YP>YMAX THEN YP-N0 400 IF PEEK(KEY)=28 THEN POKE KEY,NOKE 760 COLOR ABS(C-CMAX):PLOT XP,YP:COLOR 410 OXP-XP:OYP-YP:OVAL-VAL** 

**480 COLOR C:PLOT XP,YP:COLOR ABS(C-8): PLOT XP,YP:COLOR VAL:PLOT XP,YP:GOTO 3 70 490 OB-B:0B1-0B+N1:0C=C:B=B+N2:C=C+N1: I F C>CMAX THEN C=CMIN** IF C<CMIN THEN C=CMAX 530 IF B<BMIN THEN B=BMAX AR(0B1), 159 **214 PLOT XP, YP**<br>**214 GOTO 580**  $Y P = Y P$ **310 GOTO 250 HOLD TRIGGER FOR A THICK LINE, PRESS 330 YP-YP1:DFLAG=1 670 Z=PEEK(KEY):IF Z<>NOKEY THEN POKE 120 XP=XP+XD(STICK(NO)):YP=YPA-YD(STICK :GOSUB 520 730 IF XP>XMAX THEN XP=N0 C:PLOT XP,YP:GOTO 670<br>770 IF STRIG(NØ) THEN 670 420 XP=XP-FXD(STICK(NO)):YP=YP+YD(STICK 780 XP-XP-FXD(STICK(NO)):YP=YP-FYD(STICK (NO)) (NO)) IF XP>-78 THEN XP=N1**

**790 IF XP<N1 THEN XP=N1 1150 OPEN #N1,4,128,FILE\$ 820 PLOT XP - 1:PLOT XP N1,YP-P N1:DRAW <u><del>0</u>** 4</sub> **p**</u></u></del> **X P**<br>P**P** PP **+N1 X P , ,YP-- Y =YP:? CHRS(125):"NOW POSITION TO UPPER THEN CLOSE #N2:GOTO 1200** LEFT AN **870 GOSUB JOYSTICK:PLOT XP,YP:DRAWTO B 1230 IF OPT=47 THEN END X,YP:DRAWTO BX,BY:DRAWTO XP,BY:DRAWTO 1240 IF OPT=35 THEN RUN K X - E 1 N Y 1 ESS(1=3 TO 1 ELLIPSE, .275-ROUND)";:IN 1260 REM \*\*\* MODE SELECTION \*\*\* - - 111 11** 840 ? CHR<br>NER RTCHT **GGER." 1 : 8 D 0 R TER OF THE CIRCLE AND PRESS THE TRIGG DE:"** ER.":GOSUB JOYSTICK:XC=XP:YC=YP 1290 ? :? "Ill MODE 9E16 SHADES OF ONE **=US 900 ? CHR\$(125) ;"NOW POSITION THE CURS HUE" DR** TO A THE CI **910 GOSUB JOYSTICK:XR-XP:YR-YP:IF XC>X 1310 ? :? "BI MODE 11®16 HUES OF ONE S hill R THEN XD=XC-XR + 2009 + 2009 + 2009 + 2009 + 2009 + 2009 + 2009 + 2009 + 2009 + 2009 + 2009 + 2009 + 2009 + 2009 + 2009 + 2009 + 2009 + 2009 + 2009 + 2009 + 2009 + 2009 + 2009 + 2009 + 2009 + 2009 + 2009 + 2009 + 20 Vd" P 920 IF XC>-XR THEN XD-XC 940 IF YC>YR THEN YD= 16)**<br> **16)**<br> **16)**<br> **16)**<br> **16)**<br> **16)**<br> **16)**<br> **16)**<br> **16)**<br> **16)**<br> **16)**<br> **16)**<br> **16) 60 IF 170 IF Y 1 - - , 1000 IF X<=Y FR<0 THEN DIAMETER-DIAMETER+4\*X+6:X=X+ :GRAPHICS 8:POKE 752, h** : **1010 IPPP**<br>1010 IF X>Y THEN **N S S THEN 1020 DIAMETER=DIAMETER+4\*(X-Y)+10 SUB 1600:B=N1:GOTO SETUP 1 GOS 1030 Y=Y #** 1040 TRAP 1060:PLOT XC+(X\*SCALE),YC+Y: E 10 GIVES YOU YOUR CHOICE OF ANY 9 HU **104**<br> **124**<br> **124**<br> **124**<br> **124**<br> **124**<br> **124 1 0:I - E),YC 1050 PLOT 8 CALE E M NAME (E TO EXIT).":INPUT FILES:1 A**<br>**C** (1, 1) = " E" THEN T **1000 OPEN #N1, 1090 F d I O Y \* C-Y 15) 14 E X 256\*PEEK(89):BIS=RTOP-BASE:HI=INT(BIS/ 1450 B=BMIN:GOTO SETUP**  $256$ ) :  $10 = B$  T S – ( $H$  I \* 256 **n E D v e r 0 S F 1**  $\frac{1128}{1138}$ WHICH FILE (EL FOR MENU";:INPUT FILE\$ 0,SHD:BMIN=N1:BMAX=31:CMAX=15:B=N1 **840 ? CHR\$(125) ;"POSITION CURSOR TO LO 1200 ? CHRS(125) :"DO YOU WANT TO SAVE WED RIGHT CORNER OF BOX AND PRESS TRI THIS IMAGE FIRST?":0PEN #N2,4,N0,"K:": PRESS THE TRIGGER." INATIONS" ? 980 R**=SQR((XD\*XD)+( **" -1- A** M M **1060 R 1**<br> **1 B7 0 TRAP 1 B7 0**: ? CHR\$(125);' **E** 853, PEEK(89):POKE 856, LO:POKE 857, HI E.": **O = E 8 #N** 1 : RE  $\frac{1128}{1138}$  $\frac{1140}{1140}$ **) " R S E = 0 E F(Y\*S - 1050 PLOT XCHX\*SCALE),YC-Y:PLOT XC-(1 CALE) X:PL 1 1390 POSITION \*SCALE),YC-X:PLOT XC 1100 POKE 0 1 I P U 1110 DUM=USR(ADD(' A hiLVd"),16):CLOSE 1470 ? :? "WHAT SHADE(0-15) WOULD YOU UI XC-(X\*SCALE),YC+Y - 1060 RETURN HEN 1390 (X\*S 1070 TRAP 1070:? CHR\$(125) ;"INPUT FILE 1410 C(Q)=H\*16 F T #N1:11EM \* AND d inverse LIKE"; INPUT SHD < I 1130 TRAP 1130:? CHR\$(125):"LOAD FROM 2:POKE 87,MODE:GOSUB 1600:SETCOLOR 4,N NAME ( a T O 1080 OPEN #N1,8,128,FILES 712:POKE 0,C(Q F - 1090 BTOP=256\*PEEK(106):BASE-PEEK(88)+ 1430 POKE 752,1:GOSUB 1600 1140 IF FILE\$(1,1)="E" THEN TRAP 40000**

**800 IF YP<N1 THEN XP=78 1170 POKE 850,7:POKE 852,PEEK(88):POKE 810 IF YP>148 THEN YP=N1 853,PEEK(89):POKE 856,NOKEY:POKE 857,** NOKEY 1180 DUM-USR (ADR ("hhh LVO"), 16) : CLOSE #N1:REM \* AND d inverse **830 GOTO 770 1190 TRAP 40000:GOTO 40 GGER." GET #N2,A 850 BOSTICK:**<br>**850 FORD FORD THE CHANNEY AND CHR\$(A)<>"N"**<br>THEN CLOSE #N2:GOTO 1200 **TRIGGER TO PLOT"; 1220 IF CHR\$(A)="Y" THEN GOSUB 1070**<br>::PLOT XP,YP:DRAWTO B 1230 IF OPT=47 THEN END **XP,YP:GOTO 40 1250 COLOR C:FOR X2=N0 TO 79:PLOT X2,N 8: DRAWTO X2, YMAX: NEXT X2: GOTO 40 PUT SCALE 1270 ? CHRS(125) 890 ? :? "PLEASE SELECT A GRAPHICS MO OR TO A POINT ON THE CIRCUMFERANCE OF 1300 ? :? "El MODE 10119 HUE/SHADE COMB**  $1315$  ? : ? " **DO NOT PRESS RETURN" 930 X0=XR-XC 1320 OPEN #N2,4,N0,"K:":GET #N2,A 940 IF YC>-YR THEN YD=YC-YR:GOTO 960 1330 CLOSE #N2:0N A-48 GOTO 1340,1370,** 1340 MODE=9:? CHR\$(125);"GRAPHICS MODE **9 GIVES YOU 16 SHADES OF ANY ONE HUE. 990 YOU LIKE TO USE (0-15)": INPUT BKGND**<br>**POU LIKE TO USE (0-15)": INPUT BKGND 1:GOTO 1000 1360 POKE 623,64:POKE 87,MODE:BMIN=N1: 1010 IF X>Y THEN TRAP 40000:0010 40 BMAX-31:CMAX-15:5ETCOLOR 4,BKGNO,NO:GO** 1370 MODE=10:? CHR\$(125): "GRAPHICS MOD 1380 FOR Q-NO TO 8 1390 POSITION N2, 15: ? "COLOR #"; Q; " HU E, SHADE  $(\emptyset - 15)$  $[4141414141''::INPUTH.L]$ 1400 IF H<NØ OR H>15 OR L<NØ OR L>15 T **POKE 623,128:POKE 87,MODE:FOR Q-704 TO**<br>712:POKE Q,C(Q-704):NEXT Q **256):10-BIS-(HI\*256) 1460 MODE=11:? CH110(125) ;"GRAPHICS MOD E** 11 GIVES YOU 16 HUES OF ANY ONE SHAD<br>E.":? **1480 GRAPHICS 8:POKE 752,1:POKE 623,19<br>2:POKE 87,MODE:GOSUB 1600:SETCOLOR 4,N** 

communed on hext page

**C**

**BAR(BMAX) STEP 4:FOR J-0 TO 3:PLOT I+**<br>**J, 150:DRAWTO I+J, 159:NEXT J J,150:DRAWTO I+J,159:NEXT J 30180 FOR X=79 TOO STEP —1:P=5:FOR Y= 8 1500 C=C+Nl:COLOR C:NEXT I:C—CMIN 010 191:LOCATE X,Y,A:BUFFERS(P)—CHRS( )** 1510 COLOR C: XP=39: YP=79: COLOR ABS (C-C **1 MAX): PLOT BAR(BMIN),159:DRAWTO BAR(BMI 30190 BUFFEWP+1)=CHRS(GRAY(INT(RND(0 N+N1).159:RETURN ABS(C—C 1520 POKE 559.0 30200 ? #7;" ":BUFFERS:NEXT X GRAY(INT 1530 DIM XD(15),YD(15),BAR(32),C(8),CH 30210 TRAP 40000:GOTO 40 (RND(0)\*4 OICES(80),CHOICE1\$(40),FILE\$(20),BUFFE 30220 REM GR. 9 DUMP PROGRAM FOR MX80 ),A)) 1540 CMIN—N0:N0=0:N1-1:N2-2:XMAX=79:YM 30230 TRAP 30330:RESTORE 30250:OPEN #7 11\$(400),GREY\$(32),GRAY(3,15) BY RON MILLER, SAN DIEGO ACE AX-149:SCALE-0.275:SETUP-1490:JOYSTICK ,8,0,"P:" —370:KEY=764:NOKEY-255 30240 FOR I-1 TO 32:READ A:GREYS(I,I)= 1550 FOR (1-1 TO 15:READ N:XD(Q)=N:READ CHRS(A):NEXT I:REM Set grey scale 1560 DATA 0,0,0,0,0,0,0,0,1,1,1, - ,0,11,- 1,1,0 ,183 - 1570 FOR Q=1 TO 32:READ N:BAR(0)=N:NEX 30270 DATA 38,153,36,153,36,145,17,72 1,1,** . 28. 31. 32. 35. 36. 39. 40. 43. 44. 47. 48. 51. 5 **- 2,55,56,59,60,63,64,67,68,71 \$(1):REM Tell Epson 384 dots coming** 2,55,56,59,60,63,64,67,68,71\$ (1):REM Tell Epson 384 dots coming<br>1590 CHOICES="<mark>D</mark>oint, Line, Doodle, Box 30300 PRINT #7:PRINT #7:PRINT #7;CHRS<br>, <mark>B</mark>ircle, Hill, Mhole screen, Save, <mark>H</mark>et 27);"A";CHRS(8):REM set Epson for **- 1591 CH 0,0,1, ew, Dui t":POKE 559,34:RETURN :REM U be INVERSE to begin each word - M 1600 OL=PEEK(560)+256\*PEEK(561) 1,0,0 i 1610 POKE 559,0 3 l 1620 POKE 01+166,143 0 l 1630 POKE 513,6:POKE 512,0 2 , 1640 FOR 1-1536 TO 1546 6 0**  $\tilde{i}$ **A 1680 POKE 559,34:RETURN T s A c Nesc to exit)" 2 1 r 30010 OPEN #3,4,0,"K:":GET #3,A:CLOSE 9 , e #3:IF A—ASC("P") THEN GOTO 30230 7 8 e 30020 IF A=27 THEN GOTO 40 , n 30030 TRAP 30210 2 2 , 30040 OPEN #7,8,0,"P:" 1 , 7 0 , 2 1 ,247 7 , , 30090 DATA 254,222,253,219,222,219,187 7 0 e ,183 , t 30100 DATA 222,181,213,183,181,213,244 2 4 2 .173 8 , 7 30110 DATA 181,177,213,149,177,149,212 8 5 5 6 i** *is* **is is if is if is if i is is is is is is c l 1591 CHOICE1S=" laardcopy, h 1650 READ A:POKE I,A:NEXT I o 1660 DATA 72,169,0,141,10,212,141,27,2 l 08,104,64 e 1670 POKE 54286,192 W 30050 FOR Y=0 TO 15:FOR X-0 TO 3 a 30060 READ Q:GRAY(X,Y)=Q v 30070 NEXT X:NEXT Y e 30080 DATA 255,255,255,255,254,253,251 ) ,165 ; 30120 DATA 177,145,149,84,145,148,84.1 " 61 A 30140 DATA 33;1,36,8,1,4,16,64 " 30150 DATA 0,4,0,64,0,0,0,0 : 30160 BUFFER\$(1)—"E":BUFFERS(2)—"K":B11 C FFER\$(3)=CHR\$(128):BUFFERS(4)=CHRS(1) 30000 ? CHRS(125);"Liandom or Qat terned 30130 DATA 145,33,148,68,33,36,68,72**

**1490 C—CMIN:COLOR C:FOR I—BAR(13MIN) TO 30170 ? #7:? #7:? #7;CHR\$(27);"A";CHRS ( Ni-N1),159:RETURN )\*4),A)):P=P+2:NEXT Y N:YD(Q)=N:NEXT 0 30250 DATA 255,255,251,223,251,222,206**  $, 183$ 30260 DATA 219, 78, 221, 70, 217, 70, 248, 85 **30280 DATA 4,65,4,32,0,16,0,0**<br>30290 BUFFER\$(1)=CHR\$(27):BUFFER\$(2)=" **- 1580 DATA 8,11,12,15,16,19,20,23,24,27 30290 BUFFER\$(1)=CHR\$(27):BLIFFERS(2)--" ,28,31,32,35,36,39,40,43,44,47,48,51,5 K":BLIFFERS(3)=C1111\$(128):BUFFERS(4)=CHR 30310 FOR X-79 TO 0 STEP —1:P=5:FOR Y= 010 191:LOCATE X,Y,A:PIR—A+A+1:BLIFFER \$(P)—GRE11(PTR,PTI1+1):P=P+2:NEXT Y 30320 PRINT #7:" XT X**

**30330 RETURN**

**TYPO TABLE**

#### **Variable checksum = 4166571 Line num range Code Length**  $-100$ **110 — 210 BY 373**  $214 - 310$ **320 — 430 LE 321 440 — 550 SP 364 560 — 655 NS 468**

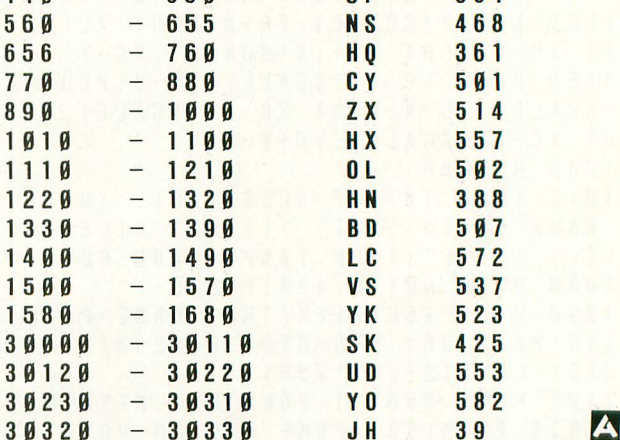

# **Two Great Games From Out of This World!**

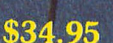

# **CREATED BY CHUCKLES**

**From the depths of Callisto, Origin brings you the excitement of arcade action with the intrigue of adventure gaming. Real time vertical and horizontal scrolling, along with expert color graphics, offer a truly unique entertainment experience. Chuckles has created five levels of caverns filled with treacherous monsters, boiling volcanoes, and secret passages that will challenge even the most experienced player.**

# **Available for Apple II/11+711e and for Atari 400/800**

**18100 Upper Bay Road, Suite 202**

**P.O. Box 58009 Houston, Texas 77258 (713) 333-2539**

**ORIGIN 'SYSTEMS ORIGINATORS OF EXCELLENCE**

**Atari is a Trade Mark of Atari, Inc. Apple is a Trade Mark of Apple, Inc.**

**\$54.95**

# **CREATED BY LORD BRITISH**

,

**From the land of Sosaria, EXODUS: ULTIMA III sets a new standard for excellence in fantasy role-playing games. Continuing the tradition of innovation established by Lord British, EXODUS features new animated graphic techniques, full sound effects, and multcharacter interplay. Step into our new fantasy world and use your skill and wit to find and destroy the insidious EXODUS!**

# **MOCKINGBOARD ENHANCED**

**from your local dealer or direct from:**

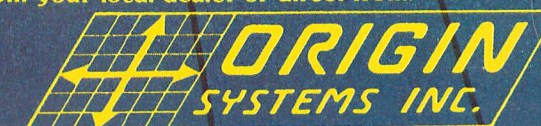

**Copyright 1983 by Origin Systems, Inc.**

# **PBLIC DOMAIN SOFT**

ANTIC is pleased to offer a library of Public Domain Software for the ATARI computers currently comprised of 12 disks.These programs are not yet available on cassette. These disks contain unprotected material from the libraries of ATARI users' groups from around the country.

The potential buyer should note that these programs are sold as is. Their usefulness may depend on your experience with the computer. They may contain programming quirks that require some modification. However, all perform reasonably well. Contents of the disks may vary slightly from the published description due to unforeseen circumstances, but each disk is filled to reasonable capacity with useful programs of the kind described, and represent an excellent value at \$10.00 each, plus \$1.50 per order for shipping/ handling. Send check or money order (payable to ANTIC Publishing), and disk number(s) to: Public Domain Software, 600 18th Street, San Francisco, CA 94107. Allow four weeks for delivery. All orders are sent by First-Class Mail. Please add 6½% sales tax for California residents.

#### ANTIC GAMES DISK #1  $\frac{1}{\sqrt{1 + \frac{1}{2}} \sqrt{1 + \frac{1}{2}} \sqrt{1 + \frac{1}{2$

1. Chicken: a great game from ANTIC V.1,<br>No.1 No.1

- 2. Hangman: the traditional word game
- 3. Creation: a version of Life
- 4. Reverse: order of string numbers
- 5. Monopoly: computerized!
- 6. Lunar lander: select terrain (stick)
- 7. Zonex: hidden color patterns in grid
- 8. Clewso: detective adventure, graphics

# ANTIC GAMES DISK #2

- I. Speed Demon: from ANTIC V.1 No.4
- 2. Guy' Grid Game
- 3. Deathstar: from ANTIC V.1, No.2
- 4. Blackjack: Vegas rules
- 5. Civil War: a strategic simulation
- 6. Artillery: firing strategy game
- 7. Super Wumpus: text adventure

# ANTIC GAMES DISK #3

- 1. Petals
- 2. Showdown
- 3. FROG: from ANTIC V.1, No.3
- 4. Draw: Guy Hurt
- 5. Plus Zero
- 6. Collisi, and more

# ANTIC GAMES DISK #4

1. Vultures: from Stan Ockers

2. Castle Hexagon: also by Stan Ockers 3. Adventure: The remainder of the disk contains an adventure game program which you can play, or you can use the program to write your own adventure. Instructions included in program.

# ANTIC GAMES #5

- 1. Bats: who else? Stan Ockers, from
- ANTIC V.1, No.5
- 2. Steller Defense: from ANTIC V.1, No.6,
- slightly improved.
- 3. Yahtzee
- 4. Mastermind
- S. Hamurabi: the classic simulation
- 6. Slalom: become a master schusser
- 7. Couch: analyze yourself
- 8. Aceyducy & more

### ANTIC PHOTO GRAPHICS Digitized Photos

# ANTIC UTILITY DISK #1

- 1. Doc: program allows you to accompany programs with separate documentation on disk 2. Microassembler: allows you to create USR routines-assembler, more
- 3. Assembler-Editor: BASIC, slow but versatile 4. Num: automatic line numbering utility in BASIC
- 5. Memtest: runs without BASIC cartridge, to
- 6. Color: 128 colors at once

7. Printnop: connect parallel printer from jacks 3 & 4

### ANTIC UTILITIES DISK #2

- I. Bubble Sort: from ANTIC V.1, No.4
- 2. Typo: from ANTIC V.1, No.3
- 3. Home inventory
- 4. KEY 6: Cipher coding 5. Renumber
- 
- 6. Compare: listings for differences
- 7. SUPER: menu
- 8. Modem
- 9. RT clock & more

ANTIC presents these programs in diskette form for the convenience of the ATARI community, in the belief that all of the programs offered are in the Public Domain and that no proprietary interests or rights to these programs are claimed by anyone. These diskettes are not copyprotected, nor does ANTIC claim rights to the programs themselves. The price of the diskettes is based on the cost of making them available.

# ANTIC UTILITIES DISK #3

- 1. Disassembler: from ANTIC V.2, No.l
- 2. Tiny Text: from ANTIC V.1, No.6
- 3. GTIA text window: from ANTIC V.2,
- No. I
- 4. Label: disk label on Epson
- 5. Set up printer: sets up MX80 for Visicalc
- 6. Keyboard: tutorial & more

# ANTIC GRAPHICS DEMO #1

- 1. Spider: from ANTIC V.1, No.3
- 2. Rainbow
- 3. Horses
- 4. ATARI logo
- 5. Oxygen
- 6. Spiral
- 7. Pretty
- 8. Message and more

# ANTIC MUSIC DISK #1

Requires Music Composer Cartridge

- 1. Prelude
- 2. Joplin
- 3. In My Life
- 4. Star Trek
- 5. Daisy
- 6. Greensleeves
- 7. Yellow Submarine, and many more

# ANTIC GR. & SO. DEMO #1

- 1. Graphic
- 2. Draw
- 3. Rainbow
- 4. Tune Rite
- 5. Etch Sketch 6. Baby Pro Sound and more

# **Turn yourAtari into a Ferrari.**

Introducing the all-new 1984 Indus GT<sup>™</sup> disk drive. The most advanced, most complete, most handsome disk drive in the world.

A flick of its "Power" switch can turn your Atari into a Ferrari.

### **Looks like a Ferrari.**

The Indus GT is only 2.65" high. But under its front-loading front end is slimline engineering with a distinctive European-Gran flair.

Touch its LED-lit CommandPost<sup>™</sup> function control AccuTouch™ buttons. Marvel at how responsive it makes every Atari home computer.

### **Drives like a Roils.**

Nestled into its soundproofed chassis is the quietest and most powerful disk drive power system money can buy. At top speed, it's virtually unhearable. Whisper quiet.

Flat out, the GT will drive your Atari track-totrack 0-39 in less than one second. And when you shift into SynchroMesh DataTransfer,™ you'll increase your Atari's baud rate an incredible 400%. (Faster than any other Atari system drive.)

And, included as standard equipment, each comes with the exclusive GT DrivingSystem™ of

software programs. World-class word processing<br>is a breeze with the GT Estate WordProcessor.<sup>M</sup> And your dealer will describe the two additional programs that allow GT owners to accelerate their computer driving skills.

Also, the 1984 Indus GT is covered with the GT PortaCase<sup>™</sup> A stylish case that conveniently doubles as a 80-disk storage file.

### **Parks like a Beetle.**

The GT's small, sleek, condensed size makes it easy to park.

And its low \$449 price makes it easy to buy.<br>So see and test drive the incredible new 1984

Indus GT at your nearest computer dealer soon. The drive will be

well worth it.

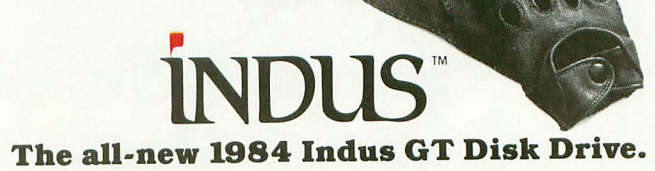

The most advanced, most handsome disk drive in the world.

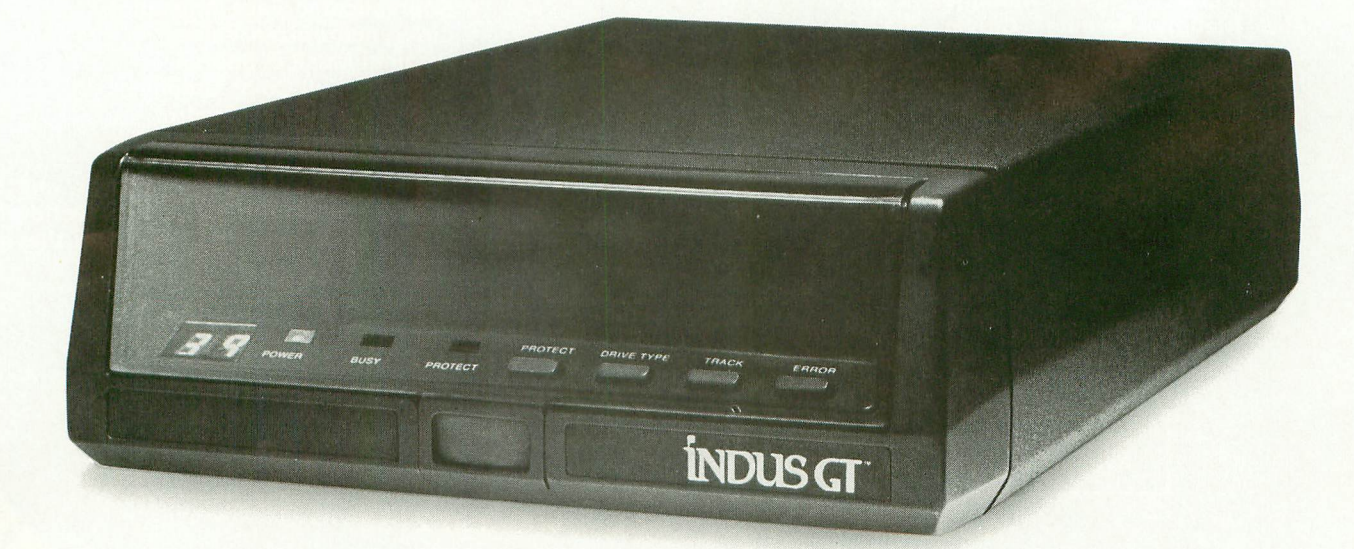

For additional information, call 1-800-33-INDUS. In California, can is the Indus GT is a product of Indu ©1983 Indus Systems 9304 Deering Avenue, Chatsworth, CA 91311. The Indus GT is a product of Indus Systems. Atari is a registered trademark of Atari, Inc.

# **TM** DFIWARE MOVIES  $\bullet$

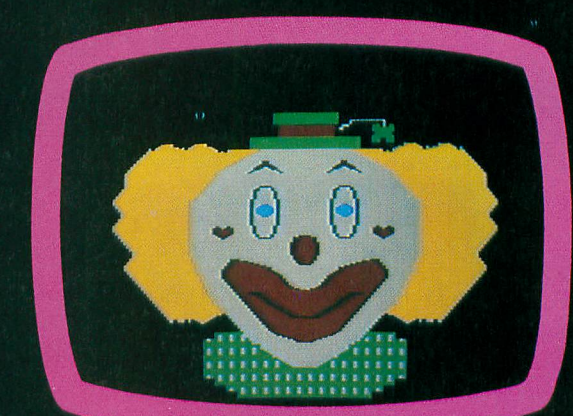

. . . . . . . .

Adventure Coming

 $\begin{array}{c} \bullet & \bullet & \bullet & \bullet & \bullet & \bullet & \bullet \end{array}$ 

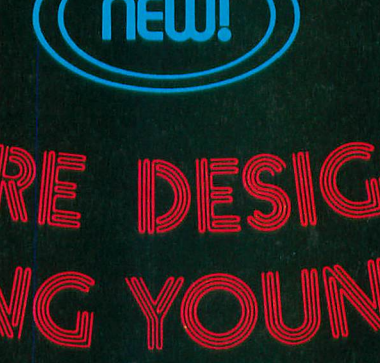

**MAXIMUS, Inc. is excited to present two new educa**tional software movies for kids of all ages . . . and **more are on the way!**

STORYLINE<sup>TM</sup> makes bedtime, or anytime, a warm **Tm and friendly funtime. Clover the Clown is your makes Rumpelstiltskin. Through computer magic you become a part of each story! tourguide for two fairytales: The Ugly Duckling and**

**o r a n combin at the zoo. yti kuni SAFETYLINE Tm about safety. Max the Cat shows you how to cross the street safely going to school and what to do when lost** **Both software movies have interactive games that reinforce the fun and learning. Both have real human voices; you don't need a voice synthesizer!**

**Features of the software include:**

- **Sophisticated Face Animation**
	- **Lip-Synchronized Voices**
	- **Original Musical Scores**
	- **Superior Full-Color Graphics**
	- **Optional Joystick Control**
	- **Machine Language Programs**

**Relax and enjoy yourself. Let Max, Clover, and their colorful friends guide you through a new world of fun and learning. You'll be amazed at how real they are!**

**STORYLINE TM and with 48K. Each software movie comes in either CASSETTE ONLY (\$29.95) or SAFE welcome. Include 62.50 postage and handling; Virginia residents add 4% sales tax.** Dealer inquiries invited. Write for our free catalog. MAXIMUS, Inc., 6723 Whittier **N E Avenue, McLean, Virginia 22101.CASSETTE/DISK (\$34.95) versions. Order by mail or phone. Visa and Mastercard**

# **ORDER TOLL-FREE 1-800-368-2152**

#### **s MAXIMUS ...Where Excellence is the Standard r e**

**T M**
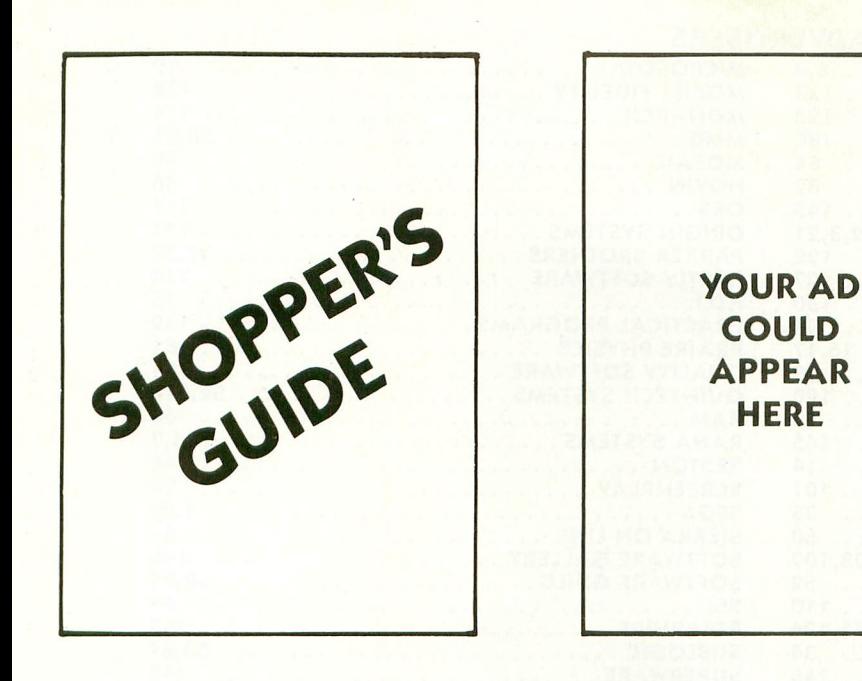

- •

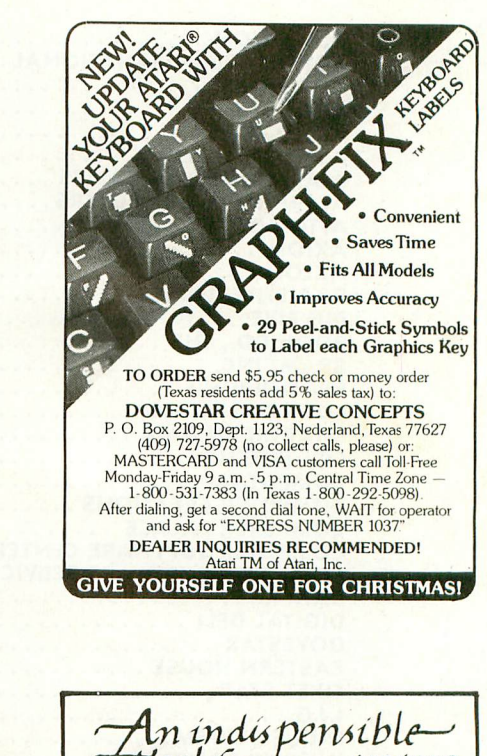

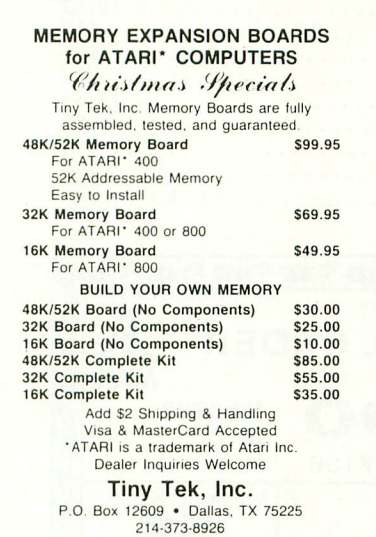

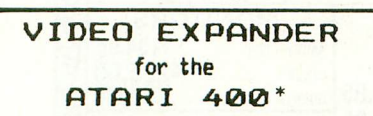

Now you can enjoy all the benifits of using a color monitor. You get a composite video port and audio output for \$39.95, add \$2.00 for shipping. For NJ residents add 6% tax.

STARPHI RE ELEC. P. O. Box 1246 Hightstown, NJ. 08520 ATARI-400 is a TM of ATARI INC  $\frac{A}{A}$ 

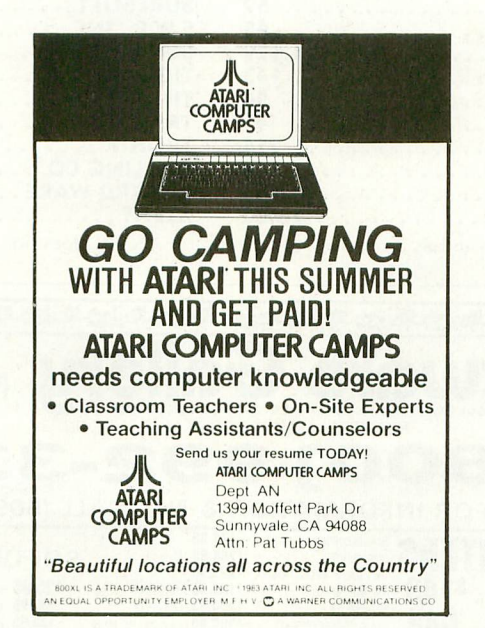

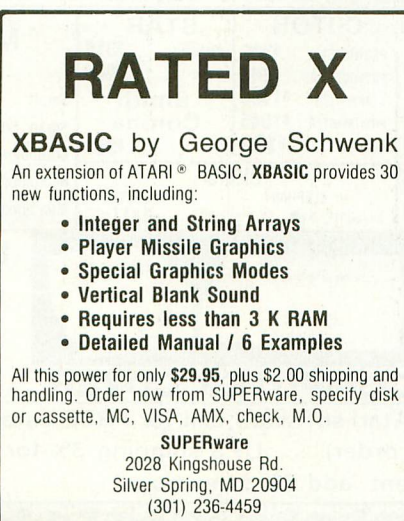

Dealer Inquiries Invited.

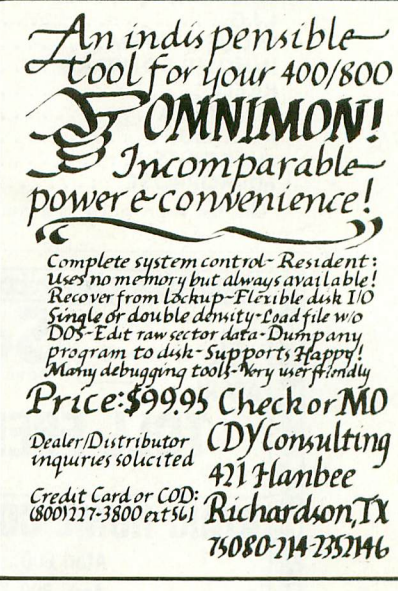

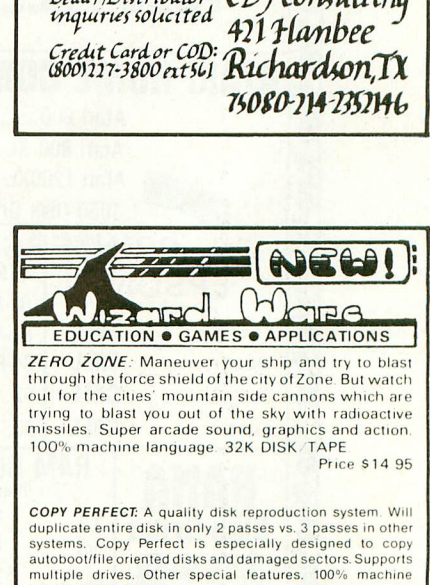

-

ZERO ZONE: Maneuver your ship and try to blast through the force shield of the city of Zone. But watch<br>out for the cities' mountain side cannons which are out on the chies mountain she sky with radioactive<br>trying to blast you out of the sky with radioactive<br>missiles. Super arcade sound, graphics and action. 100% machine language. 32K DISK TAPE Price \$14 95

**COPY PERFECT:** A quality disk reproduction system. Will Codsanka Add ST o upurcate entire disk in only 2 passes vs. 3 passes in orier<br>systems. Copy Perfect is especially designed to copy<br>autoboot/file oriented disks and damaged sectors. Supports<br>nultiple drives. Other special features. 100% mach

Price \$14.95

All software has full lifetime warranty against de fects.

Send for free software catalog To order call

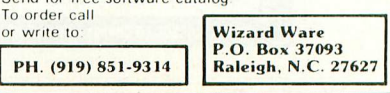

### **ADVERTISERS**

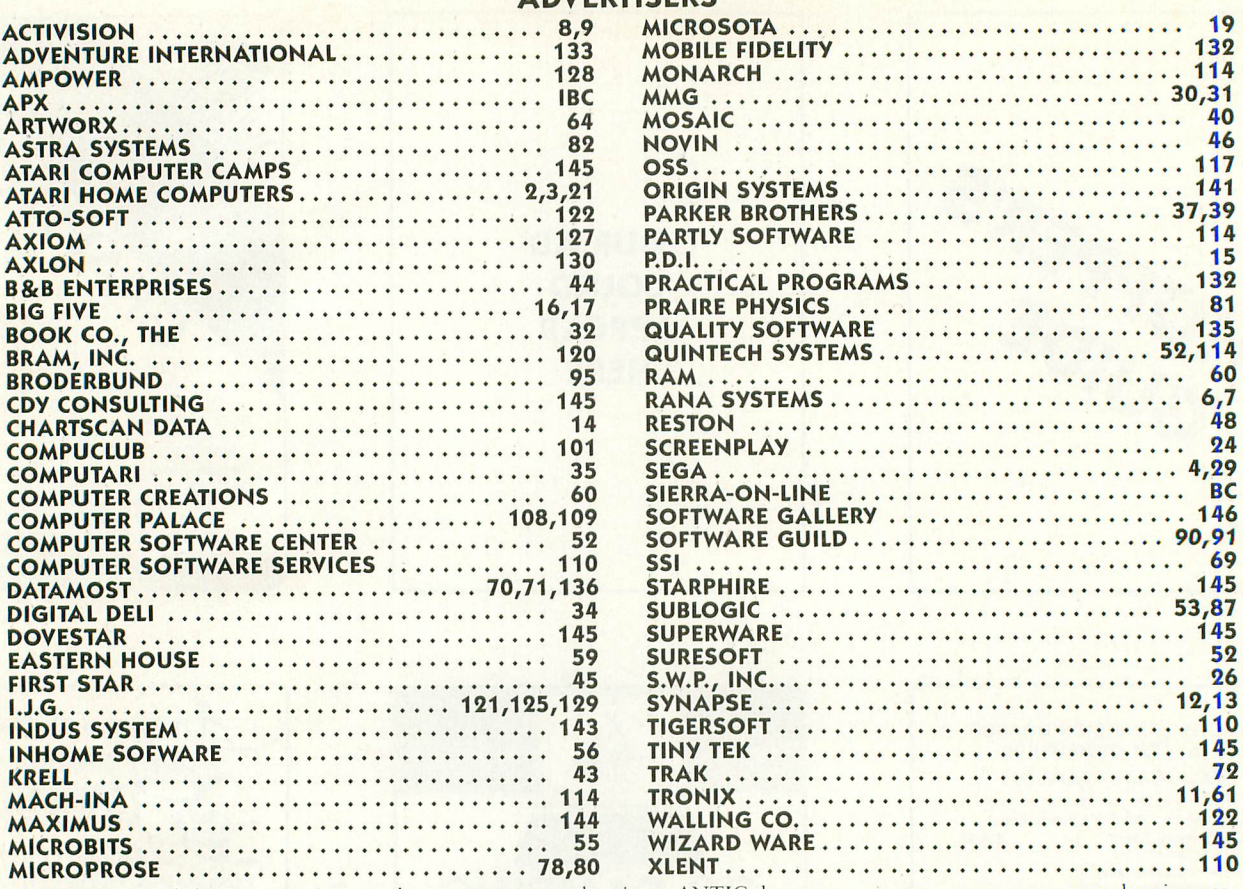

This list is provided as a convenience and as a courtesy to advertisers. ANTIC does not guarantee accuracy or comprehensiveness.

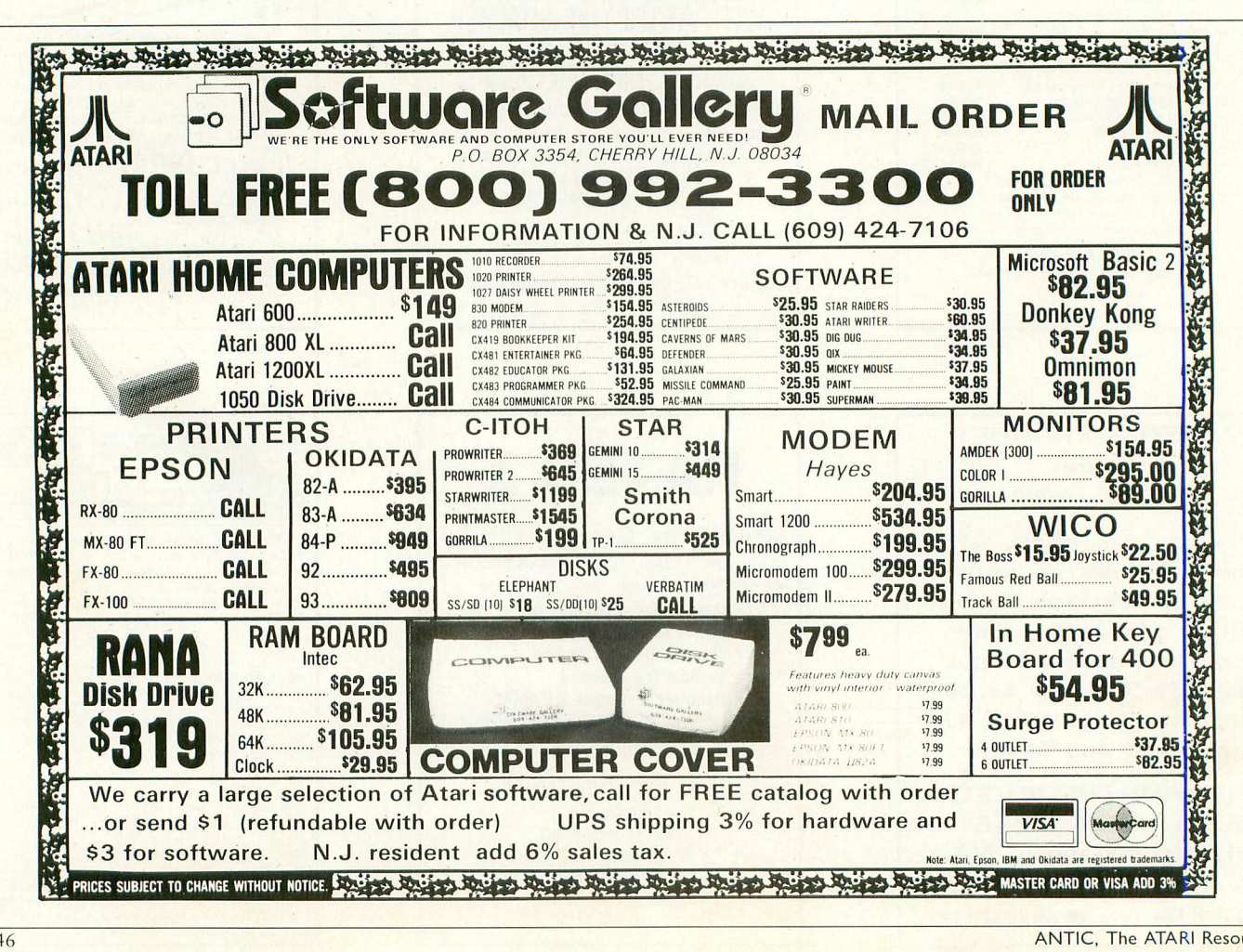

**P**

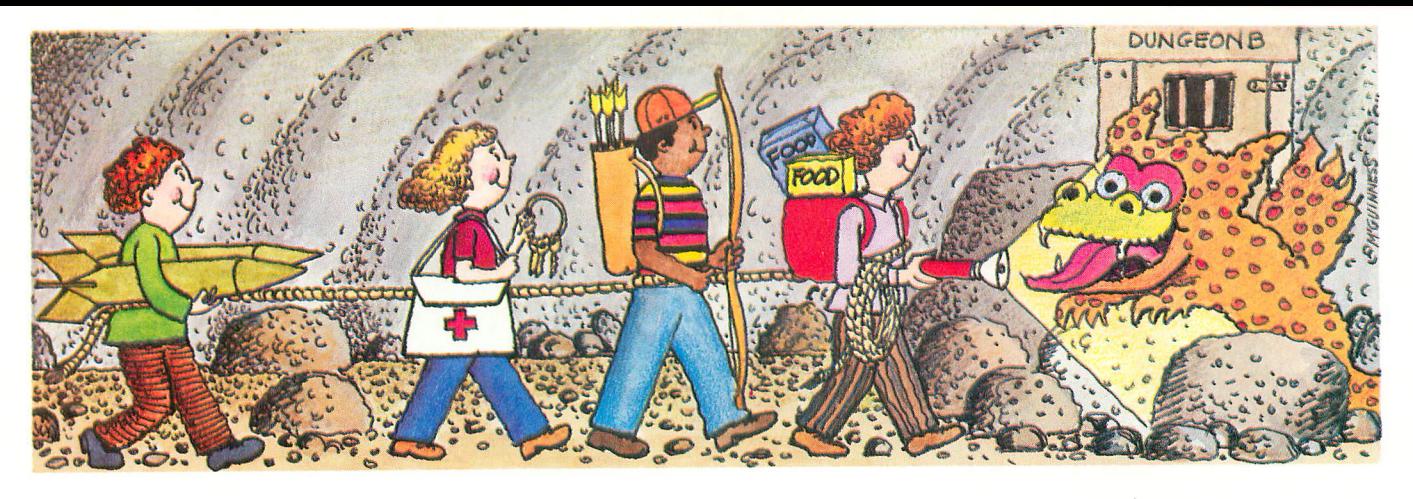

# **" Danay**

Battling Borkons? Boring. Chicken Challenge? Cliché. Distinctive and different is **DANDY**, the great new team game from the ATARI Program Exchange. DANDY lets you:

- **Explore a 26-level dungeon!**
- **Bring up to three friends!**
- **Work as a team to battle monsters!**
- **Gather untold riches!**
- **Create new dungeons to challenge your friends!!!**

Kiss Killer Koalas goodbye. It's time to conquer a new world.

Ask for **DANDY** at your local ATARI software retailer, or order direct. Phone 800-538-1862, or 800-672-1850 in California. Or write ATARI Program Exchange, P.O. Box 3705, Santa Clara, CA. 95055.

Diskette APX-20210 \$29.95 For direct orders, add \$2.50. (Requires joystick controller/s)

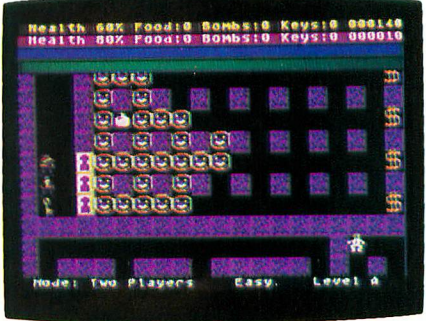

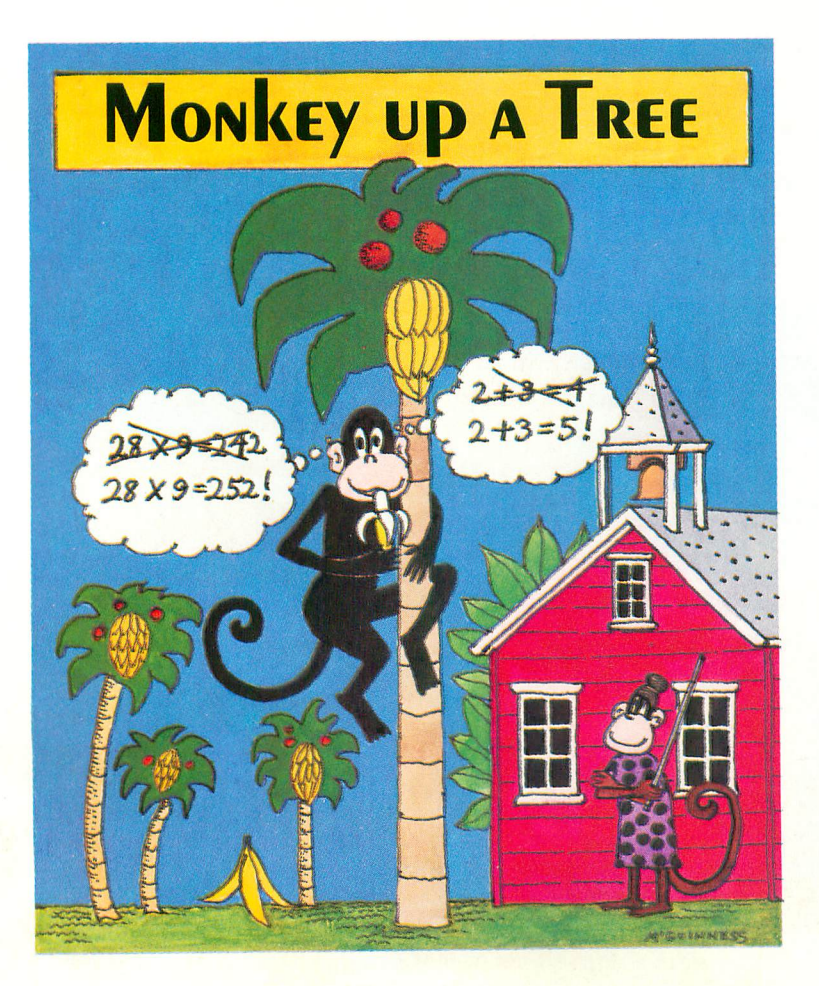

### **Arithmetic driving you bananas?**

#### **Monkey around!**

Let Merle the monkey show you that learning is fun! With the right answer, Merle gets closer to lunch, and the next problem is a little harder. When two play, the game automatically adjusts to the skill level of each player. Bright colors and sound effects add to the learning. fun!

Ask for **MONKEY UP A TREE** at your local Atari software retailer, or order direct. Phone 800-538-1862, or 800-672-1850 in California. Or write ATARI Program Exchange, P.O. Box 3705, Santa Clara, CA. 95055.

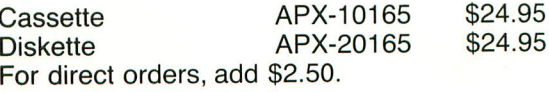

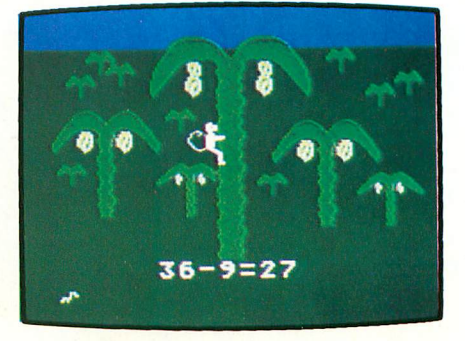

## **BOIL OVER** WHIH MR. COOL

The ice cube cometh - Mr. Cool, the hottest star to ever bounce around the pyro-pyramid. Flaming fireballs blaze a menacing trail as Mr. Cool chills the 28 plates in the pyropyramid. Hot springs follow his every move through the Inforno. One touch by either and he's just another puddle. It takes quick flicks of your wrist and a touch of SuperCool to survive. Join Mr. Cool in fast-paced action that will have you bubbling over with excitement!

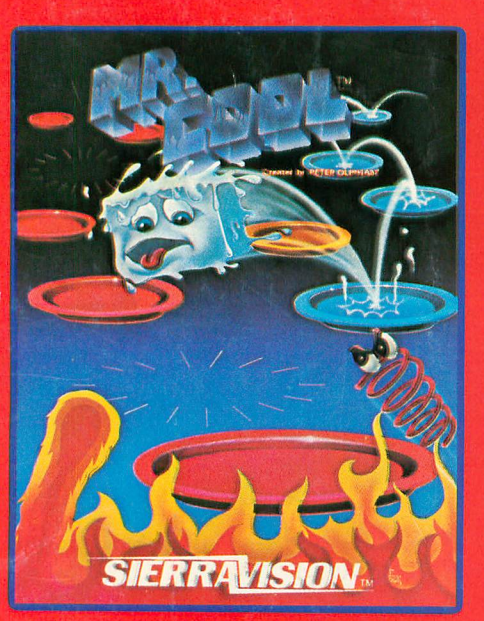

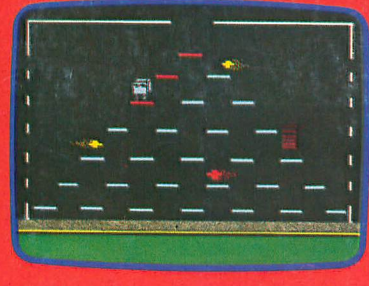

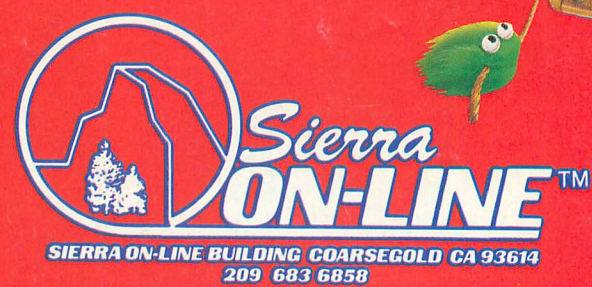

GAMES WITH CHARACTERS

AFFUE O ATARIO COMA O BM